## **SAMSUNG**

# מדריך למשתמש

SM-S921B/DS SM-S926B/DS SM-S928B/DS

www.samsung.com https://www.samsung.com/

## תוכן העניינים

## [תחילת העבודה](#page-4-0)

- [5](#page-4-0) [פריסת מכשיר ויישומים](#page-4-0)
	- [13](#page-12-0) [טעינת הסוללה](#page-12-0)
- [18](#page-17-0) כרטיס [SIM-Nano](#page-17-0) ו-eSIM
- [20](#page-19-0) [הפעלה וכיבוי של המכשיר](#page-19-0)
	- [21](#page-20-0) [התקנה ראשונית](#page-20-0)
	- Samsung Account [22](#page-21-0)
- [23](#page-22-0) [העברת נתונים מהמכשיר הקודם](#page-22-0) )Smart [Switch\)](#page-22-0)
	- [25](#page-24-0) [הבנת המסך](#page-24-0)
	- [33](#page-32-0) [לוח התראות](#page-32-0)
	- [35](#page-34-0) [צילום מסך והקלטת מסך](#page-34-0)
		- [37](#page-36-0) [הזנת טקסט](#page-36-0)
		- [39](#page-38-0) [חילוץ טקסט](#page-38-0)

#### [יישומים ותכונות](#page-39-0)

- [40](#page-39-0) [התקנה או הסרה של יישומים](#page-39-0)
- (Galaxy S24 Ultra) S Pen [41](#page-40-0)
	- [55](#page-54-0) [טלפון](#page-54-0)
	- [59](#page-58-0) [אנשי קשר](#page-58-0)
		- [61](#page-60-0) [הודעות](#page-60-0)
		- [62](#page-61-0) [מצלמה](#page-61-0)
			- [81](#page-80-0) [גלריה](#page-80-0)
		- [86](#page-85-0) [אזור](#page-85-0) AR
			- Bixby [92](#page-91-0)
	- Bixby Vision [94](#page-93-0)
- [95](#page-94-0) חלונות מרורים (שימוש בכמה יישומים [בו](#page-94-0)-[זמנית](#page-94-0)(
	- Samsung Internet [98](#page-97-0)
		- Samsung Health [99](#page-98-0)
		- Samsung Notes [100](#page-99-0)
	- Samsung Members [105](#page-104-0)
		- Samsung Kids [106](#page-105-0)
	- Samsung Global Goals [107](#page-106-0)
		- Samsung TV Plus [107](#page-106-0)
			- Samsung Find [107](#page-106-0)
			- Samsung Shop [107](#page-106-0)
				- Galaxy Shop [108](#page-107-0)
		- Galaxy Wearable [108](#page-107-0)
	- (Galaxy S24 Ultra) PENUP [108](#page-107-0)
		- [109](#page-108-0) [לוח שנה](#page-108-0)
- [110](#page-109-0) Reminder( [קבלת התראות על משימות](#page-109-0)  [לביצוע](#page-109-0)(
	- [111](#page-110-0) [רשמקול](#page-110-0)
- [113](#page-112-0) הקבצים שלי ([בדיקה וניהול של הקבצים](#page-112-0))
	- [113](#page-112-0) [שעון](#page-112-0)
	- [113](#page-112-0) [מחשבון](#page-112-0)
	- Gaming Hub [114](#page-113-0)
- [115](#page-114-0) Booster Game( [להגדרת סביבת המשחקים](#page-114-0)  ([שלך](#page-114-0)
	- SmartThings [116](#page-115-0)
		- [117](#page-116-0) [שיתוף תכנים](#page-116-0)
	- Music Share [118](#page-117-0)

- [120](#page-119-0) View Smart( [שיקוף במסך טלוויזיה](#page-119-0)(
- [121](#page-120-0) קישור אל Windows( [שימוש במכשיר דרך](#page-120-0)  [חיבור למחשב](#page-120-0)(
	- Samsung DeX [122](#page-121-0)
	- [127](#page-126-0) יישומי [Google](#page-126-0)

#### [הגדרות](#page-127-0)

- [128](#page-127-0) [מבוא](#page-127-0)
- Samsung Account [128](#page-127-0)
	- [128](#page-127-0) [חיבורים](#page-127-0)
	- $Wi$ -Fi [130](#page-129-0)
	- [131](#page-130-0) [Bluetooth](#page-130-0)
- [133](#page-132-0) NFC [ותשלומים ללא מגע](#page-132-0)
	- [134](#page-133-0) [חוסך הנתונים](#page-133-0)
- [134](#page-133-0) [רשתות מותרות ליישומים](#page-133-0)
	- [135](#page-134-0) [נתב אלחוטי נייד](#page-134-0)
	- [135](#page-134-0) [הגדרות חיבור נוספות](#page-134-0)
		- [137](#page-136-0) [מכשירים מחוברים](#page-136-0)
			- [138](#page-137-0) [מצבים ושגרות](#page-137-0)
		- [138](#page-137-0) [שימוש במצבים](#page-137-0)
		- [139](#page-138-0) [שימוש בשגרות](#page-138-0)
			- [139](#page-138-0) [צלילים ורטט](#page-138-0)
	- [140](#page-139-0) [איכות צליל ואפקטים](#page-139-0)
	- [141](#page-140-0) [הפרדת צלילים מיישום](#page-140-0)
		- [141](#page-140-0) [התראות](#page-140-0)
			- [142](#page-141-0) [תצוגה](#page-141-0)
		- [143](#page-142-0) [תנועה חלקה](#page-142-0)
- [144](#page-143-0) [שינוי מצב המסך או כוונון צבע התצוגה](#page-143-0)
	- [145](#page-144-0) [סוללה](#page-144-0)
	- [145](#page-144-0) [טפט וסגנון](#page-144-0)
- [145](#page-144-0) [ערכות נושא](#page-144-0)
- [146](#page-145-0) [מסך הבית](#page-145-0)
- [146](#page-145-0) [מסך נעילה ו-](#page-145-0)AOD
- [147](#page-146-0) ['ביטול נעילה מורחב'](#page-146-0)
- [147](#page-146-0) [Display On Always\(](#page-146-0) להצגת מידע [כשהמסך כבוי](#page-146-0))
	- [148](#page-147-0) [אבטחה ופרטיות](#page-147-0)
	- [149](#page-148-0) [זיהוי פנים](#page-148-0)
	- [151](#page-150-0) [זיהוי טביעת אצבע](#page-150-0)
	- [153](#page-152-0) [תיקייה מאובטחת](#page-152-0)
		- [156](#page-155-0) Fi-Wi [מאובטח](#page-155-0)
	- Samsung Pass [157](#page-156-0)
		- [160](#page-159-0) [מיקום](#page-159-0)
		- [160](#page-159-0) [בטיחות וחירום](#page-159-0)
		- [161](#page-160-0) [חשבונות וגיבוי](#page-160-0)
	- Samsung Cloud [161](#page-160-0)
		- Google [162](#page-161-0)
		- [162](#page-161-0) [תכונות מתקדמות](#page-161-0)
		- [164](#page-163-0) [בינה מתקדמת](#page-163-0)
		- [164](#page-163-0) [תנועות ומחוות](#page-163-0)
	- [165](#page-164-0) [אפקטים של שיחת וידאו](#page-164-0)
		- Dual Messenger [166](#page-165-0)
	- [167](#page-166-0) ['שימוש חכם בדיגיטל' ובקרת הורים](#page-166-0)
		- [167](#page-166-0) [תחזוקת המכשיר](#page-166-0)
			- [168](#page-167-0) [יישומים](#page-167-0)
			- [169](#page-168-0) [ניהול כללי](#page-168-0)
				- [170](#page-169-0) [נגישות](#page-169-0)
			- [171](#page-170-0) [עדכון תוכנה](#page-170-0)
			- [171](#page-170-0) [אודות הטלפון](#page-170-0)

#### [הודעות שימוש](#page-171-0)

- [172](#page-171-0) [אמצעי זהירות לשימוש במכשיר](#page-171-0)
- [175](#page-174-0) [הערות על תוכן החבילה ואביזרים](#page-174-0)
- [176](#page-175-0) [שמירה על עמידות בפני מים ואבק](#page-175-0)
- [177](#page-176-0) [מצבי התחממות יתר של המכשיר ופתרונות](#page-176-0)

#### [נספח](#page-180-0)

[181](#page-180-0) [נגישות](#page-180-0)

[196](#page-195-0) [פתרון בעיות](#page-195-0)

## תחילת העבודה

## פריסת מכשיר ויישומים

#### :Galaxy S24 Ultra <

<span id="page-4-0"></span>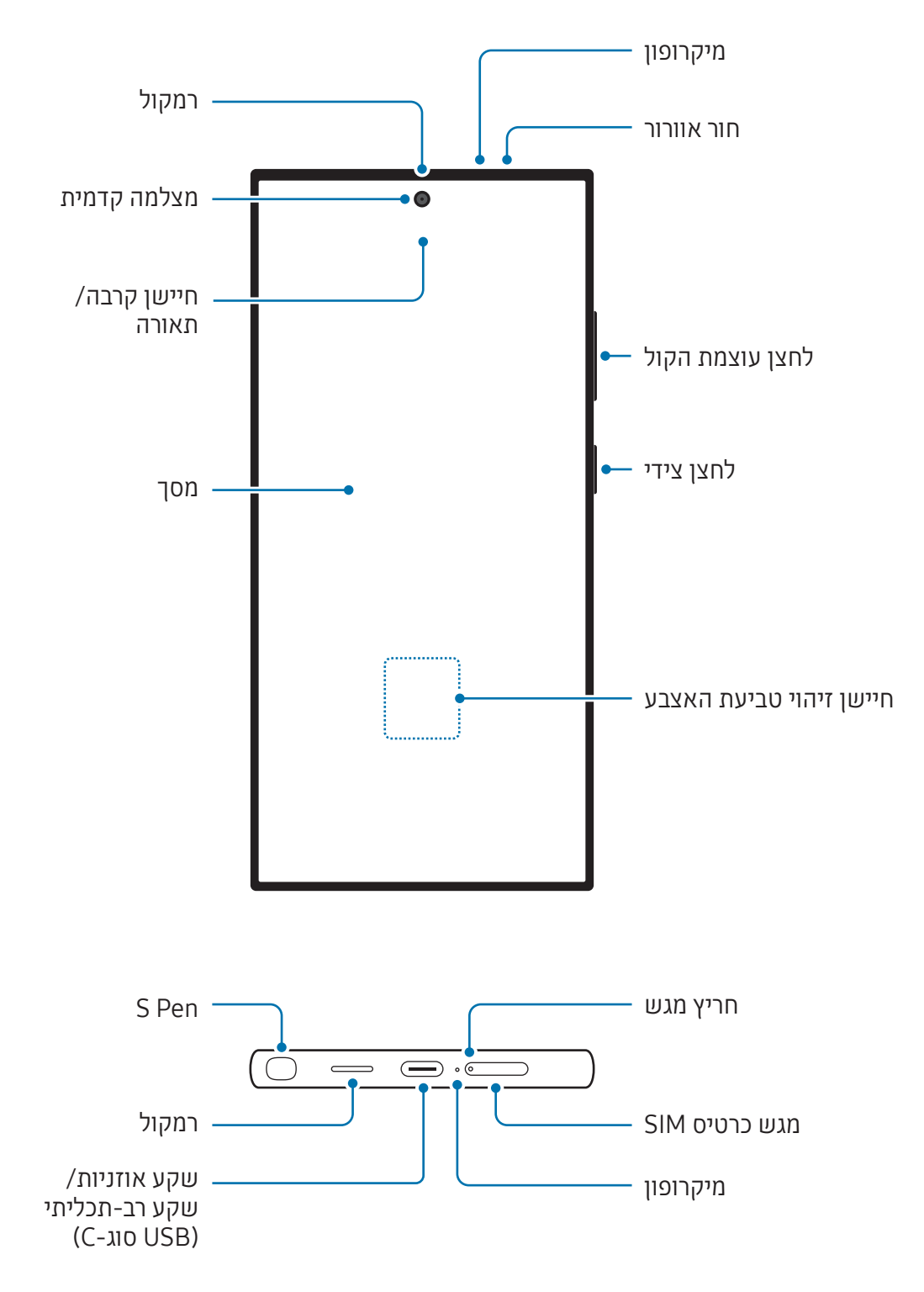

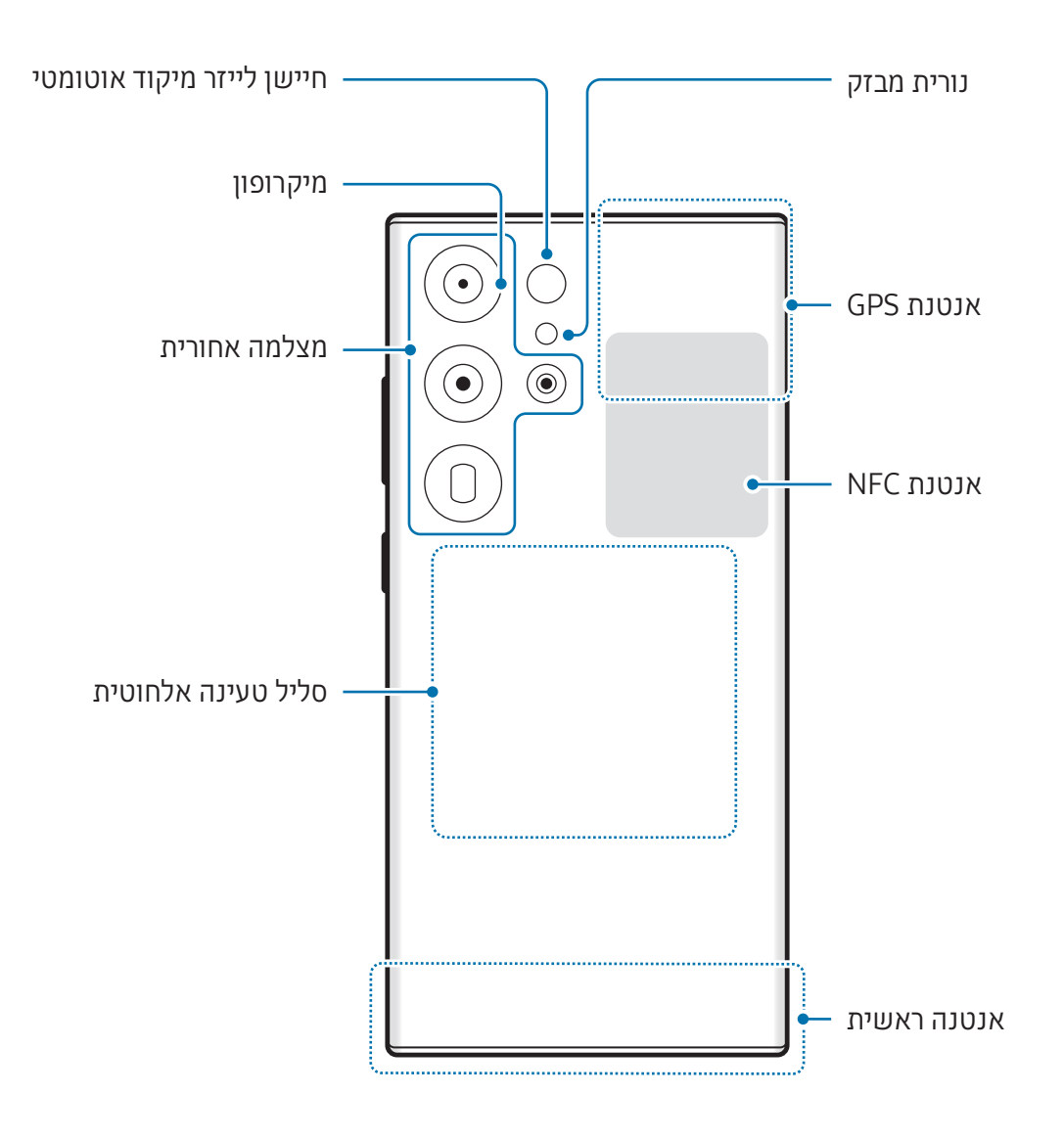

 $:$ Galaxy S24+ $\blacktriangleleft$ 

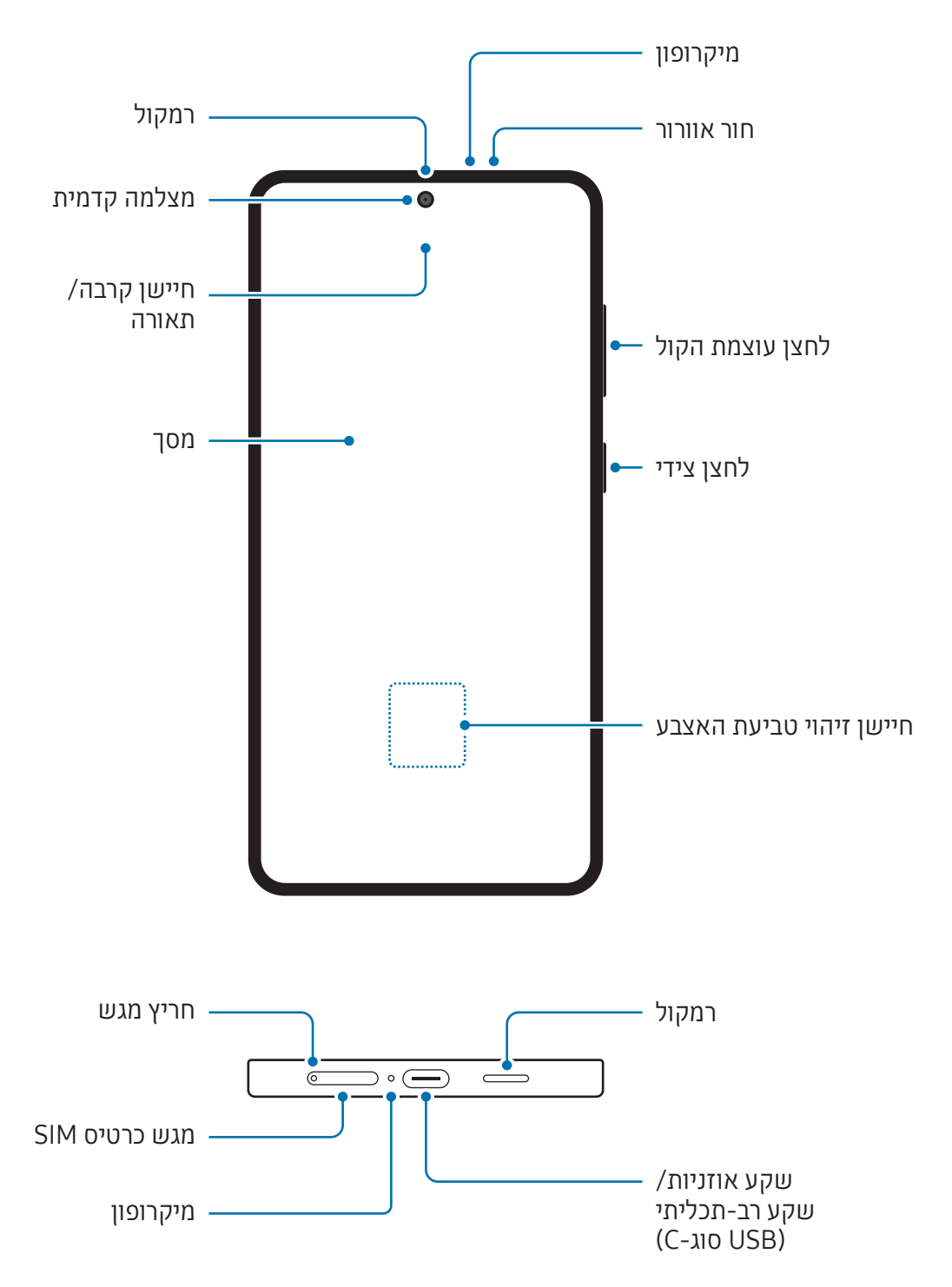

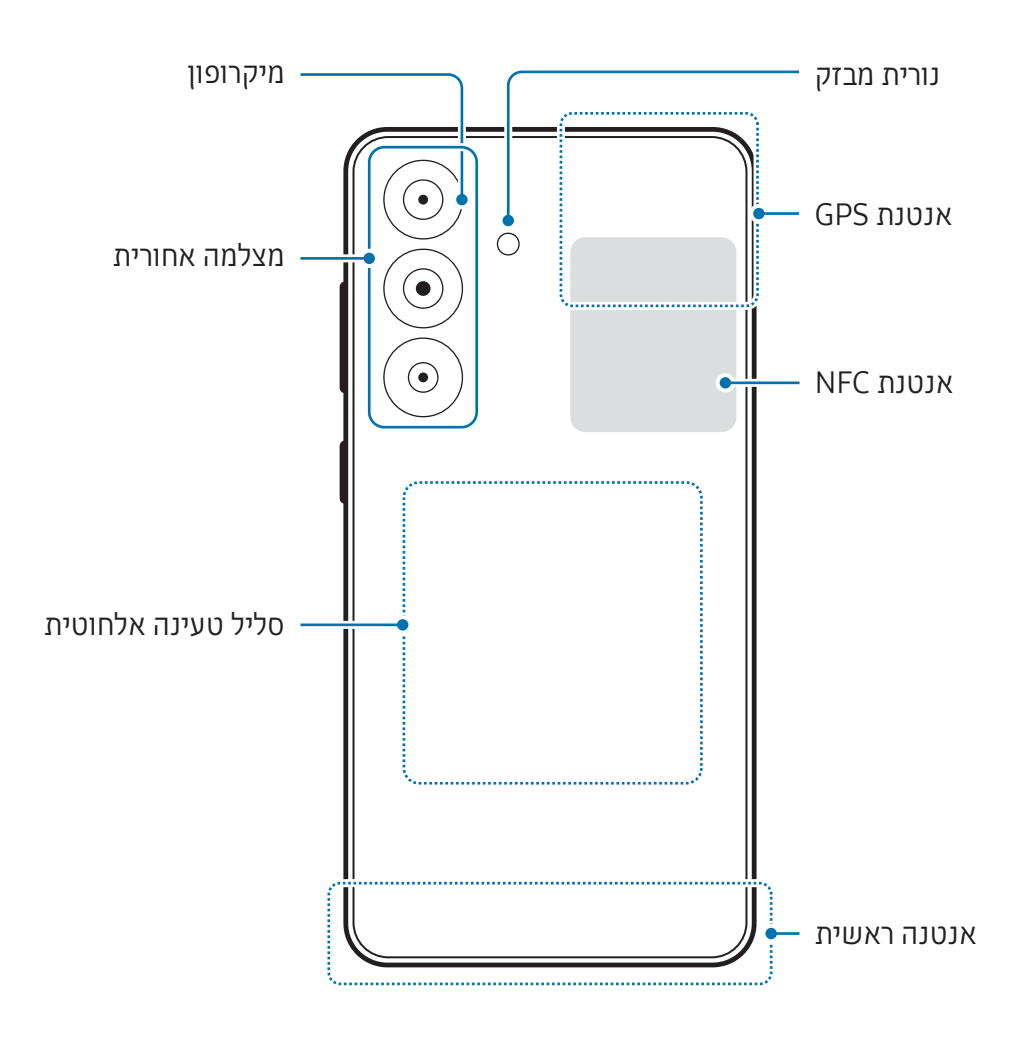

:Galaxy S24

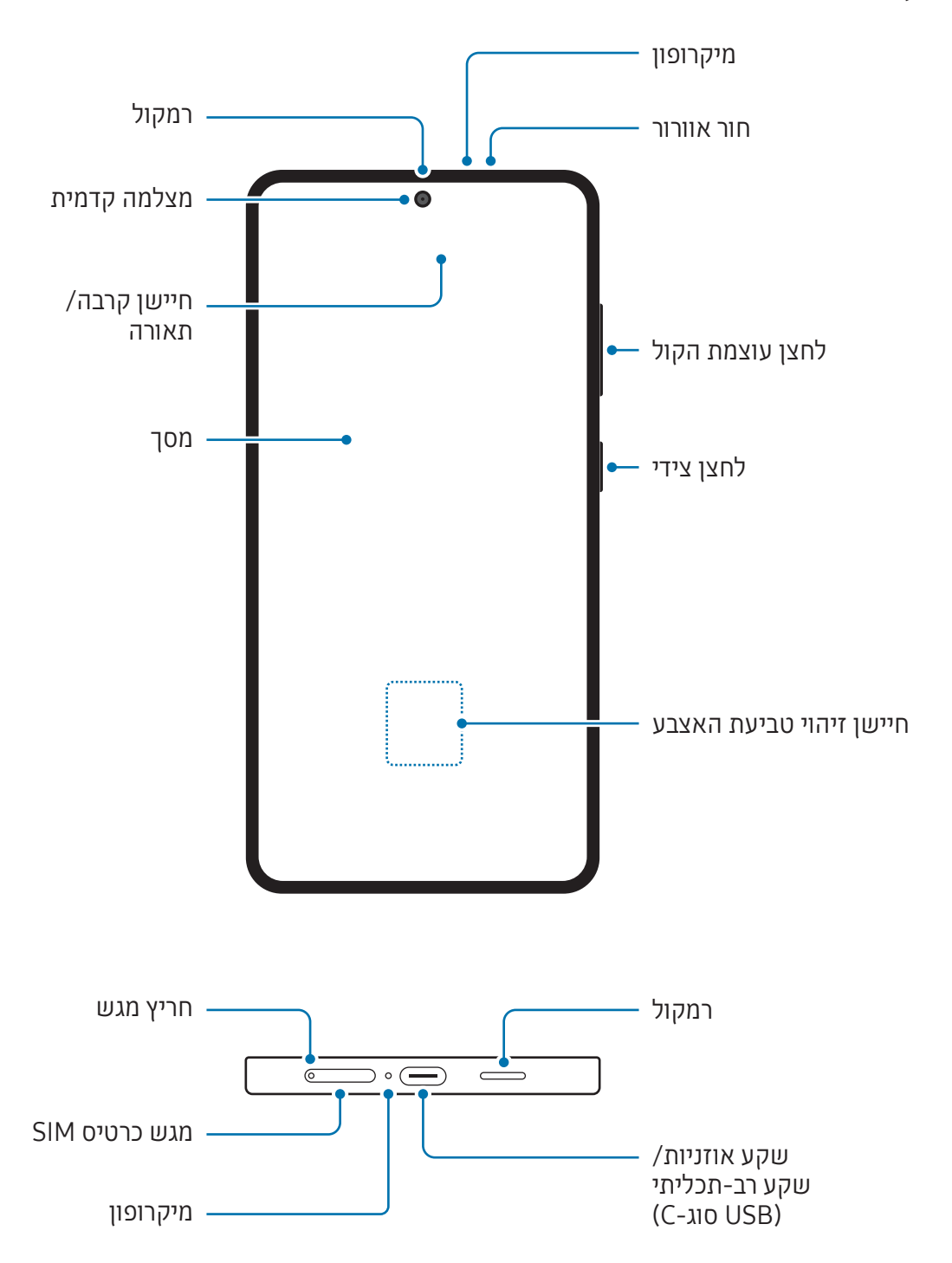

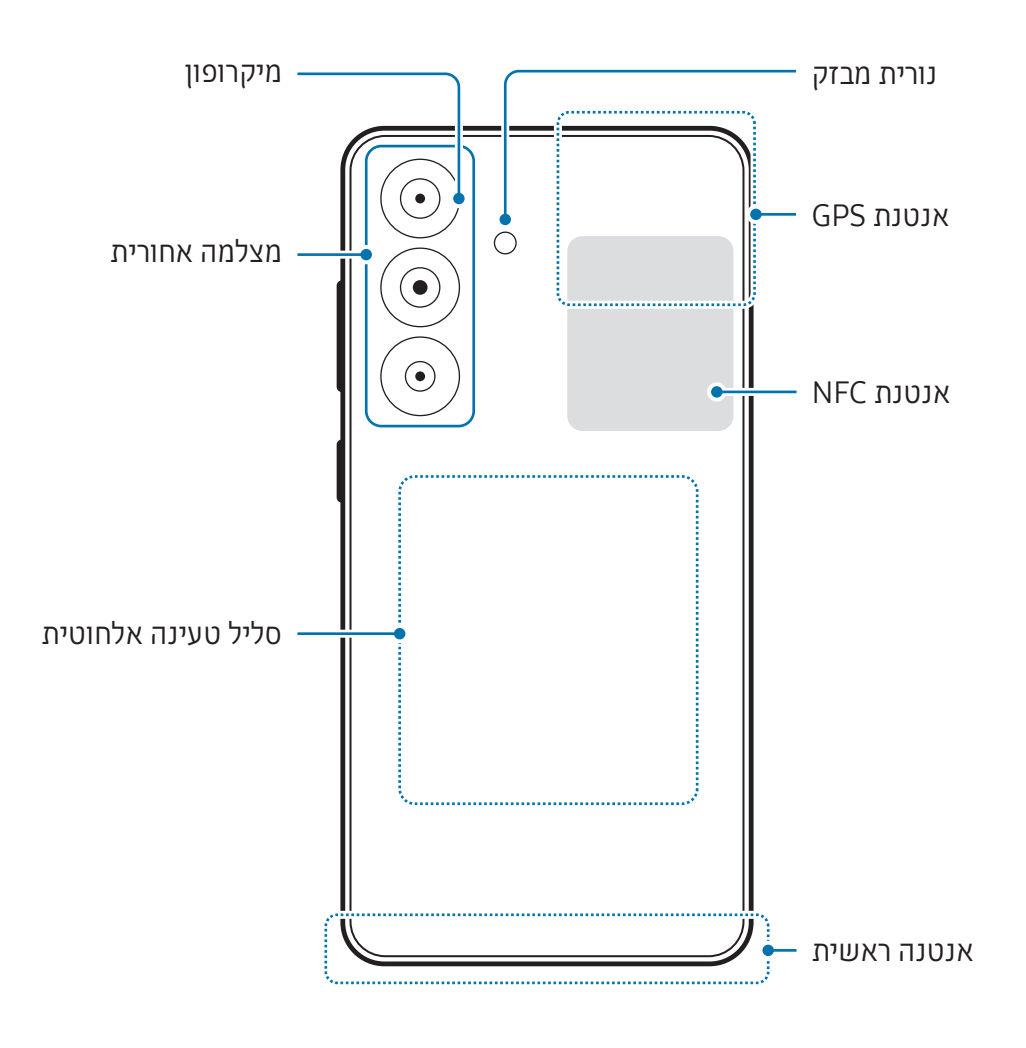

- בעת שימוש ברמקולים, כגון הפעלת קובצי מדיה או שימוש ברמקול, אין למקם את המכשיר קרוב לאוזניים.
- אין לחשוף את עדשת המצלמה למקורות אור חזקים, כגון אור שמש ישיר. חשיפה של עדשת המצלמה למקור אור חזק, כגון אור שמש ישיר, עלול לגרום נזק לחיישן התמונה במצלמה. לא ניתן לתקן נזקים בחיישן התמונה, והם מובילים להופעה של נקודות וכתמים בתמונות.
- אם אתה משתמש במכשיר שהזכוכית או הגוף האקרילי שלו שבור, ייתכן סיכון לפציעה. השתמש במכשיר רק לאחר שתוקן במרכז שירות של Samsung או במרכז שירות מורשה.
	- במקרה של חדירת אבק או עצמים זרים למיקרופון, לרמקול או למקלט, או אם החלקים מכוסים, המכשיר עשוי להפיק צליל חלש, וייתכן שתכונות מסוימות לא יפעלו. ניסיון לסלק את האבק או העצמים הזרים באמצעות חפץ חד עלול לפגוע במכשיר ובמראה שלו.
		- במצבים הבאים עלולות להיווצר בעיות קישוריות וריקון סוללה: **M**
		- במקרה של הדבקת מדבקות מתכתיות באזור האנטנה של המכשיר
			- במקרה של כיסוי המכשיר בכיסוי העשוי מחומר מתכתי
	- במקרה של כיסוי אזור אנטנת המכשיר בידיך או בעצמים אחרים במהלך השימוש בתכונות מסוימות כגון שיחות או חיבור נתונים לנייד
- אם חור האוורור מכוסה באביזר כלשהו, כגון סרט מגן או מדבקה, עלולים להיגרם רעשים לא רצויים במהלך שיחה או ניגון מדיה.
	- אין לכסות את אזור חיישן הקירבה/תאורה עם אביזרים, כגון מדבקות או כיסוי. הדבר עלול לפגום בפעולת החיישן.
		- הנורית עשויה להבהב בחלקו העליון של המכשיר במהלך שיחות, עקב פעילות חיישן הקרבה.

#### לחצנים קשיחים

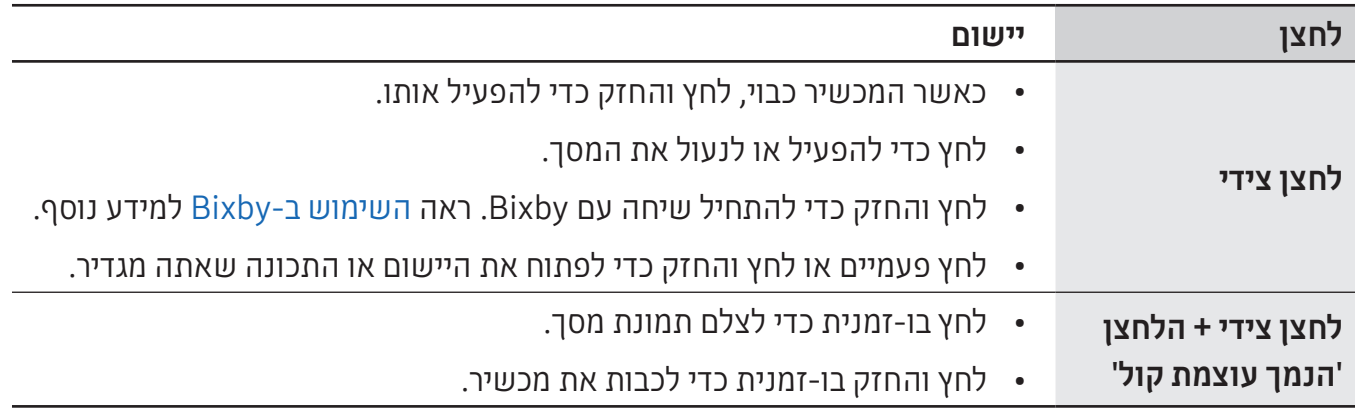

#### הגדרת הלחצן הצידי

בחר את היישום או התכונה להפעלה בלחיצה על פעמיים על הלחצן הצידי או בלחיצה והחזקה של הלחצן הצידי.

פתח את הגדרות, הקש על תכונות מתקדמות ← לחצן צידי, ולאחר מכן בחר את האפשרות הרצויה.

#### לחצנים בהתאמה אישית

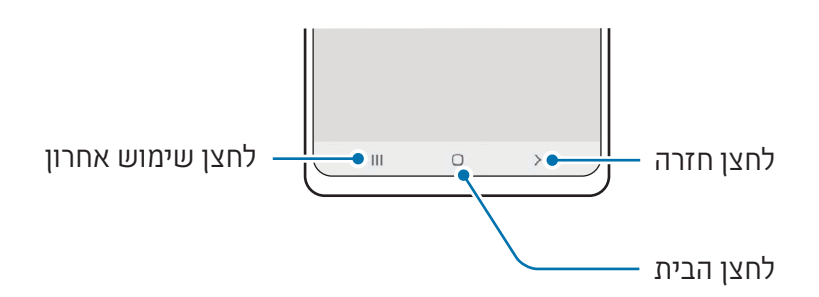

בעת הפעלת המסך, לחצנים בהתאמה אישית יופיעו בתחתית המסך. ראה [פס הניווט \)לחצנים בהתאמה אישית\(](#page-25-0) למידע נוסף.

## טעינת הסוללה

<span id="page-12-0"></span>טען את הסוללה לפני שימוש ראשון בה, או לאחר שלא הייתה בשימוש במשך פרק זמן ארוך.

#### טעינה חוטית

כדי לטעון את הסוללה, חבר את כבל ה-USB למתאם מתח USB, ולאחר מכן חבר את הכבל לשקע הרב-תכליתי במכשיר. בסיום טעינה מלאה, נתק את המטען מהמכשיר.

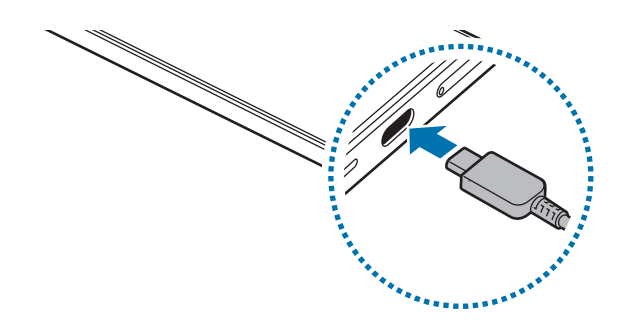

#### טעינה אלחוטית

למכשיר יש סליל טעינה אלחוטית מובנה. ניתן לטעון את הסוללה בעזרת מטען אלחוטי )נמכר בנפרד(.

כדי לטעון את הסוללה, הנח את מרכזו של גב המכשיר על מרכז המטען האלחוטי. לאחר טעינה מלאה, נתק את המכשיר מהמטען האלחוטי.

זמן הטעינה המשוער יופיע בלוח ההתראות. זמן הטעינה בפועל תלוי בהנחה שהמכשיר אינו בשימוש, ועשוי להשתנות בהתאם לתנאי הטעינה. ייתכן שטעינה אלחוטית לא תפעל בצורה חלקה, בהתאם לסוג האביזר או הכיסוי. מומלץ להפריד בין הכיסוי או האביזר מהמכשיר, לטעינה אלחוטית יציבה.

#### אמצעי זהירות לטעינה אלחוטית 八

אם אינך פועל על פי הוראות הזהירות, המכשיר עלול לא להיטען כראוי או להתחמם יתר על המידה, או שהמכשיר והכרטיסים עלולים להינזק.

- אין להניח את המכשיר על המטען האלחוטי עם כרטיס אשראי או כרטיס זיהוי תדר רדיו )RFID),( כגון כרטיס נסיעה או כרטיס מפתח( הממוקם בין גב המכשיר וכיסוי המכשיר.
	- אין להניח את המכשיר על המטען האלחוטי כאשר חומרים מוליכים כגון חפצים מתכתיים ומגנטים ממוקמים בין המכשיר והמטען האלחוטי.
	- אם אתה משתמש במטען האלחוטי באזורים בהם אותות הרשת חלשים, ייתכן שתאבד את קליטת הרשת.
	- השתמש במטענים אלחוטיים המאושרים על-ידי Samsung. הסוללה עלולה לא להיטען כראוי אם אתה משתמש במטענים אלחוטיים אחרים.

#### טעינה מהירה

השתמש במטען מהיר במיוחד או מטען מהיר. כדי להשתמש בתכונה טעינה אלחוטית מהירה, יש להשתמש במטען וברכיבים התומכים בתכונה זו.

ניתן לבדוק את מצב החיבור של המטען על ידי פתיחת **הגדרות** והקשה על **סוללה**.

- אם הטעינה המהירה אינה עובדת, פתח את הגדרות, הקש על סוללה ← הגדרות טעינה, ולאחר מכן בדוק אם התכונה הרצויה מופעלת. כמו כן, בדוק אם כבל ה-USB והמתאם מתח USB מחוברים כהלכה.
	- ניתן לטעון את הסוללה מהר יותר כשהמכשיר או המסך מכובים.
- אם למטען האלחוטי יש מאוורר פנימי, המאוורר עשוי להשמיע רעש במהלך טעינה אלחוטית מהירה. אפשר להוסיף שגרה כדי להגדיר את תכונת המטען האלחוטי המהיר כך שתכבה אוטומטית בשעה המוגדרת מראש, באמצעות שגרות. כאשר תכונת מטען אלחוטי מהיר כבויה, רעש המאוורר של המטען ועוצמת נורית החיווי יופחתו.

## שיתוף חשמל אלחוטי

ניתן לטעון מכשיר אחר באמצעות סוללת הטלפון. ניתן לטעון מכשיר אחר גם בזמן טעינת הטלפון. ייתכן שתכונת שיתוף החשמל האלחוטי לא תפעל כראוי, בהתאם לסוג האביזרים או הכיסוי הנמצאים בשימוש. מומלץ להסיר את הכיסוי והאביזרים הנמצאים בשימוש לפני השימוש בתכונה זו.

- 1 פתח את לוח ההתראות, החלק כלפי מטה, ולאחר מכן הקש על <sup>(ב</sup>י (**שיתוף חשמל אלחוטי**) על מנת להפעילו. אם לא ניתן למצוא את ⊙ (**שיתוף חשמל אלחוטי**) בחלונית המהירה, הקש על ← **ערוך** וגרור את הלחצן על מנת להוסיפו.
	- מקם את המכשיר השני במרכז הטלפון שלך, כשגבם פונה זה אל זה.

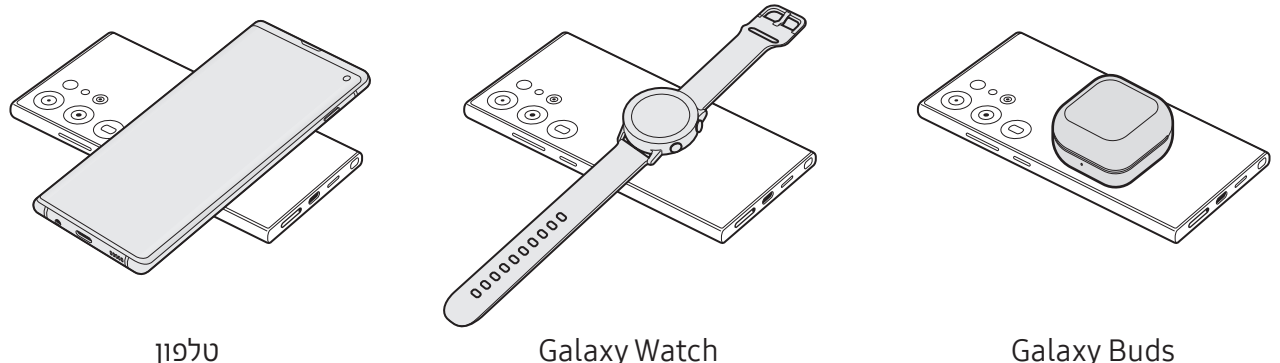

בסיום הטעינה, נתק את המכשיר הנטען מהטלפון.  $\,$ 

אין להשתמש באוזניות בעת שיתוף הסוללה. הדבר עלול להשפיע על מכשירים הנמצאים בקרבת מקום.

- המיקום של סליל הטעינה האלחוטי עשוי להשתנות בהתאם למכשיר. כוונן את המכשירים כך שסלילי הטעינה יתחברו בצורה תקינה.
	- חלק מהתכונות אינן זמינות בעת שיתוף הסוללה.
	- רק מכשירים התומכים בטעינה האלחוטית יכולים להיטען תוך שימוש בתכונה זו. ייתכן שמכשירים מסוימים לא ייטענו. לעיון במכשירים התומכים בתכונת שיתוף החשמל האלחוטי, בקר באתר האינטרנט של Samsung.
		- כדי לטעון כראוי, אין להעביר את המכשירים או להשתמש בהם במהלך הטעינה.
	- ייתכן שההספק החשמלי שייטען במכשיר השני יהיה קטן מההספק שהועבר אליו מהטלפון שלך.
- אם אתה טוען את המכשיר האחר תוך כדי טעינת הטלפון שלך, ייתכן שהטעינה תהיה איטית יותר, או שהמכשיר לא ייטען כראוי, בהתאם לסוג המטען.
	- מהירות הטעינה או יעילותה עשויות להשתנות בהתאם למצב הטלפון או לסביבתו.

#### הגדרת מגבלה לשיתוף סוללה

אפשר להגדיר את המכשיר כך שיפסיק את שיתוף הסוללה אם עוצמת הסוללה הנותרת יורדת מתחת לרמה מסוימת.

פתח את הגדרות, הקש על סוללה ← שיתוף חשמל אלחוטי ← מגבלת סוללה, והגדר את המגבלה.

## צמצום של צריכת מתח הסוללה

המכשיר מספק אפשרויות מגוונות שמסייעות לך בשמירת מתח הסוללה.

- יעל את השימוש במכשיר באמצעות התכונה טיפול במכשיר.
- כאשר אינך משתמש במכשיר, כבה את המסך על-ידי לחיצה על הלחצן הצידי.
	- הפעל את מצב חיסכון בסוללה.
		- סגור יישומים לא נחוצים.
	- השבת את תכונת Bluetooth כאשר אינה בשימוש.
	- השבת את הסינכרון האוטומטי של יישומים אשר צריכים להיות מסונכרנים.
		- קצר את משך הזמן שבו תאורת המסך פועלת.
			- הפחת את בהירות המסך.

## עצות והוראות בטיחות לטעינת סוללה

- השתמש אך ורק בסוללה, מטען וכבל המאושרים על-ידי Samsung ושתוכננו במיוחד למכשיר. סוללה, **A** מטען וכבל שאינו תואם עלולים לגרום לפציעות קשות או לגרום נזק למכשיר.
- חיבור שגוי של המטען עלול לגרום נזק חמור למכשיר. כל נזק שייגרם עקב שימוש שגוי אינו מכוסה  $\bigcap$ במסגרת האחריות.
- יש להשתמש אך ורק בכבל USB סוג-C המסופק עם המכשיר. שימוש בכבל USB Micro עלול לגרום נזק למכשיר.
	- הטענת המכשיר כאשר השקע הרב-תכליתי רטוב, עלולה לגרום נזק למכשיר. יש לייבש היטב את השקע הרב-תכליתי לפני טעינת המכשיר.
- כדי לחסוך בצריכת חשמל, נתק את המטען כאשר הוא אינו בשימוש. אין מתג כיבוי/הדלקה במטען,  $\varphi$ לכן עליך לנתק את המטען משקע החשמל כאשר הוא אינו בשימוש כדי למנוע בזבוז בצריכת חשמל. במהלך הטעינה, יש להשאיר את המטען בקרבת שקע החשמל, במקום נוח לגישה.
	- בעת שימוש במטען, מומלץ להשתמש במטען מאושר אשר מבטיח את ביצועי ההטענה.
	- אם הסוללה פרוקה לחלוטין, לא ניתן להפעיל את המכשיר באופן מיידי כשהוא מחובר למטען. יש לאפשר לסוללה פרוקה להיטען במשך מספר דקות לפני הפעלת המכשיר.
- אם אתה משתמש ביישומים מרובים בו-זמנית, ביישומי רשת או ביישומים שלהם דרוש חיבור למכשיר אחר, הסוללה תתרוקן במהירות. על מנת למנוע אובדן של מתח סוללה במהלך העברת נתונים, יש להשתמש ביישומים אלה רק לאחר טעינת הסוללה במלואה.
	- שימוש במקור חשמל אחר מלבד המטען, כגון מחשב, עלול לגרום לטעינה איטית יותר עקב מתח חשמל נמוך יותר.
		- ניתן להשתמש במכשיר בשעה שהוא נטען, אך ייתכן שטעינת הסוללה תימשך זמן רב יותר.
	- אם המכשיר מקבל אספקת מתח לא יציבה במהלך הטעינה, ייתכן שהמסך לא יפעל. במקרה זה, תחילה נתק את המטען מהמכשיר.
	- במהלך הטעינה, המכשיר והמטען עשויים להתחמם. זוהי תופעה רגילה שאינה משפיעה על תוחלת החיים של המכשיר או על ביצועיו. אם הסוללה מתחממת יתר על המידה, ייתכן שהמטען יפסיק את פעולתו.
	- אם המכשיר לא נטען כהלכה, יש לקחת את המכשיר והמטען למרכז שירות של Samsung או מרכז שירות מורשה.

## **eSIM-1 Nano-SIM כרטיס**

הכנס את כרטיס ה-SIM או ה-USIM או הורד eSIM שניתן מספק השירות.

<span id="page-17-0"></span>בשונה מכרטיס SIM-nano פיזי, eSIM הוא SIM דיגיטלי מוטבע. כדי להשתמש בשני מספרי טלפון או בשני ספקי שירות במכשיר אחד, הכנס כרטיס SIM או USIM נוסף או הורד eSIM נוסף.

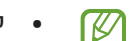

- ייתכן ש-eSIM לא יהיה זמין, בהתאם לאזור, לספק השירות או לדגם.
- ייתכן ששירותים מסוימים אשר דורשים חיבור לרשת לא יהיו זמינים, בהתאם לספק השירות.
- השימוש בכרטיס SIM-nano וב-eSIM במקביל, או שני eSIM, עלול להאט את העברת הנתונים באזורים מסוימים.

## חיבור כרטיס SIM או USIM

1 2 3 4 <משטח תחתון>

#### :Galaxy S24 Ultra ◀

#### $:$  Galaxy S24, Galaxy S24+  $\blacktriangleleft$

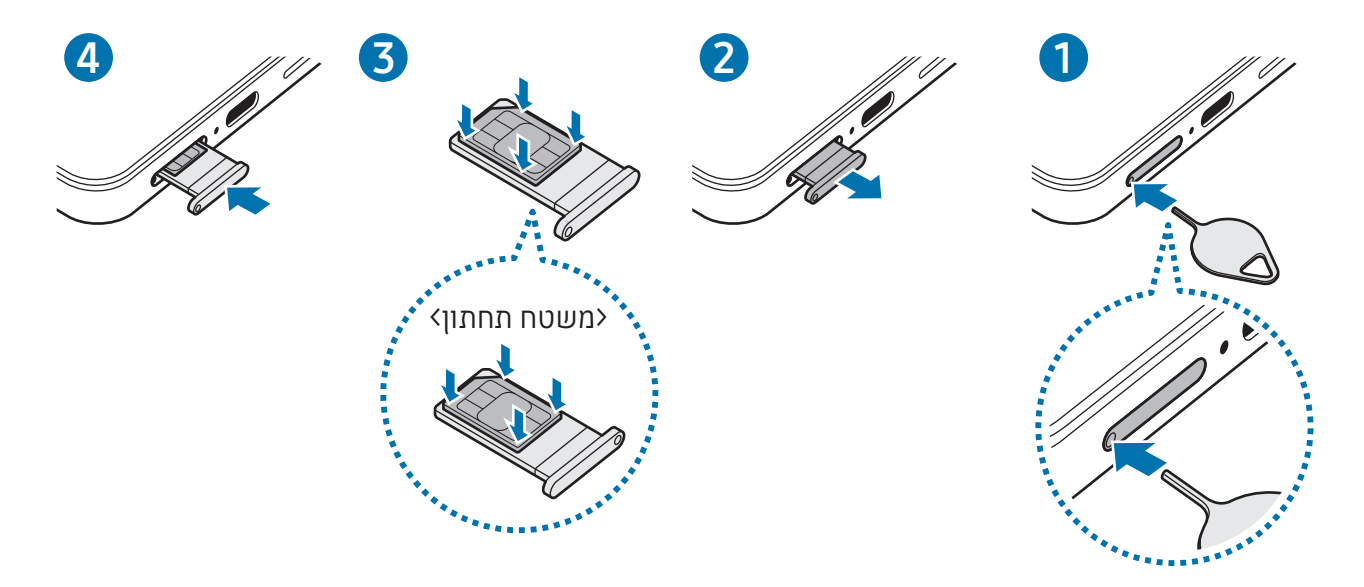

- הכנס את סיכת השליפה לפתח מגש כרטיס ה-SIM כדי לשחרר את המגש.
	- הוצא בעדינות את המגש מתוך חריץ המגש.
- הנח את כרטיס ה-SIM או ה-USIM על המגש כשהמגעים המוזהבים כלפי מעלה, ולחץ בעדינות את כרטיס ה-SIM או ה-USIM לתוך המגש, כדי שיוחזק במקום.
	- הכנס את המגש חזרה לחריץ המגש.
	- הכנס את סיכת השליפה לפתח המגש כדי להוציא את המגש.
		- השתמש בכרטיס SIM-nano בלבד.
- יש להקפיד שלא לאבד את כרטיס ה-SIM או ה-USIM, או לאפשר לאחרים להשתמש בו. Samsung אינה אחראית לנזקים או אי-נעימויות הנגרמים עקב אובדן או גניבה של כרטיסים.
	- ודא שסיכת השליפה נמצאת במאונך לפתח. אם לא, המכשיר עלול להינזק.
	- אם הכרטיס אינו מוצמד בחוזקה למגש, כרטיס ה-SIM עלול להישאר מחוץ למגש או ליפול.
	- אם תכניס מגש למכשיר בעודו רטוב, המכשיר עלול להינזק. יש לוודא תמיד כי המגש יבש.
		- הכנס את המגש כולו לחריץ המגש למניעת חדירת נוזלים למכשיר.

#### הורדת eSIM

<span id="page-19-0"></span>פתח את הגדרות והקש על חיבורים ← מנהל SIM ← הוסף eSIM. לאחר זיהוי התוכנית הסלולרית, עקוב אחר ההוראות המופיעות על המסך כדי להוריד את כרטיס ה-eSIM.

אם ספק השירות נתן לך קוד QR, פתח את הגדרות, הקש על חיבורים ← מנהל SIM ← הוסף eSIM ← סרוק קוד QR, ולאחר מכן סרוק את קוד ה-QR.

## מנהל SIM

פתח את הגדרות והקש על חיבורים ← מנהל SIM.

- כרטיסי SIM: הפעל את כרטיס ה-SIM שבו תרצה להשתמש, והתאם אישית את הגדרות כרטיסי ה-SIM.
	- כרטיסי eSIM: הורדה או הפעלת eSIM.
- כרטיסי SIM מועדפים: בחר להשתמש בכרטיסי SIM ספציפיים עבור תכונות מסוימות, כגון שיחות קוליות, כאשר מופעלים שני כרטיסים.
	- החלפת נתונים: הגדר את המכשיר להשתמש בכרטיס SIM אחר עבור שירותי נתונים, אם לא ניתן לחבר את כרטיס ה-SIM המועדף לרשת.

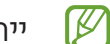

ייתכן שייגבו ממך חיובים נוספים בעת שימוש בתכונה זו.

 הגדרות SIM נוספות: התאם אישית הגדרות שיחה או eSIM.

## הפעלה וכיבוי של המכשיר

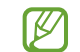

פעל לפי כל האזהרות הכתובות וההנחיות של אנשי סגל מורשים באזורים שבהם חלות הגבלות על השימוש במכשירים אלחוטיים, למשל בנמלי תעופה ובבתי חולים.

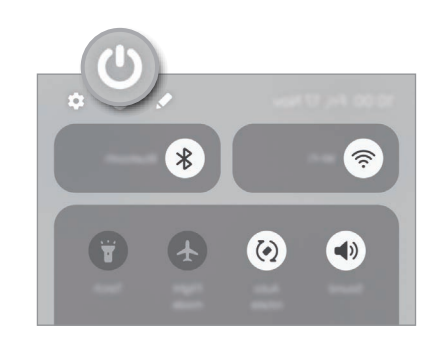

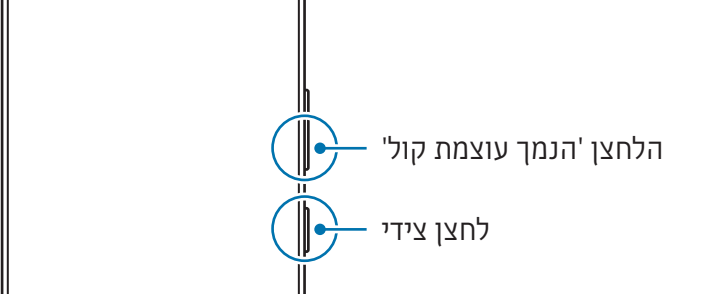

 $\overline{\circ}$ 

#### הפעלת המכשיר

לחץ והחזק את הלחצן הצידי למשך כמה שניות כדי להפעיל את המכשיר.

#### כיבוי המכשיר

- <span id="page-20-0"></span> לחץ והחזק את הלחצן הצידי ואת לחצן 'הנמך עוצמת קול' באותו זמן על מנת לכבות את המכשיר. לחלופין, פתח את לוח ההתראות, החלק את אצבעך כלפי מטה, ולאחר מכן הקש על ל).
	- הקש על **כיבוי**. 2

כדי להפעיל את המכשיר מחדש, הקש על הפעלה מחדש.

אם ברצונך להגדיר את המכשיר כך שיכבה בלחיצה והחזקה של הלחצן הצידי, הקש על **הגדרות הלחצן**  $\mathbb{Z}$ הצידי ואז על תפריט 'כיבוי' תחת לחץ לחיצה ארוכה.

#### כפיית הפעלה מחדש

אם המכשיר תקוע או שאינו מגיב, לחץ והחזק את הלחצן הצידי ולחצן 'הנמך עוצמת קול' בו-זמנית למשך יותר מ7- שניות כדי לבצע הפעלה מחדש.

#### שיחות חירום ומידע רפואי

באפשרותך לבצע שיחת חירום או לעיין במידע הרפואי ששמרת.

לחץ והחזק את הלחצן הצידי ולחצן 'הנמך עוצמת קול' בו-זמנית, ולאחר מכן הקש על **שיחת חירום** או על **מידע** רפואי. לחלופין, פתח את לוח ההתראות, החלק את המסך מטה, ולאחר מכן הקש על **(') ← שיחת חירום** או על מידע רפואי.

כדי לנהל את המידע הרפואי שלך ואת אנשי הקשר לחירום, פתח את הגדרות, והקש על בטיחות וחירום. ▐ℒ

## התקנה ראשונית

בהפעלה הראשונה של המכשיר ואחרי ביצוע איפוס נתונים, פעל בהתאם להוראות המופיעות במסך כדי להגדיר את המכשיר.

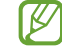

אם לא תתחבר לרשת Fi-Wi, ייתכן שלא תוכל להגדיר חלק מתכונות המכשיר במהלך ההתקנה הראשונית.

## **Samsung Account**

<span id="page-21-0"></span>באמצעות Account Samsung, אפשר להשתמש במגוון שירותי Samsung הניתנים דרך מכשירים ניידים, טלוויזיות ואתר האינטרנט של Samsung.

> לבדיקת רשימת השירותים שבהם ניתן להשתמש עם Account Samsung, בקר בכתובת .account.samsung.com

- פתח את הגדרות והקש על Account Samsung. לחלופין, פתח את הגדרות, והקש על חשבונות וגיבוי ← נהל חשבונות ← הוסף חשבון ← **.Samsung Account**
- היכנס ל-Samsung Account אם אין לך Samsung account, הקש על **שכחת את הסיסמה או שאין לך S** חשבון? ← צור חשבון.

#### איתור פרטי הזיהוי ואיפוס הסיסמה

אם שכחת את המזהה או הסיסמה של Samsung account, הקש על **שכחת את הסיסמה או שאין לך** חשבון? ← שכחתי את המזהה או שכחתי סיסמה על מסך הכניסה של account Samsung. תוכל למצוא את פרטי הזיהוי או לאפס את סיסמתך אחרי שתזין את המידע הנחוץ.

#### יציאה מ-Account Samsung

יציאה מ-Account Samsung תסיר מהמכשיר גם נתונים שלך, כגון אנשי קשר או אירועים.

- פתח את הגדרות, והקש על חשבונות וגיבוי ← נהל חשבונות.
- $\,$ הקש על Samsung Account ← הפרופיל שלי, והקש על **התנתק** בחלק התחתון של המסך.
	- הקש על התנתק, הזן את הסיסמה של Account Samsung ולאחר מכן הקש על אישור.

## <span id="page-22-0"></span>העברת נתונים מהמכשיר הקודם )Switch Smart)

באפשרותך להשתמש ב-Switch Smart כדי להעביר נתונים ממכשירך הקודם לטלפון חדש.

פתח את הגדרות, והקש על חשבונות וגיבוי ← העבר נתונים להגדרת המכשיר.

כדי לבדוק את הנתונים שהועברו, הקש על ← תוצאת ההעברה.

- ייתכן שתכונה זו אינה נתמכת במכשירים או במחשבים מסוימים. **M**
- יחולו מגבלות. למידע נוסף, בקר ב-[smartswitch/com.samsung.www.](http://www.samsung.com/smartswitch) Samsung מתייחסת לנושאי זכויות יוצרים ברצינות. העבר רק תוכן שיש ברשותך או שיש ברשותך זכות להעבירו.

#### העברת נתונים באמצעות כבל USB

תוכל לחבר את מכשירך הקודם לטלפון החדש באמצעות כבל USB כדי להעביר נתונים. אם אין לך את היישום במכשיר הקודם שלך, הורד אותו מ-Store Galaxy או חנות Play.

- חבר את הטלפון החדש ואת המכשיר הקודם באמצעות כבל ה-USB של הטלפון החדש. ייתכן שיהיה צורך במחבר USB בהתאם למכשיר הקודם.
	- כאשר חלון בחירת היישום מופיע, הקש על העברה חכמה ← קבל נתונים.
- במכשיר הקודם, הקש על אפשר. הטלפון החדש יזהה את המכשיר הקודם, ועל המסך תופיע רשימת הנתונים שניתן להעביר.
- בטלפון החדש, בחר באפשרות הרצויה, הקש על הבא, ולאחר מכן פעל לפי ההוראות המופיעות על המסך כדי להעביר את הנתונים.
- אין לנתק את כבל ה-USB מהמכשיר במהלך העברת הקבצים. הדבר עלול לגרום לאובדן נתונים או נזק O למכשיר.
- העברת נתונים מכלה את אנרגיית הסוללה במכשירך. ודא שהמכשיר טעון במידה מספקת לפני העברת נתונים. אם רמת הטעינה של הסוללה נמוכה, ייתכן שתהליך העברת הנתונים ייקטע.

#### העברת נתונים אלחוטית

העבר נתונים מהמכשיר הקודם שלך לטלפון החדש באמצעות Direct Fi-Wi.

**1** במכשיר הקודם, פתח את **העברה חכמה**.

אם אין לך את היישום, הורד אותו מ-Store Galaxy או חנות Play.

- בטלפון החדש שלך, פתח את הגדרות, והקש על חשבונות וגיבוי ← העבר נתונים להגדרת המכשיר.
	- מקם את המכשירים בסמיכות זה לזה.  $3$
	- במכשיר הקודם, הקש על שלח נתונים ← אלחוטי.
- בטלפון החדש, הקש על קבל נתונים, בחר את מערכת ההפעלה של המכשיר הקודם, ולאחר מכן הקש על אלחוטי.
	- במכשיר הקודם, הקש על התחבר.
- בטלפון החדש, בחר באפשרות הרצויה, הקש על הבא, ולאחר מכן פעל לפי ההוראות המופיעות על המסך כדי להעביר את הנתונים.

#### העברת נתוני גיבוי

גבה את הנתונים מהמכשיר הקודם שלך למחשב, ל-Cloud Samsung או לאחסון חיצוני ויבא את הנתונים למכשירך החדש. למידע נוסף, בקר בכתובת [smartswitch/com.samsung.www.](http://www.samsung.com/smartswitch)

## הבנת המסך

## שליטה במסך

גרירה

גע נגיעה ממושכת בפריט, וגרור אותו אל

החלק את המסך כלפי מעלה, מטה, שמאלה

מיקום היעד.

החלקה

או ימינה.

הקשה הקש על המסך.

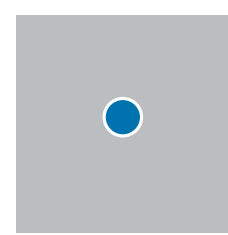

 $\mathbf{O}$  )  $\mathbf{H}$  )

 $\Gamma$ 

#### נגיעה והחזקה גע נגיעה ממושכת במסך למשך

הקשה כפולה הקש פעמיים על

כ2- שניות.

המסך.

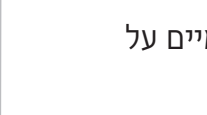

הרחקה וקירוב של שתי אצבעות

הרחק שתי אצבעות זו מזו או צבוט את המסך.

<span id="page-24-0"></span>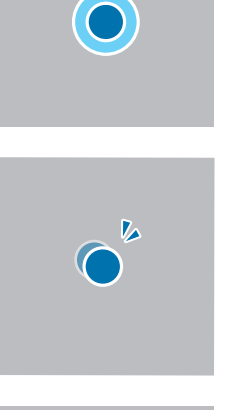

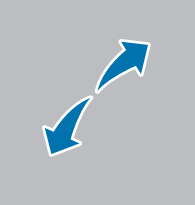

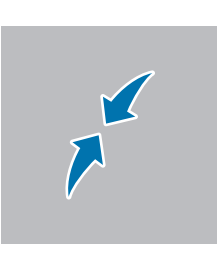

- אין לאפשר מגע בין המסך למכשירים חשמליים אחרים. פריקה אלקטרוסטטית עלולה לגרום לתקלות  $\bf{C}$ במסך.
	- על מנת להימנע מנזקים למסך, אין להקיש עליו עם עצמים חדים או להפעיל עליו לחץ חזק עם האצבעות או עם חפצים אחרים.
	- מומלץ שלא להשתמש בגרפיקה קבועה על חלק מהמסך או על כולו לזמן ממושך. הדבר עלול לגרום להופעת טשטוש או תמונות רפאים על המסך.

ייתכן שהמכשיר לא יזהה קלט מגע בסמוך לקצוות המסך, שהם מחוץ לאזור קלט המגע. $\mathbb{Z}$ 

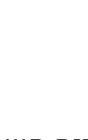

## פס הניווט (לחצנים בהתאמה אישית)

כאשר תפעיל את המסך, לחצנים בהתאמה אישית יופיעו בפס הניווט בתחתית המסך. לחצנים בהתאמה אישית מוגדרים כברירת מחדל לפונקציות לחצן שימוש אחרון, לחצן הבית ולחצן חזרה. פעולת הלחצנים עשויה להשתנות בהתאם ליישום שבו נעשה שימוש באותו רגע או בהתאם לסביבת השימוש.

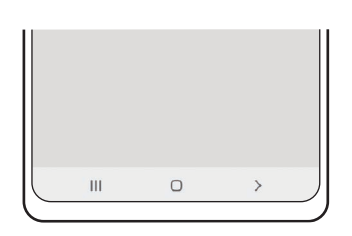

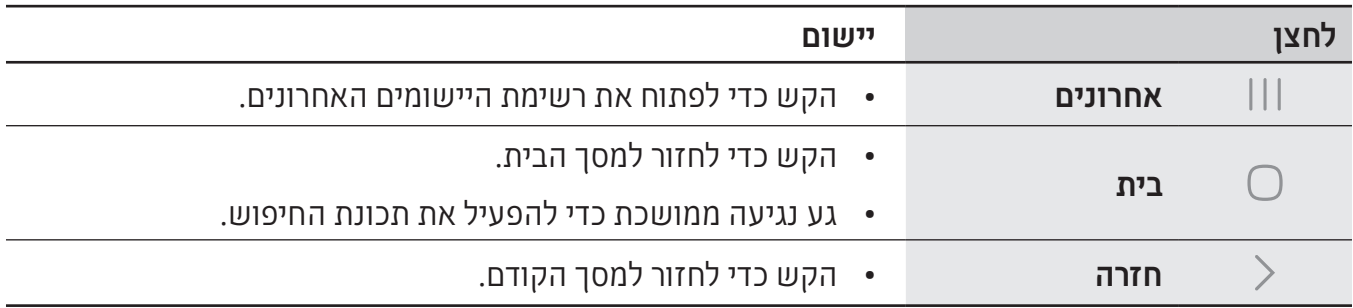

#### <span id="page-25-0"></span>הסתרת פס הניווט

עיין בקבצים או השתמש ביישומים על מסך רחב יותר על-ידי הסתרת פס הניווט.

פתח את הגדרות, הקש על תצוגה ← פס הניווט ← מחוות החלקה.

#### מסך הבית ומסך היישומים

מסך הבית הוא נקודת המוצא לגישה לכל תכונות המכשיר. הוא מציג יישומונים, קיצורי דרך ליישומים ועוד. מסך היישומים מציג סמלים עבור כל היישומים, כולל יישומים חדשים שהותקנו.

#### מעבר בין מסך הבית ומסך היישומים

במסך הבית, החלק כלפי מעלה כדי לפתוח את מסך היישומים.

כדי לחזור למסך הבית, החלק את מסך היישומים כלפי מעלה או מטה. לחלופין, הקש על לחצן הבית (◯) או על  $\zeta$ לחצן חזרה ( $\zeta$ ).

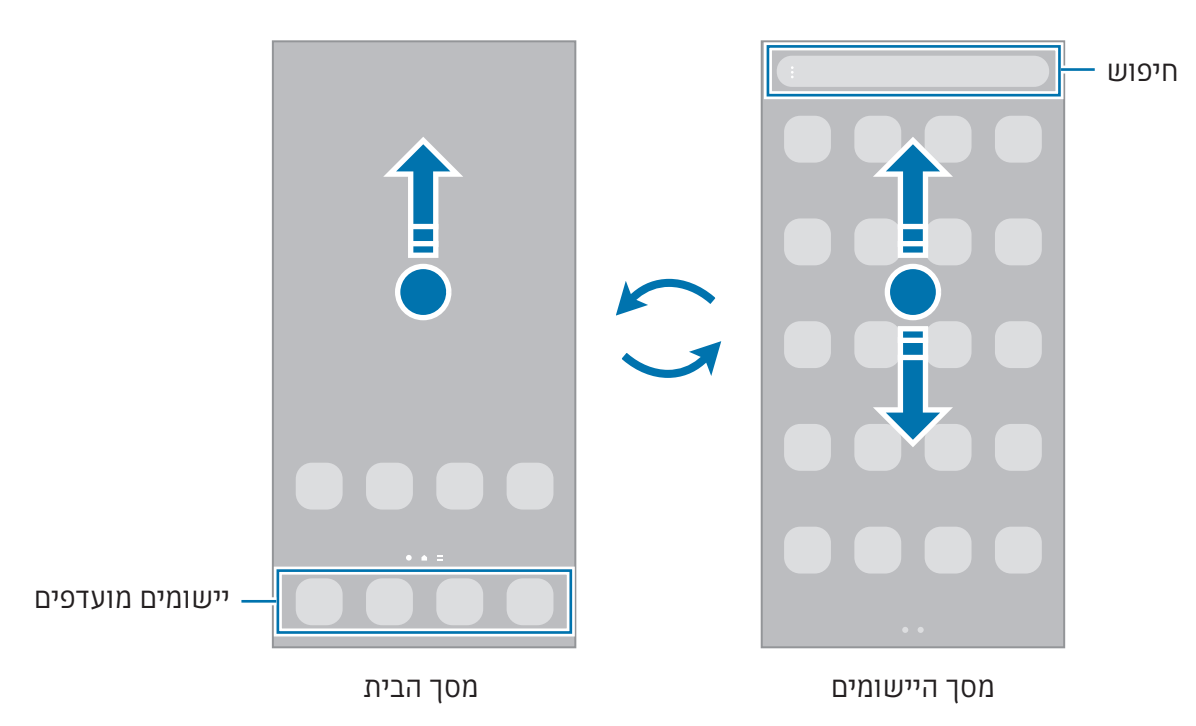

אם אתה מוסיף את הסמלים של היישומים למסך הבית, תוכל לפתוח את מסך היישומים על ידי הקשה על הלחצן. במסך הבית, גע נגיעה ממושכת בשטח ריק, הקש על **הגדרות**, ולאחר מכן הקש על המתג **הצג את** הלחצן למסך היישומים במסך הבית כדי להפעילו. סמל היישומים יופיע בתחתית מסך הבית.

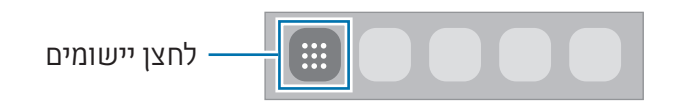

#### עריכת מסך הבית

במסך הבית, גע נגיעה ממושכת בשטח ריק כלשהו, או קרב את אצבעותיך זו לזו כדי להיכנס לאפשרויות העריכה. באפשרותך להגדיר את הטפט, להוסיף יישומונים ועוד. בנוסף ניתן להוסיף, למחוק או לסדר מחדש את החלוניות במסך הבית.

- הוספת חלונית: החלק ימינה, ולאחר מכן הקש על  $\boldsymbol{+}$ .
- להזזת חלוניות: גרור תצוגה מקדימה של חלונית אל מיקום חדש.
	- ∙ למחיקת חלונית: הקש על הֱ בחלונית.

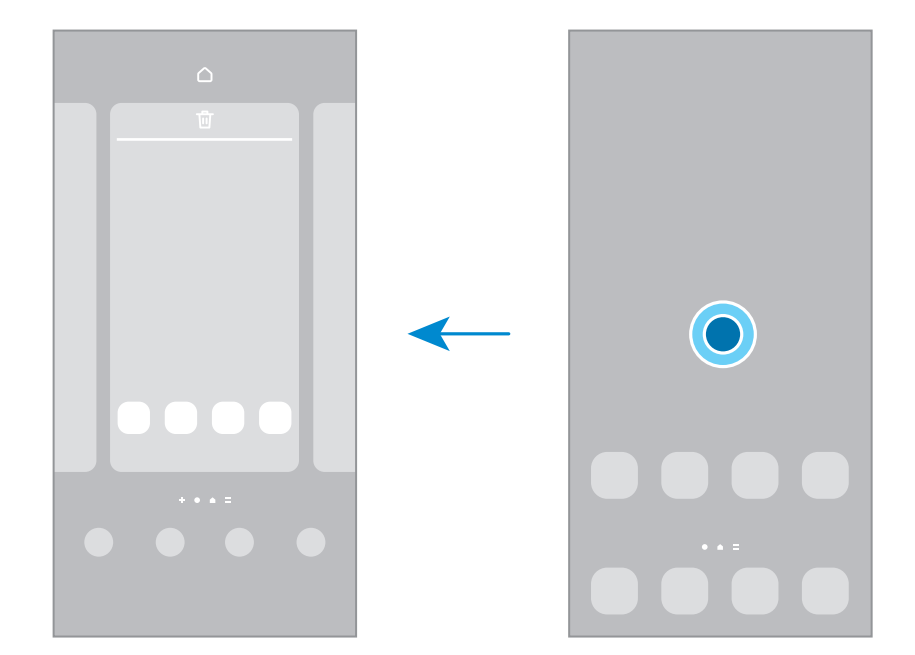

- טפט וסגנון: שנה את הגדרות הטפט עבור מסך הבית ונעילת המסך.
- ערכות נושא: שנה את ערכת הנושא של המכשיר. האלמנטים הוויזואליים של הממשק, כגון הצבעים, הסמלים והטפטים, ישתנו בהתאם לערכת הנושא שנבחרה.
- יישומונים: יישומונים הם יישומים קטנים המפעילים תכונות ספציפיות של יישומים, כדי לספק מידע וגישה נוחה במסך הבית שלך. בחר יישומון, והקש על הוסף. היישומון יתווסף אל מסך הבית.
	- הגדרות: קבע הגדרות של מסך הבית, כגון פריסת המסך.

#### הצגת כל היישומים במסך הבית

באפשרותך להגדיר את המכשיר להצגת כל היישומים במסך הבית, במקום להשתמש במסך יישומים נפרד. במסך הבית, גע נגיעה ממושכת בשטח ריק, ולאחר מכן הקש על הגדרות ← פריסת מסך הבית ← במסך הבית  $\mathsf{C}$ בלבד $\mathsf{C} \to \mathsf{C}$ 

#### הפעלת חיפוש

חפש תוכן במכשיר.

- 1 במסך היישומים, הקש על **חיפוש**.
- הזן מילת מפתח. יבוצע חיפוש ביישומים ובתוכן שבמכשיר. אם תקיש על במקלדת, תוכל לחפש תוכן נוסף.

#### הזזת פריטים

גרור פריט למיקום חדש. כדי להעביר את הפריט אל לוח אחר, גרור אותו אל צד המסך. נגיעה והחזקה ממושכת בפריט והקשה על **בחר** יאפשרו לך לבחור עוד פריטים ולעביר אותם יחד בו-זמנית.

להוספת קיצור דרך ליישום במסך הבית, גע נגיעה ממושכת בפריט במסך היישומים, ולאחר מכן הקש על הוסף בדף הבית. קיצור דרך של היישום יתווסף אל מסך הבית.

ניתן גם להזיז פריטים הנמצאים בשימוש תכוף אל אזור קיצורי הדרך, בחלק התחתון של מסך הבית.

#### יצירת תיקיות

במסך הבית או במסך היישומים, גרור יישום אל יישום אחר.

תיווצר תיקייה חדשה שתכיל את היישומים שנבחרו. הקש על שם תיקייה והזן שם תיקייה.

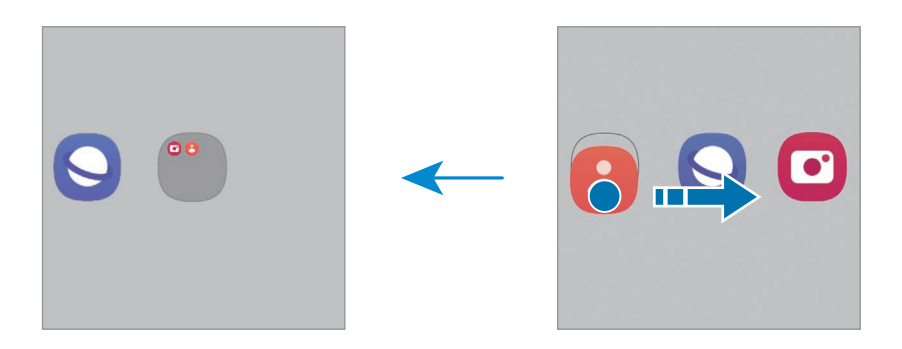

#### הוספת יישומים נוספים

הקש על **+** בתיקייה. סמן את היישומים הרצויים והקש על **סיום**. ניתן גם להוסיף יישום על-ידי גרירתו לתיקייה.

#### העברת יישומים מתיקייה

גרור יישום למיקום חדש.

 מחיקת תיקייה

גע נגיעה ממושכת בתיקייה, ולאחר מכן הקש על **מחק תיקייה**. רק התיקייה תימחק. יישומי התיקייה יועברו למסך היישומים.

## חלונית Edge

תוכל להיכנס לתכונות וליישומים מועדפים מחלוניות Edge.

גרור את ידית חלונית Edge לעבר מרכז המסך.

אם ידית האחיזה של חלונית Edge אינה מוצגת, פתח את הגדרות, הקש על תצוגה, ולאחר מכן הקש על המתג חלוניות Edge כדי להפעילו.

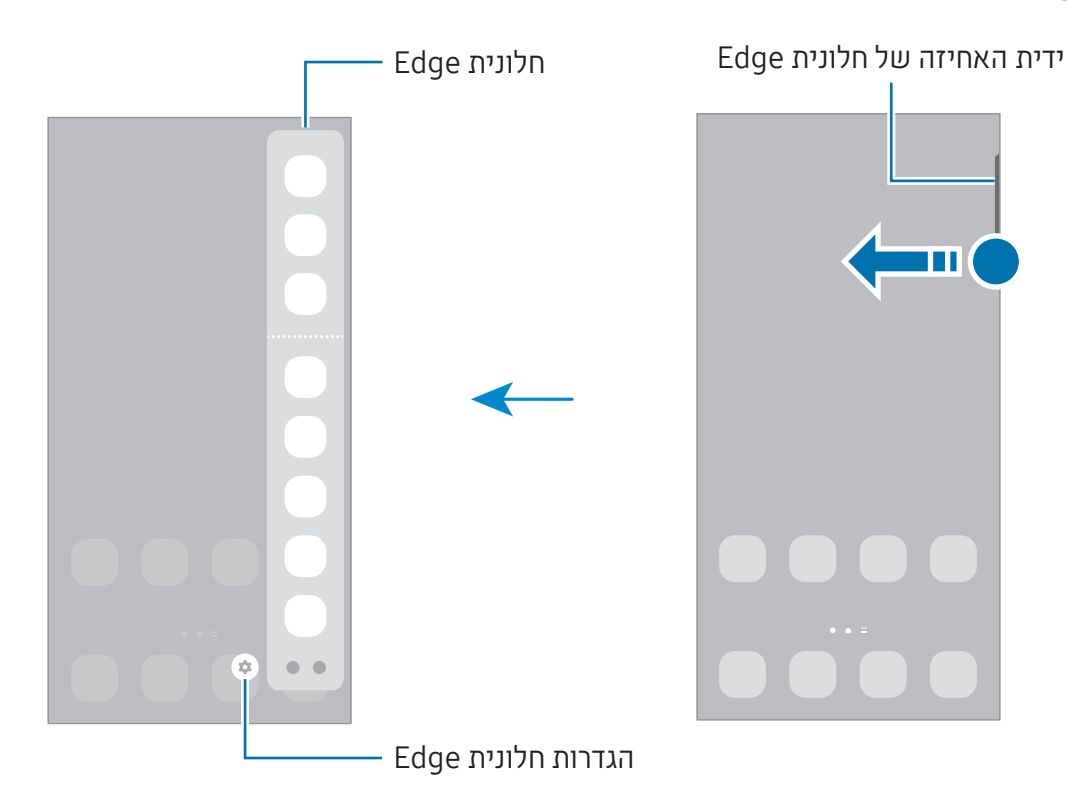

## נעילת מסך

לחיצה על הלחצן הצידי תגרום לכיבוי ונעילה של המסך. כמו כן, המסך כבה וננעל אוטומטית אם לא משתמשים במכשיר במשך פרק זמן מסוים.

כדי לבטל את נעילת המסך, החלק את המסך באחד הכיוונים כאשר המסך נדלק.

אם המסך כבוי או ש-Display On Always פועלת, לחץ על הלחצן הצידי או הקש פעמיים על המסך. למידע נוסף על Display On Always, יש לעיין כאן [Display On Always.](#page-146-1)

#### עריכת קיצורי דרך

אפשר לשנות את קיצורי הדרך שנמצאים בתחתית המסך הנעול, ליישומים אחרים או לתכונות אחרות שרוצים. גע נגיעה ממושכת במסך הנעול, הקש על סמל קיצור הדרך, בחר יישום או תכונה רצויה ולאחר מכן הקש על בוצע.

#### שינוי שיטת הנעילה של המסך

לשינוי שיטת נעילת המסך, פתח את היישום הגדרות, הקש על מסך נעילה ו-AOD ← סוג נעילת מסך, ולאחר מכן בחר שיטה לנעילת המסך.

כשאתה מגדיר דפוס, קוד PIN, סיסמה או נתונים ביומטריים כשיטת לנעילת המסך, אתה יכול להגן על המידע האישי השמור במכשיר באמצעות מניעת הגישה למכשיר מאנשים אחרים. לאחר הגדרת שיטת נעילת המסך, יידרוש המכשיר קוד שחרור נעילה בכל פעם שנדרש שימוש במכשיר.

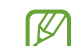

ניתן להגדיר את המכשיר שיבצע איפוס להגדרות יצרן במקרה של הזנת קוד שגוי מספר פעמים ברצף עד מגבלת הניסיונות המותרת. פתח את היישום הגדרות, הקש על מסך נעילה ו-AOD ← הגדרות נעילת אבטחה, בטל את נעילת המסך תוך שימוש בשיטת הנעילה שהוגדרה מראש ולאחר מכן הקש על המתג א**יפוס אוטו' לערכי היצרן** כדי להפעילו.

## סמלי חיווי

סמלי חיווי מוצגים בשורת המצב, בחלק העליון של המסך. הסמלים המפורטים בטבלה הם הנפוצים ביותר.

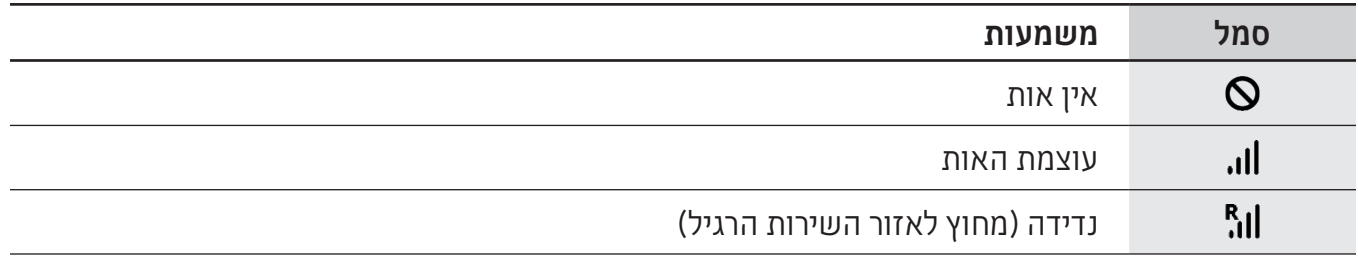

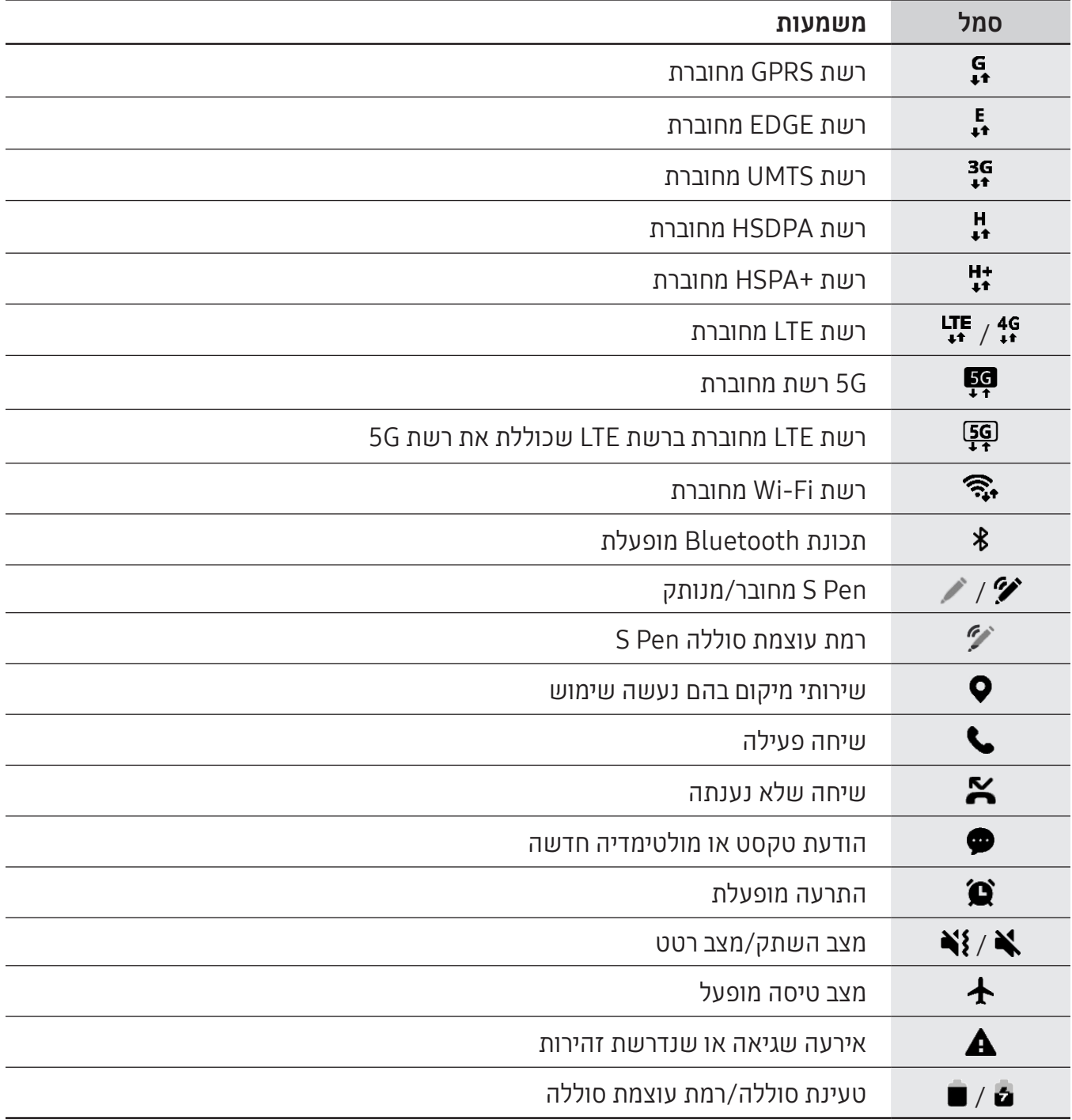

 ביישומים מסוימים, ייתכן ששורת המצב לא תופיע בחלק העליון של המסך. כדי להציג את שורת  $\mathbb{Z}$ המצב, גרור מטה מהחלק העליון של המסך.

- סמלי חיווי מסוימים מופיעים רק בעת פתיחת לוח ההתראות.
- סמלי החיווי עשויים להופיע בצורה שונה בהתאם לספק השירות או הדגם.

## לוח התראות

<span id="page-32-0"></span>בעת קבלת התראות חדשות, מופיעים סמלי חיווי בשורת המצב. כדי לעיין במידע נוסף לגבי הסמלים, פתח את לוח ההתראות, ועיין בפרטים.

גרור את שורת המצב כלפי מטה כדי לפתוח את לוח ההתראות. לסגירת לוח ההתראות, החלק את אצבעך מעלה על המסך.

ניתן להשתמש בפונקציות הבאות בלוח ההתראות.

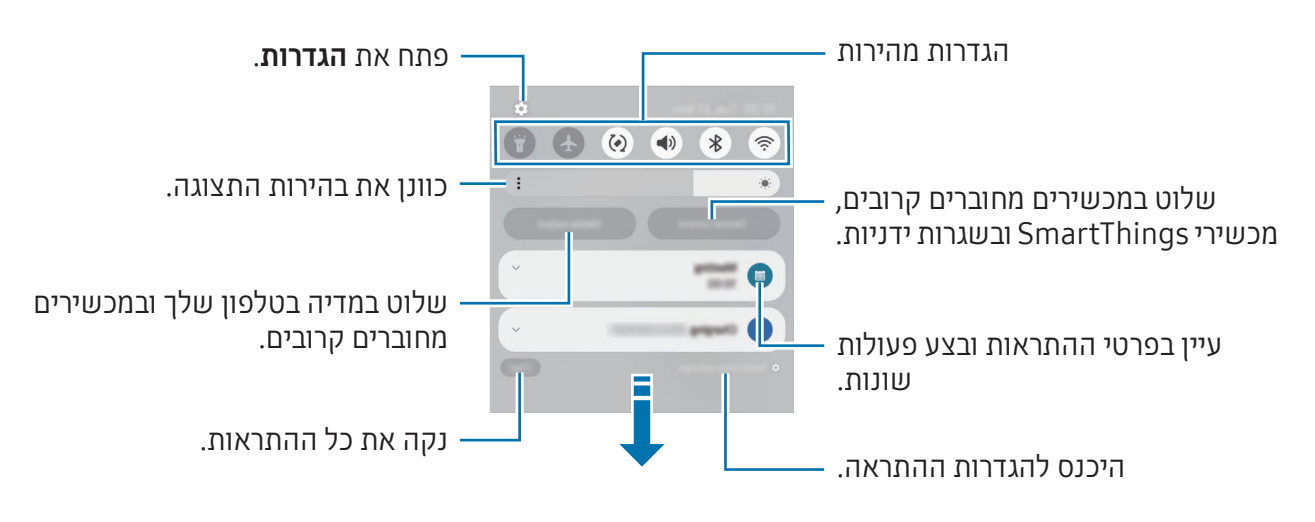

#### שימוש בלוח ההגדרות המהירות

החלק כלפי מטה על לוח ההתראות כדי לפתוח את לוח ההגדרות המהירות.

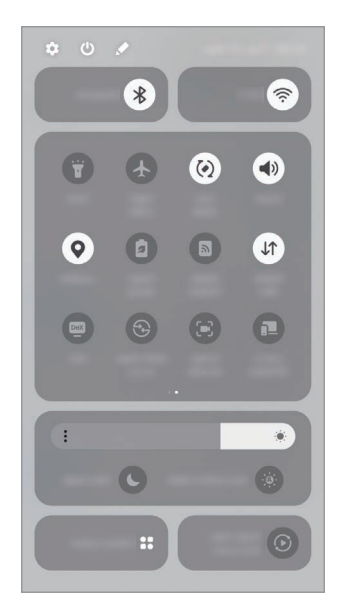

הקש על הלחצנים השונים כדי להפעיל או לבטל תכונות מסוימות. כדי לגשת להגדרות מפורטות יותר, הקש על הטקסט של הלחצן או גע נגיעה ממושכת בלחצן.

כדי לערוך לחצן, הקש על ← ערוך.

#### שליטה בהפעלת מדיה

שלוט במדיה בטלפון שלך ובמכשירים מחוברים קרובים בלוח ההתראות.

- 1 פתח את לוח ההתראות, והקש על **פלט מדיה**.
- כדי לשלוט בהפעלה, הקש על הסמלים בבקר.

#### שליטה במכשירים קרובים

מלוח ההתראות, הפעל ושלוט על מכשירים מחוברים קרובים, מכשירי SmartThings הנמצאים בשימוש נפוץ וגם שגרות ידניות.

- פתח את לוח ההתראות, והקש על שליטה במכשיר. יופיעו מכשירים מחוברים קרובים, מכשירי SmartThings ושגרות ידניות.
- בחר מכשיר קרוב או מכשיר SmartThings כדי לשלוט בו, או בחר שגרה ידנית כדי להפעיל אותה.

## צילום מסך והקלטת מסך

## צילום מסך

<span id="page-34-0"></span>צלם את המסך תוך כדי השימוש במכשיר וכתוב, צייר, חתוך או שתף את המסך המצולם. תכונה זו מאפשרת לך לצלם את המסך הנוכחי ואת האזור הניתן לגלילה.

#### כיצד לשמור צילום מסך

השתמש בשיטות הבאות כדי לצלם את המסך. צילומי המסך שנשמרו מופיעים ב**גלריה**.

 צילום בעזרת לחצנים

לחץ בו-זמנית על הלחצן הצידי ועל הלחצן הנמך עוצמת קול.

 צילום בעזרת החלקה

החלק את קצה כף היד שמאלה או ימינה על המסך.

אם האפשרות לשמירת צילום מסך על-ידי החלקה אינה מופעלת, פתח את **הגדרות**, הקש על **תכונות** מתקדמות ← תנועות ומחוות, ולאחר מכן הקש על המתג החלק בעזרת כף היד ללכידה כדי להפעילו.

> לא ניתן לצלם תמונת מסך בזמן השימוש בתכונות או יישומים מסוימים.  $\mathbb{Z}$

לאחר צילום המסך, השתמש באפשרויות הבאות בסרגל הכלים שבתחתית המסך:

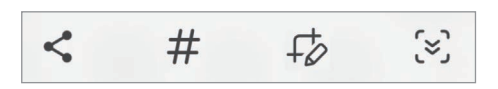

- $\cdot$  צלם את התוכן הנוכחי והתוכן המוסתר בדף המוארך, כגון דף אינטרנט. כאשר תלחץ על  $\cdot$ , המסך  $\cdot$ ייגלל באופן אוטומטי כלפי מטה והתוכן הנוסף יילכד בתמונה.
	- $\downarrow$  : כתוב או צייר על צילום המסך, או חתוך חלק מצילום המסך. האזור שנתחך מופיע ב**גלריה**.
	- הוסף תגים לתמונת המסך. לחיפוש צילומי מסך לפי תג, הקש על  ${\mathbf Q}$  ואז הקש על שדה החיפוש  $\#$ ב**גלריה**. ניתן לגשת לרשימת התגים ולחפש את צילום המסך המבוקש.
- שתף את צילום המסך עם אחרים.  $\blacktriangleright$
- אם האפשרויות לא מופיעות במסך שצולם, פתח את הגדרות, הקש על תכונות מתקדמות ← תמונות  $\mathbb{Z}$ מסך והקלטות מסך, ולאחר מכן הקש על המתג הצג סרגל כלים לאחר ההקלטה כדי להפעיל אותו.

## הקלטת מסך

הקלט את המסך במהלך השימוש במכשיר.

- 1 פתח את לוח ההתראות, החלק כלפי מטה, ולאחר מכן הקש על ⊙ (**הקלטת מסך**).
	- 2 בחר הגדרת צליל והקש על **התחל הקלטה**. ההקלטה תתחיל לאחר הספירה לאחור.
	- כדי לכתוב או לצייר על המסך, הקש על  $\bullet$ .
- להצגת מצביע Pen S על המסך, הקש על . ניתן להשתמש בתכונה זו רק כשה-Pen S מנותק מהמכשיר. (Galaxy S24 Ultra)
	- כדי להקליט את המסך עם שכבת-על של וידאו המציגה אותך, הקש על .
		- בסיום הקלטת הווידאו, הקש על  $3$ הווידאו מופיע ב**גלריה**.
- כדי לשנות את הגדרות מקליט המסך, פתח את הגדרות, והקש על תכונות מתקדמות ← תמונות מסך **M** והקלטות מסך.
## הזנת טקסט

## פריסת מקלדת

מקלדת מופיעה באופן אוטומטי בעת הזנת טקסט.

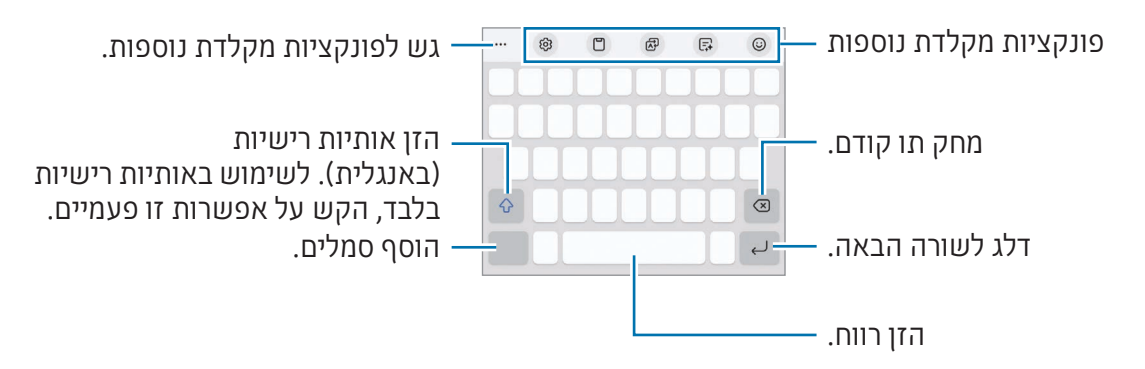

הזנת טקסט אינה נתמכת עבור שפות מסוימות. להזנת טקסט, עליך לשנות את שפת הקלט לאחת ſИ מהשפות הנתמכות.

#### שינוי שפת הקלט

הקש על ⊗ ← **שפות וסוגים ← נהל שפות קלט** ובחר את השפות לשימוש. לאחר הבחירה בשתי שפות או יותר, תוכל לעבור בין שפות הקלט בהקשה על .

לשינוי סוג המקלדת, הקש על 6<mark>ָ⊗ ← שפות וסוגים</mark>, בחר שפה, ולאחר מכן בחר את סוג המקלדת הרצויה.

במקלדת 4x,3 למקש יש שלושה או ארבעה תווים. כדי להזין תו, הקש על המקש המתאים שוב ושוב, עד  $\varpi$ להופעת התו הרצוי.

## שימוש בלחצן המקלדת

ניתן לשנות את שיטת קלט הטקסט בהקשה על לחצן המקלדת בפס הניווט.

כדי לשנות את לחצן המקלדת בפס הניווט, יש לגעת נגיעה ממושכת בלחצן המקלדת ולבחור באפשרות שרוצים.

- $\cdot \ \oplus \ \cdot$ הזן טקסט באמצעות הקול  $\cdot$ 
	- : שינוי המקלדת.
- אם לחצן המקלדת לא מופיע בפס הניווט, פתח את היישום **הגדרות**, הקש על **ניהול כללי ← רשימת** ſØ מקלדות ומקלדת ברירת המחדל, ולאחר מכן הקש על המתג לחצן המקלדת בפס הניווט כדי להפעילו.

#### פונקציות מקלדת נוספות

- $\cdot$  הכנס אימוג'ים, מדבקות ועוד. ניתן גם להכניס את מדבקות האימוג'י שנראות כמוך. ראה [שימוש](#page-89-0)  $\cdot$ [במדבקות האימוג'י](#page-89-0) AR שלך בצ'אטים למידע נוסף.
- אפשר לשנות את סגנון הכתיבה, לקבל הצעות לשיפור האיות והדקדוק ולתרגם מסרים ביישומים  $\cdot$ נבחרים של צ'אט והודעות טקסט.
	- ⊈ה: תרגם טקסט, והזן אותו.
		- : הוסף פריט מהלוח.
	- : שנה את הגדרות המקלדת.

הקש על כדי להשתמש בפונקציות נוספות של המקלדת.

- : עבור למצב כתב-יד.
- : החלף למצב תפעול ביד אחת.
	- : שנה את מצב המקלדת.
- : זהה טקסט ממסמכים או מתמונות, והזן אותו.  $\cdot$ 
	- ערוך את רשימת הפונקציות של המקלדת.  $+ \cdot$

ייתכן שתכונות מסוימות לא יהיו זמינות, בהתאם לספק השירות או לדגם. $\mathbb{Z}$ 

## העתקה והדבקה

- גע נגיעה ממושכת על טקסט.
- גרור את שאו את הכדי לבחור את הטקסט הרצוי, או הקש על **בחירת הכול** כדי לבחור את כל הטקסט.  $2$ 
	- הקש על העתק או גזור. הטקסט שנבחר מועתק ללוח.
	- גע נגיעה ממושכת היכן שברצונך להכניס את הטקסט, ולאחר מכן הקש על הדבק. כדי להדביק טקסט שכבר העתקת, הקש על לוח ובחר בטקסט.

## חילוץ טקסט

בעת השימוש ביישומים מסוימים, כגון **גלריה** או **מצלמה**, אפשר לחלץ טקסט מתמונות ולהשתמש באפשרויות, כגון העתקתן או שיתופן. הפעולות הבאות מדגימות חילוץ של טקסט ביישום **גלריה**.

בעת עיון בתמונה מסוימת ביישום ה**גלריה**, הקש על .

הסמל י<sup>ים</sup> יופיע רק כשיש טקסט לחלץ.

 בחר אזור מסוים לחילוץ טקסט.

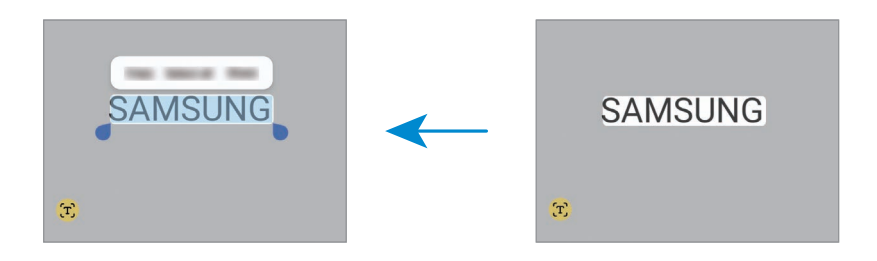

רחר את האפשרות הרצויה  $\,$  3

# יישומים ותכונות

## התקנה או הסרה של יישומים

## **Galaxy Store**

רכוש והורד יישומים. באפשרותך להוריד יישומים שפותחו במיוחד עבור מכשירי Galaxy Samsung.

פתח את היישום Store. דפדף בין יישומים לפי קטגוריה, או הקש על  $\mathsf Q$  כדי לחפש באמצעות מילת מפתח.

- ייתכן שיישום זה לא יהיה זמין, בהתאם לספק השירות או לדגם.  $\mathbb{Z}$
- כדי לשנות את העדכון האוטומטי, הקש על תפריט ← ← עדכן יישומים אוטומטית, ולאחר מכן בחר באפשרות כלשהי.

## חנות Play

רכוש והורד יישומים.

פתח את היישום חנות Play. דפדף בין יישומים לפי קטגוריה, או חפש יישומים באמצעות מילת מפתח.

כדי לשנות את הגדרות העדכון האוטומטי, הקש על סמל החשבון שלך, הקש על הגדרות ← העדפות **M** רשת ← עדכון אוטומטי של אפליקציות, ולאחר מכן בחר באפשרות כלשהי.

## ניהול יישומים

#### הסרת התקנה או השבתה של יישומים

גע נגיעה ממושכת את ביישום, ובחר באחת האפשרויות.

- הסר: הסר את התקנתם של יישומים שהורדו.  $\bullet$
- השבת: השבת את יישומי ברירת המחדל הנבחרים שאת התקנתם לא ניתן להסיר מהמכשיר.
	- ייתכן שיישומים מסוימים אינם תומכים בתכונה זו.  $\mathbb{Z}$

#### הפעלת יישומים

פתח את **הגדרות**, הקש על **יישומים** $\vdash\vdash\vdash\mathbf{w}$  **e** מנוטרל $\mathbf{w}\mathbf{w}$ ו, בחר יישום, ולאחר מכן הקש על **הפעל**.

#### הגדרת הרשאות ליישום

על מנת שיישומים מסוימים יפעלו כהלכה, הם זקוקים להרשאת גישה או שימוש במידע הנמצא במכשיר.

כדי לגשת להגדרות ההרשאה של יישומים, הפעל את היישום **הגדרות** והקש על **יישומים**. בחר ביישום כלשהו, והקש על **הרשאות**. ניתן לעיין ברשימת הרשאות יישום ולשנות את הרשאותיו.

לבדיקה או לשינוי של הגדרות ההרשאה של יישומים על פי קטגוריית הרשאה. פתח את **הגדרות**. והקש על יישומים ← ← מנהל הרשאות. בחר פריט ובחר יישום.

מניעת הרשאות גישה מיישומים עשויה לגרום לכך שתכונות בסיסיות של היישומים לא יפעלו כהלכה.  $\mathbb{Z}$ 

## (Galaxy S24 Ultra) S Pen

## שימוש ב-Pen S

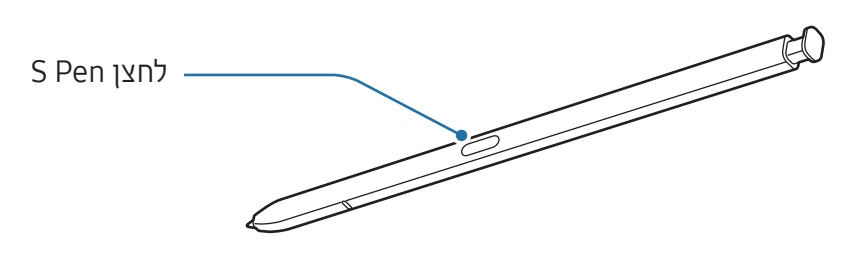

- אל תכופף את Pen S ואל תפעיל לחץ רב מדי בעת השימוש בו. הדבר עלול לגרום נזק ל-Pen S או  $\mathbf U$ לכיפוף של החוד.
	- אל תלחץ חזק על המסך עם S Pen. החוד של העט עלול להינזק.  $\cdot$
	- אם מגנט ממוקם סמוך למכשיר, ייתכן שחלק מהפעולות של Pen S, למשל טעינה או הקשה על המסך, לא יעבדו.
	- גם אם הסוללה של Pen S ריקה לחלוטין, עדיין תוכל להשתמש בתכונות אחרות של Pen S, כגון הקשה על המסך או תכונות של פקודות אוויר.
		- אם אתה משתמש ב-Pen S בזוויות חדות על המסך, ייתכן כי המכשיר לא יזהה פעולות Pen S.
			- אם חודרים מים לחריץ ה-Pen S, הוצא את המים מהחריץ לפני שימוש בו.
- אם ה-Pen S לא פועל כראוי, יש לקחת אותו למרכז שירות של Samsung או למרכז שירות מורשה.

## ניתוק ה-Pen S

לחץ על קצה ה-Pen S על מנת לשחרר אותו. לאחר מכן, משוך את ה-Pen S מהחריץ. לאחסון ה-Pen S, הכנס אותו מחדש לחריץ עד להישמע קליק.

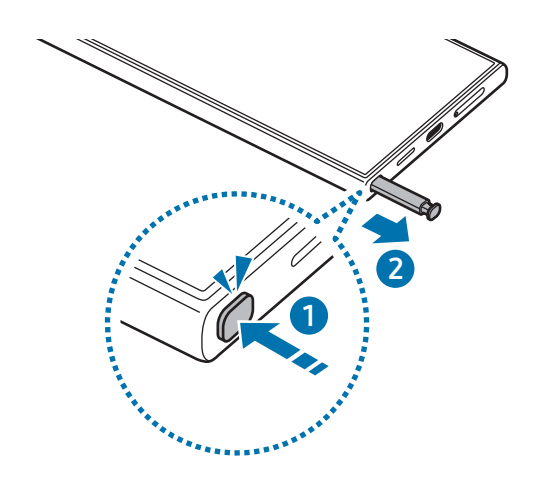

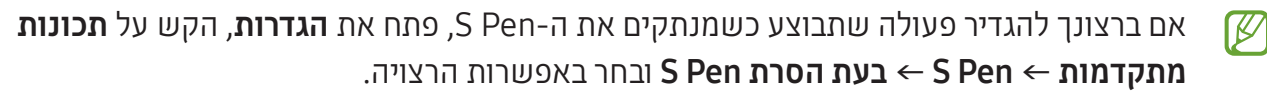

#### <span id="page-41-0"></span>טעינת ה-Pen S

עליך לטעון את Pen S לפני שתוכל לשלוט ביישומים מרחוק באמצעות הלחצן Pen S.

הכנס את Pen S לתוך החריץ כדי להתחיל בטעינה.

אם התכונה של פעולות אוויר מושבתת, Pen S ייטען רק כשהמכשיר בטעינה.

#### אשר שימוש במספר עטי Pen S

פתח את הגדרות, הקש על תכונות מתקדמות ← Pen S ← הגדרות נוספות של Pen S. הקש על המתג אשר ש**ימוש במספר עטי S Pen** כדי להפעילו.

## פעולות אוויר

#### )שליטה מרחוק ביישומים באמצעות Pen S)

שלוט ביישומים מרחוק באמצעות Pen S עם חיבור למכשיר שלך באמצעות Energy Low Bluetooth( BLE).

למשל, ניתן לפתוח יישומים כגון המצלמה בלחיצה ממושכת על לחצן Pen S. בנוסף, במהלך השימוש ביישום המצלמה, תוכל ללחוץ על הלחצן פעם אחת כדי לצלם תמונה. בעת השמעת מוזיקה, תוכל להגביר את עוצמת הקול בהרמה של Pen S מעלה תוך כדי לחיצה ממושכת על לחצן Pen S או להחליש את עוצמת הקול בהורדה מטה.

- עליך לטעון את Pen S לפני שתוכל להשתמש בתכונת פעולות אוויר. ראה [טעינת ה-](#page-41-0)Pen S למידע ſK נוסף.
- כאשר תנתק את Pen S מהחריץ, יופיע בשורת המצב הסמל . אם הסוללה של Pen S ריקה, או אם הוא נמצא רחוק מהמכשיר, או אם קיימים מחסומים או הפרעה חיצונית בין Pen S למכשיר, Pen S ינותק מהמכשיר, והסמל ישנה צבעו לאפור ) (. כדי לשוב ולהשתמש בתכונת פעולות אוויר, הכנס שוב את Pen S לחריץ המכשיר כדי לחבר את Pen S.

## צילום תמונות באמצעות Pen S

גם אם אתה מציב את המכשיר במיקום מרוחק לצילום תמונות, תוכל לצלם תמונות בלחיצה על לחצן Pen S, מבלי להגדיר טיימר.

- פתח את הגדרות, הקש על תכונות מתקדמות ← Pen S ← פעולות אוויר, ולאחר מכן הקש על המתג כדי להפעיל את התכונה.
	- . פתח את היישום **מצלמה**
	- לחץ פעם אחת על לחצן Pen S כדי לצלם תמונה.
	- כדי לצלם סדרת תמונות, לחץ והחזק את לחצן Pen S.
	- כדי להחליף מצב צילום, הזז את Pen S שמאלה או ימינה, תוך כדי לחיצה ממושכת על לחצן Pen S.
		- כדי לעבור ממצלמה למצלמה, לחץ פעמיים על לחצן Pen S.

#### החלפת יישומים או תכונות לשימוש

החלף את היישום, התכונה או הפעולות שבהם ברצונך להשתמש עם תכונת S Pen. פתח את **הגדרות**, והקש על תכונות מתקדמות ← Pen S ← פעולות אוויר.

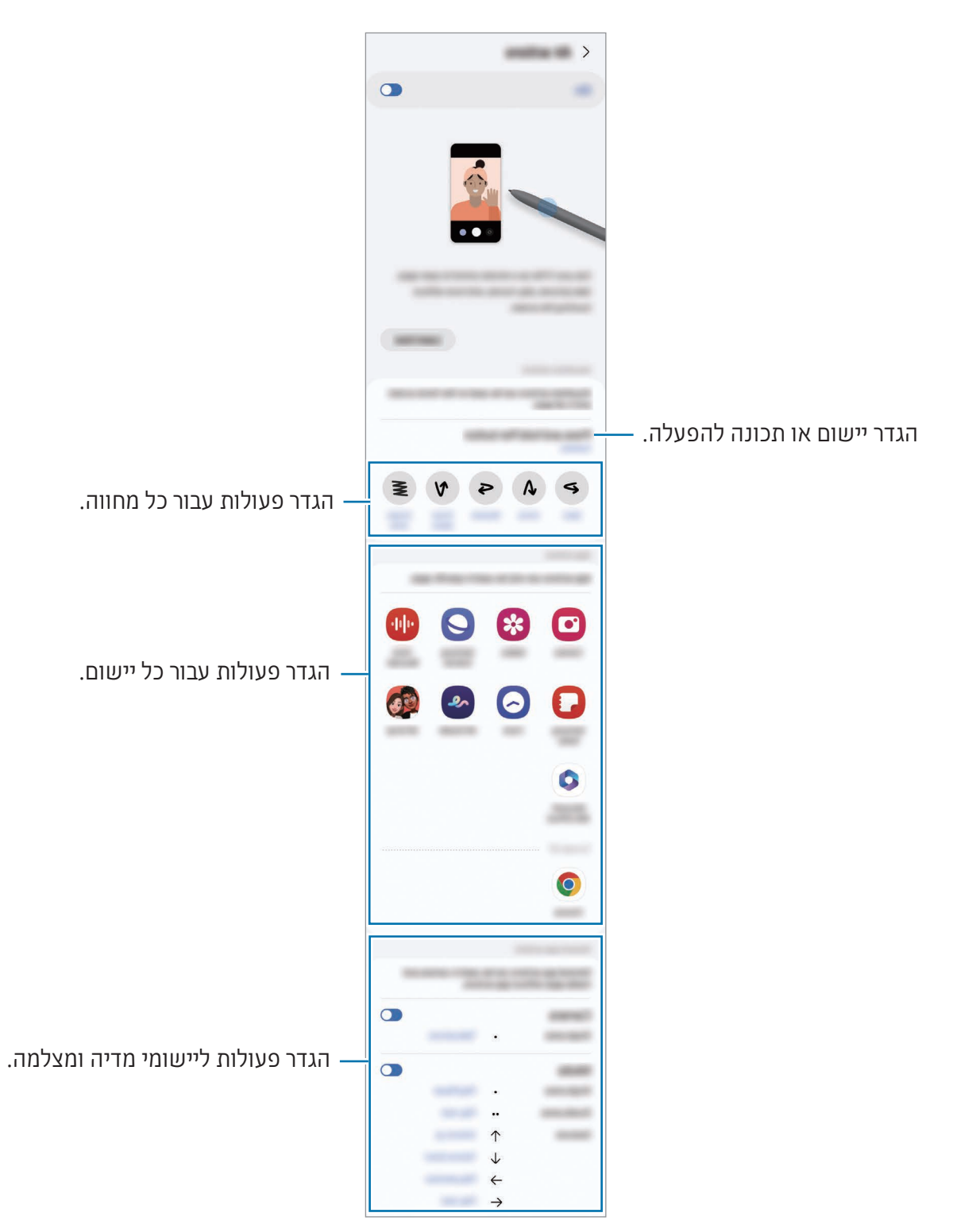

## איפוס ה-Pen S שלך

אם ל-Pen S יש בעיות חיבור או אם ה-Pen S מתנתק תכופות, אפס את ה-Pen S וחבר אותו שנית.

הכנס את Pen S לחריץ. לאחר מכן, פתח את הגדרות, והקש על תכונות מתקדמות ← Pen S ← ← בצע איפוס ב-Pen S.

- ניתן לחבר אך ורק מכשירי Pen S שאושרו על-ידי Samsung ואשר תומכים בטכנולוגיית **KV** Energy Low Bluetooth( BLE).
	- אין לנתק את ה-Pen S מהמכשיר, בעודו מחובר. הוצאה תגרום להפרעה בתהליך.

## פקודת אוויר

#### )להפעלה ישירה של יישומים ותכונות של Pen S)

פקודת אוויר הוא תפריט המספק גישה לתכונות Pen S וגישה ישירה ליישומים שנעשה בהם שימוש תכוף.

כדי לפתוח את לוח פקודת אוויר ולבחור בפונקציה או ביישום הרצוי, הקש על סמל פקודת אוויר ) ( בעזרת S. Pen

במהלך השימוש ביישומים התומכים בתכונה פעולות אוויר, תוכל לבדוק את הפעולות הזמינות בכל יישום באמצעות ריחוף עם ה-Pen S מעל סמל פקודת האוויר.

להזזת סמל פקודת האוויר ((**∕ )**), גרור את ∑ למיקום הרצוי. להסרת הסמל, גרור את ∑ אל **הסר** בחלק התחתון של המסך.

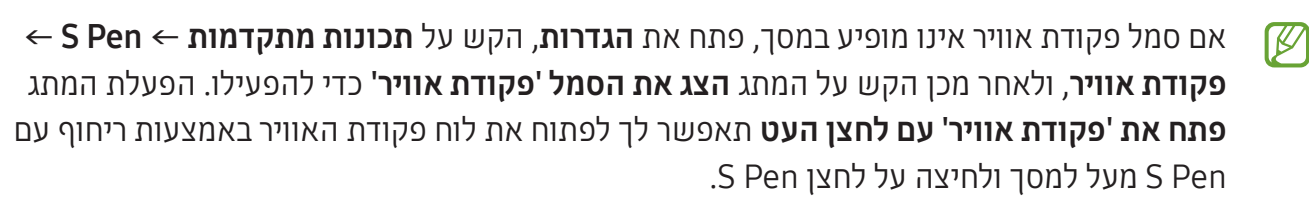

יישומים ותכונות

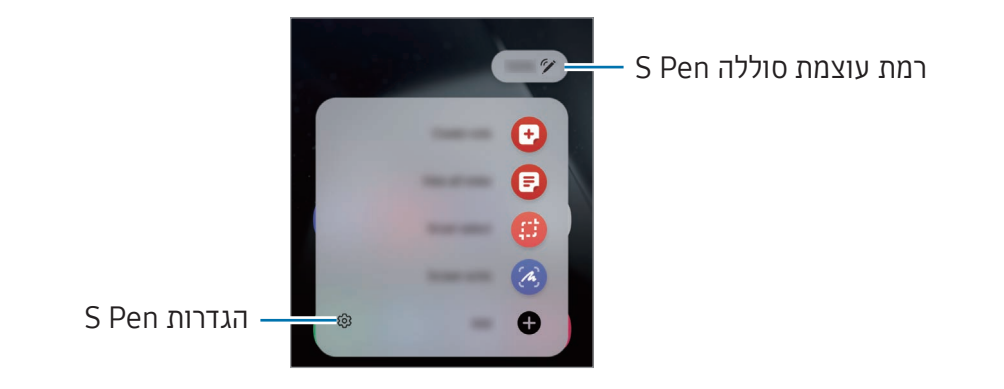

- צור הערה: צור הערות בחלון מוקפץ. ניתן גם להפעיל תכונה זו בהקשה כפולה על המסך תוך כדי לחיצה ממושכת על לחצן Pen S. ראה [Notes Samsung](#page-99-0) למידע נוסף.
	- הצג את כל ההערות: גש לכל ההערות ביישום Notes Samsung.
- בחירה חכמה: השתמש ב-Pen S כדי לבחור אזור ולבצע פעולות כמו שמירה או שיתוף. ראה [בחירה חכמה](#page-46-0) למידע נוסף.
- כתיבה על המסך: צלם צילומי מסך וכתוב או צייר עליהם או חתוך אזור מסוים בתמונה שצולמה. ניתן לצלם את התוכן הנוכחי והתוכן המוסתר בדף המוארך, כגון דף אינטרנט. ראה [כתיבה על המסך](#page-48-0) למידע נוסף.
	- Vision Bixby: השתמש בתכונות Vision Bixby כדי לחפש תמונות דומות, למצוא ולתרגם טקסט, ועוד. ראה [Vision Bixby](#page-49-0) למידע נוסף.
		- תרגם: רחף עם Pen S מעל מילה כדי לתרגם אותה. ראה [תרגם](#page-49-1) למידע נוסף.
			- הגדל: רחף עם Pen S מעל אזור במסך כדי להגדילו.
		- PENUP: פרסם את יצירותיך, עיין ביצירות של אחרים וקבל עצות שימושיות לציור.
		- רשום בלוח השנה: פתח את היישום לוח שנה, וכתוב או צייר על המסך. ראה [רשום בלוח השנה](#page-50-0) למידע נוסף.
			- הוסף: הוסף קיצורי דרך ליישומים בשימוש קבוע אל לוח פקודת אוויר.

#### <span id="page-46-0"></span>בחירה חכמה

השתמש ב-Pen S כדי לבחור אזור מסוים ולבצע בו פעולות כגון שיתוף או שמירה. ניתן גם לבחור אזור בווידאו וללכוד אותו כ-GIF.

- כאשר אתה מעוניין ללכוד תוכן מסוים, כמו חלק מתמונה, פתח את לוח פקודת אוויר והקש על בחירה חכמה.
	- בחר בסמל הצורה הרצוי בסרגל הכלים וגרור את Pen S על פני התוכן שאתה רוצה לבחור.

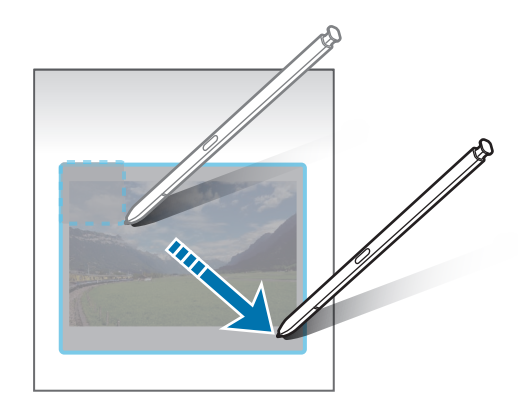

- בחר אפשרות לשימוש עם האיזור הנבחר.
- הצמד: הצמד את האזור הנבחר למסך. ניתן להכניס את התמונה ליישומים נוספים, כגון ה Samsung Notes. גרור את התמונה למסך היישום אחר.
	- העתק: העתק והדבק את האזור הנבחר ליישום אחר או למכשירים אחרים המחוברים ל-Samsung account.
		- $\Gamma(\mathfrak{X}): \mathfrak{n}$ לץ טקסט מהאזור שנבחר.  $\mathfrak{X}$
		- $\odot \cdot$ : משנה אוטומטית את הופעת האזור הנבחר.
			- : כתוב או צייר על האזור שנבחר.
			- שתף את האיזור הנבחר עם אחרים.  $\blacktriangleright$ 
				- √ ): שמור את האזור שנבחר ב **גלריה**.

#### לכידת אזור בוידאו

במהלך ניגון וידאו, בחר אזור כדי ללכוד אותו כ-GIF.

- כאשר אתה מעוניין ללכוד תוכן מסוים במהלך ניגון וידאו, פתח את לוח פקודת אוויר והקש על בחירה חכמה.
	- . בסרגל הכלים, הקש על <sup>[air</sup>].
	- כוונן את המיקום והגודל של אזור הלכידה.  $\,$

גרור את פינת המסגרת כדי לשנות את גודלה.

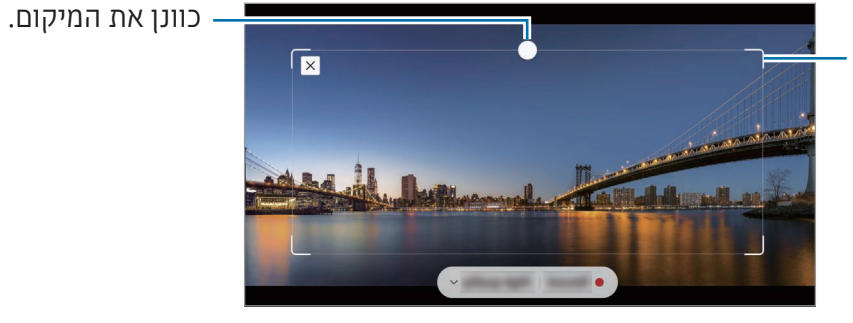

- הקש על צלם כדי להתחיל להקליט.
- לפני הקלטת הווידאו, ודא שהווידאו מנגן.
- משך הזמן המרבי שניתן ללכוד אזור בוידאו יוצג על המסך.
	- בעת לכידת אזור בוידאו, מוקלט גם הקול.
		- .<br>5 הקש על **עצור** כדי לעצור את ההקלטה.
		- בחר אפשרות לשימוש עם האיזור הנבחר.
- הצמד: הצמד את האזור הנבחר למסך. ניתן להכניס את ה-GIF ליישומים נוספים, כגון ה Samsung Notes. גרור את ה-GIF למסך היישום האחר.
	- העתק: העתק והדבק את האזור הנבחר ליישום אחר או למכשירים אחרים המחוברים ל-Samsung account.
- כתוב או צייר על האזור שנבחר. הקש על $\bullet$  כדי לעיין בתוצאות לפני שמירת הקובץ.  $\rightarrow$ 
	- שתף את האיזור הנבחר עם אחרים.  $\blacktriangleright$ 
		- $\Box$ : שמור את האזור שנבחר ב **גלריה**.

## <span id="page-48-0"></span>כתיבה על המסך

צלם צילומי מסך וכתוב או צייר עליהם, או חתוך אזור מסוים בתמונה שצולמה.

- כאשר אתה מעוניין ללכוד תוכן מסוים, פתח את לוח פקודת אוויר והקש על כתיבה על המסך. המסך הנוכחי יצולם באופן אוטומטי ועריכת סרגל הכלים תופיע.
	- כתוב תזכיר על צילום המסך.

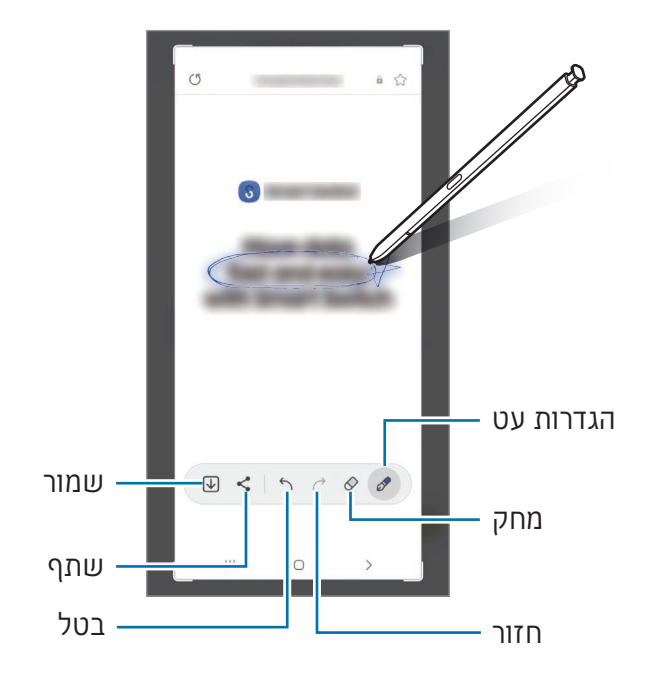

- שתף או שמור את צילום המסך. צילומי המסך שנשמרו מופיעים ב**גלריה**.
- לא ניתן לצלם תמונת מסך בעת שימוש ביישומים מסוימים. $\mathbb{Z}$

## <span id="page-49-0"></span>**Bixby Vision**

כאשר אתה מרחף עם Pen S מעל התוכן, התוכן יזוהה וסמלי חיפוש זמינים יופיעו. השתמש בתכונות כדי לחפש תמונות דומות, למצוא ולתרגם טקסט, ועוד. ראה [Vision Bixby](#page-93-0) למידע נוסף.

- כאשר יש תמונה בה אתה מעוניין לחפש או להוציא מידע מסוים, פתח את לוח פקודת אוויר והקש על **Bixby Vision**
- רחף עם Pen S מעל התוכן בו אתה מעוניין. כשהאפשרויות הזמינות מופיעות במסך, בחר באפשרות הרצויה.

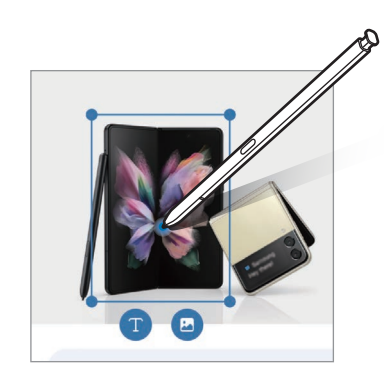

## <span id="page-49-1"></span>תרגם

רחף עם Pen S מעל הטקסט שאתה רוצה לתרגם. היחידות הכלולות בטקסט יומרו גם הן.

- כאשר יש טקסט שברצונך לתרגם, פתח את לוח פקודת אוויר והקש על תרגם.
	- בחר את השפות בחלונית התרגום שבחלקו העליון של המסך. ניתן להחליף את הטקסט בין מילים למשפטים על ידי הקשה על [T] או [=].

רחף עם S Pen מעל הטקסט שאתה רוצה לתרגם או היחידה שברצונך להמיר. T יופיע הטקסט המתורגם. הקש על (נ¶ להאזנה להגייה של הטקסט המקורי. סמל ה- (נ¶ עשוי לא להופיע, תלוי בשפה שאתה בוחר.

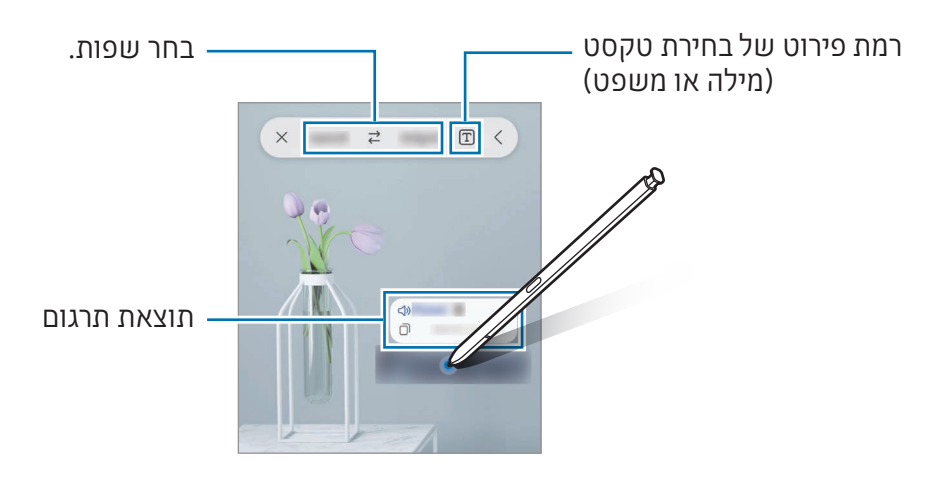

- תכונה זו לא תומכת בשפות מסוימות. ſØ
- תכונה זו זמינה רק כאשר יש על המסך טקסט קריא.

## <span id="page-50-0"></span>רשום בלוח השנה

כתוב או צייר על מסך לוח השנה כדי למלא תכניות.

פתח את לוח פקודת אוויר, הקש על רשום בלוח השנה, ולאחר מכן מלא את התכניות בלוח השנה. לסיום, הקש  $\mathscr Q$  על **שמור**. כדי לערוך, הקש על  $\mathscr Q$ .

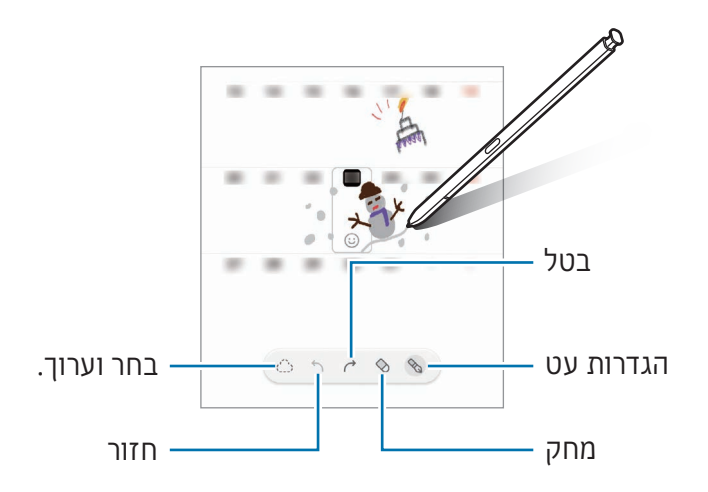

## Pen S לטקסט

באפשרותך להגדיר את המכשיר להמרת כל דבר שאתה כותב באמצעות Pen S לטקסט.

פתח את **הגדרות**, הקש על **תכונות מתקדמות ← S Pen ← S Pen לטקסט**, ולאחר מכן הקש על המתג כדי **f** להפעילו.

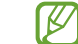

להסבר על עריכת טקסט עם S Pen, הקש על **כיצד לערוך**.

 כתוב בשדה הזנת טקסט, כגון שדה חיפוש או שורת כתובת, באמצעות Pen S. כתב היד יוחלף בטקסט.

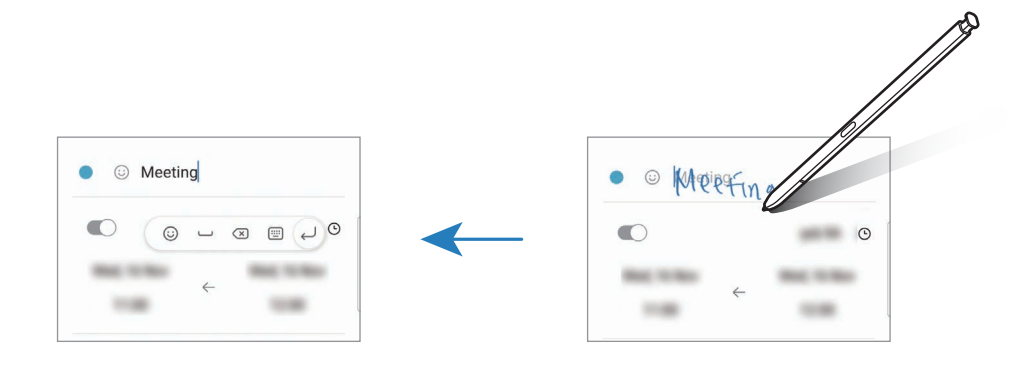

#### תצוגת אוויר

רחף עם Pen S מעל פריט במסך כדי לקבל תצוגה מקדימה של תוכנו או כדי לגשת למידע בחלון קופץ. ביישומים מסוימים, יוצגו לחצני הפעולה בחלון התצוגה המקדימה.

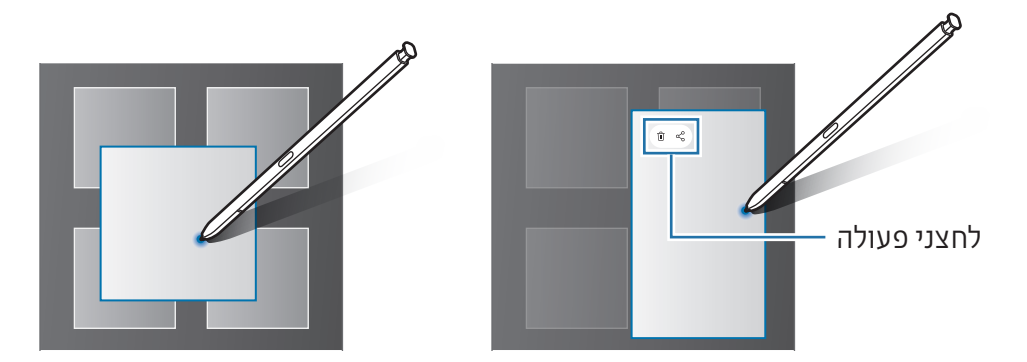

אם תכונה זו אינה מופעלת, פתח את **הגדרות**, הקש על **תכונות מתקדמות ← S Pen,** ואז הקש על  $\mathbb{Z}$ המתג **תצוגת אוויר** כדי להפעילו.

## בחירת עט

#### )לבחירה מהירה של פריטים באמצעות Pen S)

תוך כדי לחיצה ממושכת על לחצן Pen S, גרור את Pen S מעל טקסט או רשימות פריטים כדי לבחור בפריטים מרובים או טקסט. תוכל גם להעתיק ולהדביק את הפריטים או הטקסט הנבחרים ביישום אחר או לשתף אותם עם אחרים.

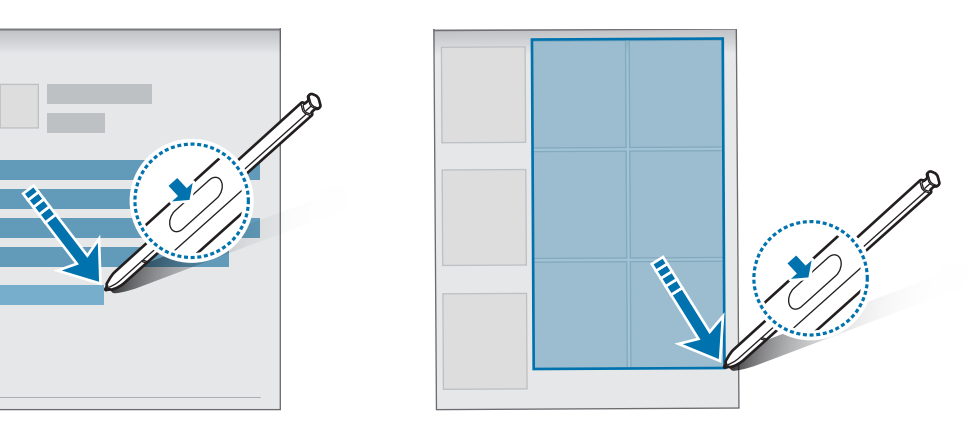

## תזכירים במסך כבוי

ניתן ליצור תזכורות באמצעות כתיבה על המסך מבלי להדליק אותו.

כשהמסך כבוי, הוצא את Pen S מהחריץ או הקש פעמיים על המסך תוך כדי לחיצה והחזקה של לחצן ה-Pen S.

הקשה על **שמור** או הכנסה מחדשה של S Pen לחריץ, לאחר כתיבת תזכיר, תשמור את התזכיר ב-Samsung Notes.

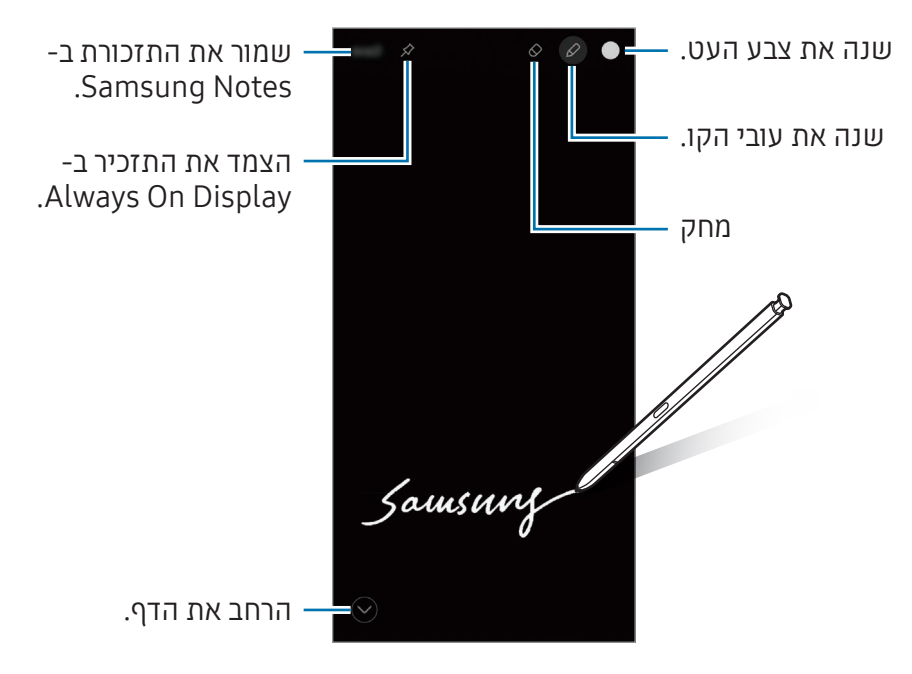

אם תכונה זו אינה מופעלת, פתח את הגדרות, הקש על תכונות מתקדמות ← Pen S, ואז הקש על  $\mathbb{Z}$ המתג תזכירים במסך כבוי כדי להפעילו.

### הצמדת תזכיר במצב Display On Always

כדי להצמיד תזכיר במסך כבוי במצב Always On Display, הקש על  $\Diamond$ . התזכורת שהוצמדה לא תישמר עדיין.

כדי לערוך את התזכיר המוצמד. הקש על ⊘. אם תצמיד שוב את התזכיר הערוך למסך Always On Display, התזכיר המקורי יישמר ב-Samsung Notes.

למזעור התזכיר, הקש פעמיים על ≥<sub>ק</sub>. התזכורת תוצג כ →∫ במסך Always On Display. כדי לעיין שוב בתזכיר, הקש פעמיים על .

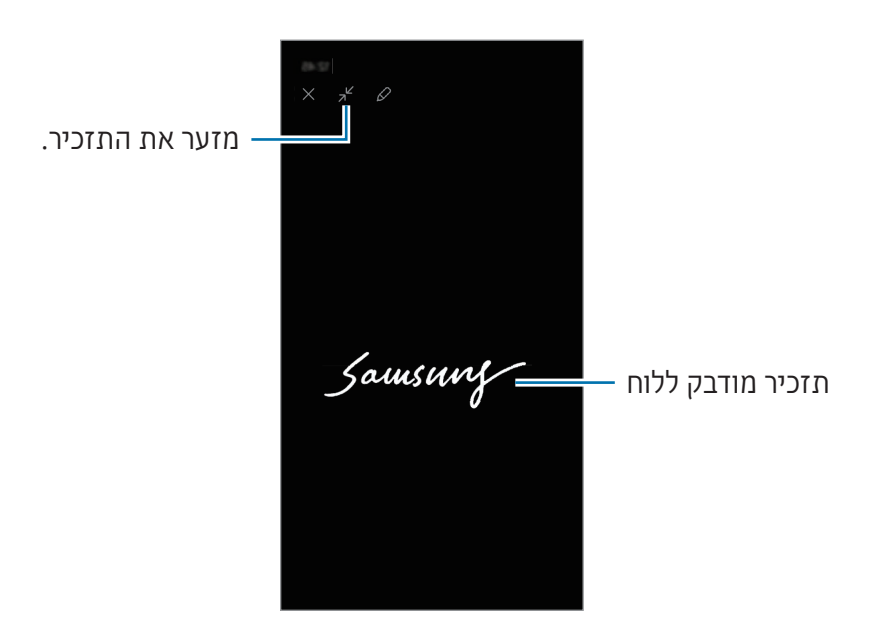

 $\mathbb{Z}$ אם אינך מבצע פעולות אלו למשך זמן מסוים לאחר פתיחת תזכורת, התזכורת תמוזער באופן אוטומטי.

## ביטול נעילת המסך באמצעות Pen S

אם המסך נעול כאשר Pen S מחובר, תוכל לבטל את נעילת המסך בלחיצה על לחצן Pen S.

- פתח את הגדרות, והקש על תכונות מתקדמות ← Pen S ← הגדרות נוספות של Pen S.
	- .<br>2 הקש על המתג **ביטול נעילת S Pen** כדי להפעילו. כעת תוכל לבטל את נעילת המסך בלחיצה על לחצן Pen S.
	- התכונה ביטול נעילת Pen S זמינה רק אם מוגדרת שיטה לנעילת מסך. ſØ
		- כדי להשתמש בתכונה זו, יש לחבר את Pen S למכשירך.

## טלפון

### מבוא

בצע או ענה לשיחות ושיחות וידאו.

## ביצוע שיחות

- 1 פתח את היישום **טלפון**, והקש על **לוח מקשים**.
	- הזן מספר טלפון.
- .<br>ד. הקש על ⊙ כדי לבצע שיחה קולית, או הקש על אΩ או על ⊙ כדי לבצע שיחת וידאו.

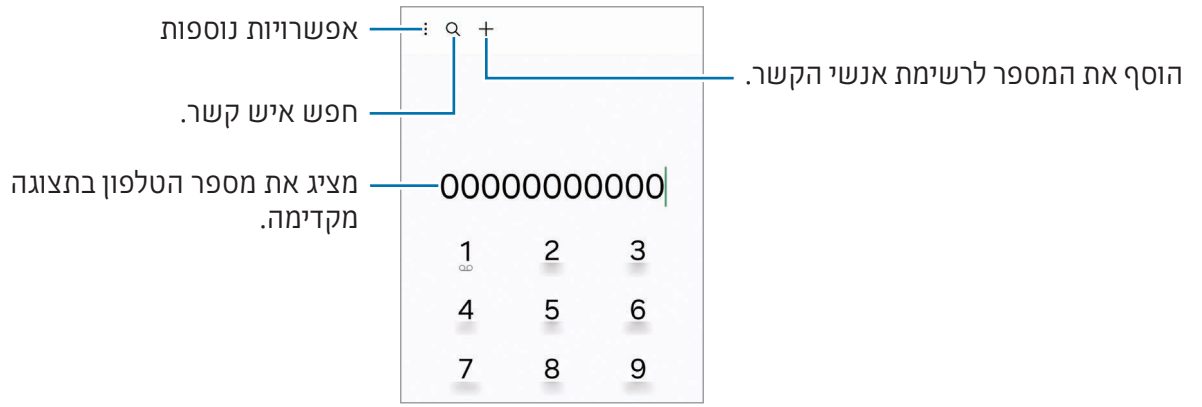

#### ביצוע שיחות מיומני שיחות או מרשימות אנשי קשר

פתח את היישום **טלפון**, הקש על **אחרונים** או על **אנשי קשר**, ולאחר מכן החלק ימינה על פני איש קשר או מספר טלפון כדי לבצע שיחה.

אם תכונה זו מושבתת, הקש על ← הגדרות ← הגדרות שיחה אחרות, ולאחר מכן הקש על המתג החלק אצבע לשיחה או להודעת טקסט כדי להפעילו.

#### שימוש בחיוג מהיר

כדי להגדיר מספר לחיוג מהיר, פתח את היישום טלפון, הקש על לוח מקשים ← ← מספרי חיוג מהיר, בחר מספר חיוג מהיר, ולאחר מכן הוסף מספר טלפון.

כדי לבצע שיחה, גע נגיעה ממושכת במספר חיוג מהיר בלוח המקשים. עבור מספרי החיוג המהיר 10 ומעלה, הקש על הספרות הראשונות של המספר, ולאחר מכן גע נגיעה ממושכת בספרה האחרונה.

לדוגמה, אם הגדרת את המספר **123** כמספר לחיוג מהיר, הקש על 1, הקש על 2, ולאחר מכן גע נגיעה ממושכת ב.3-

#### ביצוע שיחה בינלאומית

- 1 פתח את היישום **טלפון**, והקש על **לוח מקשים**.
	- גע נגיעה ממושכת ב,0- עד להופעת הסימן .+
- הזן את קוד הארץ, קוד האזור ומספר הטלפון, ולאחר מכן הקש על .

## קבלת שיחות

#### מענה לשיחה

כאשר יש שיחה נכנסת, גרור את  $\overline{\mathbb{C}}$  אל מחוץ לעיגול הגדול.

#### דחיית שיחה

כאשר יש שיחה נכנסת, גרור את  $\bigodot$  אל מחוץ לעיגול הגדול.

לשליחת הודעה עם דחייה של שיחה נכנסת, גרור את סרגל **שלח הודעה** כלפי מעלה ובחר את ההודעה שתישלח.

ליצירת הודעות דחייה שונות, פתח את היישום טלפון, הקש על ← הגדרות ← הודעות 'דחייה מהירה', הזן הודעה, ולאחר מכן הקש על <del>|</del>

## חסימת מספרי טלפון

חסום שיחות ממספרים ספציפיים אשר התווספו לרשימת החסומים שלך.

פתח את היישום טלפון, הקש על ← הגדרות ← חסום מספרים ולאחר מכן בחר אנשי קשר או מספרי טלפון לשמירה ברשימת המספרים החסומים.

כאשר מספרים חסומים מנסים לחייג אליך, לא תקבל התראות. השיחות יירשמו ביומן השיחות.

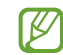

בנוסף תוכל לחסום שיחות נכנסות מאנשים שאינם מציגים את זיהוי המתקשר שלהם. הקש על המתג חסום שיחות ממספרים לא ידועים כדי להפעיל את התכונה.

## אפשרויות בזמן שיחה

- סיוע לשיחה ← שיחת טקסט: תקשרו עם הצד השני באמצעות טקסט. ראה [שיחת טקסט](#page-57-0) למידע נוסף.
- **סיוע לשיחה ← תרגום חי**: קבל תרגום חי לשפה הרצויה במהלר שיחות קוליות. כדי להשתמש בתכונה זו. פתח את היישום טלפון, הקש על ← הגדרות ← תרגום חי, ולאחר מכן הקש על המתג כדי להפעילו. ראה [תרגום חי](#page-57-1) למידע נוסף.
- הוסף שיחה: חייג למספר נוסף. השיחה הראשונה תועבר להמתנה. כשתסיים את השיחה השנייה, השיחה הראשונה תחודש.
	- העבר שיחה להמתנה<sup>.</sup> העבר שיחה להמתנה  $\cdot$ 
		- שיחת וידאו: החלף לשיחת וידאו.
	- Bluetooth: עבור לאוזניית Bluetooth, אם אוזנייה כזו מחוברת למכשיר.
	- רמקול: כבה או הפעל את הרמקול. הרחק את המכשיר מאוזניך כאשר אתה משתמש ברמקול.
		- השתק: כבה את המיקרופוו על מנת שהצד השני בשיחה לא יוכל לשמוע אותר.  $\,\cdot\,$ 
			- לוח המקשים / הסתר: פתח או סגור את לוח המקשים.
				- : סיים את השיחה הנוכחית.
				- $\bullet$  : במהלך שיחת וידאו, החלף לשיחה קולית.  $\bullet$
	- : הגדר את המכשיר לשנות את זווית הצילום ולבצע זום אוטומטית על ידי זיהוי ואיתור אנשים בזמן שיחת וידאו.
		- : במהלך שיחת וידאו, נעל את המסך.
		- אפקטים: במהלך שיחת וידאו, החל אפקטים שונים.
			- $\cdot$   $(\cdot)$  במהלך שיחת וידאו, שנה את יחס המסך.  $\cdot$
		- מצלמה: במהלך שיחת וידאו, כבה את המצלמה כדי שהצד השני בשיחה לא יוכל לראות אותך.
			- החלף: במהלך שיחת וידאו, עבור בין המצלמה הקדמית למצלמה האחורית.

 $\mathbb{Z}$ ייתכן שתכונות מסוימות לא יהיו זמינות, בהתאם לספק השירות או לדגם.

## סיוע לשיחה

#### <span id="page-57-0"></span>שיחת טקסט

תקשרו עם הצד השני באמצעות טקסט.

בעת ביצוע או קבלה של שיחה קולית, הקש על סיוע לשיחה ← שיחת טקסט.

כשהשיחה מחוברת תישלח לצד השני ברכת שלום קולית והדברים הנאמרים על-ידי הצד השני יוצגו על המסך כטקסט.

כל תגובה שתבחר מרשימת התגובות המהירות וכל טקסט שתזין יועברו לצד השני כתגובה קולית.

כדי לעבור לשיחה קולית, החלק ימינה במסך השיחה, והקש על **עבור לשיחה קולית**.

לשינוי ההגדרות, פתח את היישום טלפון והקש על ← הגדרות ← שיחת טקסט.

#### <span id="page-57-1"></span>תרגום חי

קבל תרגום חי בזמן אמת לשפה הרצויה במהלך שיחות קוליות. כדי להשתמש בתכונה זו, פתח את היישום טלפון, הקש על ← הגדרות ← תרגום חי, ולאחר מכן הקש על המתג כדי להפעילו.

בעת ביצוע או קבלה של שיחה קולית, הקש על סיוע לשיחה ← תרגום חי. בחר את השפות בחלונית התרגום שבחלקו העליון של המסך.

כדי להפסיק לתרגם, החלק ימינה במסך השיחה, והקש על עצור את התרגום.

לשינוי הגדרות נוספות, פתח את היישום טלפון והקש על ← הגדרות ← תרגום חי.

## אנשי קשר

### מבוא

צור אנשי קשר או נהל אנשי קשר במכשיר.

## הוספת אנשי קשר

#### יצירת איש קשר חדש

- . פתח את היישום **אנשי קשר**, והקש על **+**.
	- בחר מיקום אחסון.
- הזן את פרטי איש הקשר, והקש על שמור.

#### ייבוא אנשי קשר

הוסף אנשי קשר על-ידי יבוא ממקומות אחסון אחרים במכשיר.

- פתח את היישום **אנשי קשר**, והקש על $\overline{\phantom{m}}\to\mathfrak{t}$ ייבוא של אנשי קשר ← 2 פתח את היישום אנשי קשר
	- בצע את ההוראות המופיעות במסך לייבוא אנשי קשר.

#### סנכרון אנשי קשר עם חשבונות אינטרנט

סנכרן את אנשי הקשר השמורים במכשיר עם אנשי קשר מקוונים השמורים בחשבונות האינטרנט שלך כמו .Samsung Account

- פתח את הגדרות, הקש על חשבונות וגיבוי ← נהל חשבונות, ובחר את החשבון לסינכרון.
	- הקש על **סנכרן חשבון** ואז הקש על המתג **אנשי קשר** כדי להפעילו. **2**

#### חיפוש אנשי קשר

פתח את היישום **אנשי קשר**. הקש על Q בחלק העליון של רשימת אנשי הקשר, ולאחר מכן הזן קריטריונים לחיפוש.

הקש על איש הקשר. לאחר מכן בצע אחת מהפעולות הבאות:

- : בצע שיחה קולית.
	- $\bullet$ : חבר הודעה. $\bullet$

יישומים ותכונות

- $\bullet$  /  $\bullet$  : בצע שיחת וידאו.
- $\mathbf{C}$  : חבר הודעת דואר אלקטרוני.  $\mathbf{C}$

### מחיקת אנשי קשר

- .<br>1 פתח את היישום **אנשי קשר**, והקש על ≸ **→ ערוך** 
	- בחר אנשי קשר והקש על מחק.

כדי למחוק אנשי קשר בזה אחר זה, הקש על איש קשר מרשימת אנשי הקשר, והקש על **עוד ← מחק**.

#### שיתוף אנשי קשר

ניתן לשתף אנשי קשר עם אחרים באמצעות שימוש באפשרויות שיתוף שונות.

- פתח את היישום אנשי קשר, והקש על ← ערוך.
	- .<br>2 בחר אנשי קשר והקש על **שתף**.
		- בחר שיטת שיתוף.

### יצירת קבוצות

ניתן להוסיף קבוצות כמו משפחה או חברים, ונהל את אנשי הקשר לפי קבוצה.

- פתח את היישום **אנשי קשר** והקש על  $\leftarrow$  **קבוצות** $\rightarrow$  **צור קבוצה**.
	- בצע את ההוראות המופיעות במסך ליצירת קבוצה.

## מיזוג אנשי קשר כפולים

אם רשימת אנשי הקשר שלך כוללת אנשי הקשר כפולים, מזג אותם לאיש קשר אחד כדי לקצר ולייעל את רשימת אנשי הקשר.

- פתח את היישום **אנשי קשר** והקש על  $\equiv$   $\rightarrow$  **ניהול אנשי קשר** $\rightarrow$  **מזג אנשי קשר**.
	- סמן את אנשי הקשר והקש על מזג.

## הודעות

#### מבוא

שלח ובדוק הודעות לפי שיחה.

חיובים נוספים עשויים לחול עבור שליחה או קבלה של הודעות במצב נדידה.

## שליחת הודעות

- 1 פתח את היישום **הודעות**, והקש על <u>.</u><br>
- הוסף נמענים וכתוב הודעה. להקלטה ושליחה של הודעה קולית, גע נגיעה ממושכת ב- , ואמור את ההודעה. סמל ההקלטה יופיע רק כאשר שדה הזנת ההודעה ריק.
	- .<br>3 הקש על ⊘ כדי לשלוח את ההודעה.

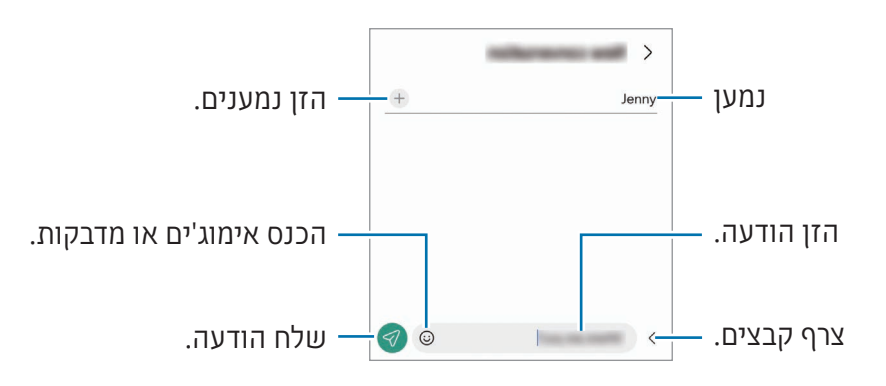

## בדיקת הודעות

- 1 פתח את היישום **הודעות**, והקש על **שיחות**.
- ברשימת ההודעות, בחר איש קשר או מספר טלפון.
- כדי לענות להודעה, הקש על שדה הזנת ההודעה, הזן הודעה, ולאחר מכן הקש על .
- כדי לכוונן את גודל הגופן, הרחק שתי אצבעות זו מזו או קרב אותן זו לזו על-גבי המסך.

#### מיון הודעות

ניתן למיין הודעות לפי קטגוריה.

 $+$ פתח את היישום **הודעות**, והקש על **שיחות** 

אם אפשרות הקטגוריה לא מופיעה, הקש על <u>∙</u> ← **הגדרות** ולאחר מכן הקש על המתג **קטגוריות של שיחות** כדי להפעילו.

#### מחיקת הודעות

גע נגיעה ממושכת בהודעה שברצונך למחוק, ולאחר מכן הקש על **מחק**.

### שינוי הגדרות ההודעות

פתח את היישום **הודעות**, והקש על <u>•</u> ← **הגדרות**. באפשרותך לחסום הודעות לא רצויות, לשנות הגדרות התראה ועוד.

## מצלמה

#### מבוא

צלם תמונות והקלט וידאו באמצעות מגוון מצבים והגדרות.

#### כללי התנהגות נאותים לשימוש במצלמה

- אין לצלם תמונות או סרטונים של אנשים ללא רשותם.
- אין לצלם תמונות או סרטונים במקומות שבהם הדבר אסור על פי חוק.
- אין לצלם תמונות או סרטונים במקומות שבהם הדבר עלול להפר את פרטיותם של אנשים.

## צילום תמונות

1 פתח את היישום **מצלמה**.

אפשר גם לפתוח את היישום בלחיצה פעמיים על הלחצן הצידי או בגרירה של שמאלה במסך הנעול.

- חלק מתכונות המצלמה אינן זמינות כאשר פותחים את היישום מצלמה ממסך נעול או כאשר המסך כבוי עם נעילת מסך.
	- המצלמה נכבית באופן אוטומטי כשאינה בשימוש.
	- ייתכן ששיטות מסוימות לא יהיו זמינות, בהתאם לספק השירות או לדגם.
	- הקש על התמונה במסך התצוגה המקדימה, בנקודה שבה ברצונך שהמצלמה תתמקד. כדי לכוונן את בהירות התמונות, יש לגרור את סרגל הכוונון המופיע מעל או מתחת למסגרת העגולה.
		- הקש על  $\bigcap$  לצילום תמונה.  $3$

לשינוי מצב הצילום, גרור את רשימת מצבי הצילום שמאלה או ימינה או החלק את מסך התצוגה המקדימה שמאלה או ימינה.

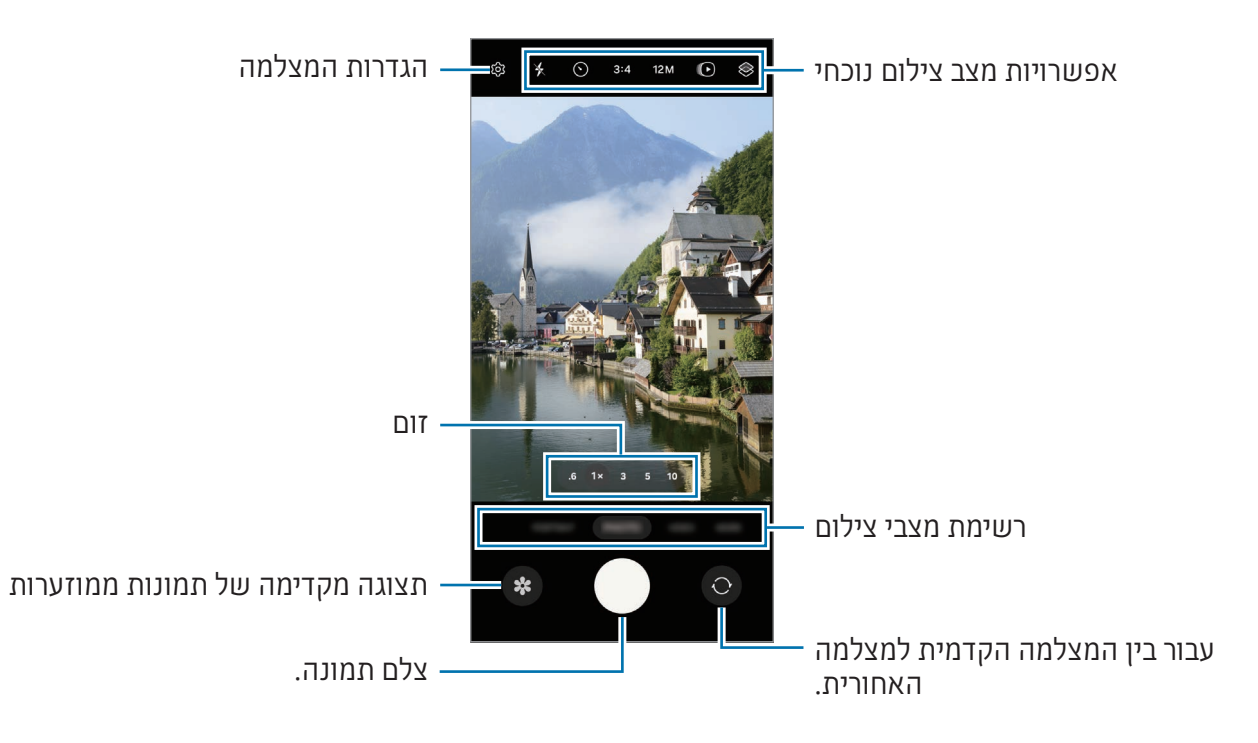

- מסך התצוגה המקדימה עשוי להשתנות בהתאם למצב הצילום ולדגם המצלמה.  $\mathbb{Z}$
- אם האובייקט קרוב, המיקוד עלול לא להיות ברור. צלם תמונות או סרטוני וידאו ממרחק סביר.
	- אם התמונות שצילמת נראות מטושטשות, נקה את עדשת המצלמה ונסה שוב.
- ודא שהעדשה אינה פגומה או מלוכלכת. אחרת, ייתכן שהמכשיר לא יפעל כהלכה במצבים מסוימים שמחייבים רזולוציה גבוהה.
- מצלמת המכשיר מצוידת בעדשה רחבת-זווית. עיוות קל שאינו מעיד על בעיות ביצועים במכשיר, עשוי להיווצר בתמונות או בסרטונים רחבי זווית.
	- הקיבולת המרבית להקלטת וידאו עשויה להשתנות בהתאם לרזולוציה.
- המצלמה עלולה להתערפל או לייצר התעבות אם המכשיר ייחשף לשינויים פתאומיים בטמפרטורת האוויר, עקב ההבדלים בטמפרטורה מתוך כיסוי המצלמה ומחוצה לו. נסה להימנע ממצבים כאלו בזמן תכנון שימוש במצלמה. אם מופיע ערפל, אפשר למצלמה להתייבש עצמאית בטמפרטורת החדר לפני צילום תמונות או סרטוני וידאו, אחרת התמונות עלולות לצאת מטושטשות.

### שימוש בלחצן המצלמה

- גע נגיעה ממושכת בלחצן המצלמה כדי לצלם וידאו.
- גרירה של לחצן המצלמה אל הסמל  $\mathfrak{S}$  תאפשר לך להקליט וידאו ללא צורך בהחזקת הלחצן. •
- כדי לצלם פרץ תמונות, החלק את לחצן המצלמה אל שולי המסך, והחזק אותו לחוץ. הקשה על 63 במסך  $\cdot$ התצוגה המקדימה ואז הקשה על החלק על לחצן התריס כדי ← צור GIF יאפשרו לך ליצור קובצי GIF.
	- אם תוסיף לחצן מצלמה אחר, תוכל להזיז אותו לכל מקום במסך ולצלם תמונות בצורה נוחה יותר. במסך התצוגה המקדימה, הקש על 5ֱ2 ← **שיטות צילום**, והקש על המתג **לחצן 'תריס' צף** כדי להפעילו.

## עריכה של רשימת מצבי הצילום

כדי לערוך את רשימת מצבי הצילום, הקש על **עוד** מהרשימה, הקש על  $\left( \cdot \right)$ , ואז גרור את המצבים למקום הרצוי.

#### שימוש בתכונות הזום

להגדלת או הקטנת התצוגה בזמן שימוש במצלמה האחורית, בחר את סמל הזום הרצוי במסך תצוגה מקדימה.

ניתן גם לבחור את רמת הזום הרצויה מרשימת רמת הזום אשר מופיעה בעת הקשה על סמל הזום.

על מנת לכוון את הזום בצורה מדויקת יותר, גרור את סמל הזום, צבוט או הרחק שתי אצבעות אחת מהשנייה במסך תצוגה מקדימה.

מעבר לרמה מסוימת של יחס זום, תופיע מפת הדרכה לתצוגה מוגדלת כדי לציין את שטח התמונה המוגדל.

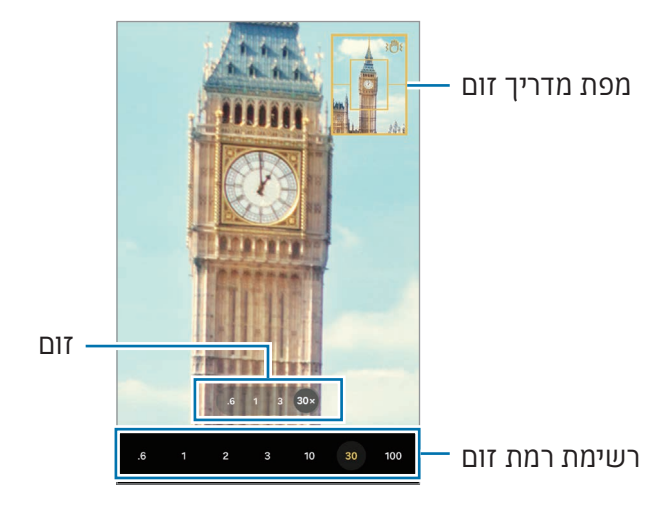

### (מיקוד אוטומטי) והחשיפה (חשיפה אוטומטית)

ניתן לנעול את המיקוד או החשיפה באיזור נבחר על מנת למנוע מהמצלמה להתכוונן באופן אוטומטי על שינויים לאובייקטים או מקורות אור.

גע נגיעה ממושכת באיזור למיקוד, מסגרת AE/AF תופיע באיזור והגדרות מיקוד וחשיפה יינעלו. ההגדרות יישארו נעולות גם לאחר צילום תמונה.

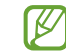

ייתכן שתכונה זו לא תהיה זמינה, בהתאם למצב הצילום.

#### אפשרויות מצב צילום נוכחי

במסך התצוגה המקדימה, השתמש באפשרויות הבאות.

- $\ast \cdot \mathbf{k}$  : הפעל או כבה את נורית המבזק.
- $\, \cdot \,$ בחר את אורך העיכוב לפני שהמצלמה מצלמת באופן אוטומטי.  $\, \cdot \, \cdot \,$ 
	- $:3:4$  בחר יחס גורה-רוחר לתמונות.
		- $M \cdot 12M$ : בחר רזולוציה לתמונות.
- הפעל או בטל את התכונה של תמונות בתנועה. אם תפעיל את התכונה, יישמר גם קטע וידאו  $\bullet\hspace{0.1in}$ המתחיל כמה שניות לפני ההקשה על לחצן המצלמה.
	- : הפעל או בטל את התכונה ייצוב מיוחד.
	- : שנה את זמן ההקלטה של סרטוני וידאו בהייפר טיים-לאפס.  $\mathbf{C_{\infty}}$  .
	- AUTO: בחר את קצב הפריימים הרצוי לסרטונים במצב הייפר טיים-לאפס.
		- :9:16 בחר יחס גובה-רוחב לסרטוני וידאו.
		- EHD / FHD / FHD / EHD / EHD / 50
			- $: \diamondsuit$  הוסף אפקט סינון או אפקטי יופי.  $\diamondsuit$
- בחר שיטת מדידה. אפשרות זו קובעת את אופן החישוב של ערכי אור.  $\odot$  מדידה שקלול למרכז  $\cdot$ משתמשת בתאורה בחלק המרכזי של הצילום על מנת לחשב את רמת החשיפה של הצילום. (<) מדידה - רשת מחשבת ממוצע של הסצנה כולה. **(o) מדידה - נקודה** משתמשת באור באזור מרכז ממוקד של התמונה לחישוב החשיפה של הצילום.
	- $\mathbf{\mathfrak{S}}$  : כוונן את גוון הצבע.  $\mathbf{\mathfrak{S}}$
	- במצב **מזון**, התמקד בעצם הנמצא בתוך המסגרת, וטשטש את האזורים שמחוץ למסגרת.  $\bigcap$ 
		- **: ል ב**מצב **מזוו**. כוונו את טמפרטורת הצבע. •
		- : במצב הקלטה כפולה, שנה את אפשרות השמירה.
			- ה  $\mathbf{P}:$  במצב **הקלטה כפולה**, שנה את המסך.
		- : התאם אישית את אפשרויות הצילום בעת צילום תמונות יחידות.
		- האפשרויות הזמינות עשויות להשתנות בהתאם לדגם או למצב הצילום. $\mathbb{Z}$

## מצב תמונה

המצלמה מכווננת באופן אוטומטי את אפשרויות הצילום בהתאם לסביבה. ברשימת מצבי הצילום, הקש על **תמונה** ואז על ◯ כדי לצלם תמונה.

#### שינוי הרזולוציה

אפשר לצלם תמונות ברזולוציה גבוהה.

באפשרויות הצילום, הקש על M12 כדי לעבור לרזולוציה הרצויה, וצלם תמונה.

 $\mathbb{Z}$ הרזולוציה עשויה להשתנות בהתאם לדגם.

#### הצעות צילום

המצלמה מציעה את הקומפוזיציה האידיאלית לתמונה הספציפית על ידי זיהוי המיקום והזווית של נושא התמונה.

במסך התצוגה המקדימה, הקש על 6<mark>6</mark> ואז הקש על המתג **הצעות צילום** כדי להפעילו.

- 1 ברשימת מצבי הצילום. הקש על **תמונה**. מדריך צילום יופיע על מסך התצוגה המקדימה.
- כוון את המדריך אל הנושא. המצלמה מזהה את הקומפוזיציה והקומפוזיציה המומלצת מופיעה על מסך התצוגה המקדימה.
	- הזז את המכשיר, כדי שהמדריך יתאים את התמונה לקומפוזיציה המומלצת. כשתגיע לקומפוזיציה האידיאלית, מדריך הצילום ישתנה לצהוב.
		- הקש על $\bigcirc$  לצילום תמונה. 4

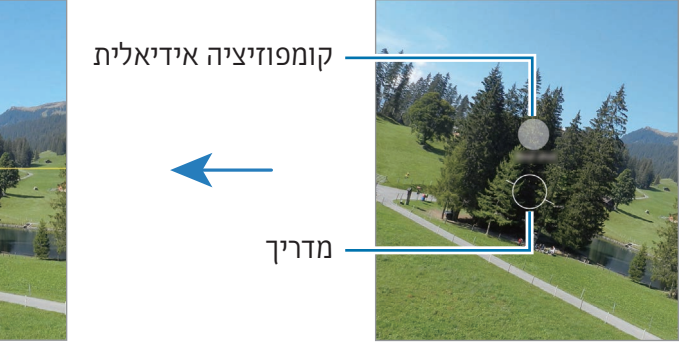

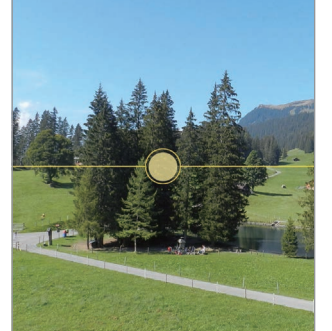

#### צילום תמונות סלפי

ניתן לצלם דיוקן עצמי במצלמה הקדמית.

- במסך התצוגה המקדימה, החלק מעלה או מטה, או הקש על ⊙ כדי לעבור למצלמה הקדמית לצילום דיוקן  $1$ עצמי.
	- פנה לעדשת המצלמה הקדמית. לצילום תמונות סלפי בצילום רחב זווית של הנוף או אנשים, הקש על .
		- הקש על  $\bigcap$  לצילום תמונה.  $3$

## צילום תמונות תקריב ברורות (Galaxy S24 Ultra)

צלם תמונות תקריב ברורות של האובייקט שלך.

- במסך התצוגה המקדימה, הקש על x.1
	- הנח את המצלמה ליד האובייקט.
- כאשר  $\bullet$  מופיע, הקש על  $\bullet$  לצילום תמונה.  $_3$
- אם תכונה זו אינה מופעלת, הקש על  $\bigcirc$  כדי להפעיל.  $\cancel{w}$

#### הוספת מסננים ואפקטי יופי

באפשרותך לבחור אפקט סינון ולשנות את מאפייני פניך, כגון גוון העור או צורת פנים, לפני צילום תמונה.

- $\epsilon \otimes 1$ במסך התצוגה המקדימה, הקש על  $\epsilon$ .
	- בחר אפקטים, וצלם תמונה.

הקשה על תאפשר לך להוריד מסננים. אפשר גם ליצור מסנן משלך, באמצעות תמונה עם גוון צבע שאתה אוהב מה **גלריה**.

#### סריקה של מסמכים או טקסט

אפשר לסרוק מסמכים או טקסט.

- 1 ברשימת מצבי הצילום, הקש על **תמונה**.
- כוון את המצלמה אל האובייקט, והקש על . הסמל יופיע רק אם זוהה מסמך או טקסט.
- הקש על סרוק, בחר באזור הרצוי, ואז הקש על שמור.

### מצב וידאו

המצלמה מכווננת באופן אוטומטי את אפשרויות הצילום בהתאם לסביבה.

 $\Box$ ברשימת מצבי הצילום, הקש על **וידאו**, והקש על ⊙ כדי להקליט וידאו.

- כדי לעבור בין המצלמה הקדמית והאחורית תוך כדי הקלטה, החלק את מסך התצוגה המקדימה כלפי  $\odot$  מעלה או מטה או הקש על
	- ללכידת תמונה מתוך סרטון במהלך ההקלטה, הקש על .
- כדי להקליט שמע מכיוון ספציפי בעוצמת קול גבוהה יותר תוך כדי הקלטת וידאו, כוון את המצלמה לאותו הכיוון, וכוונן את גודל התצוגה בהתאם.
	- לעצירת הקלטת וידאו, הקש על .
	- אם אתה משתמש בתכונה זום וידאו במשך זמן רב בעת הקלטת וידאו, איכות הווידאו עשויה להצטמצם כדי למנוע התחממות יתר של המכשיר.
		- הזום האופטי עלול לא לעבוד בסביבות של תאורה חלשה.

#### שינוי הרזולוציה

אפשר לצלם סרטונים ברזולוציה גבוהה, עד K.8

באפשרויות הצילום, הקש על <sup>FHD</sup> כדי לעבור לרזולוציה הרצויה, וצלם סרטון.

לאחר הקלטה של סרטון וידאו, הפעל את הוידאו ביישום **גלריה**. בעת הקשה על @ במסגרת הרצויה, המסגרת תישמר כתמונה.

#### ייצוב וידאו )ייצוב מיוחד(

אם ישנן הרבה רעידות בעת הקלטת סרטוני וידאו, השתמש בתכונה ייצוב מיוחד לייצוב של סרטון הוידאו.

הקש על **וידאו** ברשימת מצבי הצילום, הקש על ב<mark>א</mark> באפשרויות הצילום כדי להפעיל את התכונה, ולאחר מכן הקלט וידאו.

#### שימוש בתכונת מיסגור אוטומטי

#### )שינוי זווית הצילום וגודל התצוגה על-ידי איתור אנשים(

ניתן להגדיר את המכשיר לשנות את זוית הצילום ולבצע זום אוטומטית על ידי זיהוי ואיתור אנשים בזמן צילום סרטוני וידאו.

ברשימת מצבי הצילום, הקש על וידאו, הקש על כדי להפעיל את התכונה, ולאחר מכן הקלט וידאו.

על מנת לעקוב ולכוונן אחר זוית הצילום ולהגדיל את האדם הנבחר, הקש על המסגרת המוצגת מסביב לאדם. להשבתת המעקב, הקש שוב על המסגרת.

## מצב הקלטה כפולה

הקלט סרטוני וידאו עם שתי מצלמות בו-זמנית. ניתן לשמור ולערוך בנפרד את הסרטונים מכל אחת מהמצלמות. אפשר גם להפעיל את הסרטונים במגוון דרכים, למשל תצוגה מפוצלת או תמונה בתוך תמונה.

- ברשימת מצבי הצילום, הקש על עוד ← הקלטה כפולה.
	- .<br>2 הקש על 89, בחר שתי עדשות ואז הקש על **אישור**.
- כדי לשמור בנפרד את הסרטונים מכל אחת מהמצלמות, הקש על  $\mathbf{F}$ .
	- כדי לשנות את המסך, הקש על  $\mathbf{\mathsf{P}}$ .
		- .<br>הקש על כדי להקליט וידאו **3**
		- לעצירת הקלטת וידאו, הקש על .

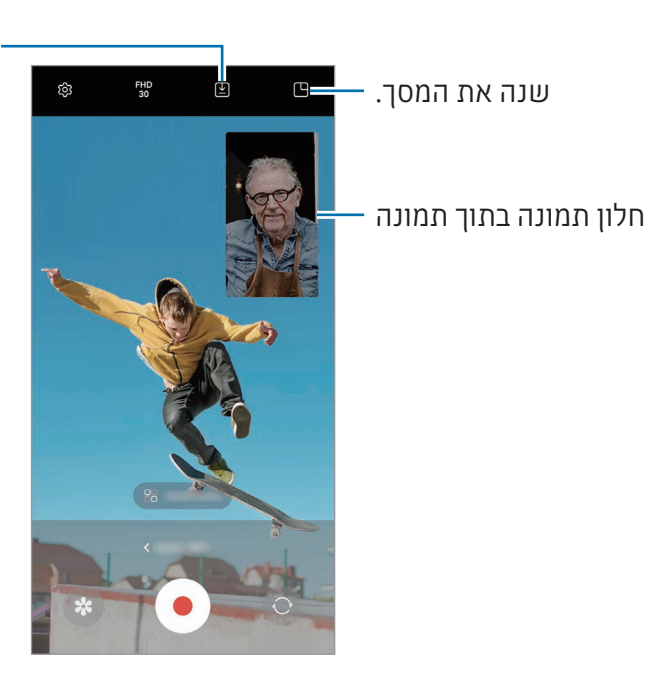

שנה את אפשרות השמירה.

## שליטה בחלון תמונה בתוך תמונה בזמן הפעלת הוידאו

אם הגדרת את המסך כ-**ר) תצוגה של תמונה בתוך תמונה**, אפשר לשנות את הגודל או המיקום של חלון התמונה בתוך תמונה, במהלך ההקלטה או ניגון הוידאו.

- $\Gamma$ במסך התצוגה המקדימה, הקש על ∑© כדי לשנות את אפשרות השמירה אל ¶**@ שמור סרטונים בקבצים** נפרדים.
	- .<br>מהקש על ⊙ כדי להקליט וידאו. 2

ניתן לשנות את הגודל או המיקום של חלון התמונה בתוך תמונה, לפני ובמהלך הקלטת סרטון.

- כדי להגדיל את התמונה בתוך תמונה, הקש על החלון, והקש על .
	- כדי להזיז את התמונה בתוך תמונה, גרור אותה לכל מקום כרצונך.
		- לעצירת הקלטת וידאו, הקש על  $3$

ניתן גם לשלוט בחלון תמונה בתוך תמונה בזמן הפעלת הוידאו. הקש על התמונה הממוזערת של תצוגה מקדימה במסך התצוגה המקדימה, או פתח את היישום גלריה, ובחר את סרטון הוידאו ולאחר מכן הקש על ← פתח בנגן הווידאו.

## מצב טייק בודד

צלם מגוון תמונות וסרטוני וידאו בצילום אחד.

המכשיר שלך יבחר באופן אוטומטי את התמונה הטובה ביותר, וייצור תמונות עם מסננים או סרטוני וידאו עם חזרה על מקטעים מסוימים.

- ברשימת מצבי הצילום, הקש על עוד ← טייק בודד.
	- הקש על $\bigcirc$  לצילום הסצנה הרצויה.  $2$
- הקש על התמונה הממוזערת של התצוגה המקדימה במסך התצוגה המקדימה או פתח את היישום גלריה ובחר קובץ.

כדי לעיין בתוצאות אחרות, הקש על הסמל —. כדי לשמור תוצאות בנפרד, לחץ והחזק את הפריט, סמן את הפריטים הרצויים ואז הקש על  $\underline{\mathbf \Psi}$ .

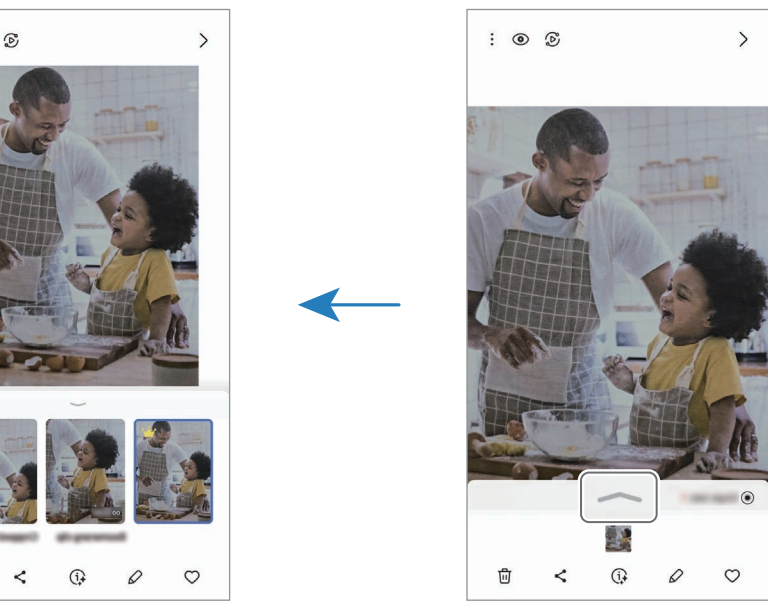

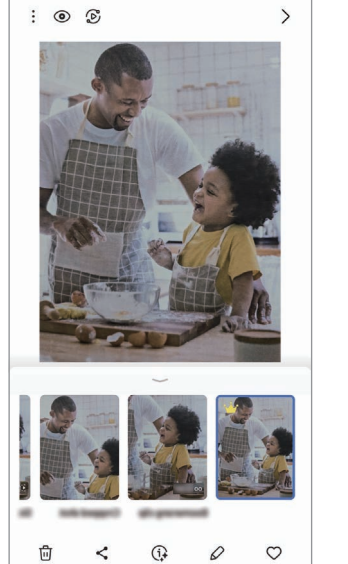
## מצב דיוקן/מצב דיוקן וידאו

באמצעות מצב 'דיוקן' או מצב דיוקן וידאו, אפשר לצלם תמונות או סרטונים שבהם הרקע מטושטש, והנושא בולט בבירור. ניתן גם להוסיף אפקט רקע ולערוך אותו אחרי צילום התמונה.

- ברשימת מצבי הצילום, הקש על דיוקן או על עוד ← דיוקן 'וידאו'.
	- הקש על ובחר את אפקט הרקע הרצוי. כדי לכוונן את עוצמת אפקט הרקע, גרור את סרגל הכוונון.
- כשההודעה מוכן מופיעה במסך התצוגה המקדימה, הקש על כדי לצלם תמונה, או הקש על כדי להקליט וידאו.

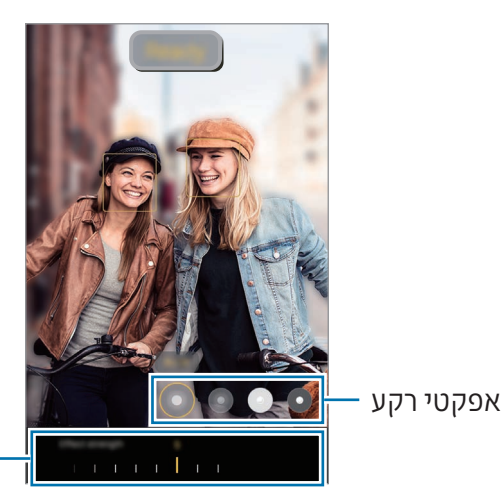

סרגל כיוונון עוצמת אפקט רקע

- האפשרויות הזמינות עשויות להשתנות בהתאם למצב הצילום.
	- השתמש בתכונה זו במקום בו יש מספיק אור.
	- טשטוש הרקע עלול לא לחול בצורה תקינה במצבים הבאים:
		- המכשיר או נושא הצילום זזים.
			- נושא הצילום דק או שקוף.
		- הצבע של נושא הצילום דומה לזה של הרקע.
			- נושא הצילום או הרקע שטוחים.

## מצב מקצועי / מצב וידאו מקצועי

צלם תמונות או סרטוני וידאו תוך כוונון ידני של אפשרויות הצילום השונות כגון ערך החשיפה וערך ה-ISO. ברשימת מצבי הצילום. הקש על **עוד ← מקצועי** או **וידאו מקצועי**. בחר אפשרויות והתאם את ההגדרות לצרכיר. ולאחר מכן הקש על $\bigcirc$  לצילום התמונה או על  $\bullet$  לצילום סרטון.

#### אפשרויות זמינות

- $\mathbb{C}$  : אפס את ההגדרות.  $\bullet$
- ISO: בחר ערך ISO. הגדרה זו שולטת ברגישות האור של המצלמה. ערכים נמוכים מיועדים לנושאי צילום נייחים או המוארים באור בהיר. ערכים גבוהים יותר מיועדים לנושאי צילום הנעים במהירות או המוארים באופן עמום. לעומת זאת, הגדרות ISO גבוהות עלולות לגרום רעש בתמונות בסרטונים.
- SPEED: כוונן את מהירות התריס. מהירות תריס נמוכה מאפשרת יותר כניסה של אור לקבלת תמונות או סרטונים בהירים יותר. מצב זה מתאים במיוחד לתמונות וסרטוני נוף או לתמונות וסרטונים המצולמים בלילה. מהירות תריס גבוהה מאפשרת פחות כניסה של אור. מצב זה מתאים במיוחד לצילום תמונות וסרטונים של אובייקטים הנמצאים בתנועה.
- EV: שנה את ערך החשיפה. הגדרה זו קובעת כמה אור ייקלט בחיישן המצלמה. עבור תנאי תאורה עמומה, השתמש בערך חשיפה גבוה יותר.
	- FOCUS: שנה את מצב המיקוד. גרור את סרגל הכוונון כדי לכוון ידנית את המיקוד.
- WB: בחר איזון לבן מתאים, על מנת שתמונות יוצגו עם טווח צבעים נאמן למציאות. באפשרותך להגדיר את טמפרטורת הצבע.
- MIC: בחר את הכיוון שממנו תרצה להקליט שמע בעוצמה מוגברת. ניתן גם להשתמש במיקרופון USB או Bluetooth, על-ידי חיבורו למכשיר (מצב וידאו מקצועי).
	- כוונו את מהירות הזום (מצב וידאו מקצועי). **ZOOM**

#### שינוי הרזולוציה

אפשר לצלם סרטונים ברזולוציה גבוהה, עד K.8

באפשרויות הצילום, הקש על <sup>FHD</sup> כדי לעבור לרזולוציה הרצויה, וצלם סרטון.

לאחר הקלטה של סרטון וידאו, הפעל את הוידאו ביישום **גלריה**. בעת הקשה על © במסגרת הרצויה, המסגרת תישמר כתמונה.

#### הפרדת איזור המיקוד ואיזור החשיפה

ניתן להפריד את איזור המיקוד ואיזור החשיפה.

גע נגיעה ממושכת במסך תצוגה מקדימה. מסגרת מיקוד אוטומטי/חשיפה אוטומטית תופיע על המסך. גרור את המסגרת אל האיזור שברצונך להפריד אל איזור המיקוד ואיזור החשיפה.

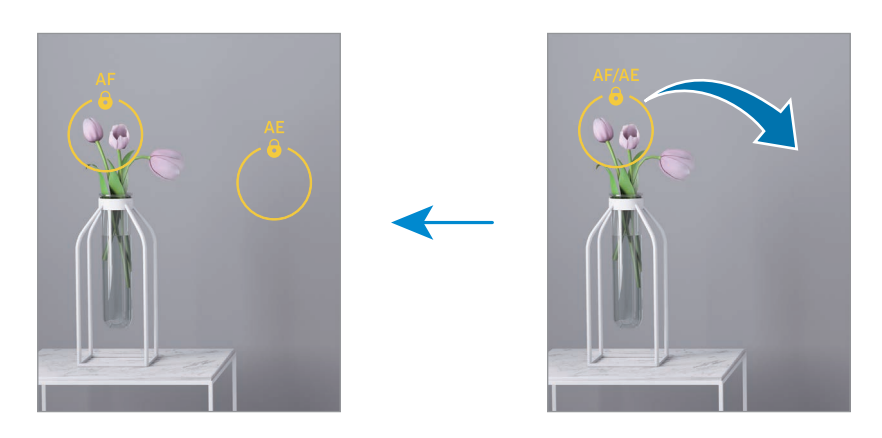

## מצב לילה

צלם תמונה בתנאי תאורה חלשה, ללא שימוש במבזק. בעת השימוש בחצובה, תוכל לקבל תוצאות בהירות ויציבות יותר.

 ברשימת מצבי הצילום, הקש על עוד ← לילה.

אם תגדיר את הזמן המופיע בפינה הימנית התחתונה של המסך כ-מקס', ייתכן שתקבל תמונות ברורות יותר.

 הקש על ואחוז את המכשיר ביציבות עד לסיום הצילום.

### מצב מזון

צלם תמונות של מאכלים בצבעים חיוניים וססגוניים יותר.

- ברשימת מצבי הצילום, הקש על עוד ← מזון. תופיע מסגרת במסך, והאזור שמחוץ למסגרת יהיה מטושטש.
- לשינוי גודל המסגרת, גרור את פינת המסגרת. הקש על האזור הרצוי, או גרור את המסגרת כדי להזיז אותה.
- הקש על וגרור את סרגל הכוונון לשינוי טמפרטורת הצבע.
	- הקש על $\bigcap$  לצילום תמונה. 4

#### מצב פנורמה

צלם סדרת תמונות ואז הדבק אותן יחד ליצירת סצנה רחבה במצב פנורמה.

- ברשימת מצבי הצילום, הקש על עוד ← פנורמה.
- הקש על $\bigcap$  והזז באיטיות את המכשיר בכיוון אחד.  $2$ שמור שהתמונה לא תחרוג מהמסגרת של כוונת המצלמה. אם תמונת התצוגה המקדימה נמצאת מחוץ לקווים המנחים או שאינך מזיז את המכשיר, המכשיר יפסיק אוטומטית לצלם תמונות.
	- 5 הקש על פרי לעצור את הצילום.
	- הימנע מצילום תמונות כשהרקע אחיד, כגון שמיים ריקים או קיר רגיל.

## מצב הילוך איטי

הקלט וידאו לצפייה בהילוך איטי. תוכל לציין אלו חלקים מהוידאו יוצגו בהילוך איטי.

- ברשימת מצבי הצילום, הקש על עוד ← הילוך איטי, והקש על כדי להקליט וידאו.
	- 2 \_ בסיום ההקלטה, הקש על כדי לעצור.
- במסך התצוגה המקדימה, הקש על התמונה הממוזערת. המקטע המהיר של הסרטון יוגדר כמקטע בהילוך איטי, והסרטון יתחיל להתנגן. ייווצרו עד שני מקטעים בהילוך איטי תוך התבססות על סרטון הווידאו.

לעריכת המקטע בהילוך איטי, הקש על  $\gtrsim$  וגרור את סרגל עריכת המקטע שמאלה או ימינה.

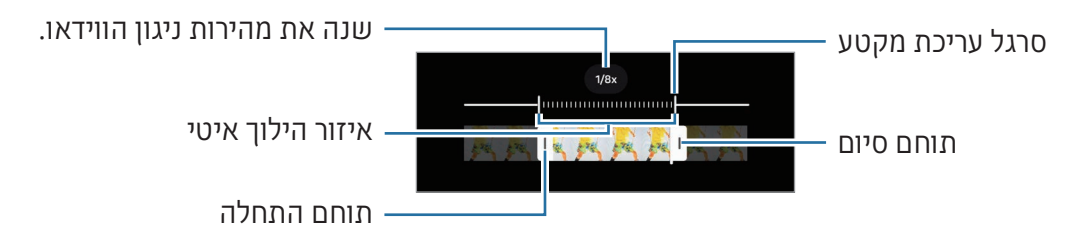

## מצב הייפר טיים-לאפס

הקלט סצנות כגון תנועת אנשים או מכוניות חולפות, והצג אותן כסרטוני וידאו בהילוך מהיר.

- ברשימת מצבי הצילום, הקש על עוד ← הייפר טיים-לאפס.
	- הקש על AUTO ובחר את קצב הפריימים הרצוי.
- אם אתה מכוון את קצב הפריימים לAUTO, המכשיר יתאים אוטומטית את קצב הפריימים לקצב המשתנה של הסצנה המצולמת.
	- כדי להקליט שבילי כוכבים, הגדר את קצב הפריימים כ-300 ×, והקש על ...
		- הקש על  $\odot$  כדי להתחיל בהקלטה. T
		- 4 הקש על כדי לסיים את ההקלטה.

## התאמה אישית של הגדרות מצלמה

במסך התצוגה המקדימה, הקש על כָּ6ָ*צָ. יי*תכן שחלק מהאפשרויות לא יהיו זמינות, בהתאם למצב הצילום.

#### תכונות חכמות

- סרוק מסמך וטקסט: כשהמצלמה האחורית מזהה מסמך או טקסט, יופיע הסמל  $\blacksquare$ .
	- סרוק קודי QR: הגדר את המכשיר לסרוק קודי QR ממסך תצוגה מקדימה.
- הצעות צילום: הגדר את המכשיר להמלצה על קומפוזיציה אידיאלית לתמונה הספציפית באמצעות זיהוי המיקום והזווית של נושא התמונה.
	- מיטוב חכם
	- מיטוב לאיכות: בחר באחת מאפשרויות האיכות.
	- ממטב הסצנות: הגדר את המכשיר לכוונון הגדרות הצבע ולהוספה אוטומטית של אפקט המיטוב בהתאם לנושא או לסצנה.

#### תמונות

- החלק על לחצן התריס כדי: לבחור את הפעולה שתתבצע כשתחליק את לחצן המצלמה לשולי המסך ותחזיק אותו לחוץ.
	- סימן מים: הוסף סימן מים בעת צילום תמונות.
- אפשרויות תמונה מתקדמות: בחר כיצד תרצה לשמור תמונה.
- תמונות בעלות יעילות גבוהה: צלם תמונות בתבנית תמונה ביעילות גבוהה )HEIF).
- תבניות תמונה במצב מקצועי: בחר תבנית קובץ לשמירת התמונות המצולמות במצב מקצועי. קובצי JPEG דוחסים תמונות, ותופסים פחות שטח אחסון. קובצי RAW( תבנית קובץ DNG )משמרים את כל נתוני התמונה לאיכות תמונה מיטבית, ושומרים את התמונות ללא דחיסה, אולם הם תופסים שטח אחסון גדול יותר. בעת בחירה בתבניות RAW ו-JPEG, כל תמונה נשמרת בשתי תבניות, DNG ו-JPG.

#### תמונות סלפי

- שמור סלפי כמו בתצוגה המקדימה: הגדר את המכשיר לשמור תמונות כפי שהן נראות במסך התצוגה המקדימה כשהן מצולמות באמצעות המצלמה הקדמית, מבלי להפוך אותן.
- החלק מעלה/מטה למעבר בין המצלמות: הפעל תכונה זו כדי לעבור בין המצלמות באמצעות החלקת מסך התצוגה המקדימה כלפי מעלה או מטה.

#### סרטוני וידאו

- FPS אוטומטי: הגדר את המכשיר להקלטת קטעי וידאו בתנאים של תאורה עמומה על ידי מיטוב אוטומטי של קצב ההקלטה.
	- מייצב וידאו: הפעל אנטי-רעד להפחתה או מניעה של טשטוש בתמונה, הנגרם כתוצאה מרעד מצלמה בעת צילום וידאו.
		- אפשרויות וידאו מתקדמות
		- **תבנית וידאו**: בחר את תבנית הווידאו.
- סרטונים בעלי קצב סיביות גבוה: הגדל את קצב הסיביות של הסרטונים. אם אתה משתמש בתכונה זו, ייתכן שגודל הקובץ יהיה גדול מזה של קובצי וידאו רגילים.
	- סרטונים ב10+-HDR: תוכל להקליט סרטונים עם ניגודיות וצבעים אופטימליים לכל סצנה.
	- **הגבר עוצמת קול במיקרופון**: בזמן הקלטת סרטון וידאו, ניתן להקליט שמע מכיוון התקריב בעוצמת קול גבוהה יותר.
- הקלטת שמע 360: ניתן להקליט סרטוני וידאו עם שמע 3D סוחף יותר, באמצעות אוזניות Bluetooth שתומכות בתכונת הקלטת שמע .360
	- ייתכן שלא תוכל להפעיל סרטוני HEVC במכשירים אחרים או לשתף אותם באינטרנט.  $\mathbb{Z}$ 
		- בחלק ממצבי הצילום לא ניתן להקליט סרטוני וידאו בפורמט HEVC.
		- כדי לנגן נכון סרטון 10+HDR, המכשיר חייב לתמוך בתבנית 10+HDR.

כללי

 מיקוד אוטומטי עוקב: הגדר את המכשיר למעקב ומיקוד אוטומטי על נושא הצילום שנבחר. כשאתה בוחר אובייקט צילום במסך התצוגה המקדימה, המכשיר מתמקד באובייקט גם אם האובייקט נמצא בתנועה או אם אתה משנה את מיקום המצלמה.

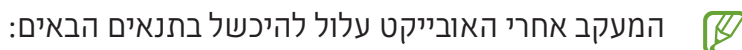

- האובייקט גדול מדי או קטן מדי.
	- האובייקט נע בצורה מוגזמת.  $\bullet$
- האובייקט מואר מאחור או שהצילום נערך במקום חשוך.  $\bullet$ 
	- הצבעים או הדפוסים של האובייקט ושל הרקע זהים.
		- האובייקט כולל דפוסים אופקיים, כגון תריסים.
			- המצלמה רועדת בצורה מוגזמת.  $\bullet$ 
				- רזולוצית הוידאו גבוהה.
- בעת ביצוע זום פנימה או החוצה באמצעות הזום האופטי.
- קווי רשת: הצג מחווני כוונת שיסייעו בהרכבת הקומפוזיציה בעת בחירת נושאי צילום.
	- תגיות מיקום: הוסף לתמונה תג מיקום GPS.
- עוצמת אות ה-GPS עלולה להיחלש במקומות שבהם האות נתקל במכשולים, למשל בין בניינים או באזורים נמוכים, או בתנאי מזג אוויר קשים.
	- המיקום שלך עשוי להופיע בתמונות שאתה מעלה לאינטרנט. למניעת מצב זה, השבת את ההגדרה של תגיות מיקום.
		- שיטות צילום
	- לחץ על לחצני עוצמת הקול כדי: לצלם תמונות או להקליט סרטוני וידאו, להגדיל או להקטין את התצוגה (זום) או לשלוט בעוצמת הקול באמצעות לחצן עוצמת הקול.
		- פקודות קוליות: צלם תמונות או הקלט סרטוני וידאו באמצעות פקודות קוליות.
		- לחצן 'תריס' צף: הוסף עוד לחצן ניתן להזזה בכל מקום במסך, כדי לצלם תמונות.
- הצג כף יד: הראה את כף ידך למצלמה הקדמית, כדי לצלם תמונות סלפי או להתחיל להקליט סרטוני וידאו.
- הגדרות שיש לשמור: שמור את ההגדרות האחרונות שבהן השתמשת, למשל מצב הצילום, כאשר תפתח את המצלמה.
	- משוב ברטט: הגדר את המכשיר לרטוט במצבים מסוימים, למשל בהקשה על לחצן המצלמה.

#### פרטיות

- הרשאות: גש להרשאות הדרושות לשימוש ביישום המצלמה.
	- איפוס הגדרות: אפס את הגדרות המצלמה.
- אודות יישום המצלמה: בדוק את הגרסה ומידע משפטי של יישום המצלמה.
	- צור קשר: שאל שאלות או עיין בשאלות נפוצות.
	- $\mathbb{Z}$ ייתכן שתכונות מסוימות לא יהיו זמינות, בהתאם לדגם.

## גלריה

## מבוא

גש לתמונות ולסרטוני וידאו השמורים במכשירך. בנוסף תוכל לסדר את התמונות והסרטונים לפי אלבום או ליצור סיפורים.

## שימוש בגלריה

פתח את היישום גלריה.

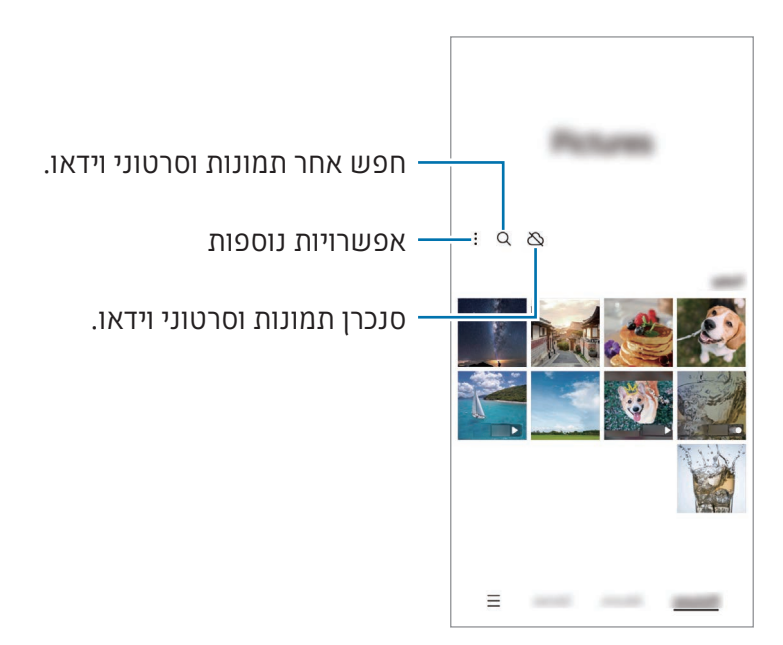

#### הצגת תמונות

פתח את היישום גלריה, ובחר תמונה. כדי לצפות בקבצים אחרים, החלק שמאלה או ימינה במסך.

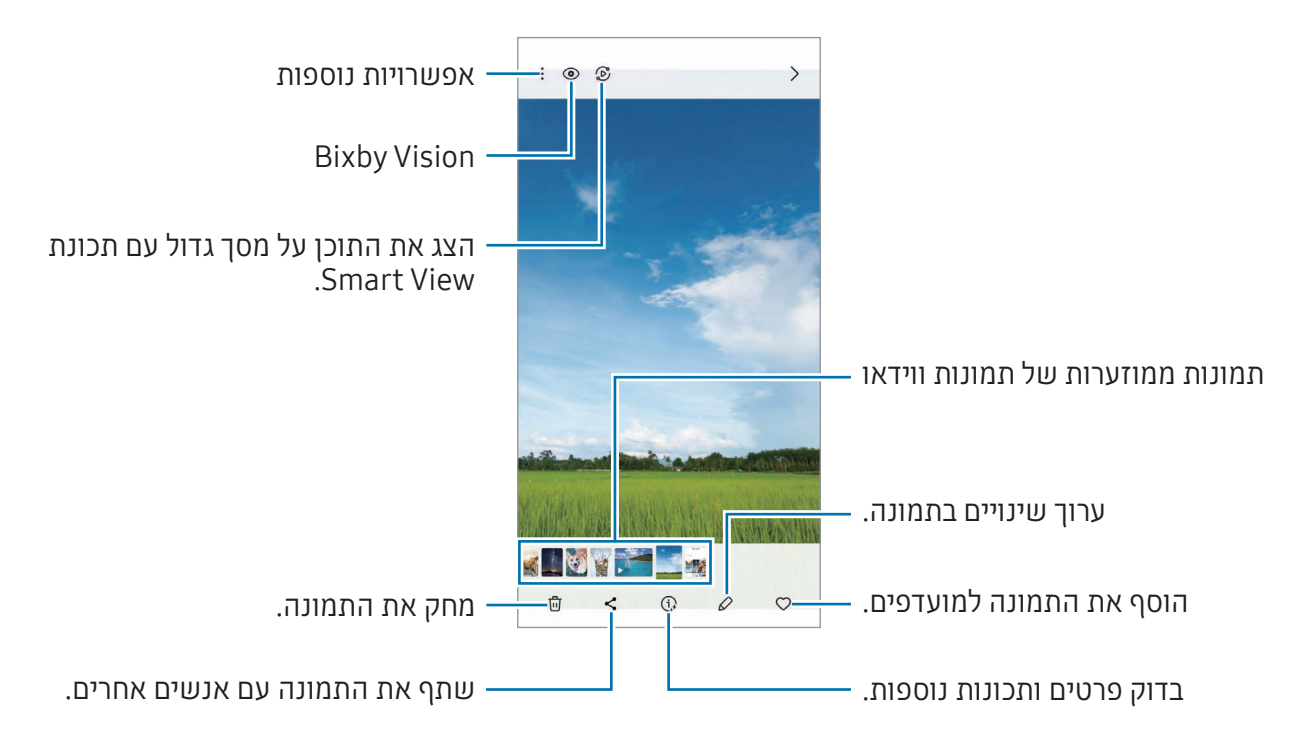

#### עריכה גנרטיבית

ערוך תמונות על-ידי הזזה, הסרה או שינוי גודל של אנשים או אובייקטים בתוכן, ואז צור רקע חדש כדי למלא חלקים חסרים.

- 1 פתח את היישום **גלריה**, ובחר תמונה.
	- . הקש על ⊘ ← .
- הקש או צייר מסביב לכל פריט שברצונך למחוק או להזיז. כדי לכוונן את ההטיה, גרור את סרגל כוונון ההטיה.
- לחץ והחזק את האזור שנבחר וגרור אותו למיקום הרצוי או הקש על $\heartsuit$  כדי למחוק אותו.  $4$ 
	- הקש על הפק.
	- הקש על סיום כדי לשמור את התמונה.

#### שיפור איכות התמונות

אפשר לשפר תמונות עמומות, מטושטשות ותמונות שצולמו ברזולוציה נמוכה.

- 1 פתח את היישום **גלריה**, ובחר תמונה.
- הקש על  $\epsilon$ ו → שיפור התמונה. באפשרותך לבדוק את הגרסה 'לפני' ו'אחרי'.
- הקש על  $\downarrow$  כדי לשמור את התמונה המשופרת.  $3$

#### חילוץ אובייקטים מתמונות

הפרד אובייקט מהרקע, וחלץ אותו. אפשר להעתיק את התמונה המחולצת או להשתמש בה במגוון דרכים, על-ידי שמירתה בתור מדבקה או תמונה.

- 1 פתח את היישום **גלריה**, ובחר תמונה.
- גע נגיעה ממושכת באובייקט שברצונך לחלץ, ובחר אפשרות.

#### חיתוך תמונות מוגדלות

- 1 פתח את היישום **גלריה**, ובחר תמונה.
- הרחק שתי אצבעות זו מזו על השטח שברצונך לשמור, והקש על . האזור שנחתך יישמר כקובץ.

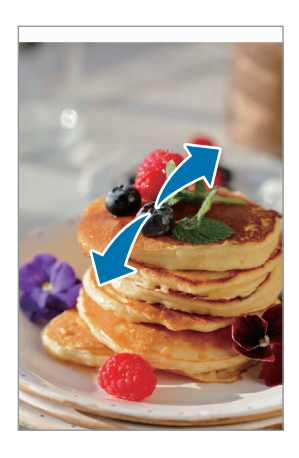

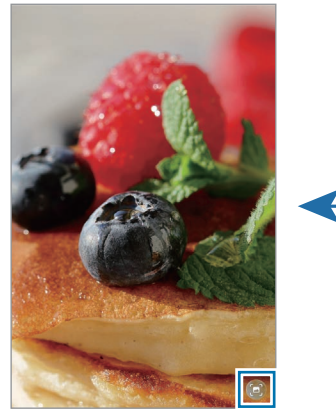

תמונה ממוזערת של תמונה שמורה

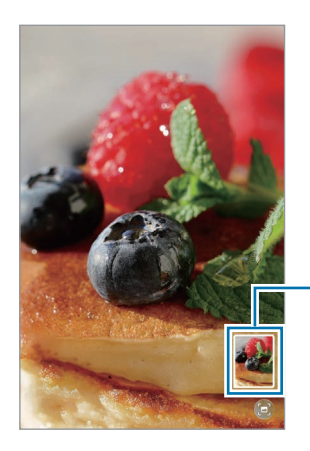

## הצגת סרטונים

פתח את היישום **גלריה**. ובחר סרטוו להפעלה. כדי לצפות בקבצים אחרים. החלק שמאלה או ימינה במסר. על מנת להשתמש באפשרויות נוספות במהלך הנגינה, הקש על ← פתח בנגן הווידאו.

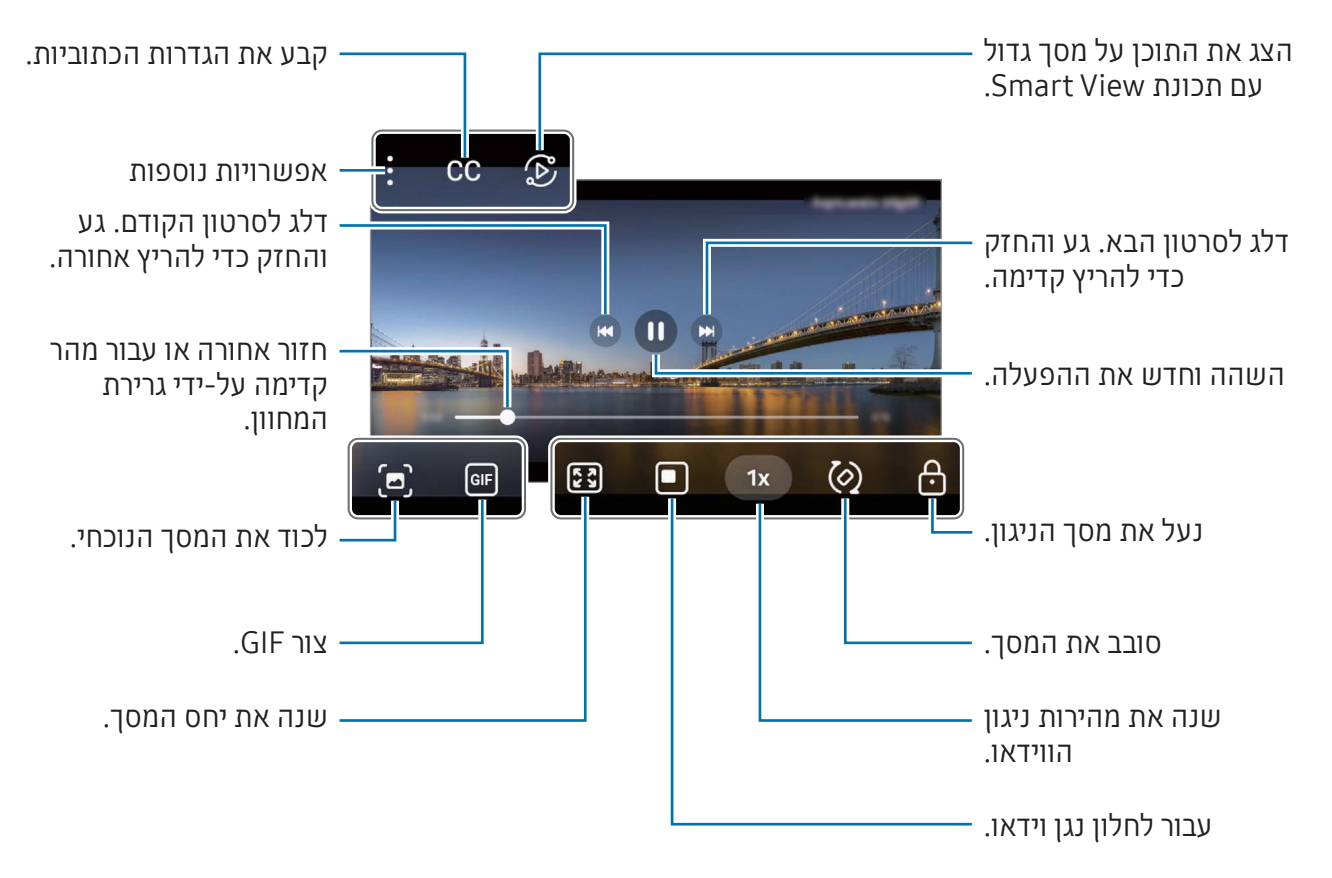

גרור מעלה או מטה בצד שמאל של מסך ההפעלה כדי לכוונן בהירות, או גרור מעלה או מטה בצד ימין של מסך ההפעלה כדי לכוונן עוצמת קול.

החלק את אצבעך שמאלה או ימינה על מסך הנגינה כדי להריץ אחורה או קדימה.

#### הצגה של סרטוני וידאו בהירים וברורים יותר

הגבר את בהירות המסך, והצג צבעים חיים יותר בעת הפעלת סרטוני וידאו. פתח את **הגדרות**, והקש על **תכונות** מתקדמות ← בהירות סרטונים ← בהיר.

- תכונה זו זמינה רק ביישומים מסוימים. ſK
- השימוש בתכונה זו מגדיל את צריכת הסוללה.

## אלבומים

פתח את היישום **גלריה**, הקש על **אלבומים ← <del>十</del>,** ואז בחר סוג אלבום.

- אלבום: צור אלבומים חדשים והוסף תמונות וסרטוני וידאו באופו ידני. • אלבום
- אלבום המתעדכן אוטומטית: צור אלבומים שאוספים באופן אוטומטי תמונות של אנשים לבחירתך.
	- קבוצה: צור קבוצה של אלבומים קשורים.
	- אלבום משותף: צור אלבומים שבאפשרותך לשתף עם אחרים.

#### סיפורים

כשאתה מצלם או שומר תמונות וסרטוני וידאו, המכשיר יקרא את תגיות התאריך והמיקום, ימיין את התמונות והסרטונים ואז ייצור מהם סיפורים.

פתח את היישום **גלריה**, הקש על **סיפורים** ובחר סיפור. לחיצה על <u>•</u> תאפשר לך להשתמש במגוון אפשרויות, למשל שינוי כותרת הסיפור.

כדי ליצור סיפורים ידנית, הקשה על <u>∙</u> ← **צור סיפור** ברשימת הסיפורים.

### סינכרון תמונות וסרטוני וידאו

פתח את היישום **גלריה**, הקש על ∑, ובצע את ההוראות שמופיעות במסך להשלמת הסנכרון. כשהיישום **גלריה** מסונכרן עם הענן, הסמל ישתנה ל-�.

התמונות והסרטונים שתצלם במהלך הסנכרון יישמרו גם הם בענן. אפשר לגשת אל את התמונות והסרטונים השמורים בענן מהיישום **גלריה** וממכשירים אחרים.

 $\mathbb{Z}$ 

בעת חיבור Account Samsung וחשבון Microsoft, תוכל להגדיר את אחסון הענן כגון Microsoft OneDrive

## מחיקת תמונות או סרטוני וידאו

פתח את היישום **גלריה**, גע נגיעה ממושכת בתמונה, בסרטון או בסיפור שברצונך למחוק, ולאחר מכן הקש על מחק.

#### שימוש בתכונת סל המיחזור

תמונות וסרטוני וידאו שמחקת יאחוסנו זמנית בסל המיחזור. הקבצים יימחקו לאחר תקופה מסוימת.

כדי לגשת לקבצים בסל המיחזור, פתח את היישום **גלריה** והקש על  $\leftarrow$  **סל מיחזור**. כדי לשחזר קבצים, הקש על **עריכה**, בחר קבצים, ואז הקש על **שחזר**.

## אזור AR

#### מבוא

אזור ה-AR מכיל את תכונות ה-AR הרלוונטיות. בחר תכונה וצלם תמונות וסרטונים משעשעים.

## הפעלת אזור AR

הפעל את אזור AR בדרכים הבאות:

- ביישום מצלמה, הקש על עוד ברשימת מצבי הצילום ואז הקש על אזור AR.
	- אם הוספת את סמל היישום למסך היישומים, פתח את היישום אזור AR.
- ייתכן שתכונות מסוימות לא יהיו זמינות, בהתאם לספק השירות או לדגם.  $\mathbb{Z}$

## סטודיו AR אימוג'י

צור אימוג'ים בכל דרך שתבחר ותיהנה להשתמש בהן בתכונות שונות.

#### יצירת אימוג'י של AR

- הפעל את אזור AR והקש על סטודיו AR אימוג'י.
- ניתן לבחור אימוג'י שנוצר מראש. החלק שמאלה או ימינה, בחר אימוג'י ולאחר מכן הקש על  $\Theta$ . אם ברצונך ליצור אימוג'י משלך, צלם סלפי או בחר תמונה.

בצע את ההוראות המופיעות במסך ליצירת אימוג'י.  $3$ 

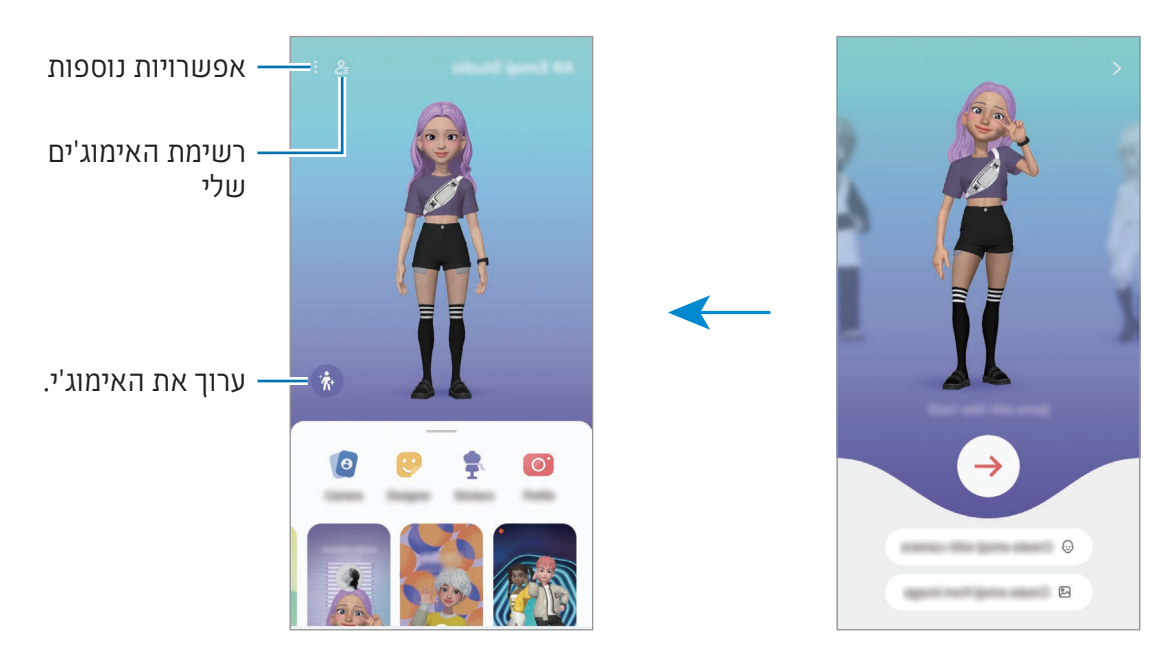

בחר אימוג'י של AR לשימוש

במסך הראשי של סטודיו אימוג'י AR, הקש על ובחר את האימוג'י הרצוי.

מחק אימוג'י של AR

במסך הראשי של סטודיו אימוג'י AR, הקש על <u>=</u>2 ← ה, סמן את האימוג'ים שברצונך למחוק ואז הקש על מחק.

סנכרון אימוג'י של AR

אפשר לקבל אימוג'י של AR בכל המכשירים שלך, אחרי כניסה לאותו account Samsung מהמכשירים. במסך הראשי של סטודיו אימוג'י AR, הקש על ← הגדרות ואז הקש על המתג סנכרן עם Cloud Samsung כדי להפעילו.

### יצירת סרטון וידאו קצר של אימוג'י AR וקישוט המכשיר איתו

ניתן ליצור סרטון וידאו קצר עם אימוג'י ולהשתמש בו כטפט או תמונת רקע בשיחה.

במסך הראשי של סטודיו אימוג'י AR, בחר באפשרות צור וידאו, רקע של התראה, מסך שיחה או מסך נעילה וצור סרטון וידאו.

באפשרותך לעיין בסרטוני הווידאו השמורים ב**גלריה**.

## צור פרופיל איש קשר עם אימוג'י של AR

השתמש באימוג'י כתמונת פרופיל שלך עבור Samsung Account וביישום **אנשי קשר**. ניתן לבחור מבין פוזות שונות או ליצור הבעות משלך.

- במסך הראשי של סטודיו אימוג'י AR, הקש על פרופיל ובחר את האימוג'י הרצוי.
	- הקש על $\bigcirc$  ללכידת ההרגשה או בחר פוזה רצויה.  $2$ 
		- הקש על בוצע ← שמור.

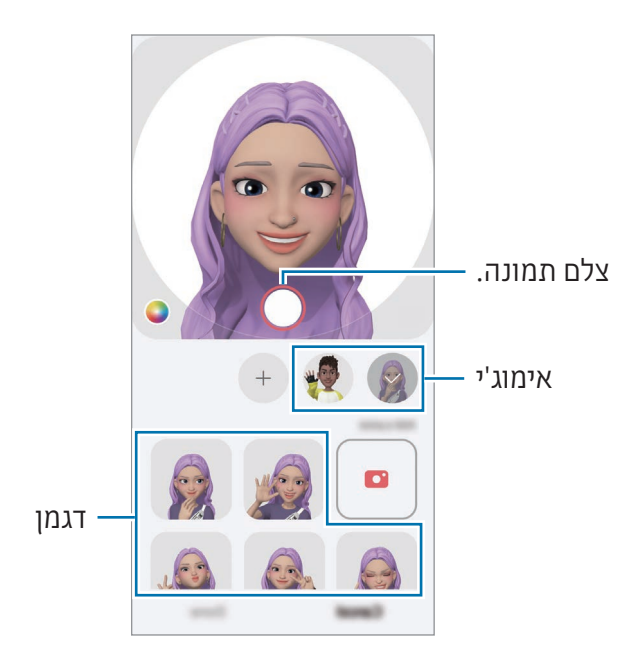

#### שיחות וידאו עם אימוג'י של AR

בעת שיחת וידאו, הקש על אפקטים ← סמלי אימוג'י, ובחר באימוג'י הרצוי.

## מצלמת AR אימוג'י

צור תמונות וסרטונים כיפיים עם אימוג'ים באמצעות מצבי צילום שונים.

- הפעל את אזור AR והקש על מצלמת AR אימוג'י.
- בחר את האימוג'י והמצב הרצויים. המצבים הזמינים עשויים להשתנות בהתאם לאימוג'י שתבחר.
	- סצנה: האימוג'י מחקה את הבעות פניך. ניתן גם לשנות את תמונת הרקע.
- מסיכה: הפנים של האימוג'י מופיעים על הפנים שלך, כך שזה נראה כאילו אתה לובש מסכה.
	- מראה: האימוג'י מחקה את תנועות הגוף שלך.
		- שחק: האימוג'י זז על רקע אמיתי.

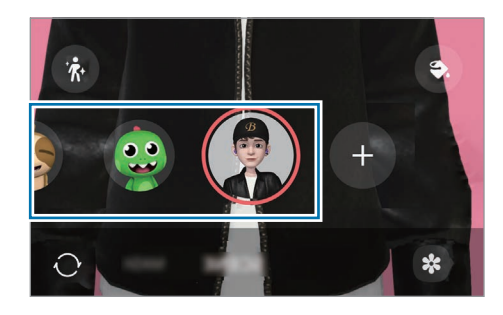

 הקש על האימוג'י כדי לצלם תמונה, או גע נגיעה ממושכת בסמל כדי לצלם וידאו. באפשרותך לעיין בתמונות והסרטונים שצילמת ב-**גלריה** ולשתף אותם.

## מדבקות AR אימוג'י

בעת יצירת אימוג'י של AR, המערכת תיצור באופן אוטומטי מדבקות עם הבעות אימוג'י ופעולות. תוכל גם ליצור מדבקות משלך, על-ידי שינוי ההבעה או הרקע. באפשרותך להשתמש במדבקות האימוג'י שלך בעת שליחת הודעות או ברשת חברתית.

### יצירת מדבקות משלך

- הפעל את אזור AR והקש על מדבקות AR אימוג'י.
	- .<br>2 הקש על <del>|</del> בחלק העליון של רשימת המדבקות.
- ערוך את המדבקות כרצונך והקש על שמור. אפשר לגשת למדבקות שיצרת בחלק העליון של רשימת המדבקות.

## מחיקת מדבקות אימוג'י של AR

הפעל את אזור AR והקש על מדבקות AR אימוג'י ← ← ערוך. בחר את מדבקות האימוג'י שברצונך למחוק, והקש על **מחק**.

## שימוש במדבקות האימוג'י AR שלך בצ'אטים

תוכל להשתמש במדבקות האימוג'י שלך במהלך שיחות באמצעות הודעות או ברשת חברתית. הפעולות הבאות הנן דוגמה לשימוש במדבקות האימוג'י שלך ביישום **הודעות**.

- בעת חיבור הודעה ביישום הודעות, הקש על במקלדת Samsung.
	- הקש על סמל האימוג'י.
	- בחר אחת ממדבקות האימוג'י שלך.  $3$ מדבקת האימוג'י תצורף.

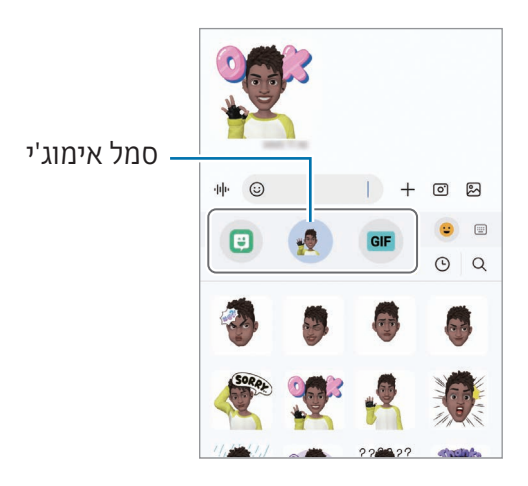

## שרבוט AR

### )הקלטת סרטונים עם תכונת ה-AR)

הקלט סרטונים משעשעים עם כתב יד וירטואלי או ציור על פנים של אנשים או חיות מחמד (חתולים וכלבים) או על כל מקום אחר. כשהמצלמה תזהה פנים או צורה, השרבוטים על הפנים ינועו עם הפנים הנעות, והשרבוטים בחלל יישארו באותו המקום גם אם המצלמה תזוז.

 הפעל את אזור AR והקש על שרבוט AR.

כאשר המצלמה תזהה את הנושא, שטח הזיהוי יופיע במסך.

- כתוב או צייר בשטח הזיהוי.
- במעבר למצלמה האחורית, ניתן גם לכתוב או לצייר מחוץ לשטח הזיהוי.
- אם תקיש על  $\bullet$  ואז תתחיל לשרבט, תוכל להקליט את עצמך משרבט.

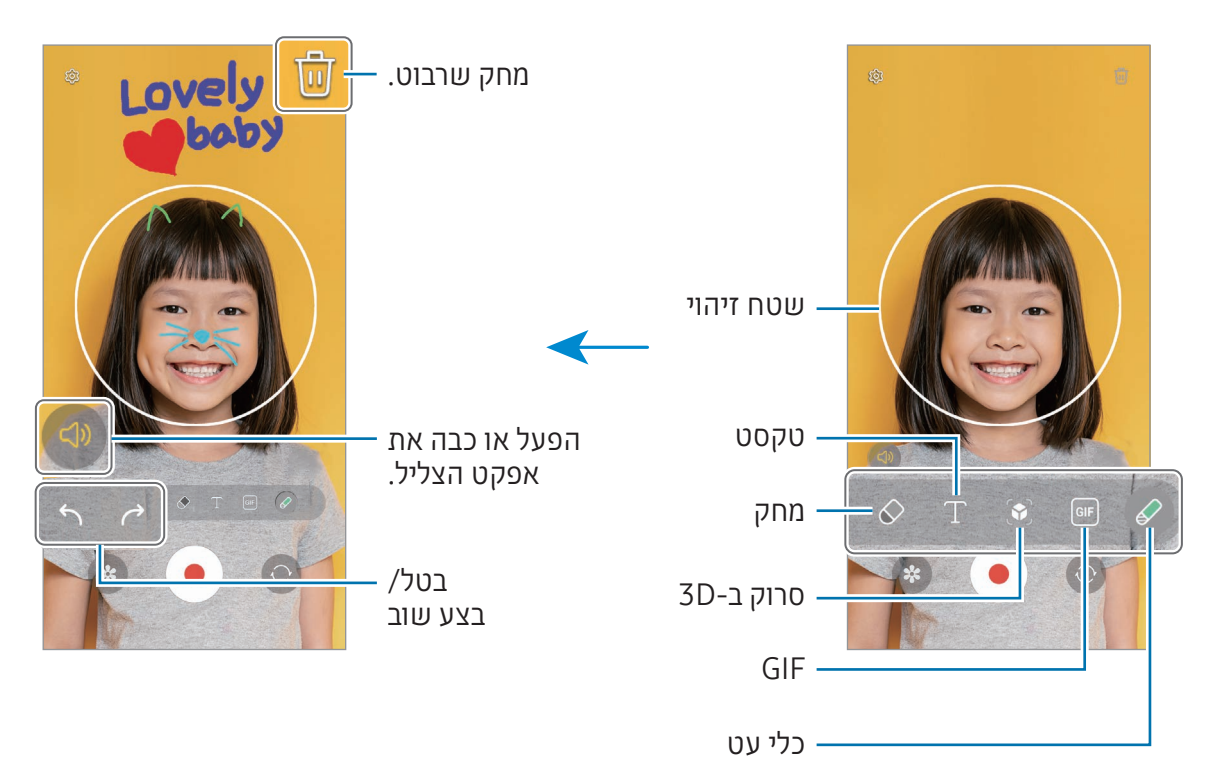

הקש על  $\bullet$  כדי להקליט וידאו.

 לעצירת הקלטת וידאו, הקש על . באפשרותך לעיין בווידאו ולשתף אותו ב**גלריה**.

 $\mathbb{Z}$ התכונות הזמינות במסך התצוגה המקדימה עשויות להשתנות לפי המצלמה הנמצאת בשימוש.

# **Bixby**

## מבוא

Bixby הוא ממשק משתמש חכם המסייע לך להשתמש במכשיר בנוחות רבה יותר.

ניתן לדבר אל Bixby או להקליד טקסט. Bixby יפעיל את התכונה שביקשת, או יציג את המידע הרצוי. לפרטים נוספים, בקר ב-www.samsung.com/bixby.

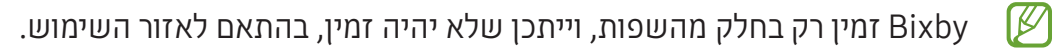

## הפעלת Bixby

לחץ והחזק את הלחצן הצידי כדי להפעיל את Bixby. דף ההקדמה של Bixby יופיע. לאחר שתבחר שפה לשימוש ב-Bixby, שתיכנס ל-account Samsung, ושתבצע את ההגדרה לפי ההוראות המופיעות במסך, יופיע המסך של Bixby.

## השימוש ב-Bixby

תוך כדי לחיצה והחזקה של הלחצן הצידי, אמור ל-Bixby מה תרצה. לחלופין, אמור את משפט ההשכמה, ואמור את מה שברצונך לומר.

לדוגמה, בזמן לחיצה ממושכת על הלחצן הצידי, אמור '?today weather the s'How 'מידע מזג האוויר יופיע על המסך.

אם Bixby ישאל אותך שאלה במהלך השיחה, אפשר להמשיך לשוחח עם Bixby ללא צורך בלחיצה על הלחצן הצידי או בהקשה על .

אם סמל היישום Bixby ) ( לא מופיע במסך 'יישומים', פתח את הגדרות, הקש על תכונות מתקדמות ← Bixby, ולאחר מכן הקש על המתג Show Bixby on Apps screen כדי להפעיל אותו.

## הפעלת Bixby באמצעות הקול שלך

ניתן להתחיל את השיחה עם Bixby באמירת 'Hi, Bixby' או 'Bixby'. רשום את קולך כך ש-Bixby יגיב לקולך.

- פתח את היישום Bixby והקש על ⊙2 ← Voice wake-up.
	- הקש על המתג כדי להפעילו.
	- בחר משפט השכמה רצוי תחת phrase up-Wake.
- הקש על המתג Respond to my voice כדי להפעילו. 4
- פעל בהתאם להוראות המוצגות על המסך להשלמת ההגדרה. עכשיו תוכל לומר את משפט ההשכמה ולהתחיל בשיחה.

#### תקשורת בהקלדת טקסט

אם קולך אינו מזוהה עקב רעשי סביבה או אם אתה נמצא במצב שמקשה על הדיבור, ניתן לתקשר עם Bixby באמצעות טקסט.

פתח את היישום Bixby, הקש על ואז הקלד את רצונך.

במהלך התקשורת, Bixby גם ישיב לך בטקסט, במקום במשוב קולי.

# **Bixby Vision**

### מבוא

Vision Bixby הוא שירות המספק תכונות שונות המבוססות על זיהוי תמונות. ניתן להשתמש ב-Vision Bixby כדי לחפש מידע על ידי זיהוי אובייקטים. השתמש במגוון התכונות השימושיות של Vision Bixby.

- ייתכן שתכונה זו לא תהיה זמינה, או שלא תוכל לקבל תוצאות חיפוש נכונות בשל גודל התמונה,  $\mathbb{Z}$ תבנית התמונה או הרזולוציה.
	- Samsung אינה אחראית לפרטי המוצר המסופקים על-ידי Vision Bixby.

## הפעלת Vision Bixby

הפעל את Vision Bixby באחת הדרכים הבאות.

- ביישום מצלמה, הקש על עוד ברשימת מצבי הצילום והקש על VISION BIXBY.
	- ביישום גלריה, בחר תמונה והקש על .
- ביישום Samsung Internet, גע נגיעה ממושכת בתמונה, ולאחר מכן הקש על חיפוש בעזרת -**Bixby Vision** 
	- אם הוספת את סמל Vision Bixby למסך היישומים, פתח את היישום Vision Bixby.

## שימוש ב-Vision Bixby

- הפעל את Vision Bixby.
- בחר את התכונה שבה תרצה להשתמש.
- תרגם: זהה טקסט ממסמכים או מתמונות, ותרגם אותו.
	- טקסט: זיהוי וחילוץ טקסט ממסמכים או תמונות.
- גלה: חפש באינטרנט תמונות דומות לאובייקט שזוהה ומידע קשור.
- התכונות הזמינות ותוצאות החיפוש עשויות להשתנות בהתאם לאזור או לספק השירות. $\mathbb{Z}$

## חלונות מרובים

## )שימוש בכמה יישומים בו-זמנית(

### <span id="page-94-0"></span>מבוא

הרץ שני יישומים בעת ובעונה אחת בתצוגת מסך מפוצל. ניתן גם להריץ יישומים מרובים באותו זמן בתצוגת חלון קופץ.

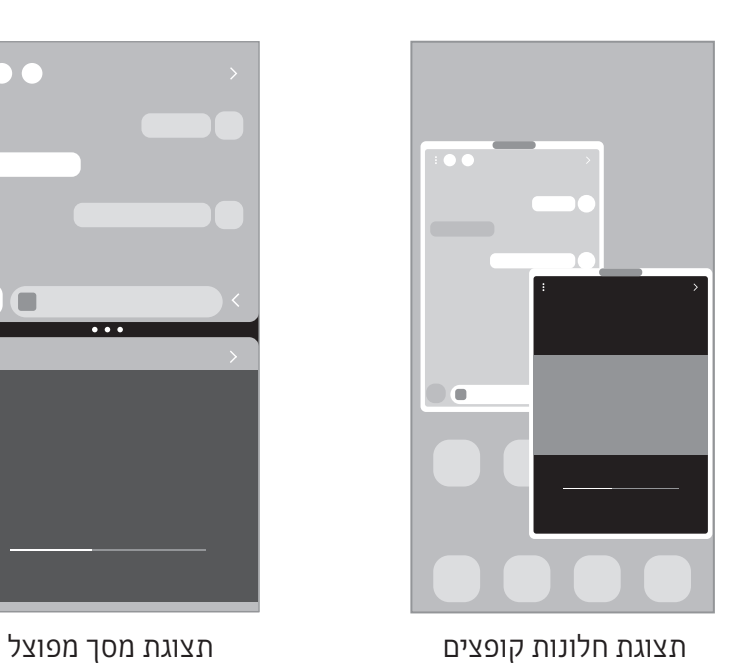

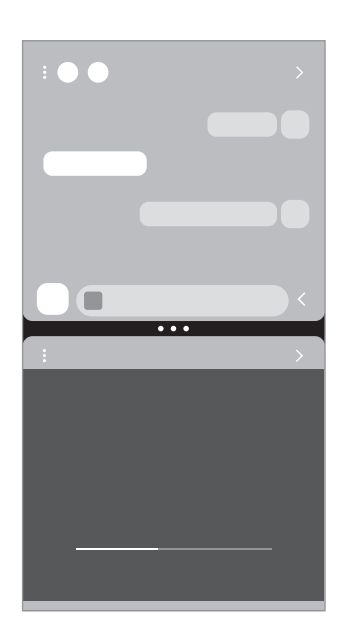

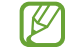

ייתכן שיישומים מסוימים אינם תומכים בתכונה זו.

## הפעלה של חלונות מרובים על-ידי החלקה על המסך

אפשר להפעיל חלונות מרובים על-ידי החלקה על המסך.

החלק בשתי אצבעות מתחתית המסך לעבר אמצע המסך. המסך יעבור לתצוגת מסך מפוצל.

כדי לעבור לתצוגת החלונות הקופצים, החלק מהפינה העליונה לעבר אמצע המסך.

כדי להשתמש בתכונה זו, פתח את הגדרות, הקש על תכונות מתקדמות ← חלונות מרובים, ולאחר מכן הקש על המתג החלק למסך מפוצל או החלק לתצוגה מוקפצת כדי להפעיל אותו.

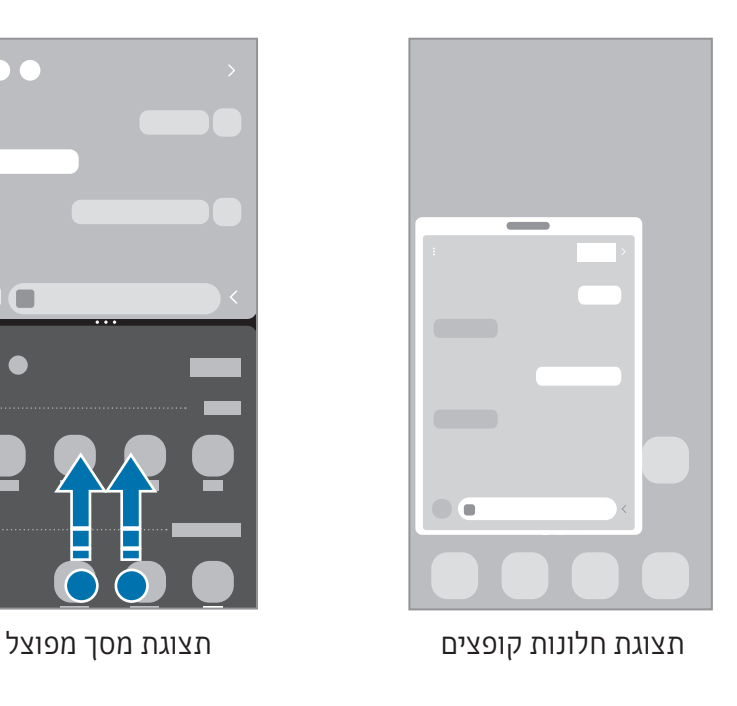

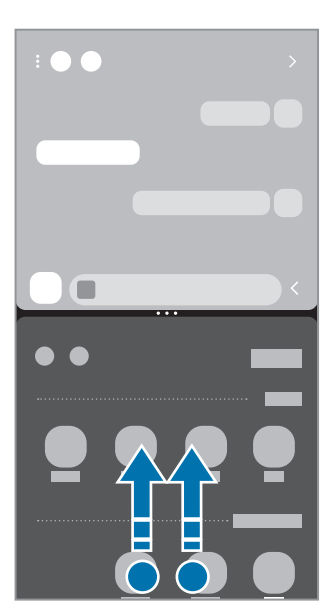

## פתיחת יישומים באמצעות לחצן שימוש אחרון

- הקש על לחצן שימוש אחרון ) ( כדי לפתוח את רשימת היישומים האחרונים שהיו בשימוש.
- החלק שמאלה או ימינה, הקש על סמל של יישום, ולאחר מכן הקש על פתח בתצוגת מסך מפוצל או פתח בתצוגת חלון קופץ.

## שימוש בתכונות נוספות

#### שימוש בתפריטי חלונות מרובים

הקשה על ידית החלונות המרובים תציג את התפריטים הזמינים.

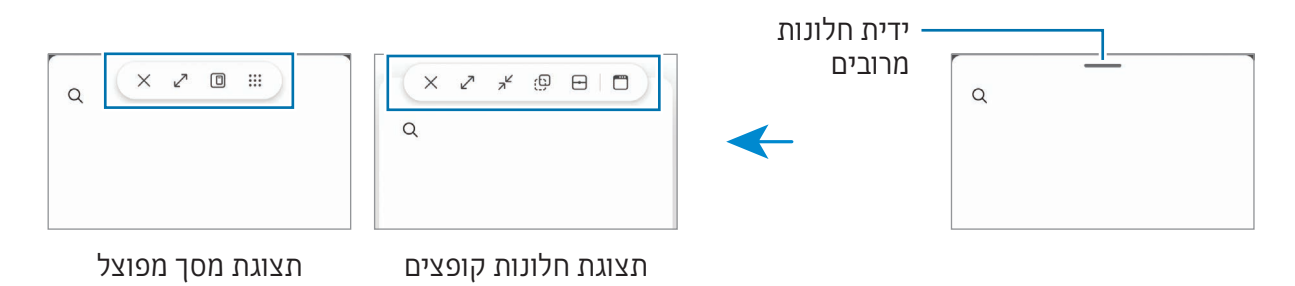

## התאמת גודל החלון

לכוונון גודל החלונות, גרור את העיגולים בין חלונות היישומים.

כשתגרור את העיגולים בין חלונות היישומים לקצה המסך, החלון ייפתח לגודלו המרבי.

#### הזזת חלונות קופצים

כדי להזיז חלון קופץ, הקש על ידית החלונות המרובים, וגרור אותה למיקום חדש.

## שמירת הפריסה של המסך המפוצל

הוסף יישומים הנמצאים בשימוש נפוץ כצמד יישומים כדי לפתוח אותם יחד בתצוגת המסך המפוצל בהקשה אחת.

- בתצוגת המסך המפוצל, הקש על המעגלים בין חלונות היישומים.
	- הקש על .
	- בחר מיקום להוספה של זוג היישומים.  $\bar{3}$

היישומים שבהם אתה משתמש בתצוגת המסך המפוצל יישמרו במיקום שבו בחרת בתור צמד יישומים.

#### הוספת תוכן

גרור ושחרר תוכן מסוגים שונים, כגון טקסט, קישורים או תמונות, למסך של היישום האחר.

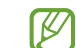

ייתכן שיישומים מסוימים אינם תומכים בתכונה זו.

## **Samsung Internet**

גלוש באינטרנט לחיפוש אחר מידע וסמן את הדפים המועדפים עליך לגישה נוחה יותר.

- פתח את היישום אינטרנט.
- הזן את כתובת האינטרנט או מילת מפתח, ולאחר מכן הקש על עבור אל.

אם סרגל הכלים אינו מופיע, החלק מעט כלפי מטה על המסך.

כדי לעבור בין כרטיסיות, הקש על ה, או החלק שמאלה או ימינה בשדה הכתובת.

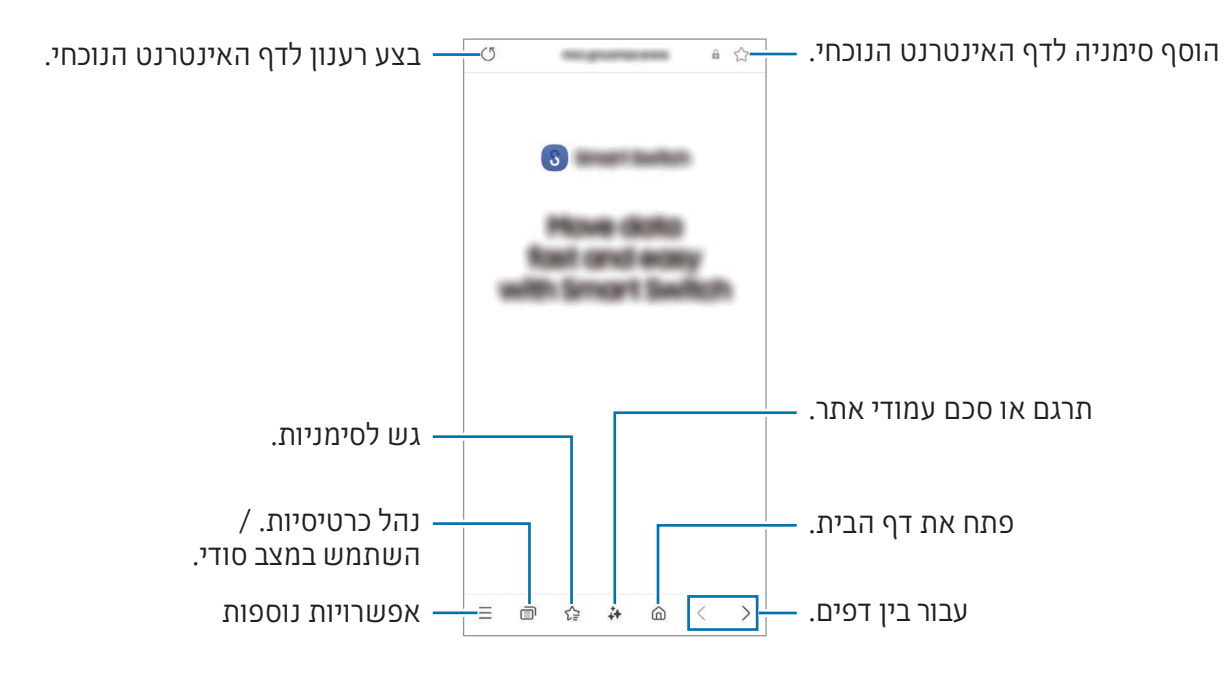

#### שימוש במצב סודי

אם תגדיר סיסמה עבור מצב סודי, תוכל למנוע גישה של אחרים אל היסטוריית החיפוש, היסטוריית הגלישה, הסימניות והדפים השמורים שלך.

- 1 הקש על **₪ → הפעל מצב 'סודי**'.
- הקש על המתג נעל מצב 'סודי' כדי להפעילו, הקש על התחל, ולאחר מכן הגדר סיסמה למצב סודי. במצב סודי, ישתנו צבעי סרגלי הכלים. לביטול מצב סודי, הקש על ירΩ → כבה מצב 'סודי'.

במצב סודי, אין באפשרותך להשתמש בחלק מהתכונות, למשל צילום מסך.

# **Samsung Health**

## מבוא

Health Samsung מסייע לך לנהל את הבריאות והכושר שלך. הגדר יעדי כושר, בדוק את ההתקדמות שלך ועקוב אחר רמת הבריאות והכושר שלך. אפשר גם להשוות את מספר הצעדים שלך למשתמשי Health Samsung אחרים ולעיין בטיפים בריאותיים.

לפרטים נוספים, בקר ב-[health-samsung/com.samsung.www.](http://www.samsung.com/samsung-health)

## שימוש ב-Health Samsung

פתח את היישום Health. בהפעלה ראשונה של היישום או באתחול שלו אחרי ביצוע איפוס נתונים, פעל בהתאם להוראות המופיעות על גבי המסך כדי להשלים את הגדרת המכשיר.

כדי לערוך פריטים במסך הבית של Samsung Health, הקש על ≸ ← **ערוך את מסך הבית**.

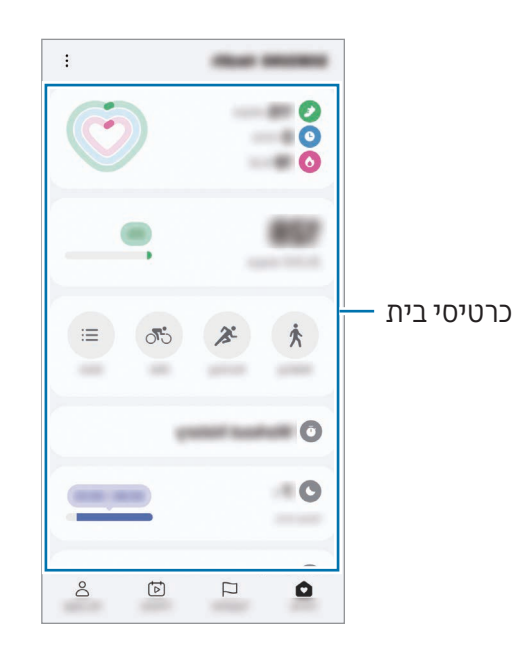

- בית: עקוב אחרי הבריאות והכושר שלך.
- יחד: השווה את ספירת הצעדים שלך עם משתמשי Samsung Health אחרים, או התחרה עם חבריך.  $\cdot$ 
	- כושר: עיין בטיפים בריאותיים.
	- הדף שלי: נהל את הפרופיל, ועיין בהיסטוריית הבריאות והכושר שלך.
		- ייתכן שתכונות מסוימות לא יהיו זמינות, בהתאם לאזור.  $\mathbb{Z}$
- במקרה של שימוש בכרטיס צעדים בזמן נסיעה במכונית או ברכבת, הרעידות עלולות להשפיע על ספירת הצעדים.

# **Samsung Notes**

#### מבוא

צור הערות באמצעות הזנת טקסט במקלדת או כתיבה בכתב יד או ציור על המסך. בנוסף באפשרותך להוסיף להערות תמונות או הקלטות קול.

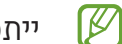

ייתכן שתכונות מסוימות לא יהיו זמינות, בהתאם לדגם.

## יצירת הערות

 פתח את היישום Notes, הקש על , ולאחר מכן צור הערה. תוכל להקיש על  $\left(\widehat{\mathbb{R}}\right)$  או על  $\left(\widehat{\mathbb{R}}\right)$  כדי לשנות את שיטת הקלט.

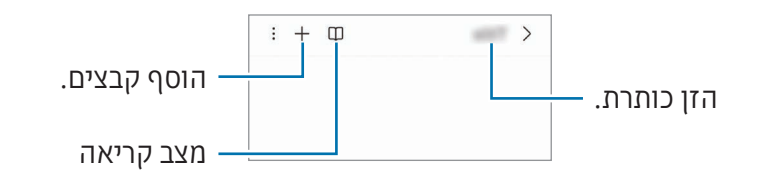

בסיום חיבור ההערה, הקש על לחצן חזרה ( $\zeta$ ) כדי לשמור אותה.  $2$ אם ברצונך לשמור את ההערה בתבנית קובץ אחרת, הקש על ← שמור כקובץ.

#### מחיקת פתקים

גע נגיעה ממושכת בהערה שברצונך למחוק, והקש על **מחק**.

## סינכרון הערות

אפשר לבדוק ולערוך הערות בכל המכשירים שלך שרשומים תחת אותו account Samsung. פתח את היישום Notes, הקש על $\widetilde{\mathbb{G}}$  אז הקש על המתג **סנכרן עם Samsung Cloud** כדי להפעילו.

## שימוש בתכונות סיוע להערות

באופן אוטומטי, אפשר לעצב או לסכם הערות, לתקן בהן שגיאות איות או לתרגם את ההערות. לאחר יצירת ההערה, הקש על ובחר באפשרות הרצויה.

## חיבור הערות עם כתב יד

במסך יצירת הערה, הקש על  $(\widehat{\blacktriangle} )$  על מנת לאייר או לכתוב בכתב היד שלך. תוכל להזין כתב יד גדול יותר אם תגדיל את התצוגה, על-ידי הרחקת שתי האצבעות על המסך.

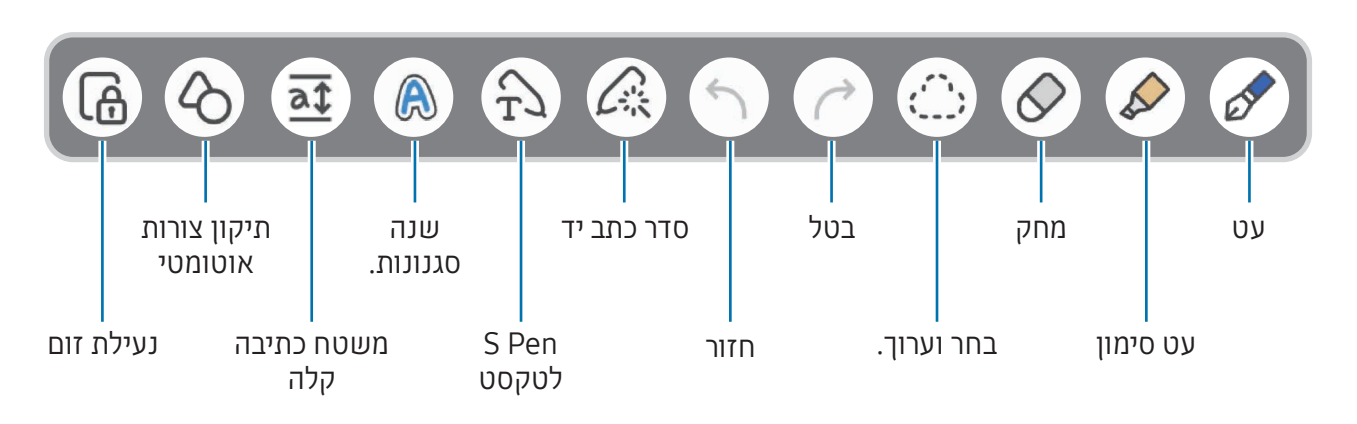

אם קלט אצבע לא עובד בדגם התומך ב-Pen S, הקש על ← הפעל ציור באצבעות.  $\mathbb{Z}$ 

## שימוש בעטים מועדפים

אפשר לרשום כעטים מועדפים את העטים שנמצאים בשימוש בתדירות גבוהה, ואפשר להחליף אותם בלחיצה על לחצן Pen S.

כדי לרשום עטים מועדפים, הקש על  $\to \rightarrow +, +,$  שנה את הגדרות העט, כגון הסוג או הצבע, ואז הקש על בוצע.

במסך מחבר ההערות, לחץ על לחצן Pen S כדי להחליף את העט. אם כבר רשמת כמה עטים, לחץ על לחצן Pen S שוב ושוב כדי להחליף לעט הרצוי.

- לחיצה על לחצן Pen S קרוב אל המסך תפעיל את המחק, לכן יש ללחוץ על לחצן Pen S תוך כדי **M** החזקתו במרחק קל מהמסך.
- אם תכונה זו אינה מופעלת, פתח את הגדרות, הקש על תכונות מתקדמות ← Pen S, ואז הקש על המתג **פעולות אוויר** כדי להפעילו

#### שימוש במחק

כשאתה רוצה למחוק כתב יד מהערה, הקש על  $\curvearrowright$  ובחר את האזור שאתה רוצה למחוק. לחילופין, בחר אזור בזמן לחיצה ממושכת על לחצן Pen S.

לשינוי סוג המחק, הקש על $\Diamond$  פעם נוספת.

- מחק משיכות עט: מחק את השורה שאתה בוחר.
- מוחק האזורים: מחק רק את האזור שאתה בוחר. תוכל לכוונן את גודל המחק על-ידי גרירת סרגל כוונון הגודל.
	- גם עם מחק קטן יותר, ייתכן שעדיין לא תוכל למחוק את החלק הרצוי במדויק.  $\mathbb{Z}$

#### עריכת הערות בכתב יד

ערוך הערות בכתב יד באמצעות מגוון אפשרויות עריכה, כגון גזירה, הזזה או שינוי גודל.

.<br>1 אם ההערה מכילה כתב יד, הקש על <u>י</u>ֿ

לשינוי צורת הבחירה, הקש שוב על .

- הקש או צייר קו סביב הקלט הרצוי כדי לבחור אותו.
- כדי להעביר את הקלט למיקום אחר, בחר בקלט ולאחר מכן גרור אותו למיקום חדש.
	- לשינוי גודל הבחירה, הקש על הקלט וגרור את הפינה של המסגרת שתופיע.

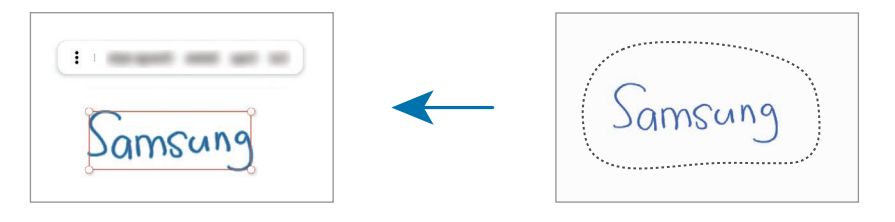

 ערוך את הקלט תוך שימוש באפשרויות הזמינות.

### יישור כתב יד או המרה לטקסט

כדי ליישר על הציר האופקי כתב יד או ציורים שלך, הקש על הֱ∠ ← **ישר את כתב היד**.

כדי להחליף את כתב היד שלך בטקסט שהומר, הקש על ۞ ← **המר לטקסט**. כשיופיע מסך התצוגה המקדימה, הקש על הוסף אל.

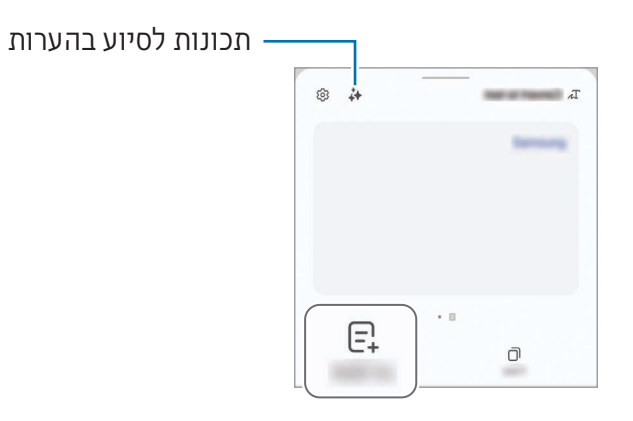

.5 Cדי להחליף מיד את כתב היד שלך בטקסט, הקש על  $\mathcal{C}_{\rm T}$ , ולאחר מכן כתוב במסך באמצעות S Pen S.

#### שינוי סגנונות

באפשרותך לשנות את סגנון כתב היד והציורים.

לאחר כתיבה או ציור על המסך, הקש פעמיים על @, ובחר צבע או עובי קו כרצונך. לאחר מכן, הצבע עם S Pen S על המקום שבו תרצה להחיל את הסגנון. כשיופיע הסמל **→**, הקש על המקום שבו ברצונך לשנות את הסגנון.

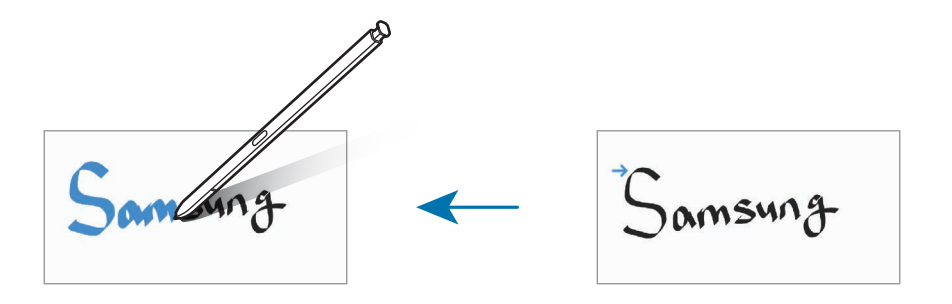

### שימוש במשטח כתיבה קלה

במסך מחבר ההערות, הקש על . שדה ההזנה יוגדל ויוצג כלוח כתיבה קלה.

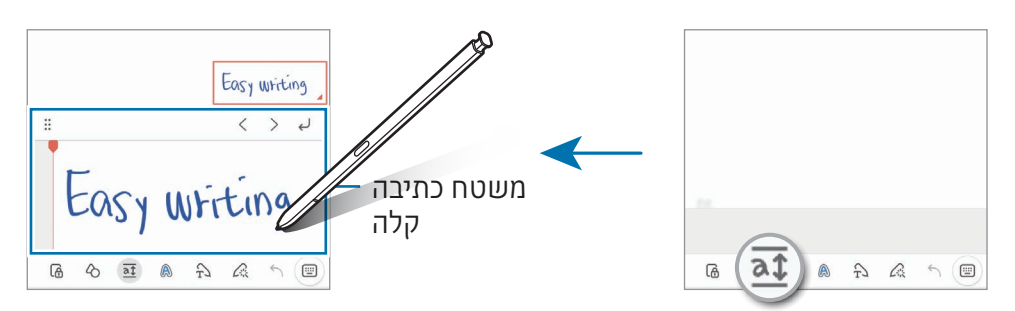

#### תיקון צורה אוטומטי

הקש על  $\phi$ , וצייר צורה. הצורה תתוקן.

## הקלטת הערות

הקלט את קולך בעת יצירת הערה, והתוכן יסונכרן לאחר מכן עם ההקלטה.

במסך מחבר ההערות, הקש על ← ← **הקלטה קולית**, וצור הערה.

בחר הערה מהרשימה, והקש על < $\blacktriangleright\blacktriangleleft$  כדי להשמיע את ההקלטה. לאחר מכן, התוכן שיצרת במהלך ההקלטה יופיע במסך, יחד עם ההקלטה.

## הוספת תזכירים לקובצי PDF

פתח את היישום Notes, הקש על יֲשֻֽ, ולאחר מכן בחר קובץ PDF. אפשר להוסיף תזכירים לקובץ ה-PDF.

## הצמדת הערה למסך הבית

הצמד הערה למסך הבית כדי לעיין בה או כדי לפתוח ולערוך אותה.

- פתח את היישום Notes.
- בחר הערה והקש על ← הוסף אל ← מסך הבית. ההערה תתווסף למסך הבית.

## חיתוך תוכן

אפשר להוסיף תוכן, כגון קישור לדף אינטרנט או תמונה, להערה.

1 במקרה שיש תוכן שברצונך לחתוך תוך כדי שימוש ב-Samsung Internet, **הודעות**, או **גלריה** גלריה, פתח את היישום Notes בתצוגת המסך המפוצל או בתצוגת החלון הקופץ. למידע נוסף על המסך המפוצל או תצוגת החלון הקופץ, ראה [חלונות מרובים](#page-94-0).

לחלופין, הקש הקשה כפולה על המסך תוך כדי לחיצה ממושכת על לחצן Pen S, או פתח את לוח פקודת אוויר והקש על **צור הערה**.

האפשרויות שבהן תוכל להשתמש יופיעו בתחתית מסך יצירת ההערה.

 בחר את האפשרות הרצויה.

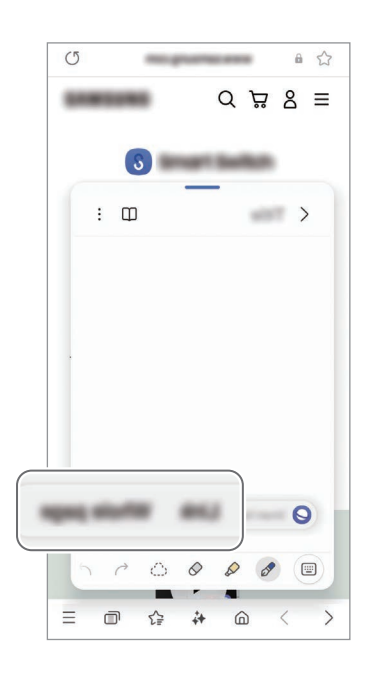

## **Samsung Members**

משתמשים לשלוח Samsung Members מציע שירותי תמיכה בלקוחות, כגון אבחון בעיות במכשיר, ומאפשר למשתמשים לשלוח שאלות ודוחות שגיאה. ניתן גם לשתף מידע עם אחרים בקהילת המשתמשים של Galaxy או לעיין בטיפים ובחדשות עדכניות. Samsung Members יכול לסייע לך לפתור כל בעיה שאתה עלול להיתקל בה במהלך השימוש במכשיר.

# **Samsung Kids**

באפשרותך להגביל את הגישה של ילדים ליישומים מסוימים, להגדיר להם זמני שימוש ספציפיים ולקבוע הגדרות שיספקו להם סביבה מהנה ובטוחה כאשר הם משתמשים במכשיר.

 $\bigoplus$  (en את לוח ההתראות, החלק כלפי מטה, ולאחר מכן הקש על  $\bigoplus$  (Kids). אם לא ניתן למצוא את הסמל בחלונית המהירה, הקש על ← → ערוך וגרור את הלחצן כדי להוסיפו. בעת הפעלת (Kids) Kids Samsung בפעם הראשונה או לאחר ביצוע איפוס נתונים, יש לבצע את ההוראות המופיעות במסך כדי להשלים את ההגדרה.

במסך Kids Samsung, בחר את היישום הרצוי.

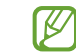

שיטת נעילת המסך המוגדרת מראש או קוד ה-PIN שיצרת יופעלו בעת הפעלת התכונה בקרת הורים או סגירת Kids Samsung.

#### שימוש בתכונות בקרת הורים

באפשרותך לקבוע את ההגדרות עבור Kids Samsung ולעיין בהיסטוריית השימוש.

במסך Samsung Kids, הקש על <u>‡</u> ← **בקרת הורים** והזן את קוד ביטול הנעילה.

### סגירת Kids Samsung

כדי לסגור את Samsung Kids , הקש על לחצן חזרה ( ∕ ) או על  $\mathsf{S} \to \mathsf{o}$ גור את Samsung Kids ולאחר מכן הזן את קוד ביטול הנעילה.

# **Samsung Global Goals**

ה-Goals Global, אשר נקבעו על ידי האסיפה הכללית של האו"ם בשנת ,2015 מגדירות מטרות שנועדו ליצור חברה בת-קיימא. למטרות אלו יש את הכח לסיים עוני, להילחם באי-שוויון ולעצור שינויי אקלים.

עם Goals Global Samsung, למד עוד אודות מטרות עולמיות והצטרף לתנועה לעתיד טוב יותר.

# **Samsung TV Plus**

בחר ערוצים כמו שהיית עושה מול טלוויזיה, ותוכל ליהנות מתוכן וידאו מגוון ללא עלות.

פתח את היישום TV.

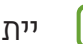

ייתכן שיישום זה לא יהיה זמין, בהתאם לספק השירות או לדגם. **K** 

# **Samsung Find**

באפשרותך לאתר את מכשירך גם אם הוא לא מחובר לרשת. בנוסף תוכל לשתף את מיקומך עם אנשים שהוגדרו מראש.

פתח את היישום Find.

# **Samsung Shop**

Shop Samsung הוא שירות הקניות הנייד של Samsung. קבל מבצעים ופרטים על המוצרים והשירותים של Samsung ושותפיה.

פתח את היישום Shop Samsung.

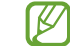

ייתכן שיישום זה לא יהיה זמין, בהתאם לספק השירות או לדגם.

# **Galaxy Shop**

בקר באתר האינטרנט של Samsung, ועיין במידע מגוון על מוצרים.

פתח את היישום Galaxy Shop.

 $\mathbb{Z}$ ייתכן שיישום זה לא יהיה זמין, בהתאם לספק השירות או לדגם.

# **Galaxy Wearable**

תוכל להשתמש ביישום Wearable Galaxy כדי לנהל את המכשירים הלבישים שלך. כשתחבר את הטלפון שלך למכשיר הלביש, תוכל להתאים אישית את ההגדרות והיישומים של המכשיר הלביש.

פתח את היישום Wearable.

הקש על **המשך** כדי לחבר את הטלפון למכשיר הלביש. פעל בהתאם להוראות המוצגות על המסך להשלמת ההגדרה. למידע נוסף על הדרכים לחבר את המכשיר הלביש ולהשתמש בו עם המכשיר הנייד, עיין במדריך למשתמש של המכשיר הלביש.

## (Galaxy S24 Ultra) PENUP

PENUP הוא שירות רשת חברתית לשיתוף יצירות שצוירו בעזרת Pen S. פרסם את יצירותיך, עיין ביצירות של אחרים וקבל עצות שימושיות לציור.

פתח את היישום PENUP.
# לוח שנה

נהל את לוח הזמנים שלך באמצעות רישום אירועים קרובים ליומן שלך.

#### יצירת אירועים

- 1 פתח את היישום **לוח שנה**, והקש על  $\left(\overline{+}\right)$  או הקש פעמיים על תאריך.  $\left(\overline{+}\right)$ אם התאריך כבר כולל אירועים או משימות שמורים, הקש על התאריך, והקש על  $\overline{+}$ 
	- .<br>2 הזן את פרטי האירוע, והקש על **שמור**

### סינכרון אירועים עם החשבונות שלך

- פתח את הגדרות, הקש על חשבונות וגיבוי ← נהל חשבונות, ולאחר מכן בחר את החשבון לסינכרון.
	- הקש על **סנכרן חשבון**, והקש על המתג **לוח שנה** כדי להפעילו. **2**

 $+$ להוספת חשבונות לסינכרון, פתח את היישום **לוח שנה** והקש על $\rightarrow +$   $\circled{z}$  **← ניהול לוחות שנה**  $+$ . לאחר מכן, בחר חשבון לסנכרון, והיכנס אליו. כאשר החשבון מתווסף לרשימת החשבונות המסונכרנים, מופיע עיגול כחול ליד שם החשבון.

# Reminder

## )קבלת התראות על משימות לביצוע(

רשום תזכורות על משימות לביצוע, וקבל התראות לפי התנאי שהגדרת.

- כדי לקבל הודעות מדויקות, התחבר ל-Fi-Wi או לרשת סלולרית.  $\mathbb{Z}$
- על מנת להשתמש בתזכורות מיקום, יש להפעיל את תכונת GPS. ייתכן שתזכורות מיקום לא יהיו זמינות, בהתאם לדגם.

### הפעלת תזכורת

פתח את היישום לוח שנה, והקש על ← תזכורות ← . מסך Reminder יופיע וסמל יישום Reminder ) ( יתווסף למסך היישומים.

### יצירת תזכורות

- פתח את היישום Reminder.
- הקש על  $\left(\overline{+}\right)$ , הזן את הפרטים, ולאחר מכן הקש על **שמור**.

#### סיום תזכורות

ברשימת התזכורות, הקש על ◯ או בחר תזכורת והקש על **הושלמה**.

#### שחזור תזכורות

שחזר תזכורות שהושלמו.

- ברשימת התזכורות, הקש על $\equiv$   $\rightarrow$  **הושלם**.
- .<br>2 בחר תזכורת לשחזור והקש על **שחזר**. התזכורות יתווספו לרשימת התזכורות, והן יופעלו שוב.

#### מחיקת תזכורות

כדי למחוק תזכורת, בחר תזכורת והקש על **מחק**. כדי למחוק כמה תזכורות, גע נגיעה ממושכת באחת התזכורות, סמן את שאר התזכורות שאתה מעוניין למחוק, ולאחר מכן הקש על מחק.

# רשמקול

הקלט או השמע הקלטות קוליות.

- פתח את היישום רשמקול.
- הקש על כדי להתחיל בהקלטה. דבר לתוך המיקרופון.
	- הקש על  $(\widehat{\mathbf{H}})$  כדי להשהות את ההקלטה.  $\bullet$
- בעת ביצוע הקלטה קולית, הקש על G כדי להוסיף סימנייה.
	- 5 הקש על פדי לסיים את ההקלטה.
		- הזן שם קובץ והקש על שמור.

### שינוי מצב ההקלטה

הקש על ← ⊗} ← **מצב הקלטה**, ובחר מצב.

- רגילה: זהו מצב ההקלטה הרגיל.  $\cdot$
- ריאיון: המכשיר מקליט צליל בעוצמה גבוהה מצדדיו העליון והתחתון, תוך החלשת הצליל המגיע מהצדדים.

### תמלול הקלטות קוליות

המר הקלטות קוליות לטקסט במסך, וקבל סיכומים. אפשר גם לתרגם לשפות אחרות את הטקסט שהומר.

- בחר הקלטה קולית.
- 2 הקש **תמלול**, ובחר את השפה הרצויה. אם השפה הרצויה לא מופיעה ברשימה, הקש על הוסף שפות, והורד חבילת שפות.
	- הקש על תמלול.
	- כדי לעיין במילות המפתח ובסיכום, הקש על סיכום.
	- כדי לתרגם את הטקסט שהומר, הקש על 5, ובחר שפה.
	- כדי לתמלל הקלטה לשפה אחרת, הקש על ← תמלל שוב.

## השמעת הקלטות קוליות נבחרות

כאשר אתה משמיע הקלטה של ראיון, תוכל להשתיק או לבטל את ההשתקה של מקורות צליל מסוימים בהקלטה.

- בחר הקלטה קולית שבוצעה במצב ראיון.
- כדי להשקיט מקורות צליל מסוימים, הקש עבור הכיוון המתאים לצליל שיש להשתיקו. היישום ישונה ל- והצליל יושתק.

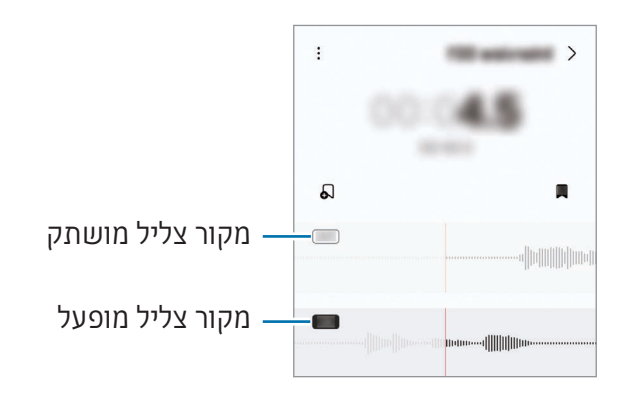

# הקבצים שלי

# )בדיקה וניהול של הקבצים(

קבל גישה והשתמש במגוון קבצים המאוחסנים במכשיר. פתח את היישום **הקבצים שלי**. כדי לחפש נתונים מיותרים ולפנות שטח אחסון במכשיר, הקש על נהל אחסון.  $\overline{\mathsf{Q}}$  לחיפוש קבצים או תיקיות, הקש על

# שעון

הגדר התראות, בדוק את הזמן הנוכחי בערים רבות בעולם, תזמן אירוע, או הגדר משך זמן ספציפי. פתח את היישום שעון.

# מחשבון

בצע חשבון בסיסי או חישובים מדעיים.

פתח את היישום **מחשבון**.

- : עיין בהיסטוריית החישובים. לניקוי ההיסטוריה, הקש נקה היסטוריה. כדי לסגור את לוח היסטוריית החישובים, הקש על .
- : השתמש בכלי המרת היחידות. תוכל להמיר ערכים שונים, כמו אזור, אורך או טמפרטורה, ליחידות אחרות.
	- $\mathbb{F}_\mathbb{R}^\mathbb{F}$  : הצג את המחשבון המדעי.

# **Gaming Hub**

ה-Hub Gaming מרכז את כל את המשחקים שהורדת מ-חנות Play ומ-Store Galaxy במקום אחד.

פתח את היישום Hub Gaming ובחר במשחק הרצוי.

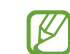

משחקים שהורדת מ-חנות Play ו-Galaxy Store יוצגו אוטומטית במסך ה-Gaming Hub. אם המשחקים לא מופיעים שם, הקש על המשחקים שלי ← ← הוסף משחקים.

### הסרת משחק מה-Hub Gaming

הקש על **המשחקים שלי**, לחץ והחזק את המשחק הרצוי ואז והקש על **הסר מ-Gaming Hub.** 

#### שינוי מצב הביצועים

ניתן לשנות את מצב ביצועי המשחקים.

פתח את היישום Hub Gaming, הקש על עוד ← Booster Game ← אופטימיזציה של המשחק ואז בחר במצב הרצוי.

- ביצועים: מצב זה מתמקד בלספק ביצועים גבוהים בזמן משחק. אם הינך משתמש במצב זה, המכשיר עלול להתחמם עקב צריכת הסוללה המוגברת.
	- רגיל: מצב זה מאזן בין ביצועים לזמן השימוש בסוללה.
	- חיסכון בסוללה: מצב זה חוסך באנרגיית סוללה כשאתה במשחק.

יעילות צריכת הסוללה עשויה להשתנות בהתאם למשחק. $\mathbb{Z}$ 

# **Game Booster**

## )להגדרת סביבת המשחקים שלך(

עם Booster Game, אפשר לשחק במשחקים בסביבה טובה יותר. אפשר להשתמש ב-Booster Game תוך כדי משחק.

כדי לפתוח את חלונית Booster Game בזמן משחק, הקש על בפס הניווט. אם פס הניווט מוסתר, גרור את המסך כלפי מעלה מקצהו התחתון כדי להציגה. אם הגדרת את פס הניווט לשימוש ב-**מחוות החלקה**, פתח את חלונית ההתראות והקש על הקש כדי לפתוח את Booster Game.

- נעל את המסך בזמן משחק. לביטול נעילת המסך, גרור את סמל הנעילה לכיוון כלשהו.  $\bullet\hspace{0.4cm}\bullet$ 
	- $\cdot \mathbf{C}$  : הסתר את הלחצנים בפס הניווט. להצגת הלחצנים. הקש על $\Box$  בפס הניווט.
		- $: \mathbf{C}$ : לכוד צילומי מסר $\mathbf{C}$
		- $\blacksquare$  : הקלט את מהלך המשחק. לעצירת ההקלטה, הקש על  $\blacksquare$  .
			- $\cdot$  Game Booster Game Gooster .
- מצב 'עדיפות': הגדר את המכשיר לחסום שיחות נכנסות וכל התראות למעט התרעות, למניעת הפרעות למשחק.
	- אופטימיזציה של המשחק: שנה את מצב הביצועים.
		- סוללה: בדוק את זמן השימוש הנותר בסוללה.
- טמפרטורה/זיכרון: בדוק את מצב הטמפרטורה והזיכרון של המכשיר. אפשר להגדיר את המכשיר לכוונון אוטומטי של עוצמת הקול או קצב הפריימים בווידאו, על מנת למנוע התחממות יתר של המכשיר ולעצור הפעלה של יישומים ברקע, כאשר אין מספיק זיכרון.
	- ניתן להגדיר כי חלונית Game Booster תיפתח מפס הניווט בזמן שפס הניווט מוגדר עבור **מחוות K** החלקה. בחלונית Game Booster , הקש על  $\rightarrow$  חסום במהלך משחק והקש על מתג מחוות נ**יווט** על מנת להפעילו.
		- האפשרויות הזמינות תלויות במשחק.
- ביצועי משחק עלולים להיות מוגבלים על מנת לשלוט בטמפרטורת המכשיר, אם הטמפרטורה עולה מעל רמה מסוימת.

### פתיחת יישומים בחלונות קופצים בזמן משחק

באפשרותך לפתוח יישומים בחלונות קופצים בזמן משחק.

הקש על ובחר יישום מרשימת היישומים.

# <span id="page-115-0"></span>SmartThings

שלוט במכשירים חכמים ובמוצרי IoT( אינטרנט של הדברים(.

פתח את היישום SmartThings. למידע נוסף, הקש על תפריט ← כיצד להשתמש.

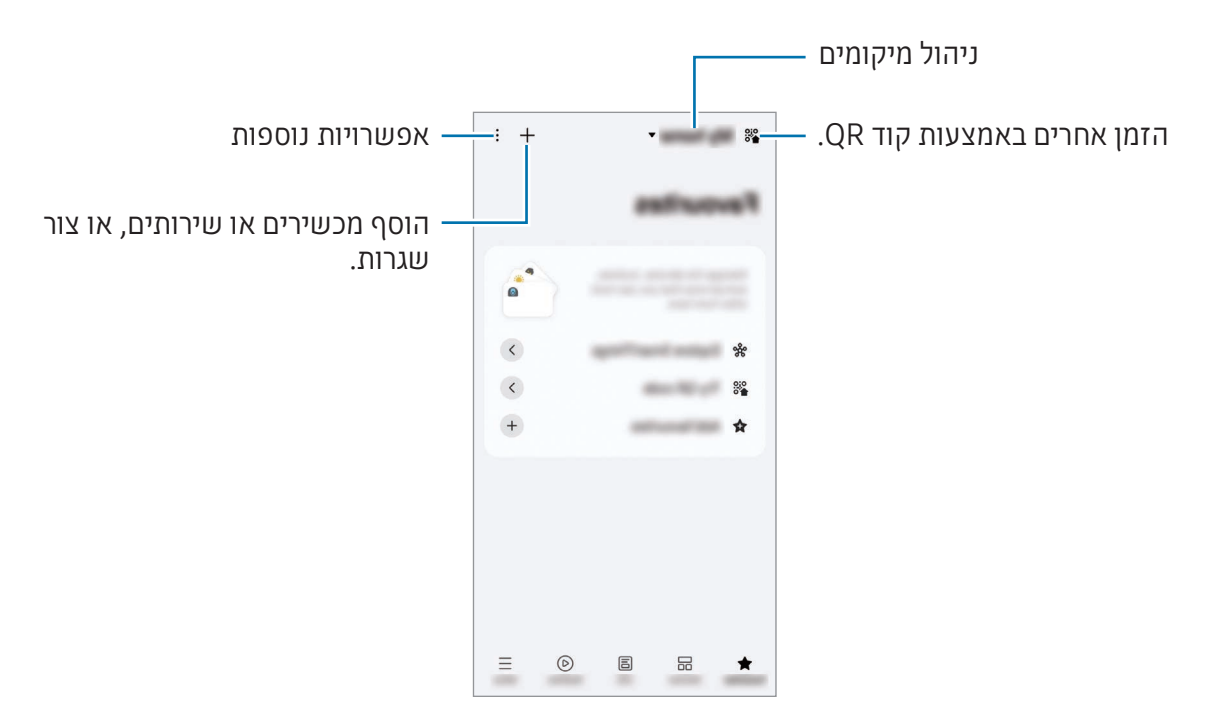

- מועדפים: הוסף ונהל מכשירים, שגרות או שירותים הנמצאים בשימוש תדיר.
	- מכשירים: הוסף או נהל מכשירים.
- חיים: השתמש בשירותים שונים, כגון בדיקה של מצב המכשיר או השימוש שלו באנרגיה, וחסוך באנרגיה בשימוש במצב אנרגיית AI.
	- **שגרות**: הוסף או נהל שגרות.
	- תפריט: קבל מידע מועיל, פירוט של מכשירים נתמכים, הסבר על השימוש בתכונות מסוימות ועוד.
	- המכשירים שניתן להתחבר אליהם עשויים להשתנות בהתאם לאזור. הפונקציות הזמינות עשויות ſØ להשתנות בהתאם למכשיר המחובר.
- בעיות או ליקויים במכשירים המחוברים אינם נמצאים תחת אחריות Samsung. במקרה של בעיות או ליקויים במכשירים המחוברים, יש לפנות אל יצרן המכשיר.

## שיתוף תכנים

שתף תוכן באמצעות שימוש באפשרויות שיתוף שונות. הפעולות הבאות הנן דוגמא לשיתוף תמונות.

- 1 פתח את היישום **גלריה**, ובחר תמונה.
- הקש על  $\blacktriangleright$  ובחר בשיטת השיתוף הרצויה.  $2$
- ייתכן שייגבו ממך חיובים נוספים בעת שיתוף קבצים דרך הרשת הסלולרית.  $\mathbb{Z}$

#### <span id="page-116-0"></span>שיתוף מהיר

שיתוף תוכן עם מכשירים קרובים

שתף תוכן עם מכשירים קרובים דרך Direct Fi-Wi, Bluetooth או קוד QR. אפשר גם לשתף תוכן עם מכשירי Android מיצרנים אחרים.

- 1 פתח את היישום **גלריה**, ובחר תמונה.
- במכשיר השני, פתח את לוח ההתראות, החלק כלפי מטה, ולאחר מכן הקש על ⊙ (**שיתוף מהיר**) כדי ( להפעיל. אם לא ניתן למצוא את הסמל ⊙ (**שיתוף מהיר**) בחלונית המהירה, הקש על ✔ ← **ערוך** וגרור את הלחצן כדי להוסיפו.
	- הקש על ← שיתוף מהיר, ובחר מכשיר שאליו תועבר התמונה. כדי לשתף את הקישור עם קוד QR, הקש על , וסרוק את קוד ה-QR.
		- קבל את הבקשה להעברת קבצים במכשיר השני.

שיתוף עם אנשי קשר

אפשר לשתף תוכן עם אנשים מאנשי הקשר שלך.

- 1 פתח את היישום **גלריה**, ובחר תמונה.
- הקש על ← שיתוף מהיר ← הצג איש קשר <, ובחר איש קשר.

שיתוף פרטי

הצפן תוכן, ושתף אותו עם אחרים. הנמען לא יוכל לשמור את התוכן המשותף, להעתיקו או לשלוח אותו מחדש.

- 1 פתח את היישום **גלריה**, ובחר תמונה.
- הקש על ← שיתוף מהיר ← ← הפעלת 'שיתוף פרטי'.
- בחר מכשיר להעביר עליו את התמונה, או הקש על הצג איש קשר <, ובחר איש קשר.

הגדרה הקובעת מי יכול למצוא את הטלפון שלך

קבע למי מותר לאתר את הטלפון שלך ולשלוח לו תוכן.

- 1 פתח את חלונית ההתראות, החלק את אצבעך כלפי מטה ולאחר מכן הקש על ⊙ (**שיתוף מהיר**).
	- בחר אחת מהאפשרויות.
- אף אחד: לא מאפשר לאחרים לגלות את הטלפון שלך. רק מכשירים אחרים המחוברים לאותו account Samsung יוכלו למצוא את הטלפון שלך.
	- אנשי קשר בלבד: שתף עם אנשים השמורים באנשי הקשר שלך.
		- כולם: אפשר לכל מכשיר קרוב לשתף עם הטלפון שלך.

# **Music Share**

### <span id="page-117-0"></span>מבוא

באמצעות תכונת שיתוף המוזיקה, אפשר לשתף עם אדם אחר את רמקול ה-Bluetooth שכבר מחובר לטלפון. ניתן גם להאזין לאותה מוזיקה ב-Buds Galaxy שלך וב-Buds Galaxy של האדם השני.

תכונה זו זמינה רק במכשירים התומכים בתכונת שיתוף המוזיקה.

## שיתוף רמקול Bluetooth

אפשר להאזין למוזיקה בטלפון שלך ובטלפון של חברך דרך רמקול ה-Bluetooth שלך.

- חשוב לוודא שטלפון ורמקול ה-Bluetooth שלך מחוברים. תחת [צימוד למכשירי](#page-131-0) Bluetooth אחרים מוסבר כיצד להתחבר.
- בטלפון שלך, פתח את הגדרות, הקש על מכשירים מחוברים, ולאחר מכן הקש על המתג Share Music כדי להפעילו.

באפשרותך להשתמש בתכונות נוספות, למשל ההגדרה הקובעת עם מי לשתף את המכשיר, בהקשה על **Music Share** 

- בטלפון של חברך, בחר ברמקול שלך מרשימת מכשירי ה-Bluetooth.
- בטלפון שלך, קבל את בקשת ההתחברות. הרמקול שלך ישותף. בעת הפעלת מוזיקה דרך הטלפון של חברך, תושהה המוזיקה שמופעלת דרך הטלפון שלך.

## האזנה ביחד למוזיקה עם Buds Galaxy

אפשר להאזין ביחד למוזיקה בטלפון שלך, באמצעות ה-Buds שלך וה-Buds של חברך. תכונה זו נתמכת רק בסדרת Buds Galaxy.

 יש לוודא חיבור של כל טלפון לזוג ה-Buds שלו.

תחת [צימוד למכשירי](#page-131-0) Bluetooth אחרים מוסבר כיצד להתחבר.

 בטלפון של החבר, פתח את הגדרות, הקש על מכשירים מחוברים, ולאחר מכן הקש על המתג Share Music כדי להפעילו.

באפשרותך להשתמש בתכונות נוספות, למשל ההגדרה הקובעת עם מי לשתף את המכשיר, בהקשה על **Music Share** 

- פתח את הטלפון, פתח את חלונית ההתראות, והקש על פלט מדיה.
- הקש על Share Music, ובחר את ה-Buds של חברך מרשימת המכשירים שזוהו.
- בטלפון של חברך, קבל את בקשת ההתחברות. בעת הפעלת מוזיקה דרך הטלפון שלך, תוכלו להאזין לה ביחד דרך שני זוגות ה-Buds.

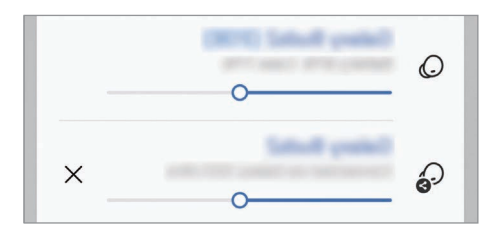

# **Smart View**

# )שיקוף במסך טלוויזיה(

צפה בתוכן המוצג בטלפון שלך על גבי מסך גדול יותר על-ידי חיבור הטלפון לטלוויזיה או לצג התומכים ב-Screen Mirroring.

- פתח את לוח ההתראות, החלק את המסך כלפי מטה והקש על View Smart.
	- בחר מכשיר לשיקוף מסך הטלפון.
- בעת ניגון סרטון וידאו במצב View Smart, הרזולוציה עשויה להשתנות בהתאם לדגם הטלויזיה.  $\mathbb{Z}$

#### שידור יישום

הצג את הסרטון במסך המחובר בלבד, במקביל לעיון בהודעות פרטיות או לשימוש בתכונות אחרות אצלך בטלפון. פתח את היישום שממנו ברצונך לשדר וידאו במסך המחובר, והקש על ← שידור יישום.

<span id="page-119-0"></span> $\mathbb{Z}$ 

ייתכן שיישומים מסוימים אינם תומכים בתכונה זו.

# קישור אל Windows

## )שימוש במכשיר דרך חיבור למחשב(

היכנס ליישומים של המכשיר הנייד, יישומים או תמונות למשל, והשתמש בהם במחשב Windows.

- מומלץ להשתמש בגרסה האחרונה ביותר של Windows ויישום ה קישור טלפון על מנת לנצל את  $\mathbb{Z}$ מלוא האפשרויות בתכונה זו.
- כדי להשתמש בתכונה זו, דרוש חשבון Microsoft. כאשר תיצור חשבון ב-Microsoft, תוכל להיכנס לכל המכשירים והשירותים של Microsoft, כגון יישומי Office Microsoft ו10- Windows.

### <span id="page-120-0"></span>התחברות למחשב

- במכשיר הנייד, פתח את הגדרות והקש על מכשירים מחוברים ← קישור אל Windows.
	- פעל בהתאם להוראות המוצגות על המסך להשלמת החיבור.
		- לפרטים, בקר באתר https://aka.ms/setupltw. 1K/

### גישה אל נתונים והתראות מהמכשיר הנייד במחשב

פתח במחשב את היישום קישור טלפון, ובחר בקטגוריה הרצויה.

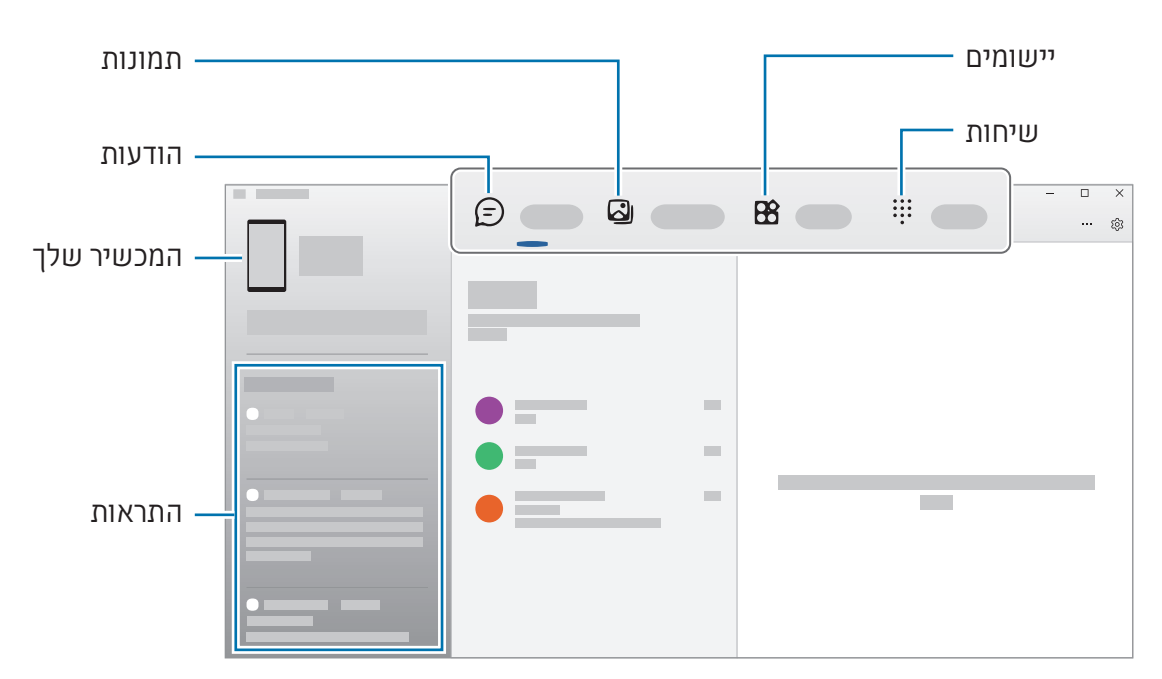

התכונות והתפריטים הזמינים עשויים להשתנות בהתאם לגרסת התוכנה של המכשיר, גרסת היישום  $\mathbb{Z}$ ודגם המכשיר.

# **Samsung DeX**

### <span id="page-121-0"></span>מבוא

DeX Samsung מאפשר להשתמש במכשיר הנייד כמחשב לכל דבר באמצעות חיבור המכשיר לתצוגה חיצונית כגון טלוויזיה או צג. במהלך השימוש ב-DeX Samsung ניתן להשתמש בו-זמנית גם במכשיר הנייד.

## חיבור מכשירים והפעלת DeX Samsung

### חיבורים קוויים לצגים חיצוניים

באפשרותך לחבר את המכשיר הנייד לצג חיצוני באמצעות מתאם HDMI( USB סוג-C ל-HDMI).

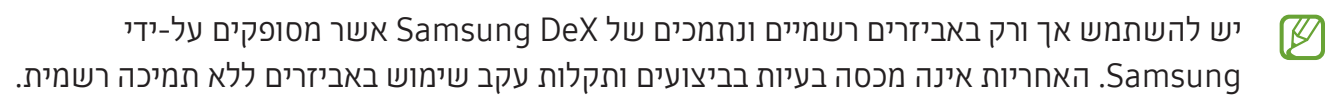

- חבר למכשיר הנייד מתאם HDMI.
- חבר כבל HDMI למתאם ה-HDMI וליציאת ה-HDMI במכשיר טלוויזיה או בצג.

יישומים ותכונות

.<br>3 במסך המכשיר הנייד, הקש על **התחל**. מסך DeX Samsung יופיע במכשיר הטלוויזיה או בצג המחובר ללא כל שינוי במסך המכשיר הנייד.

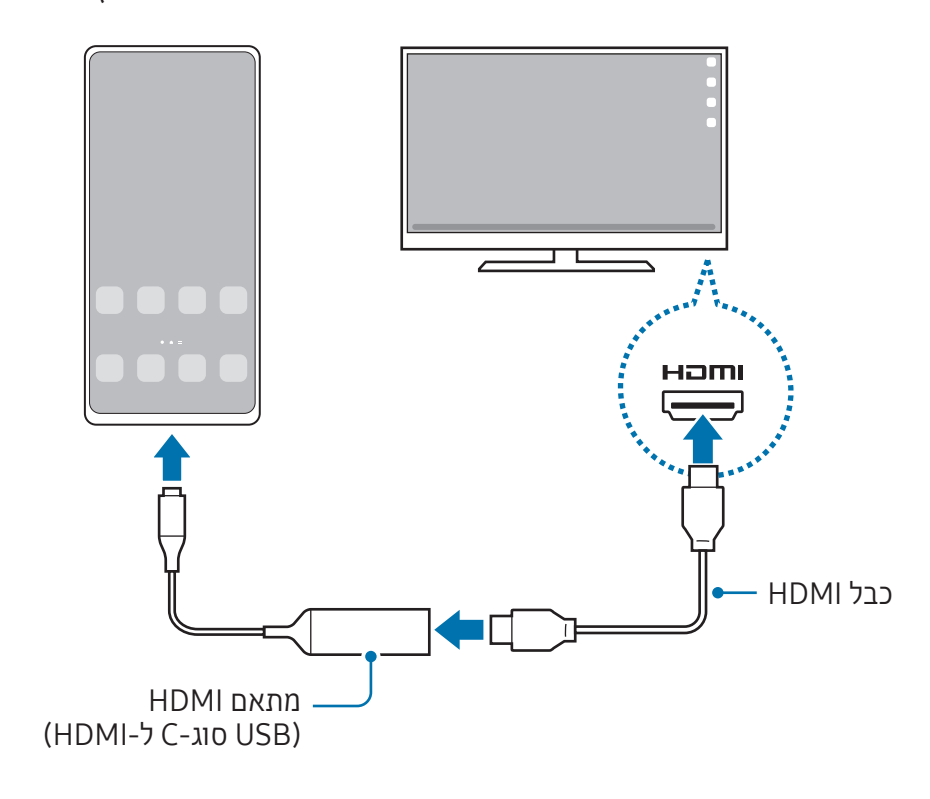

### התחברות אלחוטית לטלוויזיה

ניתן להשתמש ב-DeX Samsung באמצעות חיבור אלחוטי של המכשיר הנייד לטלוויזיה.

- 1 במכשיר הנייד, פתח את לוח ההתראות, החלק את המסך כלפי מטה והקש על ⊠0eX).
	- בחר מכשיר טלוויזיה מרשימת המכשירים שזוהו, והקש על התחל כעת. טלוויזיות מסוימות יאותרו רק אם מצב mirroring screen מופעל.
		- אם מופיע חלון בקשת חיבור בטלוויזיה, אשר את הבקשה.
		- פעל בהתאם להוראות המוצגות על המסך להשלמת החיבור. לאחר החיבור, מסך DeX Samsung יופיע בטלוויזיה.
	- מומלץ להשתמש בטלוויזיית Smart Samsung שיוצרה אחרי שנת .2019 **M**
- יש לוודא שמכשיר הטלוויזיה שאליו ברצונך להתחבר תומך ב-Mirroring Screen.

## שליטה במסך DeX Samsung

### שליטה מצג חיצוני

שליטה עם מקלדת חיצונית ועכבר

ניתן להשתמש במקלדת/עכבר אלחוטיים. למידע נוסף יש לעיין במדריך ההפעלה של המכשיר.

- ניתן להגדיר את מצביע העכבר למעבר חלק מהצג החיצוני למסך המכשיר הנייד. פתח את הגדרות, בחר באפשרות Samsung DeX ← עכבר ולוח מעקב, ולאחר מכן בחר במתג **העבר את המצביע אל** מסך הטלפון כדי להפעילו.
	- ניתן גם להשתמש במקלדת החיצונית על מסך המכשיר הנייד.

שימוש במכשיר הנייד כמשטח מגע

באפשרותך להשתמש במכשיר הנייד כמשטח מגע.

במכשיר הנייד, הקש על בפס הניווט. אם הגדרת את פס הניווט לשימוש ב-מחוות החלקה, פתח את חלונית ההתראות והקש על **השתמש בטלפון כלוח מגע**.

- $\mathbb{Z}$ הקשה כפולה על $\mathbb{C}$  במשטח המגע תאפשר לך לעיין במחוות שבהן תוכל להשתמש עם משטח • המגע.
- אם מארז המכשיר הנייד כולל כיסוי קדמי, פתח את הכיסוי הקדמי כדי להשתמש במכשיר הנייד כמשטח מגע. אם הכיסוי הקדמי סגור, ייתכן שמשטח המגע לא יעבוד כהלכה.
	- אם מסך המכשיר הנייד נכבה, אפשר ללחוץ על הלחצן הצידי או להקיש פעמיים על המסך כדי להפעילו.

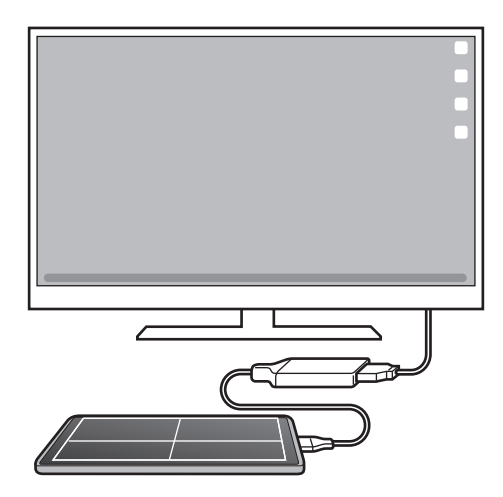

שימוש במקלדת מסך

כשמזינים טקסט לשליחת הודעות, ליצירת הערות או לביצוע משימות אחרות, מקלדת וירטואלית מופיעה באופן אוטומטי על מסך המכשיר הנייד ואין צורך לחבר לו מקלדת חיצונית.

## שימוש ב-DeX Samsung

השתמש בתכונות המכשיר הנייד בסביבת ממשק המדמה מחשב אישי. ניתן לבצע מספר פעילויות במקביל באמצעות הפעלת מספר יישומים בו-זמנית. בנוסף ניתן לבדוק את ההתראות ואת מצב המכשיר הנייד.

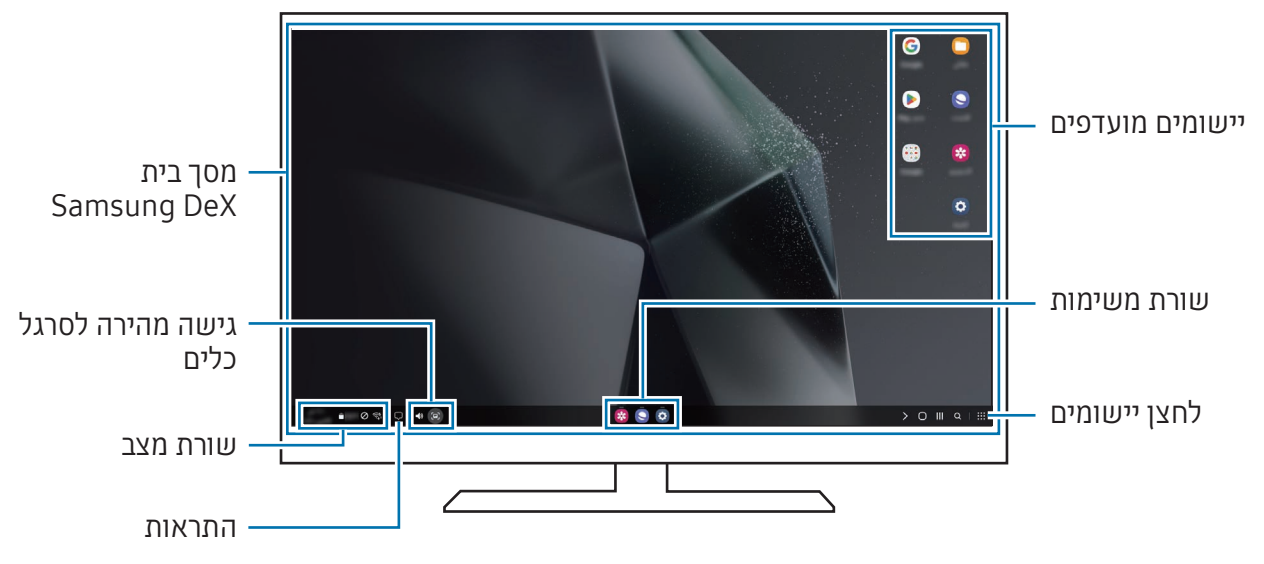

- הפריסה של מסך DeX Samsung עשויה להשתנות, בהתאם למכשיר המחובר. ſØ
	- בעת ההתחלה או הסיום של DeX Samsung, ייתכן שייסגרו יישומים פעילים.
- ייתכן שחלק מהיישומים או התכונות לא יהיו זמינים במהלך השימוש ב-DeX Samsung.
- כדי להתאים את הגדרות המסך, השתמש בהגדרות התצוגה של הטלוויזיה או הצג המחוברים למכשיר.
	- לשינוי פלט השמע, הקש על שורת המצב, בחר באפשרות פלט מדיה, ולאחר מכן בחר מכשיר.

### שימוש ב-DeX Samsung ובמכשיר נייד במקביל

DeX Samsung מאפשר להשתמש בו-זמנית ביישומים שונים בצג החיצוני ובמכשיר הנייד.

למשל, תוכל לשוחח בצ'אט עם חברים במסנג'ר, תוך כדי צפייה בווידאו בטלויזיה או הצג המחובר.

במכשיר הטלוויזיה או בצג המחובר, פתח יישום כדי להפעיל אותו במסך DeX Samsung. לאחר מכן, פתח יישום נוסף במכשיר הנייד.

### נעילת מסך DeX Samsung

אם ברצונך לנעול את DeX Samsung ואת מסך המכשיר הנייד במהלך השימוש ב-DeX Samsung, בחר ב- ← נעל את DeX.

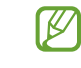

לא ניתן לנעול את מסך DeX Samsung ואת מסך המכשיר הנייד בלחיצה על הלחצן הצידי במהלך השימוש ב-DeX Samsung.

# יישומי Google

Google מציעה יישומים לבידור, לרשתות חברתיות ולעסקים. כדי להשתמש בחלק מהיישומים, צריך לפתוח חשבון Google.

לעיון במידע נוסף על יישום, היכנס לתפריט העזרה של היישום הרצוי.

- Chrome: חפש מידע ודפדף בדפי אינטרנט.
- Gmail שלח וקבל דוא"ל באמצעות השירות Google Mail .
- מפות: אתר את מיקומך במפה, חפש במפת העולם, וגש למידע מיקום עבור מקומות מגוונים בסביבתך.
- Music YT: ליהנות ממוזיקה ומסרטוני וידאו מגוונים, המסופקים על ידי Music YouTube. ניתן גם לגשת לאוספי מוזיקה המאוחסנים במכשיר ולנגן אותם.
	- TV Google: רכוש או שכור סרטוני וידאו, כגון סרטים או תוכניות טלוויזיה, מ-חנות Play.
	- Drive: שמור את התוכן שלך בענן, גש אליו מכל מקום, ושתף אותו עם משתמשים אחרים.
		- YouTube: הצג או צור סרטונים, ושתף אותם עם משתמשים אחרים.
	- Photos: חפש, נהל וערוך במקום אחד את כל התמונות וסרטוני הווידאו שלך ממקורות שונים.
		- Google: חפש פריטים באינטרנט במכשירך.
		- Meet: בצע שיחות וידאו, צור או הצטרף לפגישות וידאו.
	- Messages: שלח וקבל הודעות במכשיר או במחשב ושתף תכנים שונים, כגון תמונות וסרטוני וידאו.
		- Assistant: השתמש בתכונות המכשיר או חפש מידע באמצעות קולך.

ייתכן שיישומים מסוימים זה לא יהיו זמינים, בהתאם לספק השירות או לדגם.ſØ

# הגדרות

# מבוא

התאמה אישית של הגדרות המכשיר. במסך היישומים, הקש על **הגדרות**. לחלופין, פתח את חלונית ההתראות והקש על **..** 

לחיפוש הגדרות על-ידי הזנת מילות מפתח, הקש על  $\bf{Q}$ . אפשר גם לחפש הגדרות על-ידי בחירת תג מסוים תחת הצעות.

# **Samsung Account**

היכנס ל-Account Samsung, ונהל אותו. במסך ההגדרות, הקש על Account Samsung.

# חיבורים

### אפשרויות

שנה את ההגדרות של חיבורים שונים, כגון תכונת ה-Fi-Wi ו-Bluetooth.

במסך ההגדרות, הקש על **חיבורים**.

- Fi-Wi: הפעל את התכונה Fi-Wi כדי להתחבר לרשת Fi-Wi ולגשת לאינטרנט או למכשירי רשת אחרים. ראה [Fi-Wi](#page-129-0) למידע נוסף.
- Bluetooth: השתמש ב-Bluetooth כדי להחליף מידע או קבצי מדיה עם מכשירים תומכי Bluetooth אחרים. ראה [Bluetooth](#page-130-0) למידע נוסף.
- NFC ותשלומים ללא מגע: לקריאת תגים מסוג תקשורת שדה קרוב )NFC )המכילים מידע לגבי מוצרים. באפשרותך להשתמש בתכונה זו לביצוע תשלומים ולרכישת כרטיסים לאמצעי תחבורה או לאירועים, לאחר הורדת היישומים הדרושים. ראה NFC [ותשלומים ללא מגע](#page-132-0) למידע נוסף.
- פס רחב במיוחד )UWB): הפעל את התכונה UWB.
- מצב 'טיסה': תכונה זו משביתה את כל הפונקציות האלחוטיות במכשיר. תוכל להשתמש רק בשירותים שאינם שירותי רשת.

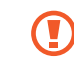

עקוב אחר התקנות המסופקות על-ידי חברת התעופה והוראות צוות המטוס. במקרים בהם מותר להשתמש במכשיר, השתמש בו תמיד במצב טיסה.

- מנהל SIM: הפעל את כרטיסי ה-SIM או ה-USIM שלך והתאם אישית את הגדרות כרטיסי ה-SIM. ראה [מנהל](#page-19-0) SIM למידע נוסף.
	- רשתות תקשורת סלולרית: קבע הגדרות רשת סלולרית.
	- שימוש בנתונים: עקוב אחר כמות השימוש בנתונים, והתאם אישית את הגדרות המגבלה. הגדר את המכשיר לכיבוי אוטומטי של חיבור הנתונים לנייד כשכמות הנתונים שבה השתמשת הגיע למגבלה מסוימת.

ניתן להפעיל את תכונת שמירת הנתונים על מנת למנוע מיישומים שרצים ברקע לשלוח או לקבל נתונים. ראה [חוסך הנתונים](#page-133-0) למידע נוסף.

אפשר גם להגדיר יישומים כך שישתמשו רק ב-Fi-Wi או בנתונים סלולריים, או גם וגם. ראה [רשתות](#page-133-1)  [מותרות ליישומים](#page-133-1) למידע נוסף.

 נתב אלחוטי נייד וחיבור בין מכשירים: השתמש בטלפון בתור נתב אלחוטי נייד כדי לשתף את חיבור הנתונים הסלולרי של הטלפון עם מכשירים אחרים. למידע נוסף על הנתב האלחוטי הנייד, ראה [נתב](#page-134-0)  [אלחוטי נייד](#page-134-0).

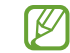

ייתכן שייגבו ממך חיובים נוספים בעת שימוש בתכונה זו.

- הגדרות חיבור נוספות: התאם אישית את ההגדרות לשליטה בתכונות אחרות. ראה [הגדרות חיבור נוספות](#page-134-1) למידע נוסף.
	- $\mathbb{Z}$ ייתכן שתכונות מסוימות לא יהיו זמינות, בהתאם לדגם.

## <span id="page-129-0"></span>Wi-Fi

הפעל את התכונה Fi-Wi כדי להתחבר לרשת Fi-Wi ולגשת לאינטרנט או למכשירי רשת אחרים.

### התחברות לרשת Fi-Wi

- במסך ההגדרות, הקש על חיבורים ← Fi-Wi, והקש על המתג כדי להפעילו.
	- בחר רשת מרשימת רשתות ה-Fi-Wi. נדרשת סיסמה לרשתות עם סמל מנעול.
- לאחר שהמכשיר מצליח להתחבר לרשת Fi-Wi, המכשיר יתחבר שוב לאותה רשת בכל פעם שהיא זמינה, בלי לדרוש סיסמה. כדי למנוע התחברות אוטומטית של המכשיר לרשת, הקש על לצד הרשת והקש על המתג **חיבור מחדש אוטומטי** על מנת להשביתו.
- אם אינך מצליח להתחבר כראוי לרשת Fi-Wi, הפעל מחדש את תכונת Fi-Wi של המכשיר שלך או את הנתב האלחוטי.

### עיון במידע על איכות רשת Fi-Wi

עיין במידע על איכות רשת ה-Fi-Wi, למשל מבחינת המהירות והיציבות.

במסך ההגדרות, הקש על חיבורים ← Fi-Wi, והקש על המתג כדי להפעילו. המידע על איכות הרשת יופיע תחת רשתות ה-Wi-Fi- אם המידע לא מופיע, הקש על ≸ ← Intelligent Wi-Fi, והקש על המתג **הצג פרטי איכות רשת** כדי להפעילו.

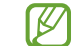

מידע האיכות עשוי לא להופיע, תלוי ברשת ה-Fi-Wi.

### שיתוף סיסמאות רשת Fi-Wi

שליחת בקשה לשיתוף סיסמה לאדם, אשר מחובר לרשת Fi-Wi מאובטחת, תאפשר חיבור לרשת ללא הזנת סיסמה. תכונה זו זמינה בין המכשירים אשר מחוברים ביניהם והמסך של המכשיר השני חייב לפעול.

 במסך ההגדרות, הקש על חיבורים ← Fi-Wi, והקש על המתג כדי להפעילו.

- בחר רשת מרשימת רשתות ה-Fi-Wi.
	- הקש על בקש סיסמה.
- קבל את הבקשה לשיתוף במכשיר השני. סיסמת ה-Fi-Wi תוזן במכשיר, והוא יחובר לרשת.

הגדרות

### **Wi-Fi Direct**

Direct Fi-Wi מחבר מכשירים ישירות באמצעות רשת Fi-Wi, ללא צורך בנקודת גישה.

 במסך ההגדרות, הקש על חיבורים ← Fi-Wi, והקש על המתג כדי להפעילו.

## הקש על ← Direct Fi-Wi.

המכשירים שזוהו מופיעים ברשימה.

אם המכשיר שאליו ברצונך להתחבר אינו מופיע ברשימה, בקש כי המכשיר יפעיל את תכונת Direct Fi-Wi שלו.

> בחר מכשיר שאליו תתחבר.  $\,$ המכשירים יתחברו לאחר שהמכשיר השני יקבל את בקשת ההתחברות ל-Direct Fi-Wi. כדי לעצור את חיבור המכשיר, בחר מהרשימה את המכשיר שברצונך לנתק.

# <span id="page-130-0"></span>Bluetooth

השתמש ב-Bluetooth להחליף מידע או קבצי מדיה עם מכשירי תומכי Bluetooth אחרים.

## אמצעי זהירות לשימוש ב-Bluetooth

- Samsung אינה אחראית לאובדן, עיכוב או שימוש שגוי בנתונים שנשלחים או מתקבלים באמצעות Bluetooth.
- תמיד ודא שאתה משתף ומקבל נתונים מול מכשירים מהימנים ומאובטחים כהלכה. אם קיימים מכשולים בין המכשירים, ייתכן שמרחק התפעול יתקצר.
- מכשירים מסוימים, בייחוד כאלו שלא נבדקו או אושרו על-ידי קבוצת SIG Bluetooth, עשויים שלא להיות תואמים למכשיר.
	- אין להשתמש בתכונה Bluetooth למטרות לא חוקיות )לדוגמה, יצירת עותקים פיראטיים של קבצים או ציתות לא חוקי לפעילויות תקשורת למטרות מסחריות(. Samsung אינה אחראית להשלכות של שימוש לא חוקי בתכונה Bluetooth.

<span id="page-131-0"></span>הגדרות

### צימוד למכשירי Bluetooth אחרים

- במסך ההגדרות, הקש על חיבורים ← Bluetooth, והקש על המתג כדי להפעילו. המכשירים שזוהו יופיעו ברשימה.
- בחר מכשיר שעמו תבצע התאמה. אם המכשיר שעמו ברצונך לבצע התאמה אינו מופיע ברשימה, עבור למצב התאמת Bluetooth במכשיר. עקוב אחר הוראות המדריך למשתמש של המכשיר האחר.

 $\mathbb{Z}$ הטלפון גלוי למכשירים אחרים כל עוד מסך הגדרות Bluetooth פתוח.

 לאישור, קבל את הבקשה לחיבור Bluetooth בטלפון שלך. המכשירים יחוברו ביניהם לאחר שהמכשיר השני יקבל את בקשת החיבור ל-Bluetooth. כדי לבטל צימוד בין מכשירים, הקש על ۞ בסמוך לשם המכשיר שאת צימודו תרצה לבטל, והקש על **בטל** התאמה.

### שליחה וקבלה של נתונים

יישומים רבים תומכים בהעברת נתונים באמצעות Bluetooth. באפשרותך לשתף נתונים, כגון אנשי קשר וקבצי מדיה, עם מכשירי Bluetooth אחרים. הפעולות הבאות הן דוגמה לשליחת תמונה למכשיר אחר.

- 1 פתח את היישום **גלריה**, ובחר תמונה.
- הקש על  $\mathsf{Huetooth} \gets \mathsf{Buetooth} \cdot 2$ אם המכשיר שעמו ברצונך לבצע התאמה אינו מופיע ברשימה, בקש כי המכשיר יפעיל את אפשרות הנראות שלו.
	- קבל את הבקשה להתחברות Bluetooth במכשיר השני.

## NFC ותשלומים ללא מגע

אפשר להשתמש בטלפון כדי לקרוא תגים של תקשורת שדה קרוב )NFC )שמכילים מידע לגבי מוצרים. באפשרותך להשתמש בתכונה זו לביצוע תשלומים ולרכישת כרטיסים לאמצעי תחבורה או לאירועים, לאחר הורדת היישומים הדרושים.

המכשיר כולל אנטנת NFC מובנית. יש לנהוג במכשיר בזהירות על מנת למנוע נזק לאנטנת ה-NFC.  $\left( \mathbf{I} \right)$ 

### <span id="page-132-0"></span>קריאת מידע מתגיות NFC

השתמש בתכונה NFC כדי לקרוא פרטי מוצרים מתגי NFC.

- במסך ההגדרות, הקש על חיבורים ולאחר מכן הקש על המתג NFC ותשלומים ללא מגע כדי להפעילו.
	- מקם את איזור אנטנת NFC שבגב המכשיר ליד תג NFC. המידע מהתג יופיע.

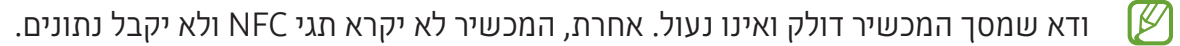

### ביצוע תשלומים עם NFC

על מנת שתוכל להשתמש בתכונה NFC לביצוע תשלומים, עליך להירשם לשירות תשלומים בנייד. לרישום או לקבלת מידע נוסף על השירות, פנה לספק השירות שלך.

- במסך ההגדרות, הקש על חיבורים ולאחר מכן הקש על המתג NFC ותשלומים ללא מגע כדי להפעילו.
	- קרב את איזור אנטנת NFC שבגב המכשיר לקורא כרטיסי NFC.

כדי להגדיר יישום ברירת מחדל לתשלומים, פתח את מסך ההגדרות והקש על חיבורים ← NFC ותשלומים ללא מגע ← תשלומים ללא מגע ← תשלום, ולאחר מכן בחר יישום.

- ייתכן שרשימת שירותי התשלום לא תכלול את כל יישומי התשלום הזמינים.  $\mathbb{Z}$
- אם תעדכן את יישום התשלומים או תתקין חדשה, שירותי התשלום שהשתמשת בהם בעבר עלולים לא לעבוד בצורה תקינה. אם זה המקרה, במסך ההגדרות, הקש על חיבורים ← NFC ותשלומים ללא מגע ← תשלומים ללא מגע ← תשלום או אחרים ולאחר מכן בחר יישום אחר במקום היישום המעודכן או זה שהותקן זה עתה. או בטל בחירת היישום הנבחר.

### <span id="page-133-0"></span>חוסך הנתונים

הפחת את השימוש שלך בנתונים על ידי מניעת יישומים שרצים ברקע מלשלוח או לקבל נתונים. במסך ההגדרות, הקש על חיבורים ← שימוש בנתונים ← חוסך הנתונים והקש על המתג כדי להפעילו. כאשר תכונת שומר הנתונים מופעלת, הסמל יופיע על שורת המצב.

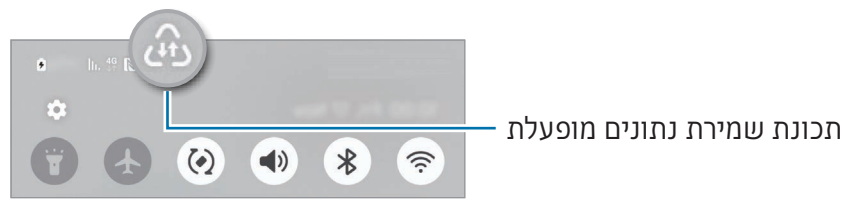

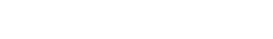

כדי לבחור יישומים לשימוש בלתי מוגבל בנתונים, הקש על **יישומים שתמיד ישתמשו בנתונים** ובחר את היישומים הרצויים.

## רשתות מותרות ליישומים

הגדר יישומים כך שישתמשו רק ב-Fi-Wi או בנתונים סלולריים, או גם וגם.

תוכל, למשל, להגדיר למכשיר להשתמש בנתונים ניידים בלבד ביישומים שברצונך לשמור על אבטחתם או ביישומי סטרימינג שניתן לנתק. גם אם לא תשבית את תכונת ה-Fi-Wi, היישומים ייפתחו באמצעות הנתונים הניידים.

במסך ההגדרות, הקש על חיבורים ← שימוש בנתונים ← רשתות מותרות ליישומים. הקש על היישום הרצוי ברשימת היישומים, ובחר רשת אפשרית.

<span id="page-133-1"></span>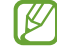

ייתכן שייגבו ממך חיובים נוספים בעת שימוש בתכונה זו.

## <span id="page-134-0"></span>נתב אלחוטי נייד

השתמש בטלפון שלך כנתב אלחוטי נייד כדי לשתף את חיבור הרשת הסלולרית של הטלפון עם מכשירים אחרים.

- במסך ההגדרות, הקש על חיבורים ← נתב אלחוטי נייד וחיבור בין מכשירים ← נתב אלחוטי נייד.
	- הקש על המתג כדי להפעילו. אפשר לשנות את שם הרשת, הסיסמה ועוד. הסמל **@** מופיע בשורת המצב.
- במסך של המכשיר האחר, חפש ובחר את הטלפון שלך מתוך רשימת רשתות ה-Fi-Wi. לחלופין, הקש על קוד QR במסך של הנתב האלחוטי הנייד, וסרוק את קוד ה-QR באמצעות המכשיר השני.
	- אם לא נמצא נתב אלחוטי נייד, אצלך בטלפון הגדר את הערך תדר כ-GHz ,2.4 הקש על מתקדם, ולאחר מכן הקש על המתג **רשת מוסתרת** כדי להשבית אותו.
- אם תפעיל את התכונה של נתב אלחוטי נייד אוטומטי, תוכל לחלוק את חיבור הנתונים הסלולריים של הטלפון עם מכשירים אחרים המחוברים ל-Account Samsung שלך.

## <span id="page-134-1"></span>הגדרות חיבור נוספות

התאם אישית את הגדרות השליטה בתכונות חיבור אחרות.

במסך ההגדרות, הקש על חיבורים ← הגדרות חיבור נוספות.

- סריקה לאיתור מכשירים סמוכים: הגדר את הטלפון לסרוק ולהתחבר למכשירים קרובים.
- הדפסה: קבע תצורה של הגדרות עבור יישומי In-Plug המותקנים במכשיר. תוכל לחפש מדפסות זמינות או להוסיף מדפסת באופן ידני כדי להדפיס קבצים. ראה [הדפסה](#page-135-0) למידע נוסף.
- VPN: הגדר רשתות פרטיות וירטואליות )VPN )במכשיר על מנת להתחבר לבית ספר או רשת פרטית של חברה.
	- DNS פרטי: הגדר את המכשיר כדי להשתמש ב-DNS עם אבטחה משופרת.
	- אתרנט: בחיבור מתאם Ethernet תוכל להשתמש בחיבור רשת קווי ולהגדיר תצורת הגדרות רשת.
- שמור על עדכניות של תצורת המערכת: אפשר ביצוע שינויי תצורה אוטומטיים על מנת להבטיח שתכונות חיבור הרשת יפעלו כמצופה.

#### <span id="page-135-0"></span>הדפסה

קבע תצורה של הגדרות עבור יישומי In-Plug המותקנים במכשיר. ניתן לחבר את המכשיר למדפסת באמצעות Fi-Wi או Direct Fi-Wi ולהדפיס תמונות ומסמכים.

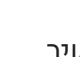

ייתכן שמדפסות מסוימות לא יהיו תואמות למכשיר.  $\mathbb{Z}$ 

הוספת יישומי In-Plug של מדפסת

הוסף יישומי In-Plug עבור מדפסות שאליהן ברצונך לחבר את המכשיר.

 במסך ההגדרות, הקש על חיבורים ← הגדרות חיבור נוספות ← הדפסה ← הורד תוסף.

- בחר יישום In-Plug של מדפסת, והתקן אותו.
- בחר את התוסף של המדפסת המותקנת. המכשיר יחפש באופן אוטומטי מדפסות המחוברות לאותה רשת Fi-Wi שאליה מחובר המכשיר.
	- בחר מדפסת להוספה.

פדי להוסיף מדפסות באופן ידני, הקש על • ← **הוסף מדפסת.** <u>≫</u>

#### הדפסת תוכן

בעת גישה לתוכן, כגון תמונות או מסמכים, היכנס לרשימת האפשרויות, הקש על **הדפסה ← ▼ ← כל המדפסות...** ואז בחר מדפסת.

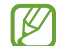

שיטות ההדפסה עשויות להשתנות בהתאם לסוג התוכן.

## מכשירים מחוברים

שנה הגדרות של חיבורי מכשירים.

במסך ההגדרות, הקש על **מכשירים מחוברים**.

- שיתוף מהיר: שנה את ההגדרות של שיתוף מהיר. ראה [שיתוף מהיר](#page-116-0) למידע נוסף.
- Share Music: שנה את ההגדרות של שיתוף מוזיקה. ראה [Share Music](#page-117-0) למידע נוסף.
- החלף Buds באופן אוטומטי: הגדר את Buds Galaxy כך שיעברו ממכשיר אחר אל הטלפון שלך, כאשר אתה מתקשר או משיב לשיחה, מנגן מדיה ועוד. אפשר להשתמש בתכונה זו רק אחרי כניסה לאותו account Samsung מהמכשיר האחר והרכבה של Buds Galaxy באוזניים.
- שיחות והודעות במכשירים אחרים: חבר את הטאבלט והטלפון, כדי להשתמש בתכונות של שיחות והעברת הודעות מהטאבלט, עם המספר של הטלפון. עליך להירשם ולהיכנס לאותו account Samsung בטאבלט שלך ובטלפון. ייתכן שתכונות התקשרות ושליחת הודעות מסוימות לא יהיו זמינות.
	- המשך יישומים במכשירים אחרים: השתמש ביישומי הטלפון במכשירים אחרים המחוברים ל-Account Samsung שלך.
	- שיתוף מצלמה: השתמש במצלמת הטלפון כמצלמת רשת עבור מכשיר טאבלט הנמצא בקרבת מקום או מכשיר Book Galaxy. כדי להשתמש בתכונה זו שני המכשירים צריכים להיות רשומים לאותו Account Samsung, והתכונות Fi-Wi, Bluetooth ושיתוף מצלמה צריכות להיות מופעלות בשניהם.
		- קישור אל Windows: היכנס לנתונים של המכשיר הנייד, יישומים או תמונות למשל, והשתמש בהם במחשב Windows. ראה [קישור אל](#page-120-0) [Windows](#page-120-0) למידע נוסף.
- ריבוי בקרות: השתמש בעכבר ובמקלדת המחוברים למחשב Samsung אשר תומך בתכונה זו בטלפון שלך.
	- DeX Samsung: השתמש בתכונות המכשיר הנייד בסביבת ממשק המדמה מחשב אישי. ראה [DeX Samsung](#page-121-0) למידע נוסף.
	- View Smart: צפה בתוכן המוצג בטלפון שלך על גבי מסך גדול יותר על-ידי חיבור הטלפון לטלוויזיה או לצג התומכים ב-Mirroring Screen. ראה [View Smart](#page-119-0) למידע נוסף.
		- Wearable Galaxy: כשתחבר את הטלפון שלך למכשיר הלביש, תוכל להתאים אישית את ההגדרות והיישומים של המכשיר הלביש. ראה [Wearable Galaxy](#page-107-0) למידע נוסף.
- SmartThings: שלוט במכשירים חכמים ובמוצרי IoT( אינטרנט של הדברים(. ראה [SmartThings](#page-115-0) למידע נוסף.
	- Auto Android: חבר את המכשיר לכלי הרכב, כדי לשלוט בתכונות מסוימות של המכשיר מצג הרכב.

## מצבים ושגרות

### מבוא

בחר מצב המבוסס על הפעילות או המיקום הנוכחי שלך, או הוסף את דפוסי השימוש הנשנים שלך כשגרות והשתמש במכשיר בצורה נוחה יותר.

במסך ההגדרות, הקש על **מצבים ושגרות**.

### שימוש במצבים

#### הוספת מצבים

- במסך ההגדרות, הקש על מצבים ושגרות ← מצבים.
- בחר מצב רצוי, או הקש על הוסף מצב על מנת להוסיף מצבים משלך.

#### הפעלת מצבים

מצבים יופעלו באופן אוטומטי כאשר התנאים שלהן יזוהו. ניתן גם להפעיל אותן ידנית על ידי הקשה על הלחצן בעת הצורך.

בחר את המצב הרצוי והקש על **הפעל** על מנת להפעיל ידנית את המצבים.

לכיבוי מצב פעיל, הקש על המצב והקש על **כבה**.

### שימוש בשגרות

#### הוספת שגרות

- במסך ההגדרות, הקש על מצבים ושגרות ← שגרות.
- 2 הקש על ⊗ על מנת לבחור בשגרה הרצויה, או הקש על ← כדי להוסיף שגרות משלך. אם ברצונך להגדיר את מצב ההפעלה של השגרה כידני, הקש על **הפעל באופן ידני**. אפשרות זו תופיע רק כאשר לא הוגדרו תנאי הפעלה.

### הפעלת שגרות

שגרות אוטומטיות יופעלו באופן אוטומטי כאשר התנאים שלהן יזוהו. ניתן להפעיל שגרות ידניות שעבורן תנאי ההפעלה שלהן הוא **הפעל באופן ידני**, על ידי הפעלה ידנית בהקשה על הלחצן בעת הצורך.

להפעלה ידנית של שגרות, הקש על ליד השגרה שברצונך להפעיל. אם ברצונך להשתמש ביישומון, הקש על השגרה תחת שגרות ידניות ואז על עוד ← הגדר כיישומון ← הוסף. השגרה תתווסף למסך הבית כיישומון ותוכל להריץ אותה בלחיצה על היישומון.

להפסקת שגרות מופעלות, הקש על השגרה תחת מופעל והקש על עצור.

# צלילים ורטט

### אפשרויות

שנה את ההגדרות עבור צלילים שונים במכשיר.

במסך ההגדרות, הקש על **צלילים ורטט**.

- צליל/רטט/השתק: הגדר את המכשיר לשימוש במצב צליל, במצב רטט או במצב שקט.
- הפעל רטט בעת צלצול: הגדר את המכשיר להפעלת רטט והשמעת צליל עבור שיחות נכנסות.
	- השתקה זמנית: הגדר את המכשיר לשימוש במצב שקט לפרק זמן מסוים.
		- צלצול: שנה את צלצול השיחות  $\cdot$
- צליל התראה: שנה את צליל ההתראה.
- צליל מערכת: שנה את הצלילים שישמשו עבור פעולות מסוימות, כגון טעינת המכשיר.
	- עוצמת צלצול: כוונן את עוצמת הקול של המכשיר.
		- רטט שיחה: שנה את ההגדרות של רטט שיחה.  $\cdot$
		- רטט להתראות: שנה הגדרות של רטט התראה.
	- רטט מערכת: בחר את הפעולות שילוו במשוב רטט וכוונן את עוצמת הרטט.
		- עוצמת רטט: כוונן את העוצמה של התראת רטט. •
- איכות צליל ואפקטים: הגדר את איכות הצליל ואת האפקטים של המכשיר. ראה [איכות צליל ואפקטים](#page-139-0) למידע נוסף.
- הפרדת צלילים מיישום: הגדר את המכשיר לנגן צליל מדיה מיישום ספציפי בנפרד במכשיר שמע אחר. ראה [הפרדת צלילים מיישום](#page-140-0) למידע נוסף.

 $\mathbb{Z}$ ייתכן שתכונות מסוימות לא יהיו זמינות, בהתאם לדגם.

## <span id="page-139-0"></span>איכות צליל ואפקטים

הגדר את איכות צליל המכשיר ואפקטים.

במסך ההגדרות, הקש על צלילים ורטט ← איכות צליל ואפקטים.

- Atmos Dolby: בחר מצב היקפי המותאם באופן אופטימלי לסוגי שמע שונים, כגון סרטים, מוזיקה וקול. Atmos Dolby מאפשר לך לחוות את צלילי השמע כאילו הם זורמים סביבך.
- Atmos Dolby למשחקים: לחוות את הצליל של Atmos Dolby, המותאם למשחקים, במהלך המשחק.
	- אקולייזר: בחר אפשרות עבור ז'אנר מוזיקלי ספציפי, כדי ליהנות מצליל אופטימלי. אנדי הא
	- משדרג UHQ: שפר את רזולוציית הצליל של מוזיקה ווידאו, במהלך השימוש באוזניות חוטיות.
		- $s$ sound  $\cdot$  Adapt sound  $\cdot$

 $\mathbb{Z}$ בהתאם לדגם, יש לחבר אוזניות על מנת להשתמש בתכונות מסוימות.

## הפרדת צלילים מיישום

הגדר את המכשיר לנגן צליל מדיה מיישום ספציפי ברמקול ה-Bluetooth המחובר או באוזנייה.

לדוגמא, ניתן להאזין ליישום ניווט דרך רמקול המכשיר בזמן האזנה להפעלה של יישום מוזיקה דרך רמקול Bluetooth של הרכב.

- במסך ההגדרות, הקש על צלילים ורטט ← הפרדת צלילים מיישום, והקש על המתג כדי להפעילו.
	- בחר יישום להשמעת צלילי מדיה בנפרד והקש על לחצן חזרה ( $\langle \rangle$ ).
		- בחר את המכשיר שישמיע את צלילי המדיה של היישום שנבחר.

## <span id="page-140-0"></span>התראות

שנה את הגדרות ההתראות.

במסך ההגדרות, הקש על **התראות**.

- התראות יישומים: בחר את היישומים שתרצה לקבל מהם התראות.
	- מיון התראות: בחר שיטה למיון התראות.
	- התראות במסך הנעילה: הגדר כיצד להציג התראות במסך הנעול.
- סגנון התראה מוקפצת: בחר סגנון להתראות מוקפצות, ושנה את ההגדרות.
- נא לא להפריע: הגדר את המכשיר להשתקת כל הצלילים, מלבד יוצאי דופן מורשים.
	- הגדרות מתקדמות: קביעת הגדרות מתקדמות להתראות.

# תצוגה

### אפשרויות

שנה את הגדרות התצוגה ומסך הבית.

במסך ההגדרות, הקש על **תצוגה**.

- בהיר/חשוך: הפעל או בטל את מצב חשוך.
- הגדרות מצב 'חשוך': הפחת את המאמץ של העיניים באמצעות הוספת ערכת נושא כהה בעת שימוש במכשיר בלילה או במקום חשוך. באפשרותך להגדיר לוח זמנים להפעלת מצב חשוך.

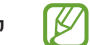

ייתכן שלחלק מהיישומים לא ניתן להוסיף ערכת נושא כהה.

- בהירות: כוונן את בהירות התצוגה.
- בהירות דינמית: הגדר את המכשיר למעקב אחר כוונוני הבהירות שלך ולהפעלה אוטומטית של אותן הגדרות בתנאי תאורה דומים.
- בהירות מוגברת: הגדר את התצוגה לבהירות רבה יותר מאשר הבהירות המרבית. עם זאת, תכונה זו זמינה רק אם השבתת קודם את התכונה של **בהירות דינמית**.
- תנועה חלקה: שנה את קצב הרענון של המסך. הגדרה של קצב רענון גבוה תיתן גלילה חלקה יותר במסך. ראה [תנועה חלקה](#page-142-0) למידע נוסף.
- מגן נוחות העיניים: הפחת לחץ בעין בהגבלת כמות האור הכחול הנפלט מהמסך. באפשרותך להגדיר לוח זמנים להפעלת תכונה זו.
	- גוון צבע דינמי: כוונן את הצבעים ואת איזון הלבן בהתאם לתנאי תאורת הסביבה כדי שהצבעים ייראו טבעיים במגוון סביבות.
- מצב תצוגה: שנה את מצב המסך כדי להתאים את צבע וניגודיות התצוגה. ראה [שינוי מצב המסך או כוונון](#page-143-0)  [צבע התצוגה](#page-143-0) למידע נוסף.
	- גודל וסגנון גופן: שנה את גודל וסגנון הגופן.
	- הגדלת מסך: הגדל או הקטן את הפריטים במסך.
- רזולוציית המסך: שנה את רזולוציית המסך. רזולוציה גבוהה יותר תהפוך את צבעי התצוגה לעזים וחיים יותר, אבל תצרוך יותר משאבי סוללה. ייתכן כי מספר יישומים, הרצים כעת ברקע, ייסגרו כאשר תשנה את הרזולוציה.
- יישומי מסך מלא: בחר יישומים שישתמשו ביחס הגובה-רוחב של מסך מלא.
	- נקב מצלמה: הגדר את המכשיר כך שיסתיר את המצלמה הקדמית מהמסך.
- כיבוי מסך אוטומטי: הגדר את משך הזמן שהמכשיר ימתין לפני כיבוי התאורה האחורית של התצוגה.
	- מצב קל: עבור למצב קל כדי להציג סמלים גדולים יותר ולהפעיל פריסה פשוטה יותר במסך הבית.
		- חלוניות Edge: שנה את ההגדרות של חלונית Edge.
	- פס הניווט: שנה את הגדרות פס הניווט. ראה פס הניווט (לחצנים בהתאמה אישית) למידע נוסף.  $\cdot$
- הגנה מנגיעות מקריות: הגדר למכשיר למנוע מהמסך לאתר הזנת נגיעות כאשר הוא במקום חשוך כגון כיס או תיק.
	- רגישות המגע: הגדל את רגישות המגע של המסך לשימוש עם מגני מסך.
	- הצג פרטי טעינה: הגדר את המכשיר להצגת מידע טעינה, כגון אחוזי הסוללה שנותרו כאשר המסך כבוי.
		- שומר מסך: הגדר את המכשיר להפעלת שומר מסך כאשר המכשיר בטעינה.
			- ייתכן שתכונות מסוימות לא יהיו זמינות, בהתאם לדגם.  $\mathbb{Z}$

## <span id="page-142-0"></span>תנועה חלקה

קצב הרענון הוא מספר הפעמים שהמסך מתרענן כל שנייה. השתמש בקצב רענון גבוה כדי למנוע הבהוב של המסך בעת מעבר בין מסכים. הגלילה במסך תהיה חלקה יותר. בחירה בקצב רענון רגיל תאפשר לך להשתמש בסוללה יותר זמן.

- במסך ההגדרות, הקש על תצוגה ← תנועה חלקה.
	- בחר קצב רענון.
- דינמי: להנות מאנימציות והחלקות חלקות יותר על ידי כוונון אוטומטי את קצב הרענון של המסך לקצב גבוה יותר.
	- רגיל: במצבים רגילים, השתמש בקצב רענון רגיל כדי לחסוך אנרגיית סוללה.

## שינוי מצב המסך או כוונון צבע התצוגה

שנה את מצב המסך או כוונן את צבע התצוגה על פי העדפתך.

### <span id="page-143-0"></span>שינוי מצב המסך

במסך ההגדרות, הקש על תצוגה ← מצב תצוגה ובחר מצב כרצונך.

- ססגוני: מצב זה משפר את טווח הצבעים, הרוויה וחדות התצוגה. ניתן לכוונן את איזון צבע התצוגה על-פי ערך צבע.
	- טבעי: הגדרה זו מכווננת את המסך לגוונים טבעיים. •
	- ניתן לכוונן את צבע התצוגה רק במצב ססגוני. ſØ
	- ייתכן שמצב ססגוני לא תואם ליישומי צד-שלישי.

### מיטוב איזון צבע מסך מלא

מיטוב צבע תצוגה על-ידי כוונון גווני הצבע על פי העדפותיך.

במסך ההגדרות, הקש על תצוגה ← מצב תצוגה ← ססגוני והתאם את סרגל כוונון הצבע תחת איזון לבן. גרירת סרגל כוונון צבע לעבר **קריר** תגרום לגוון הצבע הכחול להתחזק. גרירת הסרגל לעבר **חמים** תגרום לגוון הצבע האדום להתחזק.

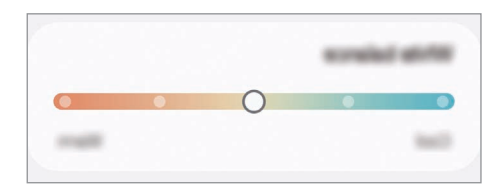

### כוונון גוון המסך על-פי ערך צבע

הגבר או הנמך גווני צבע מסוימים על-ידי כוונון ערך אדום, ירוק, או כחול בנפרד.

- במסך ההגדרות, הקש על תצוגה ← מצב תצוגה ← ססגוני.
	- הקש על הגדרות מתקדמות.
- כוונן את סרגל צבע **א** (אדום), **י** (ירוק), או **כ** (כחול) בהתאם להעדפותיך. 3 גוון המסך יכוונן.
### <span id="page-144-0"></span>סוללה

בדוק את רמת הסוללה שנותרה והזמן שנותר לשימוש במכשיר. במכשירים שרמות הסוללה שלהם נמוכות, חסוך בצריכת הסוללה על-ידי הפעלת תכונות חיסכון בחשמל.

במסך ההגדרות, הקש על **סוללה**.

- חיסכון בסוללה: הפעל מצב חיסכון בחשמל כדי להאריך את זמן השימוש בסוללה.
- מגבלות שימוש ברקע: הגבל שימוש בסוללה על-ידי יישומים שאינם בשימוש תדיר.
- הגנה על הסוללה: הגדר את המכשיר לעצירת הטעינה כשהסוללה מלאה או הגבל את הטעינה המרבית  $\,\cdot\,$ לרמה מוגדרת מראש.
	- הגדרות טעינה: קבע את הגדרות הטעינה.
	- שיתוף חשמל אלחוטי: טען מכשיר אחר באמצעות סוללת הטלפון. ראה [שיתוף חשמל אלחוטי](#page-14-0) למידע נוסף.
		- הצג את אחוז הסוללה: הצג את רמת הסוללה הנותרת באחוזים בשורת המצב.
			- פרטי הסוללה: בדוק את המידע הנוגע לסוללה, כגון קיבולת הסוללה.
		- זמן השימוש שנותר מראה את הזמן הנותר עד להתרוקנות הסוללה. זמן השימוש שנותר עשוי  $\mathbb{Z}$ להשתנות בהתאם להגדרות המכשיר ותנאי ההפעלה.
			- ייתכן שלא תקבל התראות מיישומים המשתמשים במצב חיסכון בחשמל.

### טפט וסגנון

שנה את הגדרות הטפט עבור מסך הבית ונעילת המסך. במסך ההגדרות, הקש על **טפט וסגנון**.

### ערכות נושא

הגדר ערכות נושא שונות לשינוי המרכיבים הוויזואליים של מסך הבית, מסך הנעילה והסמלים. במסך ההגדרות, הקש על **ערכות נושא**.

### מסך הבית

קבע הגדרות של מסך הבית, כגון פריסת המסך. במסך ההגדרות, הקש על **מסך הבית**.

### מסך נעילה ו-AOD

#### אפשרויות

שנה את הגדרות מסך הנעילה ו-Display On Always.

במסך ההגדרות, הקש על מסך נעילה ו-AOD.

- סוג נעילת מסך: החלף את שיטת הנעילה של המסך.
- 'ביטול נעילה מורחב': הגדר את המכשיר לבטל נעילה בעצמו כאשר הוא מזהה מיקומים או מכשירים שניתן לבטוח בהם. ראה ['ביטול נעילה מורחב'](#page-146-0) למידע נוסף.
	- הגדרות נעילת אבטחה: שנה את הגדרות מסך הנעילה עבור שיטת הנעילה הנבחרת.
- Display On Always: הגדר את המכשיר להציג מידע בזמן שהמסך כבוי. ראה [Display On Always](#page-146-1) למידע נוסף.
- לחץ לחיצה ארוכה כדי לערוך: הגדר את המכשיר להציג אפשרויות עריכה בעת נגיעה והחזקה במסך הנעול.
- שעון נדידה: הגדר שעון להצגת אזור הזמן המקומי ובבית במסך הנעילה כאשר המכשיר במצב נדידה.
	- יישומונים: שנה את הגדרות הפריטים המוצגים בעת הקשה על השעון במסך הנעול.
		- אודות מסך הנעילה: בדוק גרסה ומידע משפטי של מסך נעילה.
		- ייתכן שתכונות מסוימות לא יהיו זמינות, בהתאם לספק השירות או לדגם.  $\varpi$
	- האפשרויות הזמינות עשויות להשתנות בהתאם לשיטת נעילת המסך שנבחרה.

### <span id="page-146-0"></span>'ביטול נעילה מורחב'

ניתן להגדיר את המכשיר לשחרר נעילה בעצמו ולהישאר פתוח כאשר הוא מזהה מיקומים או מכשירים שניתן לבטוח בהם.

לדוגמה, אם הגדרת את ביתך כסביבה שניתן לבטוח בה, כאשר אתה מגיע הביתה, המכשיר שלך יזהה את המיקום ויבטל את הנעילה בעצמו.

במסך ההגדרות, הקש על **מסך נעילה ו-AOD ← 'ביטול נעילה מורחב'** ועקוב אחר ההוראות המופיעות על המסך לסיום ההגדרה.

- ניתן יהיה להשתמש בתכונה זו לאחר שתגדיר את אופן נעילת המסך שלך. **M**
- אם אינך משתמש במכשיר במשך ארבע שעות, או כאשר אתה מפעיל את המכשיר, תהיה חייב לבטל את נעילת המכשיר באמצעות הדפוס, קוד ה-PIN או הסיסמה שהגדרת.

### **Always On Display**

#### )להצגת מידע כשהמסך כבוי(

ניתן לעיין במידע, כגון שעון או מזג אוויר, או לשלוט בנגינת מוזיקה גם כאשר המסך כבוי.

ניתן גם לבדוק התראות לגבי הודעות חדשות או שיחות שלא נענו.

כדי להגדיר ש-Always On Display תופיע רק בכפוף לתנאי המוגדר מראש. במסר ההגדרות, הקש על **מסר** נעילה ו-AOD ← Display On Always ← עיתוי ההצגה, ואז בחר באפשרות הרצויה.

הבהירות של Display On Always עשויה להשתנות באופן אוטומטי בהתאם לתנאי התאורה.  $\mathbb{Z}$ 

#### פתיחת התראות במצב Display On Always

כשאתה מקבל התראות על הודעות, שיחות שלא נענו או התראות של יישומים, סמלי ההתראה יופיעו על Display On Always. הקש פעמיים על סמל ההתראה כדי לעיין בהתראה שלו.

<span id="page-146-1"></span>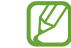

אם המסך נעול, עליך לשחרר את הנעילה כדי לעיין בהתראות.

#### השבתת התכונה Display On Always

פתח את לוח ההתראות, החלק כלפי מטה, ולאחר מכן הקש על )Display On Always )על מנת להשביתו. אם לא ניתן למצוא את הסמל (1 $\mathsf{Always}\,\mathsf{On}\,\mathsf{Display}$ ) בחלונית המהירה, הקש על  $\blacktriangleright\;\mathsf{Con}$  ערוך וגרור את הלחצן כדי להוסיפו.

לחלופין, במסך ההגדרות, הקש על מסך נעילה ו-AOD ואז הקש על המתג Display On Always כדי להשבית אותו.

### אבטחה ופרטיות

#### אפשרויות

בדוק את מצב האבטחה והפרטיות של המכשיר, ושנה את ההגדרות.

במסך ההגדרות, הקש על **אבטחה ופרטיות**.

- מסך נעילה: שנה את ההגדרות עבור המסך הנעול.
- אבטחת חשבון: שנה את הגדרות החשבונות שלך.  $\cdot$
- הגנה על מכשיר שאבד: הפעל או כבה את התכונה 'אתר את הנייד שלי'. עבור לאתר האינטרנט ה $\cdots$ [com.samsung.smartthingsfind](http://smartthingsfind.samsung.com) כדי לנטר ולשלוט על טלפון שאבד או נגנב. ניתן גם לבדוק את המיקום של מכשירים לבישים המחוברים לטלפון זה.
	- אבטחת היישום: סרוק יישומים, ושמור על המכשיר מפני תוכנות זדוניות.
		- עדכונים: בדוק את גרסת התוכנה של המכשיר, ובדוק אם יש עדכונים.
- נתונים ביומטריים: שנה את ההגדרות של הנתונים הביומטריים. למידע נוסף, ראה [זיהוי פנים](#page-148-0) וגם [זיהוי](#page-150-0)  [טביעת אצבע](#page-150-0).
	- חסימה אוטומטית: שמור על אבטחת המכשיר שלך באמצעות חסימת איומים ופעילות חשודה אחרת.
		- הגדרות אבטחה נוספות: קבע הגדרות אבטחה נוספות. למידע נוסף, ראה [תיקייה מאובטחת](#page-152-0), [Fi-Wi](#page-155-0)  [מאובטח](#page-155-0) וגם [Pass Samsung.](#page-156-0)
- שימוש בהרשאות ב24- השעות האחרונות: בדוק את היסטוריית השימוש בהרשאות היישום או התכונה.
	- מנהל הרשאות: אפשר או דחה ליישומים מלגשת לתכונות או נתונים במכשיר שלך.
- בקרות פרטיות נוספות: שלוט בגישה לתכונות כמו המיקרופון והלוח.
	- הגדרות פרטיות נוספות: קבע הגדרות פרטיות נוספות.
- $\mathbb{Z}$ ייתכן שתכונות מסוימות לא יהיו זמינות, בהתאם לספק השירות או לדגם.

#### <span id="page-148-0"></span>זיהוי פנים

ניתן להגדיר את המכשיר לביטול נעילת המסך על-ידי זיהוי הפנים שלך.

- אם אתה משתמש בפנים כשיטה לנעילת המסך, לא תוכל להשתמש בפנים לביטול נעילת המסך לאחר הפעלת המכשיר בפעם הראשונה. על מנת להשתמש במכשיר, יש לבטל את נעילת המכשיר באמצעות הדפוס, קוד ה-PIN או הסיסמה שהגדרת בעת רישום הפנים. הקפד לזכור את הדפוס, קוד ה-PIN או הסיסמה שהוגדרה.
	- אם אתה משנה את שיטת נעילת המסך אל החלק או ללא, אשר אינם מאובטחים, כל הנתונים הביומטריים יימחקו.

#### אמצעי זהירות בשימוש זיהוי פנים**)**

לפני השימוש בזיהוי פנים לביטול נעילת המכשיר, שים לב לאמצעי הזהירות הבאים.

- מישהו או משהו הדומה לדמותך יוכל לבטל את נעילת המכשיר.
- זיהוי פנים היא צורת נעילה פחות בטוחה מדפוס, קוד זיהוי אישי )PIN )או סיסמה.

#### לשיפור זיהוי פנים

בעת השימוש בזיהוי פנים, קח בחשבון את הדברים הבאים:

- שקול את התנאים בעת הרישום, כגון הרכבת משקפיים, כובעים, מסיכות, זקן או איפור כבד
	- ודא שאתה נמצא באזור מואר היטב, ושעדשת המצלמה נקייה בעת הרישום
		- ודא שהתמונה לא מטושטשת, לשיפור תוצאות ההתאמה

הגדרות

#### רישום הפנים

לרישום טוב יותר של תווי הפנים, מומלץ לרשום את הפנים בחלל פנימי ולא תחת אור שמש ישיר.

- במסך ההגדרות, הקש על אבטחה ופרטיות ← נתונים ביומטריים ← זיהוי פנים.
	- .<br>2 קרא את ההוראות המופיעות על המסך והקש על **המשך**.
		- הגדר שיטת נעילת מסך.
		- מקם את הפנים בתוך המסגרת שעל-גבי המסך. המצלמה תסרוק את פניך.
- אם ביטול נעילת המסך באמצעות זיהוי פנים לא עובד כהלכה, הקש על הסר נתוני פנים כדי למחוק  $\varpi$ את זיהוי הפנים שנרשם ורשום שוב את פניך.
	- להגברת יכולת זיהוי הפנים, הקש על הוסף מראה חלופי לשיפור הזיהוי והוסף מראה חלופי.

#### ביטול נעילת המסך בעזרת הפנים

תוכל לבטל את נעילת המסך בעזרת זיהוי פניך במקום להשתמש בדפוס נעילה, קוד PIN או סיסמה.

- במסך ההגדרות, הקש על אבטחה ופרטיות ← נתונים ביומטריים ← זיהוי פנים.
	- שחרר את נעילת המסך באמצעות שיטת נעילת המסך שהוגדרה מראש.
		- הקש על המתג בטל נעילה בעזרת זיהוי פנים כדי להפעילו.
- במסך הנעול, הסתכל על המסך. לאחר זיהוי פניך, תוכל לבטל את נעילת המסך בלי להשתמש בשיטה נוספת לנעילת המסך. אם פניך לא

מזוהים, השתמש בשיטה המוגדרת מראש לנעילת המסך.

#### מחיקת נתוני פנים רשומים

באפשרותך למחוק את נתוני הפנים שנרשמו במכשיר.

- במסך ההגדרות, הקש על אבטחה ופרטיות ← נתונים ביומטריים ← זיהוי פנים.
	- שחרר את נעילת המסך באמצעות שיטת נעילת המסך שהוגדרה מראש.
		- הקש על הסר נתוני פנים ← הסר. לאחר מחיקת הפנים הרשומים, יושבתו גם כל התכונות הנלוות.

#### <span id="page-150-0"></span>זיהוי טביעת אצבע

על מנת שזיהוי טביעת אצבע יפעל, מידע טביעת האצבע צריך להירשם ולהישמר במכשיר שלך.

- ייתכן שהתכונה לא תהיה זמינה, בהתאם לספק השירות או לדגם.
- זיהוי טביעת אצבע משתמש במאפיין של כל טביעת אצבע להגברת האבטחה של המכשיר שלך. הסבירות כי חיישן טביעת אצבע יבלבל בין שתי טביעות אצבע שונות הינה נמוכה מאוד. למרות זאת, במקרים נדירים בהם טביעות אצבע שונות הנן דומות החיישן עלול לזהות אותן כזהות.
	- שכבת מגן יעילה עשויה להשפיע על הביצועים. אם אתה משתמש במגן מסך, ודא שהוא מאפשר שימוש בחיישן טביעת האצבע שבמסך. )כגון מגני מסך שנמכרים על ידי Samsung)
- אם אתה משתמש בטביעת אצבע כשיטה לנעילת המסך, לא תוכל להשתמש בטביעת אצבע לביטול נעילת המסך לאחר הפעלת המכשיר בפעם הראשונה. על מנת להשתמש במכשיר, יש לבטל את נעילת המכשיר באמצעות הדפוס, קוד ה-PIN או הסיסמה שהגדרת בעת רישום טביעת האצבע. הקפד לזכור את הדפוס, קוד ה-PIN או הסיסמה שהוגדרה.
- אם טביעת האצבע לא מזוהה, תוכל לבטל את נעילת המכשיר באמצעות דפוס, קוד PIN או הסיסמה שהגדרת בעת רישום טביעת האצבע, ואז לבצע רישום מחדש של טביעות האצבע. אם שכחת את הדפוס, קוד ה-PIN או הסיסמה, לא תוכל להשתמש במכשיר ללא איפוס. Samsung אינה אחראית לאובדן נתונים או אי-נעימויות שנגרמו כתוצאה משכחת קודים לשחרור נעילה.
	- אם אתה משנה את שיטת נעילת המסך אל החלק או ללא, אשר אינם מאובטחים, כל הנתונים הביומטריים יימחקו.

#### לשיפור הזיהוי של טביעת האצבע

כאשר אתה סורק את טביעות אצבעותיך במכשיר, שים לב לתנאים הבאים העשויים להשפיע על ביצועי התכונה:

- ייתכן שהמכשיר לא יזהה טביעות אצבע כתוצאה מקמטים או צלקות.
	- המכשיר אינו מזהה טביעות של אצבעות קטנות או דקות.
- לשיפור ביצועי זיהוי, רשום את טביעות האצבע של האצבעות בשימוש תכוף, לביצוע משימות במכשיר.
- המכשיר כולל חיישן זיהוי טביעת אצבע מובנה במרכז תחתית המסך. ודא שמגן המסך או המסך באזור חיישן זיהוי טביעת האצבע לא נשרט או נפגם עקב מגע עם חפצים כגון מטבעות, מפתחות או שרשראות.
	- ודא שאזור חיישן זיהוי טביעת האצבע במרכז חלקו התחתון של המסך נקי ויבש ושאצבעותיך נקיות.
- אם אתה מכופף את האצבע או משתמש בקצה האצבע, ייתכן שהמכשיר לא יזהה את טביעות האצבע. לחץ על המסך כך שאצבעך תהיה פרושה על השטח הרחב באזור זיהוי טביעות האצבע.

#### רישום טביעות אצבע

במסך ההגדרות, הקש על אבטחה ופרטיות ← נתונים ביומטריים ← טביעות אצבע, ועקוב אחר ההוראות שמופיעות על המסך כדי לבצע רישום של טביעת האצבע. אחרי הרישום, באפשרותך לבדוק האם טביעת האצבע שלך רשומה, ומה שמה, בהקשה על **בדוק טביעות אצבע שנוספו**.

#### ביטול נעילת המסך בעזרת טביעות האצבע

תוכל לשחרר את נעילת המסך בדפוס טביעת האצבע שלך במקום להשתמש בדפוס נעילה, קוד PIN או סיסמה.

- במסך ההגדרות, הקש על אבטחה ופרטיות ← נתונים ביומטריים ← טביעות אצבע.
	- שחרר את נעילת המסך באמצעות שיטת נעילת המסך שהוגדרה מראש.
		- הקש על המתג ביטול נעילה עם טביעת אצבע כדי להפעילו.
- במסך הנעול, הנח את אצבעך על חיישן זיהוי טביעת האצבע כדי לסרוק את טביעת האצבע שלך.

#### זיהוי טביעות האצבע שלך כשהמסך כבוי

- במסך ההגדרות, הקש על אבטחה ופרטיות ← נתונים ביומטריים ← טביעות אצבע.
	- שחרר את נעילת המסך באמצעות שיטת נעילת המסך שהוגדרה מראש.
- הקש על המתג היישום 'טביעות אצבע' מופעל תמיד כדי להפעילו. אם תקיש על **הצג סמל כאשר המסר כבוי**. תוכל לשנות את המצבים שבהם יוצג סמל זיהוי טביעת האצבע או להגדיר שהסמל לא יוצג כלל.

#### מחיקת טביעות אצבע רשומות

ניתן למחוק טביעות אצבע רשומות.

- במסך ההגדרות, הקש על אבטחה ופרטיות ← נתונים ביומטריים ← טביעות אצבע.
	- שחרר את נעילת המסך באמצעות שיטת נעילת המסך שהוגדרה מראש.
		- בחר את טביעת האצבע שאתה רוצה למחוק, והקש על הסר.

#### <span id="page-152-0"></span>תיקייה מאובטחת

תיקייה מאובטחת שומרת על יישומים ועל תוכן פרטי כגון תמונות ואנשי קשר מפני גישה של אחרים. באפשרותך לשמור על פרטיות היישומים והתוכן שלך גם כשהמכשיר אינו נעול.

תיקייה מאובטחת היא אזור אחסון מאובטח ונפרד. לא ניתן להעביר את הנתונים השמורים בתיקייה  $\mathbf \Omega$ מאובטחת למכשירים אחרים באמצעות שיטות שיתוף לא מאושרות כגון USB או Direct Fi-Wi. ניסיון לערוך שינויים מותאמים אישית במערכת ההפעלה או בתוכנות יגרום לנעילה אוטומטית של התיקייה המאובטחת ולחסימת הגישה אליה. לפני שמירת מידע בתיקייה מאובטחת, ודא שיש לך עותק גיבוי של הנתונים במיקום מאובטח אחר.

#### הגדרת תיקייה מאובטחת

- פתח את הגדרות והקש על אבטחה ופרטיות ← הגדרות אבטחה נוספות ← תיקייה מאובטחת.
	- פעל בהתאם להוראות המוצגות על המסך להשלמת ההגדרה.

כאשר מופיע חלון קופץ ששואל האם ברצונך לאפס את סוג הנעילה של התיקייה המאובטחת עם Samsung account שלך, הקש על **הפעל.** אם תשכח את קוד ביטול הנעילה של התיקייה המאובטחת, תוכל לאפס אותו באמצעות account Samsung שלך. ללא הפעלה של תכונה זו, אי אפשר לאפס את סוג הנעילה אם שכחת אותו.

לאחר השלמת ההתקנה, יופיע מסך התיקייה המאובטחת, וסמל היישום 'תיקייה מאובטחת' ) ( יתווסף למסך היישומים.

- כשהיישום תיקייה מאובטחת נעול, יש לבטל את נעילת היישום באמצעות שיטת הנעילה המוגדרת מראש.
	- כדי לשנות את השם או את הסמל של התיקייה המאובטחת, הקש על ← התאם.

#### הגדרת תנאי של נעילה אוטומטית לתיקייה מאובטחת

- פתח את היישום תיקייה מאובטחת, והקש על ← הגדרות ← 'החל 'נעילה אוטו' ב'תיקייה מאובטחת'.
	- בחר אפשרות נעילה.
	- לנעילה ידנית של תיקייה מאובטחת, הקש על ← נעל וצא.

#### העברת תוכן לתיקייה מאובטחת

העבר תוכן כגון תמונות וסרטוני וידאו לתיקייה מאובטחת. הפעולות הבאות הן דוגמא להעברת תמונה מאחסון ברירת המחדל לתיקייה מאובטחת.

- פתח את היישום תיקייה מאובטחת, והקש על ← הוסף קבצים.
- ם הקש על **תמונות**, סמן תמונות להעברה, ולאחר מכן הקש על **סיום**.
	- .<br>הקש על **העבר** 3

הפריטים הנבחרים יימחקו מהתיקייה המקורית ויועברו לתיקייה מאובטחת. להעתקת פריטים, הקש על העתק.

> $\mathbb{Z}$ השיטות להעברת תוכן עשויות להשתנות בהתאם לסוג התוכן.

#### העברת תוכן מתיקייה מאובטחת

העבר תוכן מהתיקייה המאובטחת ליישום המקביל באחסון ברירת המחדל. הפעולות הבאות הן דוגמא להעברת תמונה מתיקייה מאובטחת לאחסון ברירת המחדל.

- פתח את היישום תיקייה מאובטחת, והקש על גלריה.
- בחר תמונה והקש על ← הוצא מתוך תיקייה מאובטחת. הפריטים הנבחרים יועברו ל-**גלריה** באחסון ברירת המחדל.

#### הוספת יישומים

הוסף יישום לשימוש בתיקייה מאובטחת.

- . פתח את היישום **תיקייה מאובטחת**, והקש על **+**.
- סמן אחד או יותר מהיישומים המותקנים במכשיר והקש על הוספה.
	- הסרת יישומים מתיקייה מאובטחת
	- גע נגיעה ממושכת ביישום כדי למחוק אותו, והקש על הסר.

#### הוספת חשבונות

הוסף את חשבונות Samsung ו-Google, או חשבונות אחרים, לסינכרון עם היישומים בתיקייה מאובטחת.

- פתח את היישום תיקייה מאובטחת, הקש על ← הגדרות ← נהל חשבונות ← הוסף חשבון.
	- בחר שירות חשבון.
	- פעל בהתאם להוראות המוצגות על המסך עד להשלמת הגדרת החשבון.

#### הסתרת תיקייה מאובטחת

ניתן להסתיר קיצור דרך של תיקייה מאובטחת ממסך יישומים.

פתח את היישום תיקייה מאובטחת, הקש על ← הגדרות, ולאחר מכן והקש על המתג הוסף את תיקייה מאובטחת למסך היישומים כדי להשביתו.

לחלופין, פתח את לוח ההתראות, החלק כלפי מטה, ולאחר מכן הקש על (ם) (תיקייה מאובטחת) כדי להשבית את התכונה. אם לא ניתן למצוא את הסמל ◘) (**תיקייה מאובטחת**) בחלונית המהירה, הקש על ➡ → **ערוך** וגרור את הלחצן כדי להוסיפו.

אם ברצונך להציג את התיקייה המאובטחת, פתח את הגדרות, הקש על אבטחה ופרטיות ← הגדרות אבטחה נוספות ← תיקייה מאובטחת, ואז הקש על המתג הוסף את תיקייה מאובטחת למסך היישומים כדי להפעילו.

#### הסרת תיקייה מאובטחת

ניתן להסיר תיקייה מאובטחת לרבות התוכן והיישומים הנמצאים בה.

פתח את היישום תיקייה מאובטחת, והקש על ← הגדרות ← הגדרות נוספות ← הסר.

כדי לגבות תוכן לפני הסרת ההתקנה של תיקייה מאובטחת, סמן את האפשרות **הוצא קובצי מדיה מתוך** 'תיקייה מאובטחת' והקש על הסר. כדי להיכנס לנתוני הגיבוי מהתיקייה המאובטחת, פתח את היישום הקבצים שלי והקש על אחסון פנימי ← Download ← שלי והקש על אחסון פנימי

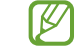

הערות שנשמרו ב-Samsung Notes לא יגובו.

### <span id="page-155-0"></span>Fi-Wi מאובטח

Fi-Wi מאובטח הוא שירות המאבטח את חיבור רשת ה-Fi-Wi שלך. הוא מצפין את הנתונים העושים שימוש ברשתות Fi-Wi ואינו מאפשר מעקב אחרי היישומים ואתרי האינטרנט על מנת שתוכל להשתמש בבטחה ברשתות Fi-Wi. לדוגמה, בעת שימוש ברשת Fi-Wi לא מאובטחת במקומות ציבוריים כמו בתי קפה ושדות תעופה, ה-Fi-Wi המאובטח מופעל באופן אוטומטי כך שאף אחד לא יוכל לגנוב את פרטי הכניסה שלך או לנטר את הפעילות שלך ביישומים ובאתרי אינטרנט.

במסך ההגדרות, הקש על אבטחה ופרטיות ← הגדרות אבטחה נוספות ← Fi-Wi מאובטח ועקוב אחרי ההוראות המופיעות על המסך לסיום ההגדרה. הקשה על **פעילות הגנה** תאפשר לך לעיין בהיסטוריה המפרטת איך ומתי 'Fi-Wi מאובטח' הגן על הרשת שלך.

כשמצב Fi-Wi מאובטח מופעל, הסמל יופיע על שורת המצב.

- שימוש בתכונה זו עשוי להאט את מהירות רשת ה-Fi-Wi.  $\mathbb{Z}$
- ייתכן שהתכונה לא תהיה זמינה, בהתאם לרשת Fi-Wi, לספק השירות או לדגם.

#### בחירת יישומים להגנה בעת שימוש ב-Fi-Wi מאובטח

בחר ביישומים שיוגנו באמצעות Fi-Wi מאובטח להגנה על נתונים חשובים כמו סיסמאות או פעילות ביישומים מפני גישה של גורמים לא מורשים.

במסך ההגדרות, הקש על אבטחה ופרטיות ← הגדרות אבטחה נוספות ← Fi-Wi מאובטח ← ← הגדרות ← יישומים מוגנים והקש על המתגים ליד היישומים שעליהם תרצה להגן באמצעות Fi-Wi מאובטח.

> $\mathbb{Z}$ ייתכן שיישומים מסוימים אינם תומכים בתכונה זו.

#### רכישת תוכנית הגנה

תוכנית הגנה לרשתות Fi-Wi עומדת לרשותך ללא עלות מידי חודש. ניתן גם לרכוש תוכנית הגנה בתשלום ולקבל הגנה בלתי מוגבלת על כל רוחב הפס לזמן מוגבל.

- במסך ההגדרות, הקש על אבטחה ופרטיות ← הגדרות אבטחה נוספות ← Fi-Wi מאובטח.
	- הקש על חבילת הגנה ← שדרג ובחר את התוכנית הרצויה.
- בתוכניות הגנה מסוימות, ניתן להעביר את תוכנית ההגנה למכשיר אחר המחובר ל-Account Samsung.
	- להשלמת הרכישה, יש לעקוב אחרי ההוראות המופיעות על המסך.

### <span id="page-156-0"></span>**Samsung Pass**

רשום את הנתונים הביומטריים שלך ב-Pass Samsung, ואמת את זהותך בעת השימוש בשירותים שדורשים כניסה למערכת או פרטים אישיים.

- תכונת הכניסה לאתר אינטרנט זמינה רק עבור אתרי אינטרנט שהגישה אליהם מתבצעת דרך היישום **K** Internet Samsung. ייתכן שחלק מאתרי האינטרנט לא תומכים בתכונה זו.
- נתונים ביומטריים רשומים נשמרים רק במכשירך, ואינם מסונכרנים עם מכשירים או שרתים אחרים.

#### רישום Pass Samsung

לפני השימוש ב-Pass Samsung, רשום את הנתונים הביומטריים שלך ב-Pass Samsung.

במסך ההגדרות, הקש על אבטחה ופרטיות ← הגדרות אבטחה נוספות ← Pass Samsung. פעל בהתאם להוראות המוצגות על המסך להשלמת ההגדרה.

#### אימות סיסמה של Account Samsung

תוכל לאמת את זהותך תוך שימוש בנתונים הביומטריים הרשומים במקום להזין את סיסמת Account Samsung, למשל ברכישת תוכן מ-Store Galaxy.

במסך הראשי של Pass Samsung, הקש על ← הגדרות ← חשבון וסינכרון, ולאחר מכן הקש על המתג אמת בעזרת Pass Samsung כדי להפעילו.

#### שימוש ב-Pass Samsung בכניסה לאתרי אינטרנט

באפשרותך להשתמש ב-Pass Samsung כדי להיכנס לאתרי אינטרנט התומכים במילוי אוטומטי של שם וסיסמה.

- בדף הכניסה של אתר האינטרנט, הזן את המזהה והסיסמה שלך, ולאחר מכן הקש על לחצן הכניסה לאתר האינטרנט.
	- כאשר מופיע חלון קופץ ששואל האם ברצונך לשמור את פרטי הכניסה, סמן את האפשרות היכנס עם Samsung Pass, והקש על זכור.

#### שימוש ב-Pass Samsung בכניסה ליישומים

באפשרותך להשתמש ב-Pass Samsung כדי להיכנס ליישומים התומכים במילוי אוטומטי של שם וסיסמה.

- בדף הכניסה של היישום, הזן את המזהה והסיסמה שלך, ולאחר מכן הקש על לחצן הכניסה של היישום.
	- כאשר מופיע חלון קופץ ששואל אותך האם ברצונך לשמור פרטי כניסה, הקש על שמירה.

#### כניסה באמצעות מפתח גישה )Passkey)

ביישומים או אתרים התומכים בכניסה עם מפתח גישה, ניתן להתחבר באמצעות מפתח הגישה שנשמר ב-Pass Samsung במקום באמצעות שם וסיסמה.

 צור מפתח גישה ביישום או באתר הרצוי.

שיטת היצירה של מפתח הגישה עשויה להשתנות בהתאם ליישום או לאתר.

- כאשר מופיע חלון קופץ ששואל אותך האם ברצונך לשמור את מפתח הגישה, בחר באפשרות Samsung Pass.
	- עקוב אחרי ההוראות המופיעות על המסך לשמירת מפתח הגישה. עכשיו תוכל להיכנס עם מפתח הגישה השמור ב-Pass Samsung.

#### ניהול פרטי כניסה

עיין ברשימת אתרי האינטרנט והיישומים המוגדרים לשימוש ב-Pass Samsung, ונהל את פרטי הכניסה שלך.

- ת במסך הראשי של Samsung Pass, הקש על **יישומים/אתרים** ובחר אתר אינטרנט או יישום מהרשימה. **[** 
	- .<br>2 הקש על **ערוך** ושנה את השם, הסיסמה ושם אתר האינטרנט או היישום. כדי למחוק את פרטי הכניסה שלך, הקש על מחק.

#### שימוש ב-Pass Samsung עם אתרי אינטרנט ויישומים

בעת שימוש באתרי אינטרנט ויישומים אשר תומכים ב-Pass Samsung, תוכל להיכנס עם Pass Samsung.

כדי לעיין ברשימת אתרי האינטרנט והיישומים התומכים ב-Pass Samsung, במסך הראשי של Pass Samsung, הקש על ← הגדרות ← שותפים. אם אין אתרי אינטרנט או יישומים התומכים ב-Samsung Pass, האפשרות **שותפים** לא תופיע.

- האתרים והיישומים הזמינים עשויים להשתנות בהתאם לספק השירות או הדגם.
- Samsung אינה אחראית לאובדן נתונים או אי-נעימויות שנגרמו כתוצאה מכניסה לאתרי אינטרנט או יישומים שונים דרך Pass Samsung.

#### הזנת הפרטים האישיים שלך באופן אוטומטי

באפשרותך להשתמש ב-Pass Samsung כדי להזין פרטים אישיים, כמו כתובת ופרטי כרטיס אשראי, ביישומים התומכים במילוי אוטומטי של מידע אישי.

- במסך הראשי של Pass Samsung ובחר באפשרות תחת פרטים אישיים.
- הכנס את הפרטים והקש על שמור. כעת תוכל להשתמש בנתונים הביומטריים שנרשמו ב-Pass Samsung להזנה אוטומטית של מידע אישי ביישומים תומכים.

#### מחיקת נתוני Pass Samsung

ניתן למחוק את הנתונים הביומטריים, פרטי הכניסה ונתוני היישומים הרשומים ב-Pass Samsung.

במסך הראשי של Pass Samsung, הקש על ← הגדרות ← מכשירים המשתמשים ב-Pass Samsung← . Samsung Pass אצא Samsung.

- Account Samsung שלך יישאר פעיל.
- גם נתוני Pass Samsung במכשירים אחרים שנכנסו ל-Account Samsung שלך יימחקו.

### מיקום

שנה הגדרות עבור הרשאות פרטי מיקום.

במסך ההגדרות, הקש על **מיקום**.

- הרשאות ליישומים: עיין ברשימת האפליקציות שיש להן הרשאה לגשת למיקום של המכשיר, וערוך את ההגדרות של ההרשאות.
	- שירותי מיקום: הגדר את המכשיר לשימוש ב-Fi-Wi או ב-Bluetooth לשיפור רמת הדיוק של פרטי המיקום גם אם תכונות אלה מושבתות. אפשר גם לעיין בשירותי המיקום שבהם המכשיר משתמש.
		- גישה אחרונה: בדוק אילו יישומים מבקשים את פרטי המיקום הנוכחי שלך.

### בטיחות וחירום

נהל את המידע הרפואי שלך ואת אנשי הקשר לחירום. ניתן לשנות הגדרות עבור תכונות חירום, כגון התרעות חירום אלחוטיות.

במסך ההגדרות, הקש על **בטיחות וחירום**.

- **מידע רפואי**: הזן את המידע הרפואי שלך. •
- אנשי קשר לשעת חירום: הוסף את אנשי הקשר שלך לשעת חירום.
- שיחת חירום: ניתן להגדיר את המכשיר כך שיתקשר בשיחת חירום למספר שהוגדר מראש, כשתלחץ חמש פעמים על הלחצן הצידי.
- שיתוף חירום: הגדר את המכשיר כך שישלח לאנשי הקשר שלך לשעת חירום מידע, כגון המיקום שלך או התראות על סוללה חלשה של המכשיר, לפרק זמן מסוים.
	- השתקת התראות בזמן נהיגה: הפעל אוטומטית את התכונה 'נא לא להפריע' בזמן הנהיגה.
		- נתוני מיקום לשירותי חירום: הפעל את תכונת שירות מיקום חירום )ELS).
			- התראות חירום אלחוטיות: שנה הגדרות עבור התרעות חירום אלחוטיות.
				- התרעות על רעידות אדמה: הפעל את תכונת התרעת רעידת אדמה.  $\cdot$
	- התראות על מכשירי מעקב לא מוכרים: תקבל התראה במקרה של זיהוי אביזר מעקב לא מוכר שצמוד אליך.
		- $\mathbb{Z}$ ייתכן שתכונות מסוימות לא יהיו זמינות, בהתאם לאיזור או הדגם.

### חשבונות וגיבוי

#### אפשרויות

סנכרן, גבה או שחזר את נתוני המכשיר באמצעות Cloud Samsung. ניתן גם להיכנס לחשבונות, כגון account Samsung או חשבון Google, ולהעביר נתונים אל מכשירים אחרים או מהם דרך Switch Smart.

במסך ההגדרות, הקש על **חשבונות וגיבוי**.

- נהל חשבונות: הוסף את חשבונות Samsung ו-Google, או חשבונות אחרים, שמולם תרצה לסנכרן את הנתונים.
	- Cloud Samsung: גבה את הנתונים וההגדרות, ושחזר את נתוני והגדרות המכשיר הקודם, גם אם אינו ברשותך. ראה [Cloud Samsung](#page-160-0) למידע נוסף.
		- Drive Google: הקפד שהמידע האישי שלך, נתוני היישומים וההגדרות יישארו בטוחים במכשיר. באפשרותך לגבות את המידע הרגיש שלך. כדי לגבות את הנתונים, יש להיכנס לחשבון Google שלך.
- העברה חכמה: פתח את Switch Smart, והעבר נתונים ממכשירך הקודם. ראה [העברת נתונים מהמכשיר](#page-22-0)  [הקודם](#page-22-0) [\)Switch Smart](#page-22-0) )למידע נוסף.
	- גבה את הנתונים באופן סדיר במקום בטוח, כמו Cloud Samsung או מחשב, על מנת שתוכל לשחזר  $\mathbb{Z}$ אותם במקרה של נזק או אובדן במקרה של איפוס בלתי מכוון לנתוני יצרן.

### **Samsung Cloud**

גבה את הנתונים ממכשירך ב-Cloud Samsung, ושחזר אותם בעת הצורך.

#### <span id="page-160-0"></span>גיבוי נתונים

באפשרותך לגבות את הנתונים ממכשירך ב-Cloud Samsung.

- במסך ההגדרות, הקש על חשבונות וגיבוי, והקש על גיבוי נתונים תחת Cloud Samsung.
	- הקש על המתגים ליד הפריטים שתרצה לגבות ואז הקש על גבה כעת.
- הקש על סיום.
- נתונים מסוימים לא יגובו. כדי לבדוק אילו נתונים יגובו, במסך ההגדרות, הקש על חשבונות וגיבוי,  $\mathbb{Z}$ והקש על גיבוי נתונים תחת Cloud Samsung.
- כדי לעיין בנתוני הגיבוי של מכשירים אחרים ב-Cloud Samsung, במסך הגדרות, הקש על חשבונות וגיבוי ← שחזור נתונים, ולאחר מכן בחר במכשיר הרצוי.

#### שחזור נתונים

באפשרותך לשחזר את נתוני הגיבוי מ-Cloud Samsung למכשירך.

- 1 במסך ההגדרות, הקש על **חשבונות וגיבוי**.
- הקש על **שחזור נתונים** ובחר את המכשיר הרצוי. **2**
- סמן את הפריטים שאתה מעוניין לשחזר והקש על שחזר.

## Google

קבע את התצורה עבור תכונות מסוימות של Google. במסך ההגדרות, הקש על Google.

### תכונות מתקדמות

#### אפשרויות

הפעל תכונות מתקדמות ושנה את הגדרות הקשורות אליהן.

במסך ההגדרות, הקש על **תכונות מתקדמות**.

- בינה מתקדמת: השתמש בתכונות של בינה מתקדמת, שיעזרו לך להשתמש במכשיר. ראה [בינה מתקדמת](#page-163-0) למידע נוסף.
- Bixby: Bixby הוא ממשק משתמש המסייע לך להשתמש במכשיר בנוחות רבה יותר. ראה [Bixby](#page-91-0) למידע נוסף.

 הצעות חכמות: הגדר את המכשיר לנתח את המידע החשוב בטקסט הנבחר או בהודעות שהתקבלו, כגון אירועים וכתובות והצע שהם יתווספו כאירועים ללוח השנה או כדי להשתמש ביישומים קשורים. תוכל גם לקבל עצות לפעולות שימושיות או טקסט להזנה על פי היסטוריית השימוש ביישום שלך.

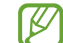

המידע שנאסף מאוחסן ומשמש אך ורק במכשיר זה כדי להגן על המידע האישי שלך.

- מעבדות: השתמש בתכונות חדשות של המכשיר.
- Pen S: שנה את ההגדרות באמצעות Pen S. ראה [Pen S](#page-40-0)( [Ultra 24S Galaxy](#page-40-0) )למידע נוסף.
- לחצן צידי: בחר יישום או תכונה להפעלה באמצעות הלחצן הצידי. ראה [הגדרת הלחצן הצידי](#page-11-0) למידע נוסף.
- חלונות מרובים: הגדר כיצד להפעיל חלונות מרובים. אפשר גם לקבוע הגדרות עבור חלונות מרובים. ראה [חלונות מרובים](#page-94-0) למידע נוסף.
	- תנועות ומחוות: הפעל את תכונת התנועות, וקבע את ההגדרות. ראה [תנועות ומחוות](#page-163-1) למידע נוסף.
		- מצב 'תפעול ביד אחת': הפעל מצב תפעול ביד אחת לשימוש נוח במכשיר עם יד אחת.
			- תמונות מסר והקלטות מסר: שנה את ההגדרות עבור צילומי מסר והקלטות מסר. • תמונות מס
	- הצג אנשי קשר בעת שיתוף תוכן: הגדר את המכשיר להצגת האנשים שאיתם יצרת קשר בחלונית אפשרויות השיתוף כדי לאפשר לך לשתף ישירות תוכן.
	- אפקטים של שיחת וידאו: הגדר את השימוש במגוון אפקטים כגון שינוי הרקע בשיחות וידאו. ראה [אפקטים של שיחת וידאו](#page-164-0) למידע נוסף.
		- תכונה זו זמינה רק ביישומים מסוימים.  $\varpi$
		- ייתכן שתכונות מסוימות לא יהיו זמינות, בהתאם לדגם.
		- בהירות סרטונים: הגבר את בהירות המסך, והצג צבעים חיים יותר בעת הפעלת סרטוני וידאו.
			- $\not\!\!\! D$ ייתכן שתכונה זו לא תהיה זמינה בחלק מהיישומים.
- Messenger Dual: התקן את היישום השני והשתמש בשני חשבונות נפרדים עבור אותו יישום מסנג'ר. ראה [Messenger Dual](#page-165-0) למידע נוסף.

 $\mathbb{Z}$ ייתכן שתכונות מסוימות לא יהיו זמינות, בהתאם לספק השירות או לדגם.

#### <span id="page-163-0"></span>בינה מתקדמת

השתמש בתכונות של בינה מתקדמת, שיעזרו לך להשתמש במכשיר.

במסך ההגדרות, הקש על תכונות מתקדמות ← בינה מתקדמת.

- טלפוו: קבל תרגום בזמו אמת במהלר שיחות קוליות.  $\cdot$
- עורך תמונות: ערוך תמונות על-ידי הזזה, הסרה או שינוי גודל של אנשים או אובייקטים בתוכן, ואז צור רקע חדש כדי למלא חלקים חסרים.
	- Internet Samsung: קבל סיכומים פשוטים של טקסט מדפי אינטרנט, עם תרגומים מלאים.
	- מקלדת Samsung: אפשר לשנות את סגנון הכתיבה, לקבל הצעות לשיפור האיות והדקדוק ולתרגם מסרים ביישומים נבחרים של צ'אט והודעות טקסט.
- י Samsung Notes : שפר את ההערות שלך בעזרת תכונות עיצוב אוטומטי, תמצות, תיקון ויצירת נושאים אוטומטיים להערות.
	- רשמקול: הפוך הקלטות לתמלילי טקסט ולסיכומים, כדי לאפשר לך לעיין בהן או לתרגם אותן.
		- מתורגמן: קבל תרגום חי של שיחות מדוברות בשמע או בטקסט.

#### תנועות ומחוות

הפעל את תכונת התנועות, וקבע את ההגדרות.

במסך ההגדרות, הקש על תכונות מתקדמות ← תנועות ומחוות.

- הרם כדי להעיר: הגדר את המכשיר להפעלת המסך כאשר אתה מרים אותו.
- הפעל את המסך בהקשה כפולה: הגדר את המכשיר להפעלת המסך בהקשה כפולה בכל מקום על המסך הכבוי.
- כבה את המסך בהקשה כפולה: הגדר את המכשיר לכיבוי המסך בהקשה כפולה על שטח ריק במסך הבית או במסך הנעול.
	- התראה בעת הרמת הטלפון: הגדר את המכשיר להצגת התראה כאשר יש שיחות שלא נענו או הודעות קוליות בעת הרמת המכשיר.

<span id="page-163-1"></span>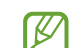

תכונה זו עשויה שלא לפעול אם המסך פועל או אם המכשיר לא מונח על משטח שטוח.

- השתק בעזרת תנועה: הגדר את המכשיר להשתקה של צלילים מסוימים באמצעות תנועות או מחוות.
- החלק בעזרת כף היד ללכידה: הגדר את המכשיר לצילום תמונת מסך על ידי החלקת היד שמאלה או ימינה על פני המסך. התמונות שנשמרו מופיעות בגלריה. לא ניתן לצלם תמונת מסך בזמן השימוש בתכונות או יישומים מסוימים.
	- טלטול או חבטה חזקים של המכשיר עלולים לגרום בשוגג לפעולות בתכונות מסוימות המשתמשות ſØ בחייניונים.

#### אפקטים של שיחת וידאו

באפשרותך להשתמש במגוון תכונות כגון שינוי הרקע בשיחות וידאו.

במסך יישום שיחות הווידאו, פתח את לוח ההתראות, החלק את המסך כלפי מטה והקש על **אפקטים של שיחת** וידאו.

- <span id="page-164-0"></span> $\cdot$   $\bullet$  : אפס את ההגדרות.  $\bullet$
- בחר או הוסף צבעי רקע או תמונות לשימוש במהלך שיחות וידאו.  $\mathbf{\ddot{c}}$ 
	- רקע: שנה או טשטש את הרקע במהלך שיחות וידאו.
		- פנים: החל אפקטי יופי על הפנים.
	- גוון צבע: כוונן את גוון הצבע ואת הבהירות של המסך.  $\,\cdot\,$
- מסגור אוטומטי: הפעל או בטל את תכונת הפריים האוטומטי. כשתכונה זו מופעלת, המכשיר משנה את זווית הצילום ומשנה אוטומטית את גודל התצוגה על ידי זיהוי ומעקב אחר אנשים במהלך שיחות וידאו.
	- ייתכן שתכונות מסוימות לא יהיו זמינות, בהתאם לדגם. ſØ
	- תכונות מסוימות זמינות רק במהלך השימוש במצלמה הקדמית.

### <span id="page-165-0"></span>**Dual Messenger**

התקן את היישום השני והשתמש בשני חשבונות נפרדים עבור אותו יישום מסנג'ר.

- במסך ההגדרות, הקש על תכונות מתקדמות ← Messenger Dual. יופיעו יישומים נתמכים.
	- הקש על מתג של יישום כדי להתקין את היישום השני. היישום השני יותקן. הסמל של היישום השני יוצג עם .

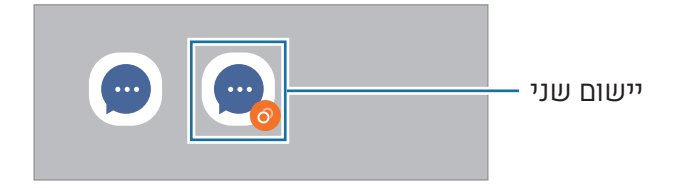

- ייתכן שהתכונה Messenger Dual לא תהיה זמינה, בהתאם ליישום. ſИ
- תכונות מסוימות של היישום עשויות להיות מוגבלות עבור היישום השני.

#### הסרת התקנה של יישום שני

- במסך ההגדרות, הקש על תכונות מתקדמות ← Messenger Dual.
	- הקש על המתג של היישום שברצונך להסיר, והקש על הסר. כל הנתונים המקושרים ליישום השני יימחקו.
- אם אתה מסיר את ההתקנה של היישום הראשון, יימחק גם היישום השני. $\mathbb{Z}$

### 'שימוש חכם בדיגיטל' ובקרת הורים

עיין בהיסטוריית השימוש במכשיר שלך, והשתמש בתכונות על מנת למנוע מהמכשיר להפריע לחייך. ניתן גם להגדיר בקרת הורים עבור ילדיך ולנהל את השימוש הדיגיטלי שלהם.

במסך ההגדרות, הקש על 'שימוש חכם בדיגיטל' ובקרת הורים.

- יעד זמן מסך: הגדר יעדים מבחינת משך השימוש היומי במכשיר.
- טיימרים של יישומים: הגבל את זמן השימוש היומי בכל יישום על ידי הגדרת טיימר. כשתגיע לרף ההגבלה, היישום יופסק ולא תוכל להשתמש בו.
- ניטור נהיגה: הפעל את שליטת הנהיגה על מנת לשלוט בכמות הזמן שבה תשתמש במכשיר במהלך נהיגה.
- מנטר הליכה: הפעל את ניטור ההליכה כדי לעקוב אחר כמות הזמן שבה תשתמש במכשיר בעת ההליכה.
	- מנטר עוצמת הקול: הפעל את מנטר עוצמת הקול כדי להגן על חוש השמיעה.
		- בקרת הורים: נהל את השימוש הדיגיטלי של ילדיך.

### תחזוקת המכשיר

התכונה תחזוקת המכשיר מספקת מבט כללי על מצב הסוללה, האחסון, הזיכרון ואבטחת המערכת. ניתן גם לייעל את פעולת המכשיר.

במסך ההגדרות, הקש על **תחזוקת המכשיר**.

- בצע מיטוב כעת: סגור יישומים הפועלים ברקע או עושים שימוש חריג בסוללה וסרוק יישומים שקרסו ותוכנות זדוניות כדי לייעל את פעולת המכשיר.
- סוללה: בדוק את רמת הסוללה הנותרת ואת הזמו הנותר לשימוש במכשיר. במכשירים שרמות הסוללה כ שלהם נמוכות, חסוך בצריכת הסוללה על-ידי הפעלת תכונות חיסכון בחשמל. ראה [סוללה](#page-144-0) למידע נוסף.

אחסון: בדוק את מצב האחסון התפוס והזמין, ופנה מקום באמצעות בדיקה ומחיקה של קבצים מיותרים, • אתסון: בדוק את מצב למשל קבצים בסל המחזור, קבצים שלא נעשה בהם שימוש וקבצים כפולים.

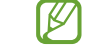

- הקיבולת הזמינה בפועל של שטח האחסון הפנימי קטנה מהקיבולת המוצגת, משום שמערכת ההפעלה ויישומי ברירת המחדל צורכים חלק משטח האחסון. הקיבולת הזמינה עשויה להשתנות בעת עדכון המכשיר.
	- באפשרותך לבדוק את הקיבולת הזמינה של שטח האחסון הפנימי באזור מפרט המכשיר באתר האינטרנט של Samsung.
	- זיכרון: בדוק את מצב השימוש בזיכרון או הקש על נקה עכשיו כדי לפנות מקום בזיכרון באמצעות עצירת יישומים הפועלים ברקע.
- הגנה על יישום: סרוק את המכשיר לאיתור תוכנות זדוניות ופעילות חשודה אחרת כדי לשמור על אבטחת המכשיר.
	- פרופיל ביצועים: שנה את פרופיל הביצועים תוך התחשבות במהירות העיבוד של המכשיר, באורך חיי הסוללה וביעילות הקירור.
		- מיטוב אוטומטי: בצע מיטוב אוטומטי על ידי סגירת יישומים הרצים ברקע או ניקוי זכרון, כך שתוכל לאפשר למכשיר לרוץ במצב מיטבי.

הקש על **הפעלה מחדש אוטומטית** והגדר את המכשיר להפעלה מחדש לאחר זיהוי בעיות ביצועים או בזמנים קבועים מראש.

- עדכון תוכנה: עדכן את תוכנת המכשיר באמצעות השירות 'קושחה דרך הרשת' )FOTA). בנוסף ניתן לתזמן עדכוני תוכנה.
	- אבחון: בדוק את המכשיר שלך בעזרת Members Samsung.
- מצב תחזוקה: הפעל את מצב תחזוקה כדי לשמור על פרטיותך כשמישהו אחר משתמש במכשיר, למשל כשהמכשיר נמסר לתיקון.

### יישומים

נהל את יישומי המכשיר ושנה את הגדרותיהם. באפשרותך לעיין בפרטי השימוש ביישומים, לשנות את ההתראות או את הגדרות ההרשאה שלהם, להסיר יישומים או להשבית יישומים לא נחוצים. במסר ההגדרות. הקש על **יישומים**.

### ניהול כללי

התאם אישית את הגדרות מערכת המכשיר או אפס את המכשיר.

במסך ההגדרות, הקש על **ניהול כללי**.

- שפה: בחר שפות מכשיר. ראה [הוספת שפות מכשיר](#page-169-0) למידע נוסף.  $\,\cdot\,$ 
	- שפות של יישום: בחר את השפה הרצויה לכל יישום.
- ערכות שפה: נהל או הורד חבילות שפה לטובת קלט קולי, המרת טקסט-לדיבור ותרגום.
- תאריך ושעה: קבל גישה להגדרות ושנה אותן, כדי לקבוע כיצד יוצגו התאריך והשעה במכשיר.

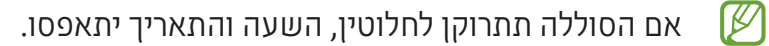

- הגדרות מקלדת Samsung: שנה את הגדרות מקלדת Samsung.
- רשימת מקלדות ומקלדת ברירת המחדל: בחר מקלדת שבה תרצה להשתמש כברירת מחדל, ושנה הגדרות מקלדת.
	- מקלדת פיזית: שנה הגדרות של מקלדת חיצונית.
	- עכבר ולוח מעקב: שנה הגדרות של עכבר או לוח מעקב חיצוניים.
	- סיסמאות, קודי כניסה ומילוי אוטומטי: שנה את השירות המועדף או נהל את כל שירותי הסיסמאות, מפתחות הגישה והמילוי האוטומטי.
		- א**יפוס**: אפס את הגדרות המכשיר או בצע איפוס להגדרות יצרן. •
		- שירות התאמה: הגדר קבלת שירות מותאם אישית המבוסס על תחומי העניין שלך וכיצד להשתמש במכשיר.
			- צור קשר: שאל שאלות או עיין בשאלות נפוצות.

#### <span id="page-169-0"></span>הוספת שפות מכשיר

תוכל להוסיף שפות לשימוש במכשיר.

- במסך ההגדרות הקש על ניהול כללי ← שפה ← הוסף שפה. לעיון בכל השפות שניתן להוסיף, הקש על ← כל השפות.
	- בחר שפה להוספה.
- להגדרת השפה הנבחרת כשפת ברירת מחדל, הקש על הגדר כברירת מחדל. לשמירת הגדרת השפה הנוכחית, הקש על השאר נוכחי. השפה הנבחרת תתווסף לרשימת השפות. בשינוי שפת ברירת מחדל, השפה הנבחרת תתווסף לראש

הרשימה. כדי להחליף את שפת ברירת המחדל מרשימת השפות שלך, בחר את השפה הרצויה והקש על **החל**. אם יישום

לא תומך בשפת ברירת המחדל, ייעשה שימוש בשפה הבאה ברשימה (אם נתמכת).

### נגישות

קבע את ההגדרות השונות לשיפור הנגישות למכשיר. ראה [נגישות](#page-180-0) למידע נוסף. במסך ההגדרות, הקש על **נגישות**.

### עדכון תוכנה

עדכן את תוכנת המכשיר באמצעות השירות 'קושחה דרך הרשת' )FOTA). בנוסף ניתן לתזמן עדכוני תוכנה. במסך ההגדרות, הקש על **עדכון תוכנה**.

- הורד והתקן: בדוק והתקן עדכונים באופן ידני.
- הורדה אוטומטית באמצעות Fi-Wi: הגדר את המכשיר להורדה אוטומטית של עדכונים כשהוא מחובר לרשת Fi-Wi.
	- עדכון אחרון: עיין במידע על עדכון התוכנה האחרון. •

במקרה של שחרור עדכונים לתוכנות חירום עבור אבטחת המכשיר שלך וכדי לחסום סוגים חדשים של  $\mathbb{Z}$ סכנות אבטחה, עדכונים אלה יותקנו באופן אוטומטי, ללא צורך בהסכמתך.

#### מידע על עדכוני אבטחה

עדכוני אבטחה מסופקים על מנת לחזק את אבטחת המכשיר ולהגן על הפרטים האישיים שלך. לקבלת עדכוני אבטחה עבור הדגם שלך, עבור אל security.samsungmobile.com.

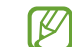

אתר האינטרנט תומך בשפות מסוימות בלבד.

### אודות הטלפון

גש למידע המכשיר.

במסך ההגדרות, הקש על **אודות הטלפון**.

לשינוי שם המכשיר, הקש על ערוך.

- פרטי המצב: עיין בפריטי מידע הנוגעים למכשיר, כגון מצב כרטיס ה-SIM, כתובת MAC ב-Fi-Wi ומספר סידורי.
	- מידע משפטי: גש למידע משפטי הנוגע למכשיר, כגון מידע בנושאי בטיחות ורישיון קוד פתוח.
		- פרטי תוכנה: גש לפרטי התוכנה של המכשיר כגון גרסת מערכת ההפעלה וגרסת הקושחה.
			- פרטי הסוללה: בדוק את המידע הנוגע לסוללה, כגון קיבולת הסוללה.

# הודעות שימוש

## אמצעי זהירות לשימוש במכשיר

על מנת להבטיח שימוש בטוח והולם, אנא קרא את המדריך לפני השימוש במכשיר.

- התיאורים במדריך מבוססים על הגדרות ברירת המחדל של המכשיר.
- חלק מהתוכן עשוי להיות שונה מהמכשיר, בהתאם לאזור, ספק השירות, מפרט דגם או גרסת התוכנה של המכשיר.
	- במהלך השימוש בתכונות או ביישומים מסוימים, ייתכן שלמכשיר יידרש חיבור לרשת Fi-Wi או לרשת סלולרית.
		- תוכן (איכותי) שמחייב שימוש רב ב-CPU ובזיכרון ישפיע על הביצועים הכוללים של המכשיר. ייתכן מ שיישומים הקשורים לתוכן לא יפעלו כראוי, בהתאם למפרטי המכשיר ולסביבת השימוש בו.
- Samsung אינה אחראית לבעיות ביצועים שנגרמות בשל יישומים של ספקים אחרים שאינם Samsung.
	- חברת Samsung לא תישא באחריות לבעיות בביצועים או בתאימות שעלולות להיגרם עקב עריכה של הגדרות רישום או שינויים בתוכנת מערכת ההפעלה. ניסיון להתאים אישית את מערכת ההפעלה עלול לגרום למכשיר או ליישומים שלא לפעול כראוי.
- התוכנות, מקורות השמע, הטפטים, התמונות ופריטי מדיה אחרים המסופקים עם מכשיר זה מוענקים עם רישיון לשימוש מוגבל. החילוץ של חומרים אלה והשימוש בהם למטרות מסחריות או מטרות אחרות מהווים הפרה של חוקי זכויות יוצרים. המשתמשים הם האחראים הבלעדיים לשימוש לא חוקי במדיה.
	- ייתכן שיחולו חיובים נוספים בגין שירותי נתונים, כגון העברת הודעות, העלאה והורדה, סנכרון אוטומטי או שימוש בשירותי מיקום, בהתאם לתכנית הנתונים שלך. להעברת נתונים בנפח גדול, מומלץ להשתמש בתכונת ה-Fi-Wi.
		- יישומי ברירת המחדל הכלולים במכשיר כפופים לעדכונים, וייתכן שהתמיכה בהם תיפסק ללא הודעה מראש.
	- שינוי של מערכת ההפעלה של המכשיר, או התקנה של תוכנה ממקורות לא רשמיים, עשויים לגרום לתקלות במכשיר ולאובדן או נזק לנתונים. פעולות אלה מהוות הפרות של הסכם הרישיון של Samsung, ויגרמו לביטול האחריות.
- ניתן לראות את המסך בבירור גם באור שמש חזק באמצעות התאמה אוטומטית של טווח הניגודיות לתנאי הסביבה. בשל אופיו של המוצר, הצגת גרפיקה קבועה ללא פעילות לפרקי זמן ממושכים עשויה לגרום להופעת טשטוש או תמונות רפאים על המסך.
- מומלץ שלא להשתמש בגרפיקה קבועה לזמן ממושך בחלק מהמסך או בכולו, ולכבות את המסך כאשר לא נעשה שימוש במכשיר.
- באפשרותך להגדיר את המסך לכיבוי אוטומטי כאשר לא נעשה בו שימוש. פתח את **הגדרות**, הקש על תצוגה ← כיבוי מסך אוטומטי, ואז בחר את משך הזמן שברצונך שהמכשיר ימתין לפני כיבוי המסך.
- כדי להגדיר את המסך לכוונון אוטומטי של הבהירות בהתאם לתנאי הסביבה, פתח את הגדרות, הקש על תצוגה, ואז הקש על המתג בהירות דינמית כדי להפעיל אותו.
	- בהתאם לאזור או לדגם, עבור חלק מהמכשירים נדרש אישור מרשות התקשורת הפדרלית של ארה"ב  $(FCC)$

אם המכשיר שברשותך אושר על-ידי ה-FCC, תוכל לבדוק את מזהה ה-FCC של המכשיר. כדי לגשת לזיהוי ה-FCC, פתח את הגדרות והקש על אודות הטלפון ← פרטי המצב. אם למכשיר שלך אין מזהה FCC, המשמעות היא שהמכשיר אינו מאושר למכירה בארה"ב או הטריטוריות שלה וניתן להביא אותו לשטח ארה"ב לשימוש פרטי של הבעלים בלבד.

- השימוש בשנאי פס רחב במיוחד )UWB )אסור בתוך מטוס או אונייה. הפעלה של מצב טיסה תשבית את תכונת הפס הרחב במיוחד (UWB). (Galaxy S24+ ,Galaxy S24)
	- רוחב הפס שבו המכשיר תומך עשוי להשתנות בהתאם לאזור או לספק השירות.
	- הזמינות של רשת G5 עשויה להשתנות לפי הדגם, המדינה, ספק הרשת וסביבת המשתמש.

 המכשיר שלך מכיל מגנטים. הרחק את המכשיר מכרטיסי אשראי, שתלי מכשירים רפואיים ומכשירים אחרים העשויים להיות מושפעים ממגנטים. במקרה של מכשירים רפואיים, הרחק את המכשיר ליותר מ15- ס"מ. הפסק להשתמש במכשיר שלך אם עולה חשש להפרעה כלשהי במכשיר הרפואי והיוועץ עם רופא או יצרן המכשיר הרפואי שלך.

#### סמלים מנחים

- אזהרה: מצבים שעשויים לגרום לפציעתכם או לפציעתם של אחרים  $\bigwedge$ 
	- $\bigcirc$ זהירות: מצבים שעשויים לגרום נזק למכשיר או לציוד אחר
		- $\mathbb{Z}$ **שים לב**: הערות, עצות לשימוש או מידע נוסף

### הערות על תוכן החבילה ואביזרים

על מנת לדעת מה תוכן האריזה, עיין במדריך ההתחלה המהירה.

- הפריטים שסופקו עם המכשיר וכל האביזרים הזמינים עשויים להשתנות בהתאם לאזור או לספק השירות.
	- הפריטים שסופקו מיועדים אך ורק עבור מכשיר זה וייתכן שלא יהיו תואמים למכשירים אחרים.
		- המראה והמפרטים כפופים לשינויי ללא הודעה  $\cdot$
	- ניתן לרכוש אביזרים נוספים מהמשווק המקומי של Samsung. ודא שהאביזרים תואמים למכשיר לפני הרכישה.
	- השתמש באביזרים המאושרים על-ידי Samsung. שימוש באביזרים לא מאושרים עלול לגרום לבעיות ביצועים ולתקלות שאינן מכוסות במסגרת האחריות.
		- זמינות כל האביזרים נתונה לשינוי ותלויה בחברות הייצור בלבד. לקבלת מידע נוסף אודות האביזרים הזמינים, בקר באתר האינטרנט של Samsung.
- ניתן להשתמש עם המכשיר באוזניות )USB סוג-C )התומכות בפלט דיגיטלי. עם זאת, ייתכן שהמכשיר לא יתאים לאוזניות המשתמשות בשיטה אחרת לפלט שמע, או המיוצרות על-ידי יצרן אחר.
	- כבל ה-USB הכלול תומך בטעינה של עד 3 אמפר. מטען אינו כלול. לביצועי טעינה מיטביים, השתמש במטען 45 ואט רשמי של Samsung וכבל USB מתאים, אשר נמכרים בנפרד. )Ultra 24S Galaxy, (Galaxy S24+
		- כבל ה-USB הכלול תומך בטעינה של עד 3 אמפר. מטען אינו כלול. )24S Galaxy)

### שמירה על עמידות בפני מים ואבק

המכשיר עמיד כנגד מים ואבק, ועומד בתקנים הבינלאומיים הבאים.

 אישור סיווג עמידות למים 68IP: בהתאם לדרישות תקן 60529 IEC, המכשיר נבדק במים טריים בטמפרטורה של C35°–,15 kPa 106–,86 ובעומק של 1.5 מ' למשך 30 דקות ללא תזוזה.

יש לעקוב אחר הוראות על מנת לשמור על עמידות המכשיר מפני מים ואבק.

- אין לחשוף את המכשיר למי בריכת שחייה או למי ים.
- אם המכשיר נחשף למים מלוכלכים או לנוזלים אחרים, כגון מי סבון, שמן, בושם, קרם הגנה מהשמש, מנקה ידיים, מוצרים כימיים כגון מוצרים קוסמטיים או נוזלים הכוללים אלכוהול, יש לנקות את המכשיר במים מתוקים שאינם זורמים, לנגב אותו באמצעות מטלית נקייה ורכה ולאחר מכן לייבש היטב לפני השימוש, כדי לשמור על עמידותו למים.
- אין לחשוף את המכשיר למים הזורמים בלחץ גבוה. עלייה פתאומית בלחץ המים עלולה לחרוג מהרמה המובטחת של עמידות המים.
	- במקומות כגון סאונה או חדר אדים, תיתכן פגיעה בביצועי העמידות למים, עקב השינוי הפתאומי בטמפרטורה.
		- במקרה של חשיפת המכשיר להלם חיצוני או של פגיעה בו, עמידות בפני מים עלולה לרדת.

אם המכשיר נחשף למים או למזהמים, עקוב אחר ההוראות:

- נגב את המכשיר במטלית יבשה ונקייה, ולאחר מכן יבש אותו היטב.
- אם המיקרופון או הרמקול אינם יבשים דיים, זה עלול לגרום לשמע לא להיות ברור במהלך שיחה.
	- המסך ותכונות נוספות עלולים שלא לפעול כראוי אם נעשה שימוש במכשיר בתוך מים.
- אין לחבר את המטען או אביזרים כלשהם עד אשר המכשיר יבש לחלוטין. המכשיר עלול להינזק אם האביזר או המטען מחובר לשקע רב-תכליתי שאינו יבש לחלוטין.

העמידות בפני מים ואבק של מכשיר ה-Galaxy Samsung שלך היא לא מצב קבוע וייתכן שתפחת עם הזמן בגלל בלאי רגיל.

### מצבי התחממות יתר של המכשיר ופתרונות

### כאשר המכשיר מתחמם במהלך טעינת הסוללה

במהלך הטעינה, המכשיר והמטען עשויים להתחמם. במהלך הטענה אלחוטית או טעינה מהירה, המכשיר עשוי להרגיש חם יותר במגע. זוהי תופעה שאינה משפיעה על תוחלת החיים של המכשיר או על ביצועיו, וזהו טווח התפעול הנורמלי של המכשיר. אם הסוללה מתחממת יותר מדי, ייתכן שמהירות הטעינה תרד או שהמטען יפסיק את פעולתו.

#### בצע את הצעדים הבאים כאשר המכשיר מתחמם:

- נתק את המטען מהמכשיר וסגור יישומים רצים. המתן שהמכשיר יתקרר ולאחר מכן התחל להטעין שוב את המכשיר.
	- אם החלק התחתון של הסוללה מתחמם יתר על המידה, ייתכן וזה קורה כי כבל ה- USB המחובר פגום. החלף את כבל ה- USB הפגום עם כבל המאושר על-ידי Samsung.
		- אין להניח חומרים זרים כגון חפצים מתכתיים, מגנטים וכרטיסי פס מגנטי בין המכשיר למטען האלחוטי בזמן השימוש במטען אלחוטי.

התכונה של טעינה אלחוטית או טעינה מהירה זמינה רק בדגמים נתמכים.  $\mathbb{Z}$ 

#### כאשר המכשיר מתחמם במהלך שימוש

המכשיר עלול להתחמם באופן זמני בעת שימוש בתכונות או יישומים אשר דורשים יותר סוללה או שימוש בהם למשך פרקי זמן ממושכים, עקב צריכה מוגברת של הסוללה. יש לסגור את כל היישומים שרצים ואין להשתמש במכשיר לזמן מה.

עיין בדוגמאות הבאות בנוגע למצבים בהם המכשיר עלול להתחמם יתר על המידה.

- במהלך הגדרה ראשונית לאחר הרכישה או בעת אחזור נתונים
	- בעת הורדת קבצים גדולים
- בעת שימוש ביישומים אשר דורשים אנרגיה רבה יותר או שימוש ביישומים למשך פרקי זמן ממושכים
	- בעת משחק עם משחקים באיכות גבוהה למשך פרקי זמן ממושכים
		- בעת הקלטת סרטוני וידאו למשך פרקי זמן ממושכים
		- בעת הזרמת סרטוני וידאו בזמן שימוש בהגדרת בהירות מרבית
			- בעת התחברות לטלוויזיה
		- בעת ביצוע ריבוי משימות )או כאשר מריצים יישומים רבים ברקע(
			- בעת שימוש בחלונות מרובים
			- בעת עדכון או התקנת יישומים בזמן הקלטת סרטוני וידאו
				- בעת הורדת קבצים גדולים במהלך שיחת וידאו
				- בעת הקלטת סרטוני וידאו בזמן שימוש ביישום ניווט
	- בעת שימוש בכמות גדולה של נתונים עבור סנכרון בענן, דוא"ל או סנכרון חשבונות אחרים
		- בעת שימוש ביישום ניווט ברכב בזמן שהמכשיר ממוקם תחת אור שמש ישיר
			- בעת שימוש בנתב האלחוטי הנייד ובתכונת החיבור בין מכשירים
			- בעת שימוש במכשיר באיזורים עם אותות חלשים או אם אין קליטה
				- בעת טעינת הסוללה עם כבל USB פגום
- כאשר השקע הרב-תכליתי של המכשיר נפגם או נחשף לחומרים זרים, כגון נוזל, אבק, אבקה מתכתית ועופרת עיפרון
	- בעת נדידה

#### בצע את הצעדים הבאים כאשר המכשיר מתחמם:

- דאג לעדכן את המכשיר עם התוכנה האחרונה.
- קונפליקטים בין יישומים רצים עלולים לגרום למכשיר להתחמם. הפעל את המכשיר מחדש.
	- יש להשבית את תכונות ה-Fi-Wi, GPS וה-Bluetooth כאשר אינם בשימוש.
	- יש לסגור יישומים שמגבירים צריכת סוללה או שרצים ברקע גם כשאינם בשימוש.
		- מחק קבצים לא הכרחיים או יישומים שאינם בשימוש.
			- הפחת את בהירות המסך.  $\cdot$
- אל תשתמש במכשיר, אם הוא מתחמם או מרגיש חם לזמן ממושך. אם המכשיר עדיין חם, פנה למרכז שירות של Samsung או מרכז שירות מורשה.

#### אמצעי זהירות להתחממות יתר של המכשיר

אם אתה מתחיל לחוש אי נוחות עקב התחממות יתר של המכשיר, הפסק את השימוש במכשיר.

כאשר המכשיר מתחמם התכונות והביצועים שלו עשויים להיות מוגבלים או שהמכשיר עלול לכבות את עצמו כדי להתקרר. התכונה זמינה רק בדגמים נתמכים.

- במקרה של התחממות יתר במכשיר, יוגבלו בהירות המסך, קצב הרענון שלו ומהירות הביצועים, כדי להוריד את טמפרטורת המכשיר. גם אם סמל חיווי הטעינה של הסוללה מופיע, ייתכן שהטעינה איטית. כאשר הטעינה מופסקת עקב עלייה בטמפרטורת המכשיר, סמל מחוון הסוללה יהבהב.
- אם המכשיר יגיע לטמפרטורה מסוימת, הודעת אזהרה תופיע במסך כדי למנוע תקלה במכשיר, גירויים ופגיעות בעור ודליפת סוללה. יישומים שרצים ברקע ייסגרו וכל השיחות ותכונות אחרות יוגבלו למעט שיחות חירום, עד שהמכשיר יתקרר.
	- אם ההודעה השנייה מופיעה עקב עלייה נוספת בטמפרטורת המכשיר, המכשיר יכבה. אין להשתמש במכשיר עד שהטמפרטורה שלו תגיע לטווח הטמפרטורה המומלץ להפעלה. אם הודעת האזהרה השנייה מופיעה במהלך שיחת חירום, השיחה לא תנותק בכיבוי מאולץ.

#### טווח טמפרטורה מומלץ להפעלה  $\mathbf \Omega$

טווח הטמפרטורה המומלץ להפעלת המכשיר הוא מ-C0° עד C.35° שימוש במכשיר מחוץ לטווח טמפרטורה המומלץ עלול לפגום במכשיר או לקצר את אורך חיי הסוללה.

#### אמצעי זהירות לסביבת תפעול

המכשיר עשוי להתחמם עקב הסביבה במצבים הבאים. נהג בזהירות כדי להימנע מקיצור משך חיי הסוללה, גרימת נזק למכשיר או גרימת שריפה.

- אין לאחסן את המכשיר באזורים קרים או חמים מאד.
- אין לחשוף את המכשיר שלך לאור שמש ישיר לזמן ממושך.
- אין להשתמש או לאחסן את המכשיר שלכם באזורים חמים מאד כמו בתוך רכב בימי הקיץ לפרקי זמן ממושכים.
	- אין למקם את המכשיר בכל איזור שעלול להתחמם בו יתר על המידה; כגון משטח חימום חשמלי.
- אין לאחסן את המכשיר בקרבת תנורי חימום, תנורי מיקרוגל, ציוד בישול בטמפרטורה גבוהה או מכלי לחץ גבוה.
- אין להשתמש בכבל שהכיסוי שלו מקולף או שנגרם לו נזק ואין להשתמש במטען או סוללה שנגרמה לה נזק או שאינה מתפקדת.
# נספח

## נגישות

#### אודות נגישות

שפר נגישות עם תכונות שיאפשרו למכשיר שלך שימוש קל יותר למשתמשים בעלי ראות או שמיעה לקויה ומיומנות מופחתת.

פתח את **הגדרות** והקש על **נגישות**. כדי לבדוק תכונות מומלצות ואת תכונות הנגישות שבהן אתה משתמש, הקש על **מומלצים בשבילר**. כדי להשבית את התכונות הנמצאות בשימוש. הקש על **כבה**.

#### שיפורים בראייה

#### מצב תצוגה

שנה את מצב התצוגה.

פתח את הגדרות, הקש על נגישות ← שיפורים בראייה, ולאחר מכן בחר את המצב הרצוי תחת מצב תצוגה.

#### שימוש בערכת נושא בעלת ניגודיות גבוהה

יישם ערכת נושא נקייה אשר מציגה תוכן בצבע בהיר על גבי רקע כהה.

פתח את הגדרות, הקש על נגישות ← שיפורים בראייה ← ערכת נושא 'ניגודיות גבוהה', ולאחר מכן בחר ערכת נושא שאתה מעוניין בה.

#### שימוש בגופן בעל ניגודיות גבוהה

התאם את הצבע והמתאר של גופנים להגברת הניגודיות בין הטקסט לרקע.

פתח את הגדרות, הקש על נגישות ← שיפורים בראייה, ולאחר מכן הקש על המתג גופנים בניגודיות גבוהה כדי להפעילו.

#### שימוש במקלדת בעלת ניגודיות גבוהה

שנה את צבעי מקלדת Samsung כדי להגביר את הניגודיות בין הטקסט לרקע.

פתח את הגדרות, הקש על נגישות ← שיפורים בראייה, ולאחר מכן הקש על המתג מקלדת ניגודיות גבוהה כדי להפעילו.

#### הצגת צורות של לחצנים

הצג צורות של לחצנים עם מסגרות כך שיבלטו יותר.

פתח את הגדרות, הקש על נגישות ← שיפורים בראייה, ולאחר מכן הקש על המתג הדגש לחצנים כדי להפעילו.

#### חידוד קווי מתאר

חדד וחזק את קווי המתאר של עצמים בתמונות ובסרטוני וידאו.

פתח את הגדרות, הקש על נגישות ← שיפורים בראייה ← מתאר Relumino, ולאחר מכן הקש על המתג כדי להפעילו.

כדי לכוונן את עובי קווי המתאר, גרור את סרגל הכוונון תחת **עובי מתאר**.

#### היפוך צבעי התצוגה

שיפור נראות המסך כדי לסייע למשתמשים לזהות את הטקסט המופיע על המסך.

פתח את הגדרות, הקש על נגישות ← שיפורים בראייה, ולאחר מכן הקש על המתג היפוך צבעים כדי להפעילו.

#### תיקון צבעים

כוונן את האופן שבו הצבעים מוצגים על המסך אם אתה מתקשה להבדיל בין הצבעים השונים. המכשיר ישנה את הצבעים לצבעים מזוהים יותר.

פתח את הגדרות, הקש על נגישות ← שיפורים בראייה ← תיקון צבעים, ולאחר מכן הקש על המתג כדי להפעילו. בחר אחת מהאפשרויות.

#### מסנן צבע

כוונן את צבעי המסך אם אתה מתקשה לקרוא את הטקסט.

פתח את הגדרות, הקש על נגישות ← שיפורים בראייה ← מסנן צבע, ולאחר מכן הקש על המתג כדי להפעילו. בחר את הצבע הרצוי.

כדי לכוונן את רמת השקיפות, גרור את סרגל הכוונון תחת **שקיפות**.

נספח

#### צמצום אפקטי תנועה במסך

הפחת אפקטים של הנפשה אם אתה רגיש להנפשות או לתנועה במסך.

פתח את הגדרות, הקש על נגישות ← שיפורים בראייה, ולאחר מכן הקש על המתג צמצם הנפשות כדי להפעילו.

#### הפחתת אפקטי שקיפות וטשטוש

הפחת את אפקטי השקיפות והטשטוש על מנת שהתוכן על המסך יהיה ברור יותר.

פתח את הגדרות, הקש על נגישות ← שיפורים בראייה, ולאחר מכן הקש על המתג הקטן שקיפות וטשטוש כדי להפעילו.

#### עמעום המסך

עמעם את המסך מתחת להגדרת הבהירות המינימלית לחווית צפייה נוחה יותר.

פתח את הגדרות, הקש על נגישות ← שיפורים בראייה, ולאחר מכן הקש על המתג עמעום גבוה במיוחד כדי להפעילו.

#### הגדלת המסך

הגדל את המסך והתמקד באזור ספציפי.

פתח את **הגדרות**, הקש על **נגישות ← שיפורים בראייה ← הגדלה ← קיצור דרך של הגדלה**, ולאחר מכן הקש על המתג כדי להפעילו. לאחר מכן, סמן את הפעולות שבהן ברצונך להשתמש כדי להתחיל ולהשתמש בתכונה זו ישירות.

- לחץ על לחצן 'נגישות': הגדל את המסך על-ידי הקשה על זהבפס הניווט.
- לחץ על הלחצן הצידי ועל לחצן הגברת עוצמת הקול: הגדל את המסך על-ידי לחיצה בו-זמנית על הלחצן הצידי ועל לחצן הגברת עוצמת הקול.
	- לחץ לחיצה ארוכה על לחצני עוצמת הקול למשך 3 שניות: הגדל את המסך על-ידי לחיצה והחזקה של לחצן 'הגבר עוצמת קול' ולחצן 'הנמך עוצמת קול' בו-זמנית, למשך 3 שניות.
		- מסך בשלוש הקשות: הגדל את המסך על-ידי הקשה שלוש פעמים על המסך.

באמצעות החלון המגדיל, אפשר להגדיל כל אזור שתבחר במסך. כדי להעביר את זכוכית המגדלת, גרור את קצה מסגרת זכוכית המגדלת.

כדי לחקור את המסך, גרור שתי אצבעות על המסך המוגדל.

כדי לכוונן את יחס הזום, קרב שתי אצבעות על המסך המוגדל או הרחק אותן זו מזו.

- בעת הגדלה של המסך כולו, לא ניתן להגדיל את המקלדות ופס הניווט במסך.  $\varpi$
- כאשר תכונה זו מופעלת, ייתכן שהדבר ישפיע על הביצועים של יישומים מסוימים.

#### שימוש בהגדלה

אפשר להשתמש במצלמה כזכוכית מגדלת, כדי להגדיל עצמים.

פתח את הגדרות, הקש על נגישות ← שיפורים בראייה ← זכוכית מגדלת ← קיצור דרך של זכוכית מגדלת, ולאחר מכן הקש על המתג כדי להפעילו. לאחר מכן, סמן את הפעולות שבהן ברצונך להשתמש כדי להתחיל ולהשתמש בתכונה זו ישירות. בעת ביצוע הפעולה, המצלמה תפעל כמו זכוכית מגדלת.

#### שינוי עובי הסמן

פתח את הגדרות, הקש על נגישות ← שיפורים בראייה ← עובי הסמן.

#### שינוי הגודל והצבע של המצביע

הגדל את המצביע בעת שימוש בעכבר חיצוני או במשטח מגע. אפשר גם לשנות את הצבע של המצביע. פתח את הגדרות, הקש על נגישות ← שיפורים בראייה ← גודל וצבע המצביע.

#### שינוי גופן

שנה את גודל וסגנון הגופן. פתח את הגדרות והקש על נגישות ← שיפורים בראייה ← גודל וסגנון גופן.

#### שינוי זום מסך

הגדל או הקטן את הפריטים במסך.

פתח את הגדרות והקש על נגישות ← שיפורים בראייה ← הגדלת מסך.

## הקראה בקול של קלט מהמקלדת

הגדר את המכשיר לקרוא בקול כל מה שתזין באמצעות המקלדת.

פתח את הגדרות, הקש על נגישות ← שיפורים בראייה ← הקראה בקול של קלט מהמקלדת, הקש על המתג כדי להפעילו ואז בחר באחת מהאפשרויות.

#### שימוש בתיאור שמע

הגדר את המכשיר כך שיפעיל תיאור שמע בעת הפעלת וידאו שמספק תיאורי שמע. פתח את **הגדרות**, הקש על **נגישות ← שיפורים בראייה** ואז הקש על המתג **תיאור שמע** כדי להפעילו.

## Vision Bixby לנגישות

כשתכונות הנגישות של Vision Bixby מופעלות, אפשר להשתמש בתכונות נוספות של Vision Bixby.

- פתח את **הגדרות**, הקש על **נגישות ← שיפורים בראייה ← Bixby Vision לנגישות** ואז הקש על המתג כדי P להפעילו.
	- הקש על פתח את Vision Bixby.
	- בחר את התכונה שבה תרצה להשתמש.  $\,$
	- מתאר הסצנות: נתח את הסצנה שצילמת, ותאר אותה קולית.
		- מזהה אובייקט: זהה אובייקטים, ותאר אותם קולית.
			- קורא טקסט: זהה טקסטים, והקרא אותם בקול.
		- מזהה הצבעים: זהה את צבע האובייקט, ואמור אותו בקול.

ייתכן שתכונות מסוימות לא יהיו זמינות, בהתאם לספק השירות או לדגם. $\mathbb{Z}$ 

## הוספת הקלטות קוליות לתגים קוליים

באפשרותך להשתמש בתגים קוליים כדי להבחין בין עצמים שצורתם דומה על-ידי הצמדת תוויות מזהות. תוכל להקליט הקלטה קולית ולהקצות אותה לתג קולי התומך ב-NFC. ההקלטה הקולית תושמע כאשר תניח את מכשירך בסמוך לתווית.

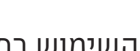

 $\mathbb{Z}$ לפני השימוש בתכונה זו, יש להפעיל את תכונת NFC.

 פתח את הגדרות והקש על נגישות ← שיפורים בראייה ← תווית קולית. הרשמקול ייפתח.

- הקש על כדי להתחיל בהקלטה. דבר לתוך המיקרופון.
	- בסיום ההקלטה, הקש על סיום כדי לעצור.
		- החזק את גב המכשיר מעל תג הקול. המידע בהקלטת הקול ייכתב לתג הקולי.

# (משוב קולי) TalkBack

#### הפעלה או כיבוי של TalkBack

עם הפעלת TalkBack, המכשיר יתחיל להפיק משוב קולי. בהקשה אחת על התכונה הנבחרת, יקרא המכשיר בקול את הטקסט המופיע על המסך. הקשה פעמיים על התכונה תגרום להפעלת התכונה.

פתח את הגדרות, הקש על נגישות ← TalkBack, ולאחר מכן הקש על המתג כדי להפעילו.

לכיבוי TalkBack, הקש על המתג ולאחר מכן הקש פעמיים במקום כלשהו במסך.

כדי לברר את אופן השימוש ב-TalkBack, הקש על הגדרות ← מדריך ועזרה.

 $\mathbb{Z}$ תכונות מסוימות אינן זמינות במהלך השימוש ב-TalkBack.

#### שליטה במסך באמצעות מחוות אצבע

תוכל להשתמש במגוון מחוות אצבע כדי לשלוט במסך במהלך השימוש ב-TalkBack.

כדי לעיין במחוות האצבע הזמינות ולהתאים אותן אישית, פתח את הגדרות, והקש על נגישות ← TalkBack← הגדרות ← התאמה אישית של התנועות.

#### שימוש בתפריט קריאה

במהלך השימוש ב-TalkBack, החלק שלוש אצבעות שמאלה או ימינה. תפריט הקריאה יופיע והמכשיר יקרא בקול את האפשרויות. החלק שלוש אצבעות שמאלה או ימינה כדי לעבור בין האפשרויות. כשאתה שומע את האפשרות הרצויה, החלק את אצבעותיך כלפי מעלה או מטה כדי להשתמש באפשרות או לשנות את הגדרותיה. לדוגמה, כאשר אתה שומע **קצב דיבור**, אתה יכול לכוון את קצב הדיבור על ידי החלקה כלפי מעלה או מטה.

#### הוספה וניהול של תוויות תמונה

באפשרותך להצמיד תוויות לתמונות שעל המסך. המכשיר קורא את התוויות בקול רם כאשר הפריטים נבחרים. הוסף תוויות לתמונות ללא תוויות באמצעות החלקת המסך כלפי מעלה או מטה, ולאחר מכן ימינה. לאחר מכן, הקש על הוספת תווית כשהתפריטים של TalkBack מופיעים.

 $\leftarrow$  כדי לנהל את התוויות, פתח את **הגדרות**, והקש על **נגישות** $\leftarrow$  **TalkBack ← הגדרות**  $\leftarrow$  **הגדרות מתקדמות** תוויות מותאמות אישית.

## קביעת הגדרות TalkBack

לנוחיותך, תוכל להתאים לצרכיך את הגדרות TalkBack.

פתח את הגדרות, והקש על נגישות ← TalkBack ← הגדרות.

- תכונות חדשות ב-TalkBack: בדוק אם יש עדכונים ושינויים חשובים ל-TalkBack.
- טקסט לדיבור: שנה את ההגדרות עבור תכונות הטקסט לדיבור שבהן נעשה שימוש כאשר TalkBack מופעל, למשל שפות, מהירות ועוד.
	- דרגת מלל: התאמה אישית של ההגדרות המפורטות למשוב קולי.
		- צלילים ורטט: שנה את הגדרות הצליל והרטט של TalkBack.
- התאמה אישית של המיקוד: הגדר את המכשיר להרחבת שולי מחוון המיקוד שמופיע בעת הקשה על פריטים. ניתן גם לשנות את צבע המחוון.
	- התאמה אישית של התנועות: עיין במחוות האצבע השונות כדי לשלוט במסך במהלך השימוש ב-TalkBack, והתאם אישית הגדרות של מחוות.
	- התאמה אישית של התפריטים: בחר באילו תפריטים של TalkBack ותפריטי קריאה להשתמש.
- תיאורים אוטומטיים: קבע את הגדרות התיאור האוטומטי. תוכל לשמוע תיאורים בעת התמקדות על סמל ללא תווית או תמונה המכילה טקסט.
	- מקלדת ברייל: הזן אותיות במסך באמצעות מקלדת ברייל בתבנית 6 נקודות.
- צג ברייל: חבר מקלדת ברייל, ושנה את ההגדרות.
- מדריך ועזרה: למד כיצד להשתמש ב-TalkBack.
- הגדרות מתקדמות: קביעת הגדרות מתקדמות של TalkBack.
- פתח את TalkBack ב-Store Galaxy: פתח את TalkBack מ-Store Galaxy, ובדוק אם יש עדכונים.

#### הזנת טקסט באמצעות המקלדת

כדי להציג את המקלדת, הקש על שדה הזנת הטקסט, ולאחר מכן הקש פעמיים במקום כלשהו במסך.

כאשר אתה נוגע במקלדת באצבעך, המכשיר קורא בקול את לחצני התו הנמצאים תחת אצבעך. עם שמיעת התו הרצוי, שחרר את אצבעך מהמסך כדי לבחור בו. התו יוזן והמכשיר יקרא את הטקסט בקול רם.

#### הזנת תווים נוספים

גע נגיעה ממושכת במקש במקלדת כדי להזין תווים נוספים הזמינים עבור המקש. חלון קופץ יופיע מעל למקש, ויציג תווים זמינים. לבחירת תו, גרור את האצבע על החלון קופץ עד להישמע התו הרצוי, ולאחר מכן שחרר אותה.

## שיפורי שמיעה

#### תמלול בזמן אמת

הגדר את המכשיר ללכידת קול במיקרופון והמרתו לטקסט על המסך.

פתח את **הגדרות**, הקש על **נגישות** $\sim$  **שיפורי שמיעה** $\sim$  **תמלול בזמן אמת** $\sim$  **קיצור דרך של תמלול** בזמן אמת, ולאחר מכן הקש על המתג כדי להפעילו. סמן את הפעולות שבהן ברצונך להשתמש כדי להתחיל ולהשתמש בתכונה זו ישירות. לאחר מכן, בצע את הפעולה לתמלול של דיבור.

#### כתוביות בזמן אמת

הגדר את המכשיר לזיהוי של דיבור וליצירה אוטומטית של כתוביות בעת הפעלה של תוכן מדיה, כגון וידאו או פודקאסטים.

פתח את הגדרות, הקש על נגישות ← שיפורי שמיעה ← כתוביות בזמן אמת, ולאחר מכן הקש על המתג **שימוש בכתוביות מיידיות** כדי להפעילו.

נספח

#### הגדרות כתוביות

פתח את הגדרות, הקש על נגישות ← שיפורי שמיעה ← העדפת של כתוביות, ולאחר מכן הקש על המתג הצג כיתובים כדי להפעילו.

בחר אפשרות לתצורת הגדרות כותרת.

#### תמיכה בעזרי שמיעה

הגדר את המכשיר לשיפור איכות הצליל כך שיעבוד טוב יותר עם מכשירי שמיעה.

פתח את **הגדרות**, הקש על **נגישות ← שיפורי שמיעה ← תמיכה בעזרי שמיעה** ולאחר מכן הקש על המתג תמיכה בעזרי שמיעה כדי להפעילו.

#### התראות של זיהוי צלילים

הגדר את המכשיר לזיהוי צלילים, כגון צפצוף של גלאי עשן או תינוקות בוכים. המכשיר יפעיל רטט כשיזהה קול, וההתראה תישמר כיומן.

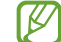

כאשר תכונה זו מופעלת, זיהוי קולי לא יופעל.

- פתח את הגדרות, והקש על נגישות ← שיפורי שמיעה ← התראות של זיהוי צלילים ← פתח את התראות של זיהוי צלילים.
	- בצע את ההוראות המופיעות על המסך כדי להפעיל את תכונת התראת צליל. כאשר מאותר צליל, יוצג היומן בציר הזמן. הקש על **>** כדי לעיין ביומן.
	- אם ברצונך להשבית תכונה זו, הקש על , והקש על המתג שימוש בהתראות של זיהוי צלילים כדי להשבית אותו.

#### הגרר צלילי סרירה

הגדר את המכשיר להגברת הצלילים בסביבתך כדי לאפשר לך לשמוע טוב יותר בעת שימוש באוזניות.

- פתח את הגדרות, הקש על נגישות ← שיפורי שמיעה ← הגבר צלילי סביבה, ולאחר מכן הקש על המתג קיצור דרך של הגבר צלילי סביבה כדי להפעילו.
	- סמן את הפעולות שבהן ברצונך להשתמש כדי להתחיל ולהשתמש בתכונה זו ישירות.
		- חבר למכשיר אוזניות, וענוד אותן.
			- רצע את הפעולה  $4$

## **Adapt sound**

מטב את הגדרות הצליל כדי למצוא את איכות הקול הטובה ביותר לשימוש בשיחות ובניגון מדיה.

פתח את **הגדרות**, הקש על **נגישות ← שיפורי שמיעה ← Adapt sound.** הקש על המתג כדי להפעילו ואז מטב את הגדרות הצליל.

#### כיבוי כל הצלילים

הגדר את המכשיר להשתקת כל הצלילים, כולל צלילי מדיה וכן קולו של המתקשר תוך כדי שיחה.

פתח את הגדרות, הקש על נגישות ← שיפורי שמיעה, ולאחר מכן הקש על המתג השתק את כל הצלילים כדי להפעילו.

#### שמע מונו

יציאת מונו משלבת את צלילי הסטריאו לאות אחד המושמע בכל הרמקולים של האוזניות. השתמש באפשרות זו אם יש לך לקות שמיעה או אם אתה מעדיף להקשיב באוזנייה אחת.

פתח את הגדרות, הקש על נגישות ← שיפורי שמיעה, ולאחר מכן הקש על המתג שמע מונו כדי להפעילו.

#### התאמת איזון צליל

הגדר את המכשיר לכוונון איזון הצליל.

- פתח את הגדרות והקש על נגישות ← שיפורי שמיעה.
- גרור את סרגל הכוונון תחת **איזון שמע ימין/שמאל** לשמאל או לימין וכוון את איזון הצליל. **2**

## אינטראקציה ומיומנות

#### מתג אוניברסלי

באפשרותך לשלוט במסך באמצעות חיבור למתג חיצוני או באמצעות תנועות ראש ומחוות פנים.

- פתח את הגדרות והקש על נגישות ← אינטראקציה ומיומנות ← מתג אוניברסלי.
	- קרא את ההוראות המופיעות על המסך, והקש על **בוצע**. **2** 
		- הקש על המתג כדי להפעילו.  $3$
- אם המתגים האוניברסליים לא רשומים במכשיר, הקש על הוסף מתג והגדר את המתגים שישלטו במכשיר.
	- $\mathbb{Z}$ להפעלת תכונת המתג האוניברסלי, צריך להיות רשום במכשיר לפחות מתג אחד.

להגדרת מתגים לשליטה במכשיר, הקש על המתג תחת מתגים.

להשבתת התכונה, לחץ בו-זמנית על הלחצן הצידי ועל לחצן הגברת עוצמת הקול.

#### תפריט מסייע

הצגת סמל קיצור דרך מסייע

הגדר את המכשיר להציג סמל קיצור דרך מסייע לגישה ליישומים, תכונות והגדרות. ניתן לשלוט במכשיר באמצעות הקשה על תפריטי הסיוע שבסמל.

- פתח את הגדרות והקש על נגישות ← אינטראקציה ומיומנות ← תפריט מסייע.
- הקש על המתג כדי להפעילו. סמל קיצור הדרך המסייע יופיע בפינה הימנית התחתונה של המסך. כדי לכוונן את רמת השקיפות של סמל קיצור הדרך לעוזר, גרור את סרגל הכוונון תחת **שקיפות**.

גישה לתפריטים מסייעים

סמל קיצור הדרך המסייע מופיע על המסך כסמל צף, לגישה לתפריטי הסיוע מכל מסך.

הקשה על סמל קיצור הדרך המסייע תגרום לסמל להתרחב מעט כך שהתפריטים המסייעים יופיעו על הסמל. הקש על החץ שמאלה או ימינה או החלק על המסך ימינה או שמאלה כדי לבחור תפריטים אחרים.

שימוש בתפריטים מסייעים מתקדמים

הגדר את המכשיר להצגת תפריטים מסייעים מורחבים ביישומים נבחרים.

פתח את הגדרות, הקש על נגישות ← אינטראקציה ומיומנות ← תפריט מסייע ← בחר יישומים שבהם יוצגו תפריטים הקשריים, ולאחר מכן הקש על המתגים ליד היישומים שברצונך להפעיל.

## **Voice Access**

השתמש בתכונה זו כדי לשלוט קולית במכשיר.

פתח את הגדרות, הקש על נגישות ← אינטראקציה ומיומנות ← Access Voice, ולאחר מכן הקש על המתג כדי להפעילו.

#### מענה או סיום שיחות

החלף את שיטת המענה לשיחות וסיומן.

פתח את הגדרות, הקש על נגישות ← אינטראקציה ומיומנות ← קבלה וסיום של שיחות ולאחר מכן הקש על מתג השיטה המבוקש.

#### בקרת אינטראקציה

הפעל את מצב בקרת האינטראקציה כדי להגביל את תגובת המכשיר לקלט במהלך השימוש ביישומים.

- פתח את הגדרות והקש על נגישות ← אינטראקציה ומיומנות ← בקרת אינטראקציה.
	- הקש על המתג **קיצור דרך של בקרת אינטראקציה** כדי להפעילו. **2**
- במהלך השימוש ביישום כלשהו, לחץ והחזק בו-זמנית את הלחצן הצידי ואת לחצן הגברת עוצמת הקול.
- התאם את גודל המסגרת או צייר קו סביב האזור שאתה רוצה להגביל.
	- הקש על בצע.

המכשיר מציג את האזור המוגבל. האזור המוגבל לא יגיב כאשר אתה נוגע בו, ולחצני המכשיר ייחסמו. עם זאת, באפשרותך לבטל את החסימה של פונקציות הלחצן הצידי, לחצן עוצמת הקול והמקלדת במצב בקרת אינטראקציה.

כדי להשבית את מצב בקרת האינטראקציה, לחץ על הלחצן הצידי ועל לחצן הגברת עוצמת הקול בו-זמנית.

כדי להגדיר את המכשיר לנעילת המסך לאחר השבתה של מצב בקרת אינטראקציה, פתח את **הגדרות**, הקש על נגישות ← אינטראקציה ומיומנות ← בקרת אינטראקציה, ולאחר מכן הקש על המתג נעל את המסך כאשר **מושבת** כדי להפעילו.

#### השהיית לחיצה ארוכה

הגדר את זמן הזיהוי לנגיעה במסך ולהחזקת המסך.

פתח את הגדרות, הקש על נגישות ← אינטראקציה ומיומנות ← השהיית לחיצה ארוכה, ולאחר מכן בחר באחת מהאפשרויות.

#### משך הקשה

הגדר את משך הזמן שעליך לגעת במסך כדי שהמכשיר יזהה אותו כהקשה.

פתח את **הגדרות**, הקש על **נגישות ← אינטראקציה ומיומנות ← משך הקשה**, הקש על המתג כדי להפעילו ולאחר מכן הגדר את משך הזמן.

#### התעלמות מנגיעות חוזרות

הגדר את המכשיר לזיהוי ההקשה הראשונה בלבד בזמן מוגדר כאשר תלחץ על המסך שוב ושוב.

פתח את **הגדרות**, הקש על **נגישות ← אינטראקציה ומיומנות ← התעלמות מנגיעות חוזרות**, הקש על המתג כדי להפעילו ולאחר מכן הגדר את משך הזמן.

#### לחיצה אוטומטית עם עצירת המצביע

הגדר את המכשיר לבחירה אוטומטית בפריט כשאתה ממקם מעליו את מצביע העכבר. אפשר גם להקצות פעולות לשימוש בעת הזזה של המצביע אל פינה במסך.

פתח את הגדרות, הקש על נגישות ← אינטראקציה ומיומנות ← לחיצה אוטומטית עם עצירת המצביע, ולאחר מכן הקש על המתג **לחיצה אוט**' כדי להפעילו. כדי להקצות פעולות פינה, בחר אפשרות תחת **פעולות בפינה**, ובחר פעולה.

## מקשים 'דביקים'

הגדר מקש צירוף של מקלדת חיצונית, כמו מקשי Shift, Ctrl או Alt, שיישאר לחוץ. תכונה זו עוזרת להשתמש בקיצורי דרך של המקלדת בלי ללחוץ על שני מקשים בו-זמנית.

פתח את הגדרות, הקש על נגישות ← אינטראקציה ומיומנות, ולאחר מכן הקש על המתג מקשים 'דביקים' כדי להפעילו.

#### מקשים איטיים

הגדר את זמן זיהוי הלחיצה על מקש במקלדת החיצונית.

פתח את הגדרות, הקש על נגישות ← אינטראקציה ומיומנות ← מקשים איטיים, הקש על המתג כדי להפעילו ולאחר מכן הגדר את משך הזמן.

#### מקשים קופצים

הגדר את המכשיר לזיהוי הלחיצה הראשונה בלבד בפרק זמן מוגדר כאשר אתה לוחץ על אותו מקש מספר פעמים.

פתח את הגדרות, הקש על נגישות ← אינטראקציה ומיומנות ← מקשים קופצים, הקש על המתג כדי להפעילו ולאחר מכן הגדר את משך הזמן.

## הגדרות מתקדמות

#### הפעלה ישירה של תכונות נגישות

הגדר לפתיחה ישירה של תכונות נגישות.

פתח את הגדרות והקש על נגישות ← הגדרות מתקדמות. הקש על לחצן הנגישות ← בחר פעולות, או בחר לחצן צידי ולחצן הגברת עוצמת הקול או הלחצנים 'הגבר/הנמך עוצמת קול', ולאחר מכן סמן את תכונות הנגישות שבהן תרצה להשתמש.

#### הגדרת התראת תאורה

הגדר הבהוב מבזק או מסך עם הישמע התראה או כאשר יש לך התראות, למשל בקבלת שיחות נכנסות או הודעות חדשות.

פתח את הגדרות, הקש על נגישות ← הגדרות מתקדמות ← התראת מבזק, ואז הקש על המתגים ליד האפשרויות שאתה רוצה להפעיל.

#### זה הזמן לפעול

הגדר את משך הזמן להצגת חלונות קופצים המבקשים ממך לנקוט פעולה, כגון התראות או בקר עוצמת קול.

פתח את הגדרות, הקש על נגישות ← הגדרות מתקדמות ← זה הזמן לפעול ולאחר מכן בחר באחת האפשרויות.

#### יישומים מותקנים

עיין בשירותי הנגישות המותקנים במכשיר. פתח את הגדרות והקש על נגישות ← יישומים מותקנים.

# פתרון בעיות

לפני הפנייה למרכז שירות של Samsung או למרכז שירות מורשה, אנא נסה את הפתרונות שלהלן. ייתכן שמצבים מסוימים לא יהיו רלוונטיים למכשיר שברשותך.

אפשר גם להשתמש ב-Members Samsung כדי לפתור כל בעיה שעשויה להופיע במהלך השימוש במכשיר.

## בעת הפעלת המכשיר שלך או בזמן שאתה משתמש במכשיר הוא מבקש ממך להזין את אחד מהקודים הבאים:

- סיסמה: כאשר התכונה של נעילת המכשיר מופעלת, עליך להזין את הסיסמה שהגדרת עבור המכשיר.
- PIN: בשימוש הראשון במכשיר או כאשר הדרישה לשימוש בקוד PIN מופעלת, עליך להזין את קוד ה-PIN שקיבלת עם כרטיס ה-SIM או ה-USIM שלך. באפשרותך להשבית תכונה זו באמצעות התפריט של נעילת כרטיס ה-SIM.
- PUK: כרטיס ה-SIM או ה-USIM שלך חסום, בדרך כלל כתוצאה מהזנת קוד PIN שגוי מספר פעמים. עליך להזין את קוד ה-PUK שקיבלת מספק השירות שלך.
	- 2PIN: כאשר אתה ניגש לתפריט שמחייב קוד 2PIN, עליך להזין את קוד ה2-PIN שקיבלת עם כרטיס ה-SIM או ה-USIM שלך. למידע נוסף, פנה לספק השירות שלך.

#### המכשיר מציג הודעות שגיאה ביחס לרשת או לשירות

- כאשר אתה נמצא באזורים עם אותות חלשים או קליטה באיכות ירודה, ייתכן שהקליטה תאבד. עבור לאזור אחר ונסה שוב. בשעה שאתה עובר מאזור לאזור, ייתכן שהודעות שגיאה יופיעו שוב ושוב.
	- אין באפשרותך לגשת לאפשרויות מסוימות ללא מנוי. למידע נוסף, פנה לספק השירות שלך.

## לא ניתן להפעיל את המכשיר

כאשר הסוללה פרוקה לחלוטין, לא ניתן להפעיל את המכשיר. טען את הסוללה במלואה לפני הפעלת המכשיר.

#### זיהוי המגע איטי או בעייתי

- זיהוי המגע עלול להשתבש במצבים הבאים:
- אם חוברו למסך מגן מסך או אביזרים אופציונליים
- אם הידיים עטויות כפפות או אינן נקיות, או אם מקישים על המסך עם עצמים חדים או בקצות האצבעות
	- בתנאי לחות או בחשיפה למים
	- הפעל מחדש את המכשיר לניקוי בעיות תוכנה זמניות.
		- ודא שתוכנת המכשיר מעודכנת לגרסה האחרונה.
	- אם המסך נשרט או נפגם יש לפנות למרכז שירות של Samsung או למרכז שירות מורשה.

## המכשיר קופא או נתקל בבעיה קריטית

נסה את הפתרונות הבאים. אם הבעיה עדיין לא נפתרת, פנה למרכז שירות של Samsung או למרכז שירות מורשה.

#### הפעלה מחדש של המכשיר

אם המכשיר שלך קופא או נתקע, ייתכן שיהיה עליך לסגור יישומים או לכבות את המכשיר ולהפעיל אותו מחדש.

#### כפיית הפעלה מחדש

אם המכשיר תקוע או שאינו מגיב, לחץ והחזק את הלחצן הצידי ולחצן 'הנמך עוצמת קול' בו-זמנית למשך יותר מ7- שניות כדי לבצע הפעלה מחדש.

#### איפוס המכשיר

אם שיטות אלה לא פותרות את הבעיה, בצע איפוס לנתוני היצרן.

פתח את הגדרות והקש על ניהול כללי ← איפוס ← איפוס נתוני היצרן ← איפוס ← מחק הכל. לפני ביצוע איפוס להגדרות היצרן, זכור להכין עותקי גיבוי של כל הנתונים החשובים השמורים במכשיר.

## שיחות לא מתחברות

- ודא שאתה מחורר לרשת הסלולרית הנכונה  $\cdot$
- ודא שלא הגדרת הגבלת שיחות עבור מספר הטלפון שאליו אתה מחייג.
- ודא שלא הגדרת הגבלת שיחות עבור מספר הטלפון שממנו מתבצעת השיחה.

## אנשים אחרים לא יכולים לשמוע אותך במהלך שיחה

- ודא שאינך מכסה את המיקרופון המובנה.
	- ודא שהמיקרופון קרוב לפיך.
- אם אתה משתמש באוזניות, יש לוודא שהן מחוברות היטב.

## נשמעים הדי קול במהלך שיחה

כוונן את עוצמת הקול על-ידי לחיצה על לחצן עוצמת הקול, או עבור לאזור אחר.

## החיבור לרשת הסלולרית או לאינטרנט מתנתק לעתים קרובות, או שאיכות השמע ירודה

- ודא שאינך חוסם את האנטנה המובנית של המכשיר.
- כאשר אתה נמצא באזורים עם אותות חלשים או קליטה באיכות ירודה, ייתכן שהקליטה תאבד. ייתכן שאתה נתקל בבעיות קישוריות בשל בעיות בתחנת הבסיס של ספק השירות. עבור לאזור אחר ונסה שוב.
- בעת שימוש במכשיר תוך כדי תנועה, ייתכן ששירותי רשתות אלחוטיות יושבתו בשל בעיות ברשת של ספק השירות.

## הסוללה לא נטענת כהלכה )עבור מטענים באישור Samsung בלבד(

- ודא שהמטען מחובר כהלכה.
- בקר במרכז השירות של Samsung או מרכז שירות מורשה, והסדר את החלפת הסוללה.

#### הסוללה מתרוקנת מהר יותר מבעבר

- כאשר המכשיר או הסוללה נחשפים לטמפרטורות גבוהות מאוד או נמוכות מאוד, ייתכן שיעילות הטעינה תרד.
	- צריכת הסוללה עולה בעת שימוש בתכונות או ביישומים מסוימים, כגון GPS, משחקים או אינטרנט.
		- הסוללה היא מוצר מתכלה, ויעילות הטעינה מתקצרת עם הזמן.

#### עם פתיחת המצלמה, מופיעות הודעות שגיאה

למכשיר דרוש מספיק שטח אחסון פנוי, כמו גם מתח סוללה, לתפעול יישום המצלמה. אם מופיעות הודעות שגיאה עם פתיחת המצלמה, נסה את הפתרונות הבאים:

- טען את הסוללה.
- פנה מעט שטח אחסון על-ידי העברת קבצים למחשב או מחיקה של קבצים מן המכשיר.
	- הפעל את המכשיר מחדש.  $\bullet$

אם לאחר שניסית ליישם את הטיפים שלעיל אתה עדיין נתקל בבעיות עם יישום המצלמה, פנה למרכז שירות של Samsung או למרכז שירות מורשה.

#### איכות התמונה ירודה יותר מאשר בתצוגה המקדימה

- איכותן של תמונות עשויה להשתנות בהתאם לסביבת הצילום ולטכניקות הצילום שנעשה בהן שימוש.
- אם אתה מצלם תמונות באזורים חשוכים, בלילה, בתוך מבנים, עלול להופיע בתמונות רעש או שהתמונות לא יהיו ממוקדות.

#### עם פתיחת קבצי מולטימדיה מופיעות הודעות שגיאה

אם אתה מקבל הודעות שגיאה או שלא ניתן להפעיל קבצי מולטימדיה במכשיר, נסה את הפתרונות הבאים:

- פנה מעט שטח אחסון על-ידי העברת קבצים למחשב או מחיקה של קבצים מן המכשיר.
- ודא שקובץ המוסיקה לא מוגן באמצעות ניהול זכויות דיגיטליות )DRM). אם הקובץ מוגן באמצעות DRM, ודא שיש ברשותך את הרישיון או המפתח הנחוץ להפעלת הקובץ.
- ודא שתבניות הקבצים נתמכות במכשיר. אם תבנית קובץ, כגון DivX או 3AC, אינה נתמכת, התקן יישום התומך בה. כדי לברר את תבניות הקבצים שבהן המכשיר תומך, בקר באתר האינטרנט של Samsung.
	- המכשיר תומך בתמונות וסרטונים שצולמו באמצעות המכשיר עצמו. ייתכן שתמונות וסרטונים שצולמו באמצעות מכשירים אחרים לא יפעלו כהלכה.
	- המכשיר תומך בקובצי מולטימדיה שמאושרים על-ידי ספק שירותי הרשת שלך או ספקים של שירותים נוספים. ייתכן שתוכן מסוים שמופץ באינטרנט, כגון רינגטונים, סרטונים או טפטים, לא יפעל כהלכה.

## Bluetooth לא עובד כהלכה

אם מכשיר Bluetooth אחר לא מאותר או שיש בעיות חיבור או ביצועים, נסה את אחד הפתרונות הבאים:

- ודא שהמכשיר שאליו אתה רוצה להתחבר מוכן לסריקה או לחיבור.
- ודא שהטלפון שלך ומכשיר ה-Bluetooth השני נמצאים בטווח המקסימלי של Bluetooth( 10 מ'(.
- בטלפון שלך, פתח את הגדרות, הקש על חיבורים, ולאחר מכן הקש על המתג Bluetooth כדי להפעילו שוב.
- בטלפון, פתח את הגדרות, הקש על ניהול כללי ← איפוס ← אפס את הגדרות ה-Fi-Wi וה-Bluetooth **← איפוס הגדרות** כדי לאפס את הגדרות הרשת. פעולת האיפוס עשויה לגרום לאובדן נתונים שנרשמו במכשיר.

אם הטיפים האלה לא פותרים את הבעיה, פנה למרכז שירות של Samsung או למרכז שירות מורשה.

## לא נוצר חיבור בעת חיבור המכשיר למחשב

- ודא שכבל ה-USB שבו אתה משתמש תואם למכשיר.
- ודא שמותקן במחשב מנהל ההתקן המתאים ושהוא מעודכן.

## המכשיר לא מצליח לאתר את מיקומך הנוכחי

ייתכן שאותות GPS נחסמים על-ידי מכשולים במקומות מסוימים, למשל בתוך מבנים. במקרים אלה, הגדר את המכשיר להשתמש ברשת Fi-Wi או ברשת סלולרית לאיתור מיקומך הנוכחי.

#### נתונים המאוחסנים במכשיר אבדו

תמיד צור עותקי גיבוי של כל הנתונים החשובים המאוחסנים במכשיר. אחרת, לא יהיה באפשרותך לשחזר נתונים אם הם נפגמים או אובדים. Samsung אינה אחראית לאובדן נתונים המאוחסנים במכשיר.

## יש רווח קטן סביב החלק החיצוני של מארז המכשיר

- רווח זה הוא תכונת ייצור חיונית, וייתכנו תנועות או טלטולים קלים של רכיבים פנימיים.
	- עם הזמן, החיכוך בין הרכיבים עלול להרחיב מעט את הרווח.

#### אין מספיק מקום באחסון המכשיר

מחק נתונים לא הכרחיים, כגון מטמון, בעזרת תכונת טיפול מכשיר או מחק יישומים שאינם בשימוש או קבצים באופן ידני, על מנת לפנות שטח אחסון.

## לחצן הבית לא מופיע

פס הניווט המכיל את לחצן הבית עשוי להיעלם במהלך השימוש בפונקציות או ביישומים מסוימים. כדי לגשת לפס הניווט, גרור את המסך כלפי מעלה מקצהו התחתון.

## Copyright

Copyright © 2024 Samsung Electronics Co., Ltd.

מדריך זה מוגן תחת החוק הבינלאומי לזכויות יוצרים.

אין לשכפל, להפיץ, לתרגם או להעביר חלק כלשהו ממדריך זה בכל צורה או בכל אמצעי, אלקטרוני או מכני, לרבות צילום, הקלטה ואחסון במערכות לאחסון ואחזור מידע.

## סימנים מסחריים

- SAMSUNG והסמל של SAMSUNG הם סימנים מסחריים רשומים של Samsung Electronics Co., Ltd.
- הוא סמל מסחרי רשום של .Bluetooth SIG, Inc בכל העולם Bluetooth  $^\circ$  .
- RFi-Wi,™ Direct Fi-Wi,™ CERTIFIED Fi-Wi, והלוגו של Fi-Wi הם סמלים מסחריים רשומים של ה-Wi-Fi Alliance.
- מיוצר ברישיון של מעבדות Dolby. Dolby, Atmos Dolby וסמל ה-D-double הם סימני מסחר של מעבדות Dolby.
	- כל זכויות היוצרים והסימנים המסחריים האחרים הם רכוש של בעליהם בהתאמה.

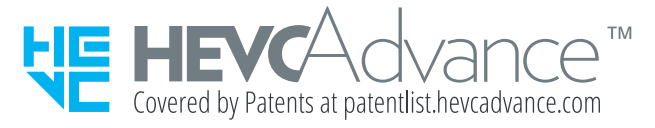